## **Precision 7670**

Servisná príručka

**Regulačný model: P114F Regulačný typ: P114F001 Júl 2023 Rev. A02**

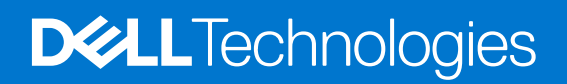

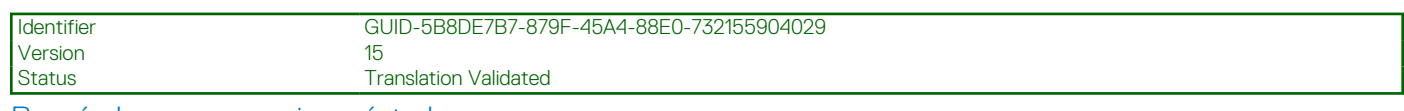

Poznámky, upozornenia a výstrahy

**POZNÁMKA:** POZNÁMKA uvádza dôležité informácie, ktoré vám umožnia využívať váš produkt lepšie.

**VAROVANIE: UPOZORNENIE naznačuje, že existuje riziko poškodenia hardvéru alebo straty údajov a ponúka vám spôsob, ako sa tomuto problému vyhnúť.**

**VÝSTRAHA: VÝSTRAHA označuje potenciálne riziko vecných škôd, zranení osôb alebo smrti.**

© 2022-2023 Dell Inc. alebo jej dcérske spoločnosti. Všetky práva vyhradené. Dell Technologies, Dell, ako aj ďalšie ochranné známky, sú ochranné známky firmy Dell Inc. alebo jej dcérskych spoločností. Ďalšie ochranné známky môžu byť ochranné známky príslušných vlastníkov.

## Obsah

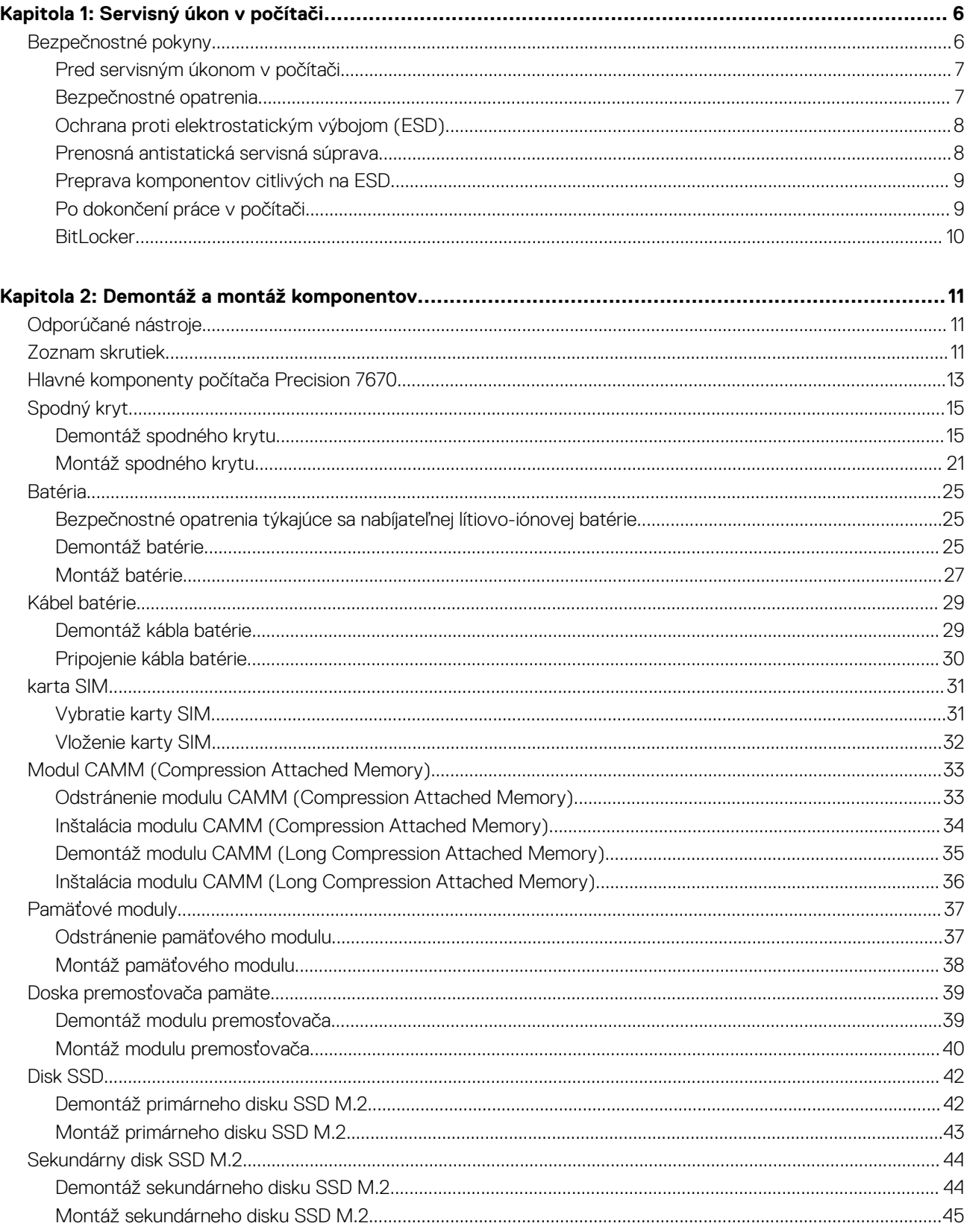

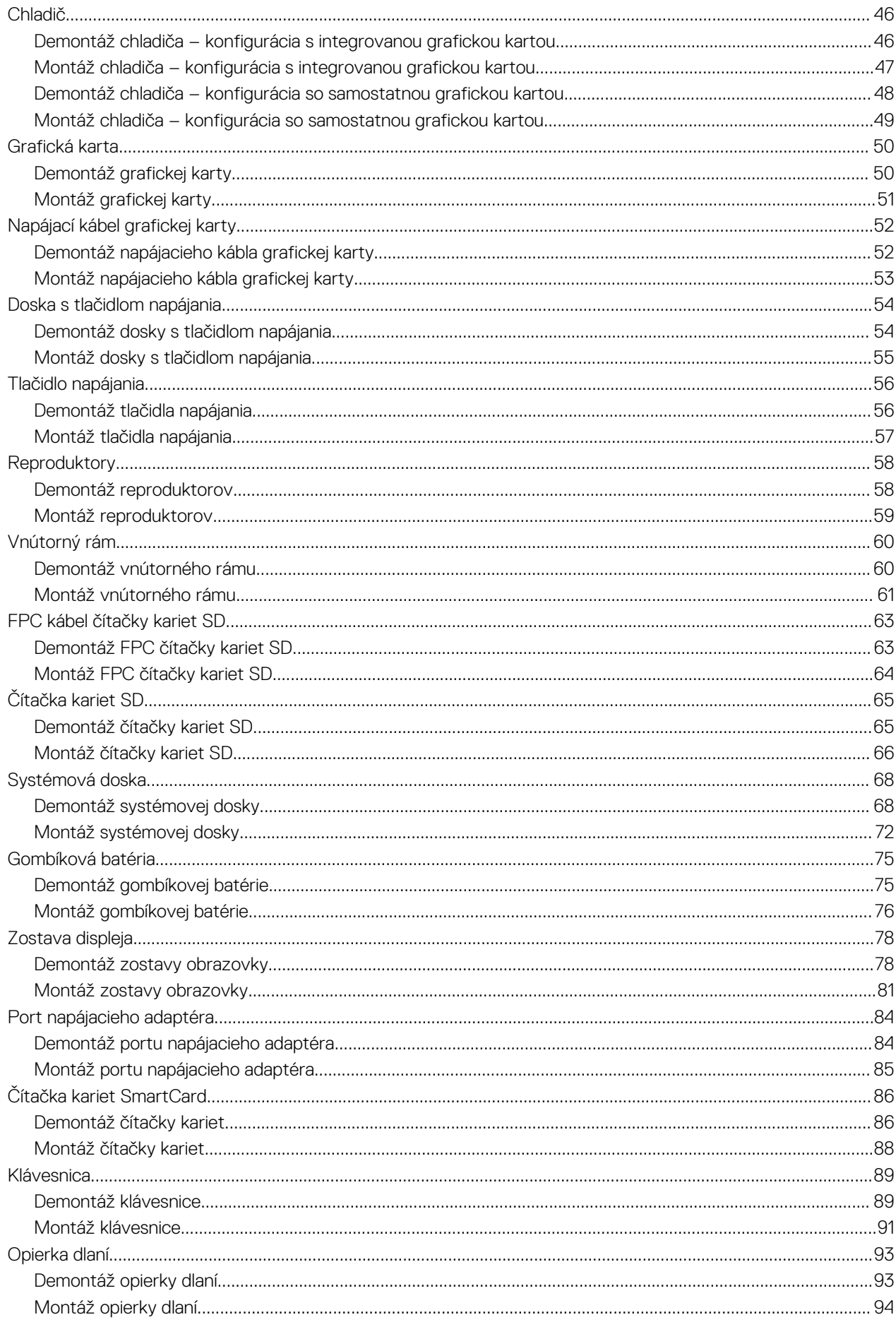

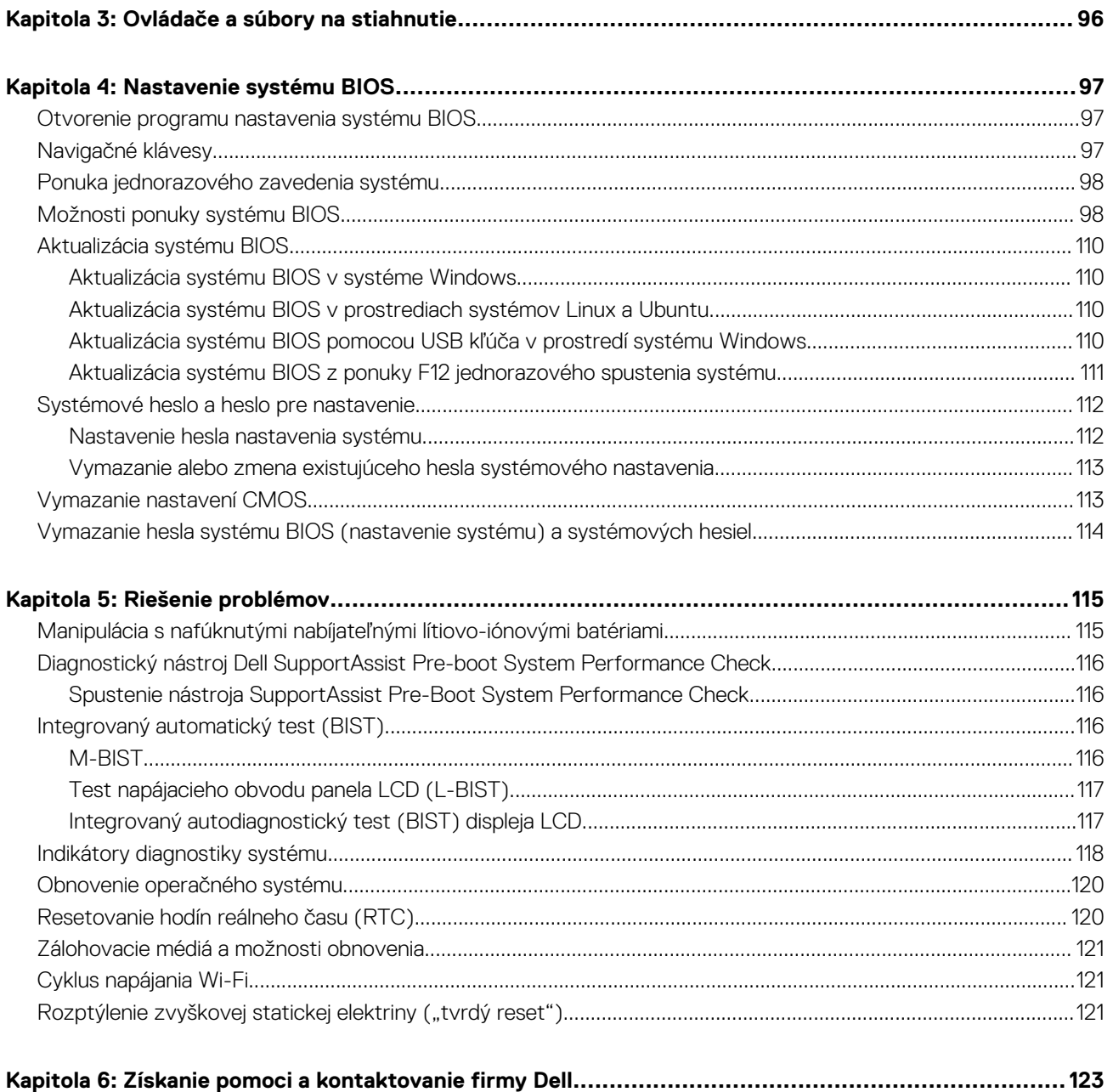

#### <span id="page-5-0"></span>Identifier GUID-DD3AE169-A824-4F1D-832E-585B176F6FAF

Status Translation Validated

## **Servisný úkon v počítači**

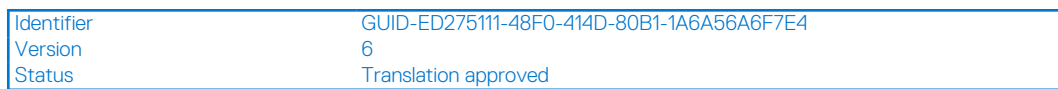

## **Bezpečnostné pokyny**

Version

Dodržiavaním nasledujúcich bezpečnostných pokynov sa vyhnete prípadnému poškodeniu počítača a aj vy sami budete v bezpečí. Pokiaľ nie je uvedené inak, pred vykonaním ktoréhokoľvek servisného úkonu, ktorý je uvedený v tomto dokumente, by ste si mali preštudovať bezpečnostné informácie dodané spolu s počítačom.

- **VÝSTRAHA: Pred servisným úkonom v počítači si prečítajte bezpečnostné pokyny, ktoré ste dostali spolu s ním.** ∕N **Ďalšie bezpečnostné overené postupy nájdete na domovskej stránke súladu s predpismi na adrese [www.dell.com/](https://www.dell.com/regulatory_compliance) [regulatory\\_compliance](https://www.dell.com/regulatory_compliance).**
- **VÝSTRAHA: Pred odstránením krytu alebo panelov odpojte od počítača všetky zdroje napájania. Po servisnom úkone** ∕N **v počítači najskôr namontujte na miesto všetky kryty, panely a skrutky, až potom ho pripojte k elektrickej zásuvke.**

**VAROVANIE: Pracovná plocha musí byť rovná, suchá a čistá, aby ste počítač pri servise nepoškodili.**

- **VAROVANIE: Komponenty a karty držte pri manipulácii za hrany a nedotýkajte sa kolíkov ani kontaktov, aby ste ich nepoškodili.**
- **VAROVANIE: Riešenie problémov a opravy by ste mali vykonávať len tak, ako to povolil alebo nariadil tím technickej asistencie spoločnosti Dell. Poškodenie v dôsledku servisu, ktorý nie je oprávnený spoločnosťou Dell, nespadá pod ustanovenia záruky. Pozrite si bezpečnostné pokyny, ktoré ste dostali spolu s počítačom, prípadne navštívte webovú stránku [www.dell.com/regulatory\\_compliance.](https://www.dell.com/regulatory_compliance)**
- **VAROVANIE: Než sa dotknete akéhokoľvek komponentu vo vnútri počítača, uzemnite sa dotykom nenatretého kovového povrchu - napríklad sa dotknite kovovej zadnej časti počítača. Pri práci sa priebežne dotýkajte nenatretého kovového povrchu, aby ste rozptýlili statickú elektrinu, ktorá by mohla poškodiť komponenty v počítači.**
- **VAROVANIE: Pri odpájaní káblov ťahajte za konektor alebo ťahací jazýček, nikdy nie za samotný kábel. Niektoré káble majú konektory s poistnými západkami alebo ručnými skrutkami, ktoré je potrebné uvoľniť pred odpojením kábla. Pri odpájaní káblov neťahajte konektory do strán, aby ste neohli kolíky, ktorými sú vybavené. Pri pripájaní káblov musia byť všetky porty a konektory otočené správnym smerom a riadne zarovnané.**
- **VAROVANIE: Stlačte a vysuňte všetky karty z čítačky pamäťových kariet.**
- **VAROVANIE: S nabíjateľnými lítiovo-iónovými batériami v notebookoch manipulujte opatrne. Nafúknuté batérie by sa nemali používať, ale nahradiť a riadne zlikvidovať.**

O **POZNÁMKA:** Farba počítača a niektorých komponentov sa môže odlišovať od farby uvádzanej v tomto dokumente.

<span id="page-6-0"></span>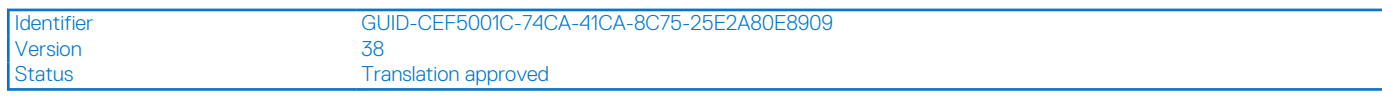

## **Pred servisným úkonom v počítači**

#### **O tejto úlohe**

**POZNÁMKA:** Ilustrácie v tomto dokumente na môžu líšiť od vášho počítača v závislosti od vami objednanej konfigurácie.

#### **Postup**

- 1. Uložte a zatvorte všetky otvorené súbory a ukončite všetky otvorené aplikácie.
- 2. Vypnite počítač. V prípadoch operačného systému Windows kliknite na možnosť **Štart** > **Napájanie** > **Vypnúť**.

**POZNÁMKA:** Ak používate iný operačný systém, pokyny na vypnutie nájdete v dokumentácii k operačnému systému.

- 3. Odpojte počítač a všetky pripojené zariadenia z elektrických zásuviek.
- 4. Od svojho počítača odpojte všetky pripojené sieťové a periférne zariadenia, ako sú klávesnica, myš a monitor.

**VAROVANIE: Ak chcete odpojiť sieťový kábel, najskôr odpojte kábel z počítača a potom ho odpojte zo sieťového zariadenia.**

5. Vyberte všetky pamäťové karty a optické jednotky z počítača, ak sú prítomné.

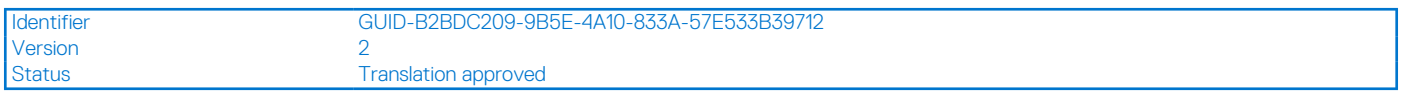

### **Bezpečnostné opatrenia**

Kapitola s bezpečnostnými opatreniami opisuje primárne kroky, ktoré je potrebné vykonať pred tým, ako začnete akýkoľvek proces demontáže.

Pred každým servisným úkonom, ktorý zahŕňa demontáž alebo montáž súčastí, dodržiavajte bezpečnostné opatrenia:

- Vypnite systém vrátane všetkých pripojených periférnych zariadení.
- Odpojte systém a všetky pripojené periférne zariadenia od elektrickej siete.
- Odpojte všetky sieťové káble, telefónne a telekomunikačné linky od zariadenia.
- Pri práci vo vnútri použite terénnu servisnú súpravu proti elektrostatickým výbojom, aby sa zariadenie nepoškodilo následkom elektrostatického výboja.
- Každý systémový komponent, ktorý odstránite, opatrne položte na antistatickú podložku.
- Odporúčame nosiť obuv s nevodivými gumenými podrážkami, ktoré znižujú riziko zásahu elektrickým prúdom.

### Pohotovostný režim napájania

Výrobky firmy Dell s pohotovostným režimom napájania treba pred odstránením krytu odpojiť od elektrickej siete. Systémy vybavené pohotovostným režimom napájania sú v podstate napájané aj vtedy, keď sú vypnuté. Takéto napájanie umožňuje vzdialené zapnutie systému (prebudenie prostredníctvom siete LAN) a uvedenie do režimu spánku a ponúka aj ďalšie pokročilé funkcie riadenia spotreby.

Odpojením počítača od napájania a stlačením a podržaním tlačidla napájania na 15 sekúnd by sa mala v počítači rozptýliť zvyšková energia nahromadená na systémovej doske.

### Prepojenie (bonding)

Prepojenie je spôsob spojenia dvoch alebo viacerých uzemňovacích vodičov k rovnakému elektrickému potenciálu. Prepojenie sa robí pomocou terénnej servisnej súpravy proti elektrostatickým výbojom. Pri pripájaní uzemňovacieho vodiča dávajte pozor na to, aby ste ho pripojili k holému kovu. Nikdy ho nepripájajte k natretému ani nekovovému povrchu. Náramok by mal byť pevne zapnutý a mal by sa dotýkať pokožky. Pred vytváraní prepojenia medzi zariadením a sebou nesmiete mať na sebe žiadne šperky, ako hodinky, náramky alebo prstene.

<span id="page-7-0"></span>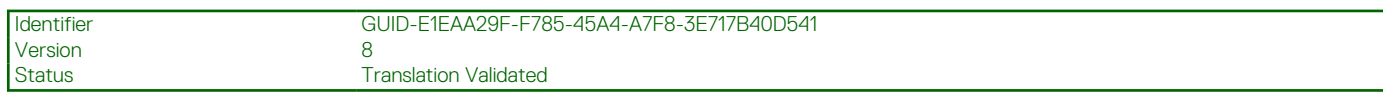

## **Ochrana proti elektrostatickým výbojom (ESD)**

Elektrostatické výboje sú vážnou hrozbou pri manipulácii s elektronickými súčasťami, obzvlášť v prípade citlivých súčastí, ako sú rozširujúce karty, procesory, pamäťové moduly DIMM a systémové dosky. Veľmi slabé náboje dokážu poškodiť obvody spôsobom, ktorý nemusí byť zjavný a môže sa prejavovať ako prerušované problémy alebo skrátená životnosť produktu. V odvetví pôsobia tlaky na dosahovanie nižšej spotreby energie a zvýšenú hustotu, preto je ochrana proti elektrostatickým výbojom čoraz vážnejším problémom.

Z dôvodu zvýšenej hustoty polovodičov používaných v nedávnych výrobkoch spoločnosti Dell je teraz citlivosť na statické poškodenie vyššia než v prípade predchádzajúcich produktov Dell. Z tohto dôvodu už viac nie je možné v súčasnosti používať niektoré spôsoby manipulácie s dielmi schválené v minulosti.

Dva rozpoznané typy poškodenia elektrostatickým výbojom sú kritické a prerušované zlyhania.

- **Kritické** kritické zlyhania predstavujú približne 20 % zlyhaní súvisiacich s elektrostatickými výbojmi. Poškodenie spôsobuje okamžitú a úplnú stratu funkčnosti zariadenia. Príkladom kritického zlyhania je pamäťový modul DIMM, ktorý prijal výboj statickej elektriny a okamžite začal prejavovať symptóm "Nespustí test POST/žiadny obraz" vo forme kódu pípania, ktorý sa vydáva v prípade chýbajúcej alebo nefunkčnej pamäte.
- **Prerušované** prerušované zlyhania predstavujú približne 80 % zlyhaní súvisiacich s elektrostatickými výbojmi. Vysoká miera prerušovaných zlyhaní znamená, že väčšinu času pri vzniku poškodenia nedochádza k jeho okamžitému rozpoznaniu. Modul DMM prijme výboj statickej elektriny, no dochádza iba k oslabeniu spoja a nevznikajú okamžité vonkajšie prejavy súvisiace s poškodením. Môže trvať celé týždne i mesiace, než príde k roztaveniu spoja. Počas tohto obdobia môže dôjsť k degenerácii integrity pamäte, prerušovaných chybám pamäte a podobne.

Náročnejším typom poškodenia z hľadiska rozpoznania i riešenia problémov je prerušované poškodenie (tiež mu hovoríme latentné poškodenie).

Postupujte podľa nasledujúcich krokov, aby ste predišli poškodeniu elektrostatickým výbojom:

- Používajte antistatický náramok, ktorý bol riadne uzemnený. Používanie bezdrôtových antistatických náramkov už nie je povolené, pretože neposkytujú adekvátnu ochranu. Dotknutím sa šasi pred manipuláciou s dielmi nezaisťuje primeranú ochranu proti elektrostatickým výbojom na dieloch so zvýšenou citlivosťou na poškodenie elektrostatickým výbojom.
- Manipulujte so všetkými dielmi citlivými na statickú elektrinu na bezpečnom mieste. Ak je to možné, používajte antistatické podložky na podlahe a podložky na pracovnom stole.
- Pri rozbaľovaní staticky citlivého komponentu z prepravného kartónu odstráňte antistatický obalový materiál až bezprostredne pred inštalovaním komponentu. Pred rozbalením antistatického balenia sa uistite, že vaše telo nie je nabité elektrostatickým nábojom.
- Pred prepravou komponentu citlivého na statickú elektrinu používajte antistatický obal.

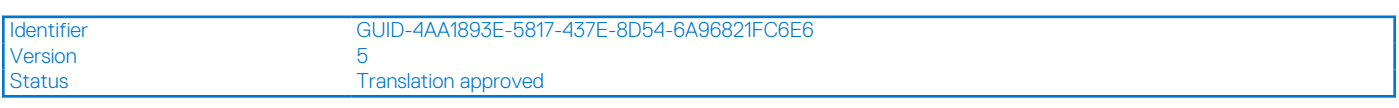

## **Prenosná antistatická servisná súprava**

Nemonitorovaná prenosná antistatická súprava je najčastejšie používanou servisnou súpravou. Každá prenosná servisná súprava obsahuje tri hlavné súčasti: antistatickú podložku, náramok a spojovací drôt.

### Súčasti prenosnej antistatickej súpravy

Súčasťou prenosnej antistatickej súpravy je:

- **Antistatická podložka** antistatická podložka je vyrobená z disipatívneho materiálu, takže na ňu pri servisných úkonoch možno odložiť súčasti opravovaného zariadenia. Pri používaní antistatickej podložky by mal byť náramok pripevnený na ruke a spojovací drôt by mal byť pripojený k podložke a obnaženej kovovej ploche v zariadení, ktoré opravujete. Po splnení tohto kritéria možno náhradné súčasti vybrať z vrecka na ochranu proti elektrostatickým výbojom a položiť ich priamo na podložku. Predmetom citlivým na elektrostatické výboje nič nehrozí, ak sú v rukách, na antistatickej podložke, v zariadení alebo vo vrecku.
- **Náramok a spojovací drôt** náramok a spojovací drôt môžu byť spojené priamo medzi zápästím a obnaženou kovovou plochou na hardvéri, ak sa nevyžaduje antistatická podložka, alebo môžu byť pripojené k antistatickej podložke, aby chránili hardvér, ktorý na ňu dočasne položíte. Fyzickému spojeniu náramku a spojovacieho drôtu medzi pokožkou, antistatickou podložkou a hardvérom sa hovorí prepojenie, resp. "bonding". Používajte iba také servisné súpravy, ktoré obsahujú náramok, podložku aj spojovací drôt. Nikdy nepoužívajte bezdrôtové náramky. Pamätajte, prosím, na to, že drôty v náramku sa bežným používaním opotrebúvajú, preto ich treba pravidelne kontrolovať pomocou nástroja na testovanie náramkov, inak by mohlo dôjsť k poškodeniu hardvéru elektrostatickým výbojom. Test náramku a spojovacieho drôtu odporúčame vykonávať aspoň raz týždenne.
- <span id="page-8-0"></span>● **Nástroj na testovanie antistatického náramku** – drôty v náramku sa môžu časom poškodiť. Pri používaní nemonitorovanej súpravy by ste mali náramok pravidelne pred každým servisným výjazdom a minimálne raz týždenne otestovať. Náramok možno najlepšie otestovať pomocou nástroja na testovanie antistatického náramku. Ak nemáte vlastný nástroj na testovanie náramku, obráťte sa na regionálnu pobočku firmy a opýtajte sa, či vám ho nevedia poskytnúť. Samotný test sa robí takto: na zápästie si pripevníte náramok, spojovací drôt náramku zapojíte do nástroja na testovanie a stlačíte tlačidlo. Ak test dopadne úspešne, rozsvieti sa zelená kontrolka LED. Ak dopadne neúspešne, rozsvieti sa červená kontrolka LED a zaznie zvuková výstraha.
- **Izolačné prvky** pri opravách je mimoriadne dôležité zabrániť kontaktu súčastí citlivých na elektrostatické výboje, ako je napríklad plastové puzdro chladiča, s vnútornými súčasťami zariadenia, ktoré fungujú ako izolátory a často bývajú nabité silným nábojom.
- **Pracovné prostredie** pred použitím antistatickej servisnej súpravy vždy najskôr zhodnoťte situáciu u zákazníka. Rozloženie súpravy napríklad pri práci so serverom bude iné ako v prípade stolového počítača alebo prenosného zariadenia. Servery sú zvyčajne uložené v stojanoch v dátovom centre, stolové počítače alebo prenosné zariadenia zasa bývajú položené na stoloch v kancelárii. Na prácu sa vždy snažte nájsť priestrannú rovnú pracovnú plochu, kde vám nebude nič zavadzať a budete mať dostatok priestoru na rozloženie antistatickej súpravy aj manipuláciu so zariadením, ktoré budete opravovať. Pracovný priestor by takisto nemal obsahovať izolátory, ktoré môžu spôsobiť elektrostatický výboj. Ešte pred tým, ako začnete manipulovať s niektorou hardvérovou súčasťou zariadenia, presuňte v pracovnej oblasti všetky izolátory, ako sú napríklad polystyrén a ďalšie plasty, do vzdialenosti najmenej 30 centimetrov (12 palcov) od citlivých súčastí.
- **Antistatické balenie** všetky zariadenia citlivé na elektrostatický výboj sa musia dodávať a preberať v antistatickom balení. Preferovaným balením sú kovové vrecká s antistatickým tienením. Poškodené súčasti by ste mali vždy posielať späť zabalené v tom istom antistatickom vrecku a balení, v ktorom vám boli dodané. Antistatické vrecko by malo byť prehnuté a zalepené a do škatule, v ktorej bola nová súčasť dodaná, treba vložiť všetok penový baliaci materiál, čo v nej pôvodne bol. Zariadenia citlivé na elektrostatické výboje by sa mali vyberať z balenia iba na pracovnom povrchu, ktorý je chránený proti elektrostatickým výbojom a súčasti zariadení by sa nikdy nemali klásť na antistatické vrecko, pretože vrecko chráni iba zvnútra. Súčasti zariadení môžete držať v ruke alebo ich môžete odložiť na antistatickú podložku, do zariadenia alebo antistatického vrecka.
- **Preprava súčastí citlivých na elektrostatické výboje** pri preprave súčastí citlivých na elektrostatické výboje, ako sú napríklad náhradné súčasti alebo súčasti zasielané späť firme Dell, je kvôli bezpečnosti prepravy veľmi dôležité, aby boli uložené v antistatických vreckách.

### Zhrnutie ochrany proti elektrostatickým výbojom

Pri každom servise produktov firmy Dell odporúčame používať klasický uzemňovací náramok s drôtom proti elektrostatickým výbojom a ochrannú antistatickú podložku. Okrem toho je tiež mimoriadne dôležité, aby počas opravy zariadenia neboli citlivé súčasti v dosahu žiadnych súčastí, ktoré fungujú ako izolátory, a aby sa prepravovali v antistatických vreckách.

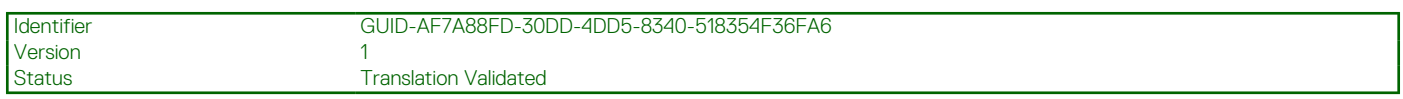

### **Preprava komponentov citlivých na ESD**

Pri preprave komponentov citlivých na elektrostatické výboje, ako sú napríklad náhradné súčasti alebo súčasti, ktoré majú byť vrátené firme Dell, je veľmi dôležité používať antistatické obaly.

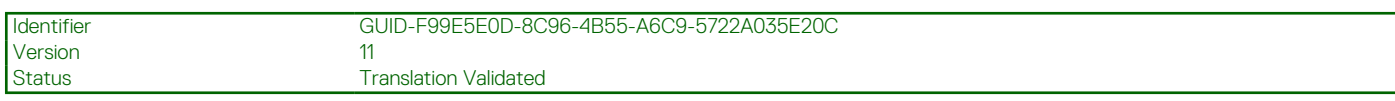

### **Po dokončení práce v počítači**

#### **O tejto úlohe**

**POZNÁMKA:** Voľné alebo uvoľnené skrutky vo vnútri počítača môžu vážne poškodiť počítač.

#### **Postup**

- 1. Zaskrutkujte všetky skrutky a uistite sa, že v počítači nezostali žiadne voľné skrutky.
- 2. Pripojte k počítaču všetky externé zariadenia, periférne zariadenia a káble, ktoré ste odpojili pred servisným úkonom.
- 3. Vložte späť pamäťové karty, disky, prípadné iné diely, ktoré ste z počítača odstránili pred servisným úkonom.
- 4. Potom pripojte počítač a všetky pripojené zariadenia k elektrickým zásuvkám.
- 5. Zapnite počítač.

<span id="page-9-0"></span>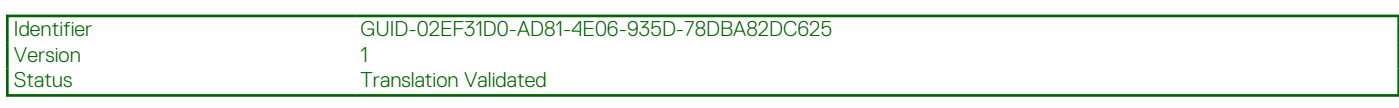

## **BitLocker**

**VAROVANIE: Ak pred aktualizáciou systému nevypnete nástroj BitLocker, systém nebude schopný po najbližšom reštartovaní rozpoznať kľúč nástroja BitLocker. Potom sa zobrazí výzva na zadanie kľúča, ak chcete pokračovať, pričom systém bude požadovať zadanie kľúča po každom reštartovaní. V prípade, že kľúč stratíte, môžete prísť o svoje údaje alebo budete musieť preinštalovať operačný systém. Viac informácií na túto tému nájdete v tomto článku databázy poznatkov: [Aktualizácia systému BIOS v systémoch Dell s aktivovaným nástrojom BitLocker \(v angličtine\)](https://www.dell.com/support/kbdoc/000134415)**

Nástroj BitLocker sa aktivuje po namontovaní týchto komponentov:

- Pevný disk alebo disk SSD
- Systémová doska

<span id="page-10-0"></span>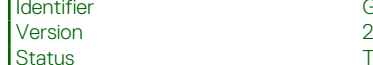

Identifier GUID-7FBB11D7-9820-47BB-AFAA-48FA912314D9

**Translation Validated** 

# **Demontáž a montáž komponentov**

**POZNÁMKA:** Ilustrácie v tomto dokumente na môžu líšiť od vášho počítača v závislosti od vami objednanej konfigurácie.

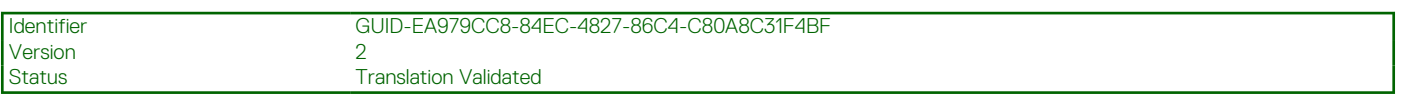

## **Odporúčané nástroje**

Postupy uvedené v tomto dokumente môžu vyžadovať použitie nasledujúcich nástrojov:

- Krížový skrutkovač č. 0
- Krížový skrutkovač č. 1
- Pinzeta
- Plastové páčidlo

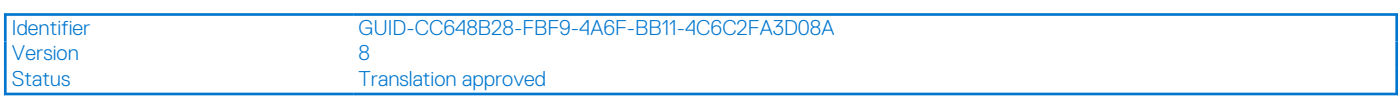

## **Zoznam skrutiek**

- **POZNÁMKA:** Pri vyberaní skrutiek z jednotlivých komponentov počítača odporúčame, aby ste si poznačili typ a počet skrutiek a po vybratí ich odložili do škatuľky na skrutky. Vďaka tomu budete mať pri spätnej montáži komponentov istotu, že ste zaskrutkovali späť správny typ a počet skrutiek.
- **[1] POZNÁMKA:** Časti niektorých počítačov sú magnetické. Pri spätnej montáži jednotlivých súčastí počítača dávajte pozor, aby na nich skrutky neostávali položené.

**POZNÁMKA:** Farba skrutiek sa môže líšiť v závislosti od konkrétnej objednanej konfigurácie.

#### **Tabuľka1. Zoznam skrutiek**

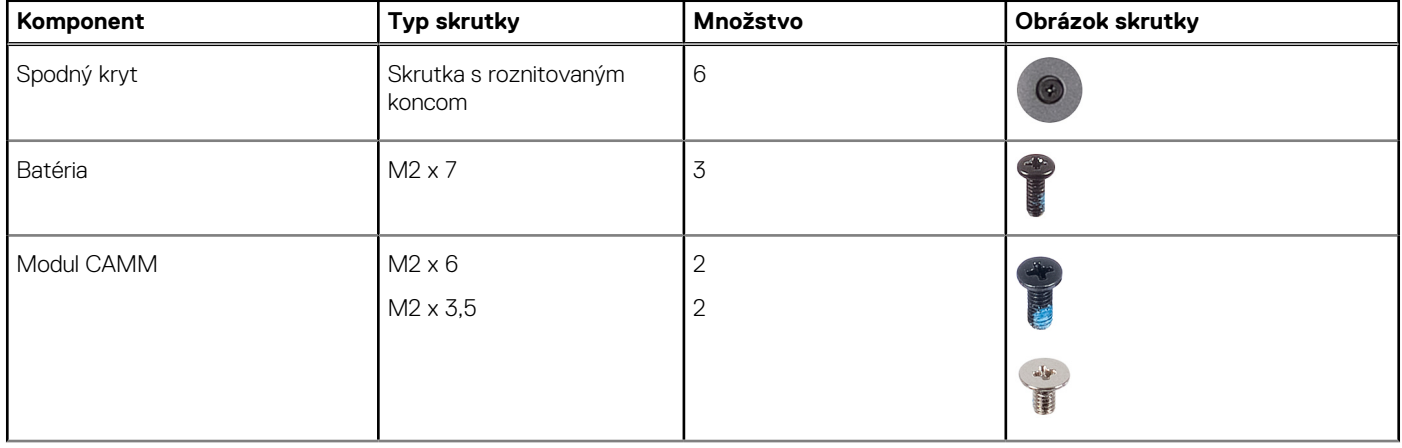

#### **Tabuľka1. Zoznam skrutiek (pokračovanie)**

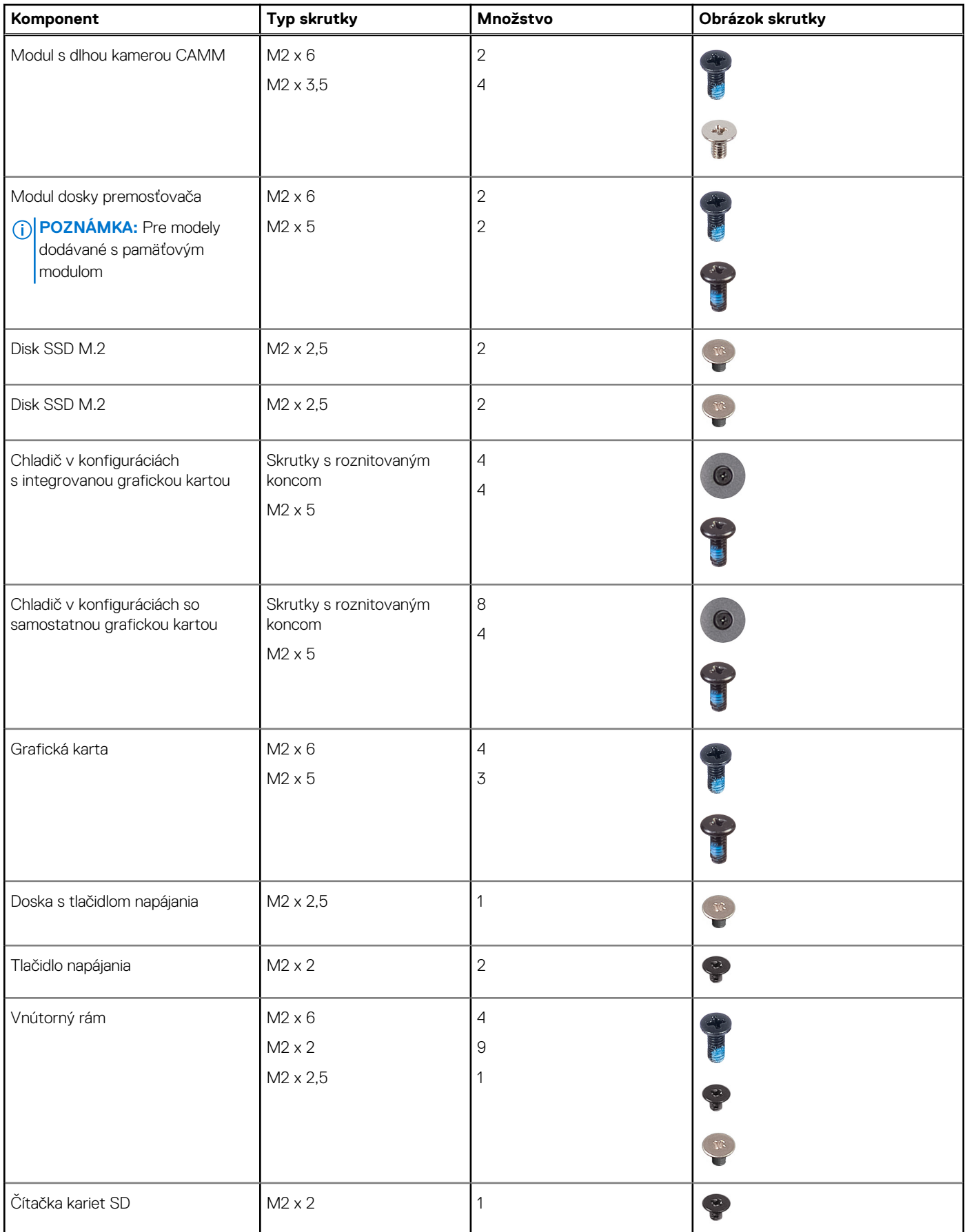

#### <span id="page-12-0"></span>**Tabuľka1. Zoznam skrutiek (pokračovanie)**

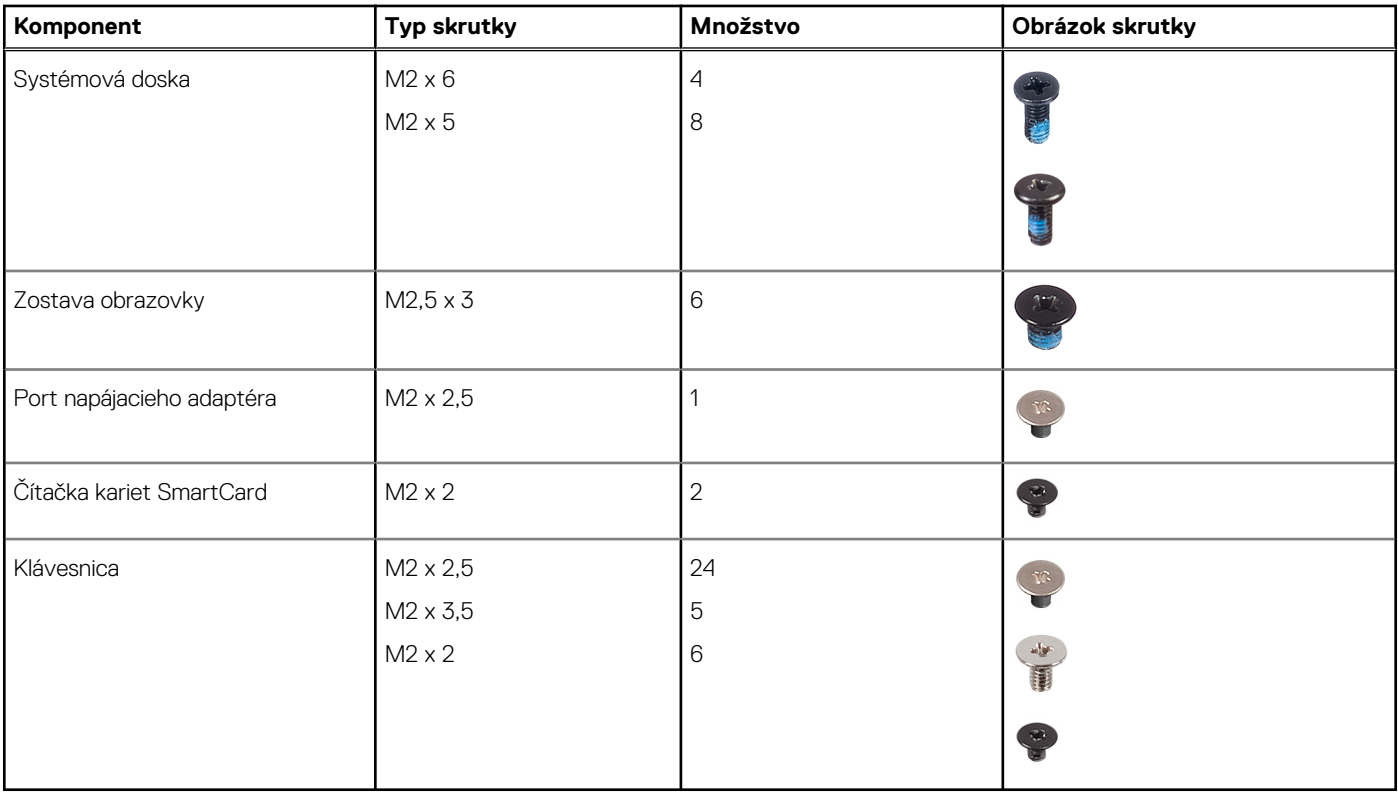

Version<br>Status

Identifier GUID-D8923B1B-17A3-4F3C-AFA1-8BB58D464E96

2<br>Translation approved

## **Hlavné komponenty počítača Precision 7670**

Nasledujúci obrázok zobrazuje hlavné komponenty počítača Precision 7670.

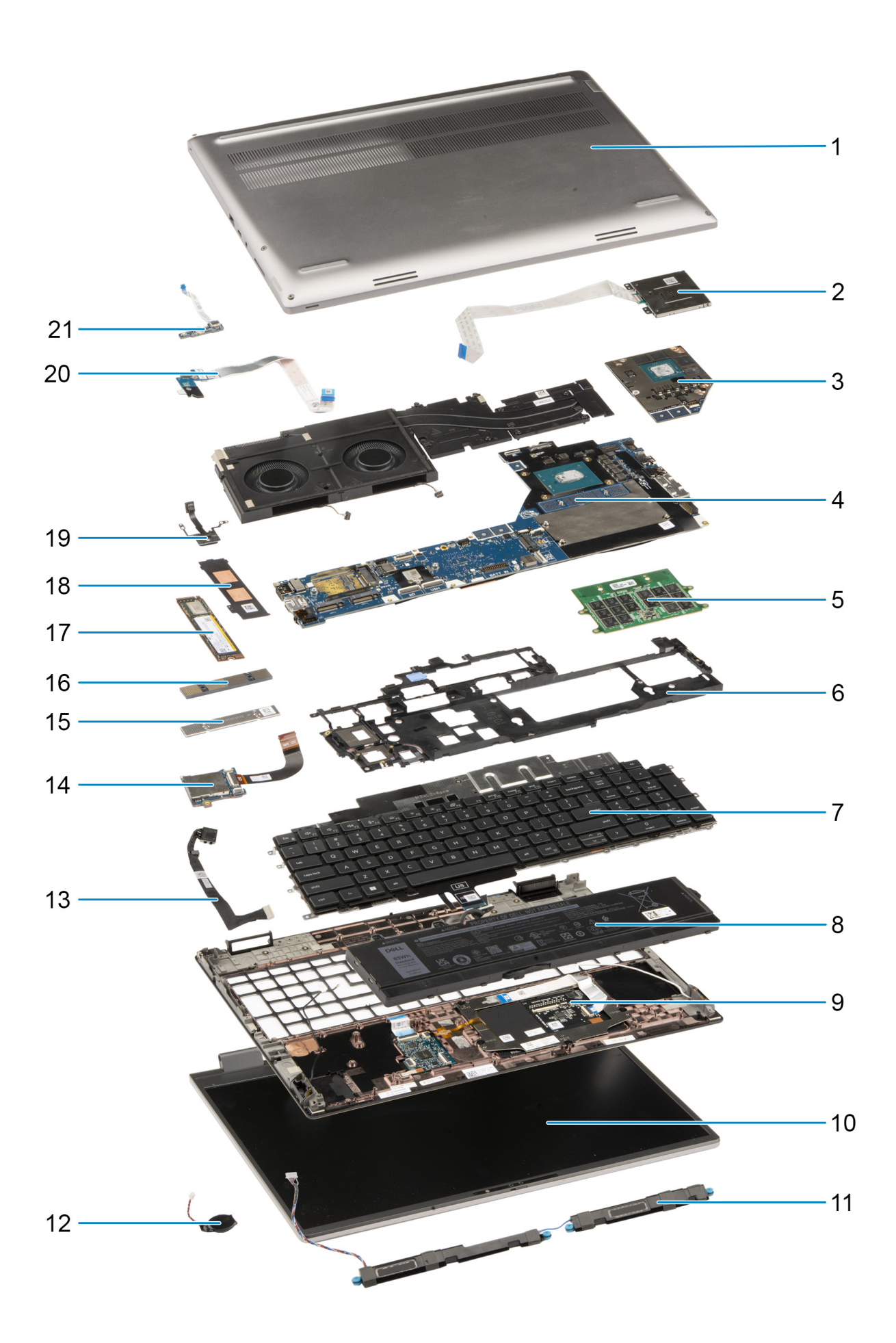

- 
- 3. Samostatný grafický procesor **1. stolet a vzd. Systémová doska**
- 
- 7. Klávesnica **8. Batéria**
- 
- 
- 13. Port napájacieho adaptéra 14. Čítačka kariet SD
- 15. Konzola pamäte CAMM 16. Modul konektora CAMM
- 
- 
- 21. Doska čítačky odtlačkov prstov
- <span id="page-14-0"></span>1. Spodný kryt 2. Čítačka kariet SmartCard
	-
- 5. Modul CAMM 6. Vnútorný rám
	-
- 9. opierka dlaní 10. Zostava obrazovky
- 11. Reproduktory 12. Gombíková batéria
	-
	-
- 17. Jednotka SSD 18. Kryt disku SSD na ochranu pred prehrievaním
- 19. Tlačidlo napájania 20. Doska s tlačidlom napájania
- **(j) POZNÁMKA:** Firma Dell poskytuje používateľom zoznam komponentov spolu s ich číslami, ktoré boli súčasťou originálnej konfigurácie pri kúpe zariadenia. Tieto diely sú k dispozícii na zakúpenie na základe záručného krytia, ktoré si zákazník kúpil. Ak sa chcete dozvedieť, ako si ich môžete kúpiť, obráťte sa na obchodného zástupcu firmy Dell.

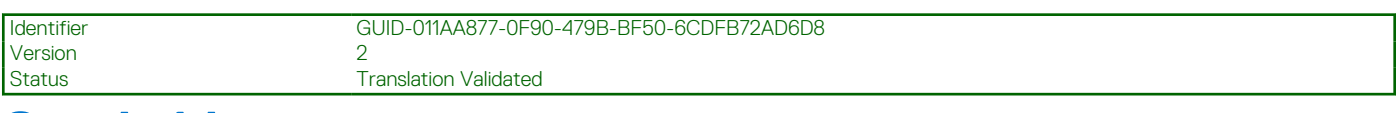

## **Spodný kryt**

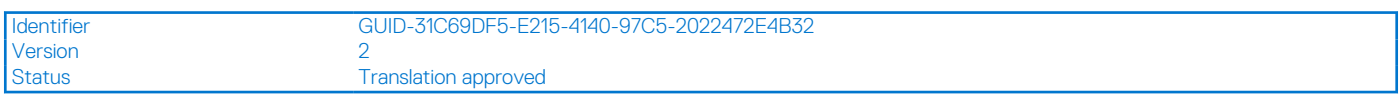

### **Demontáž spodného krytu**

#### **Požiadavky**

1. Postupujte podľa pokynov uvedených v časti [Pred servisným úkonom v počítači.](#page-6-0)

#### **O tejto úlohe**

Na tomto obrázku je znázornené umiestnenie spodného krytu na počítači, ako aj vizuálny návod na jeho demontáž.

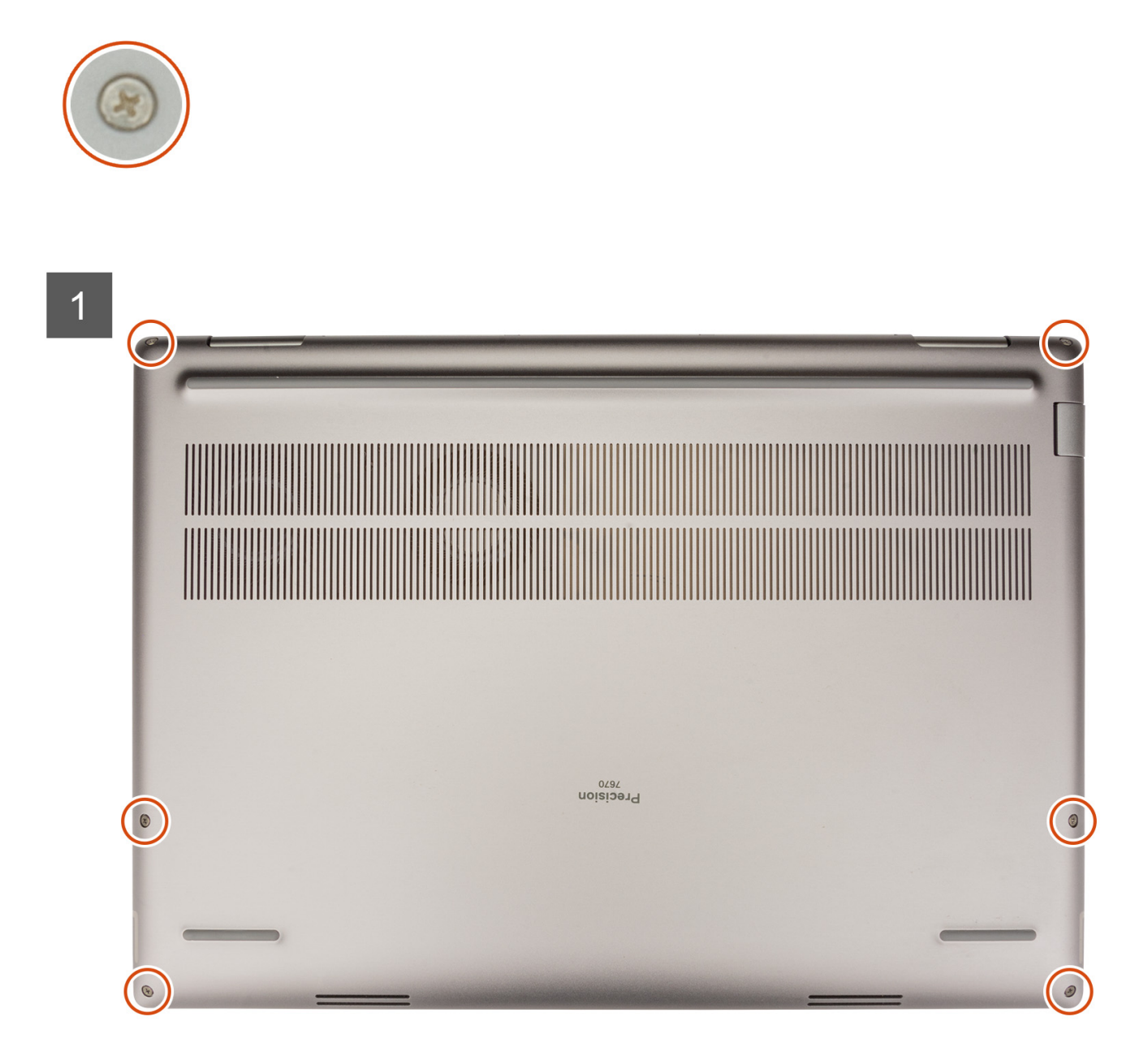

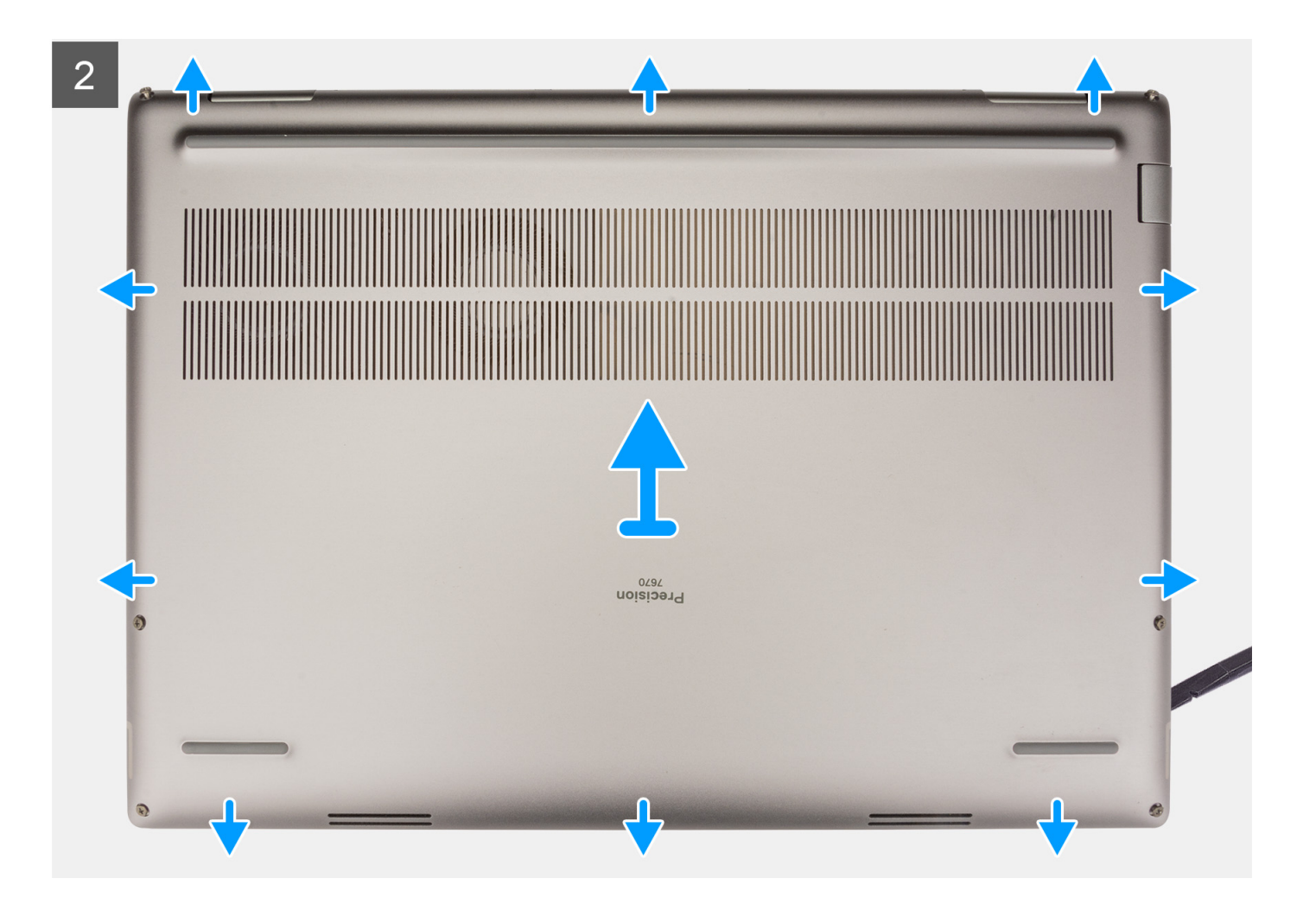

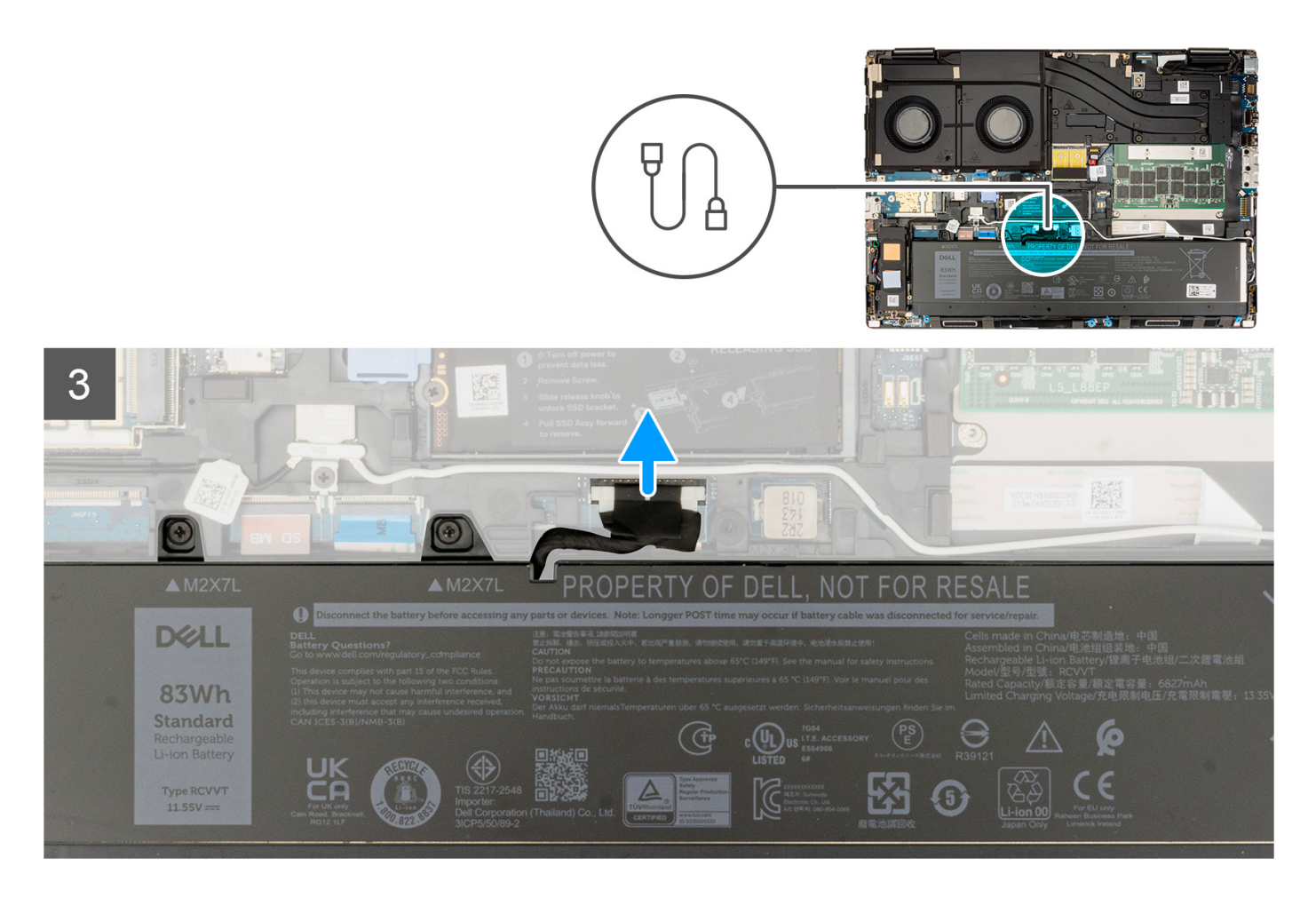

- 1. Povoľte šesť skrutiek s roznitovaným koncom, ktorými je spodný kryt pripevnený k počítaču.
- 2. V prípade počítačov dodávaných bez čítačky čipových kariet vypáčte kryt základne počnúc pravým dolným rohom krytu základne.

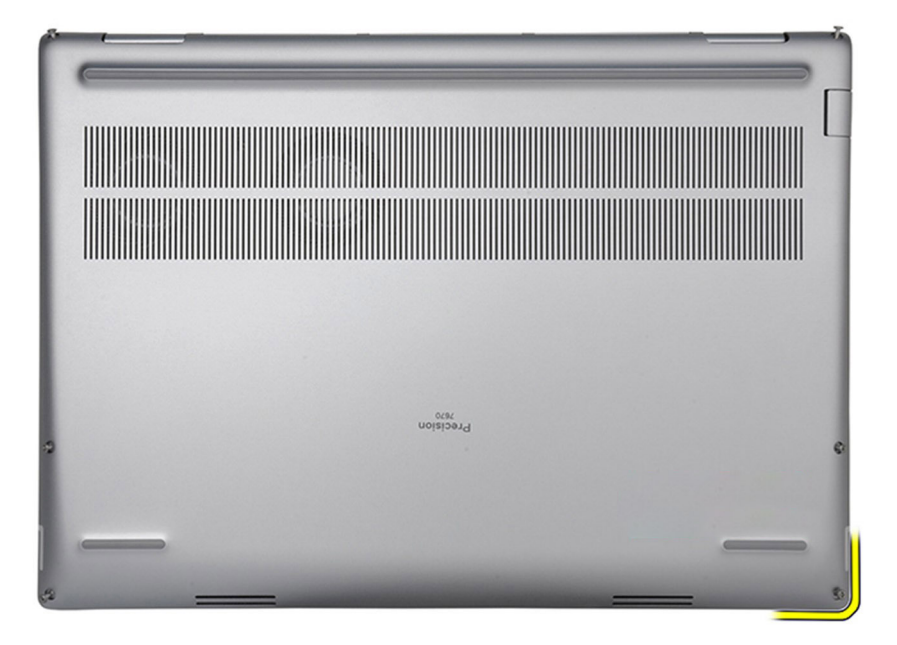

**(j) POZNÁMKA:** Ak máte počítač s čítačkou kariet SmartCard, vypáčte spodný kryt zo zásuvky čítačky kariet SmartCard na spodnej pravej strane spodného krytu.

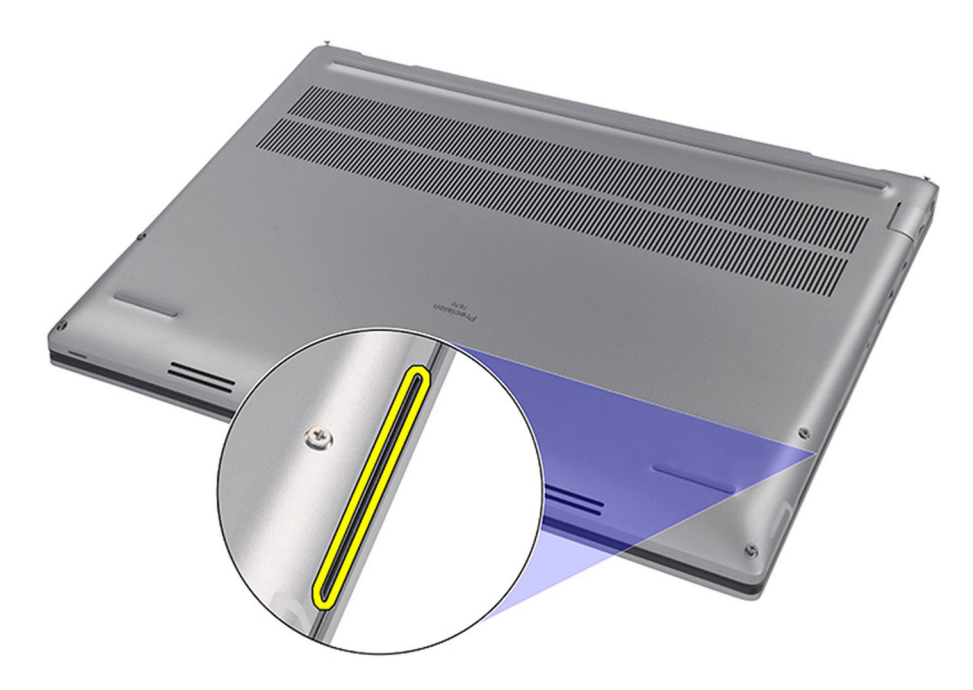

- 3. Nadvihnite spodný kryt a odstráňte ho z počítača zatlačením smerom dozadu: začnite spodným okrajom. **POZNÁMKA:** Spodný kryt pri demontáži nenadvihujte priamo nahor, pretože sa tak môže poškodiť zadný okraj krytu.
- 4. Odpojte kábel batérie od konektora na systémovej doske.
- 5. Zdvihnutím odstráňte kryt základne.

### **POZNÁMKA:**

● Tepelná podložka WWAN na kryte základne: Modely dodávané s anténami WWAN majú na kryte základne tepelnú podložku WWAN. Ak po odstránení spodného krytu odpojíte tepelnú podložku, prilepte ju späť k spodného krytu.

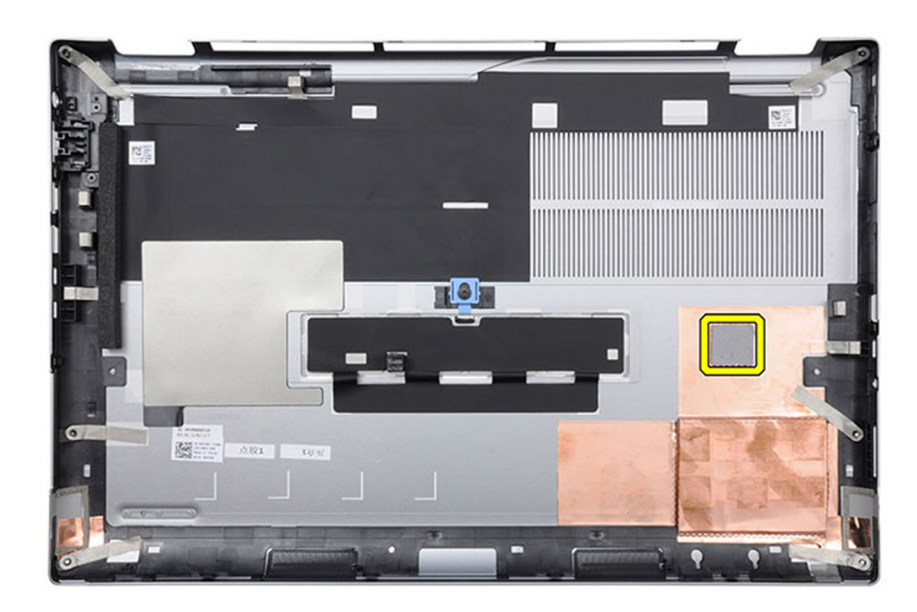

● **Dvierka disku** SSD: Pri modeloch dodávaných s dvierkami disku SSD uzamknite/odomknite dvierka poistkou na spodnom kryte.

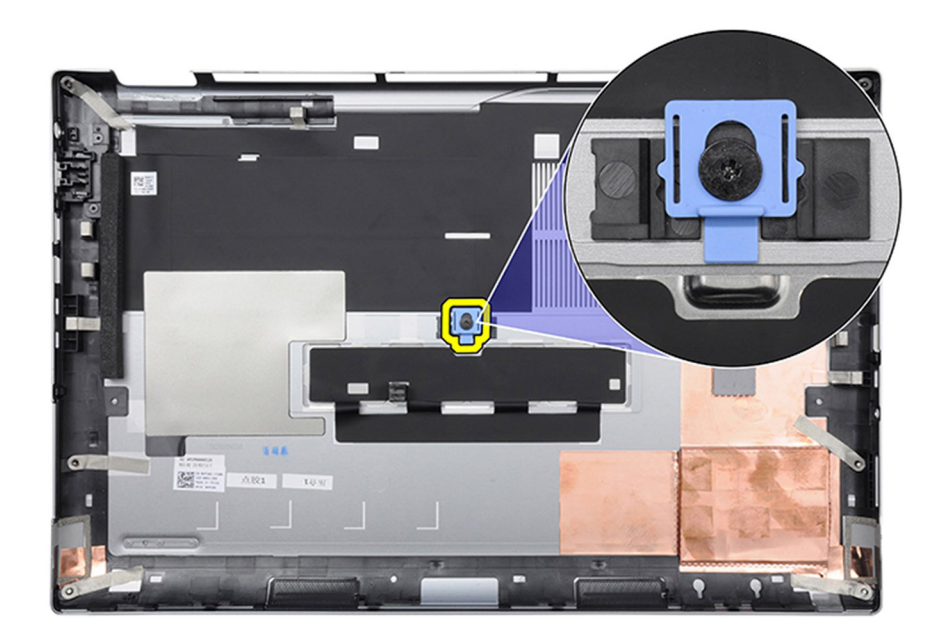

Dvere sú predvolene odomknuté. Zatlačte poistku nadol, aby ste zaistili dvierka.

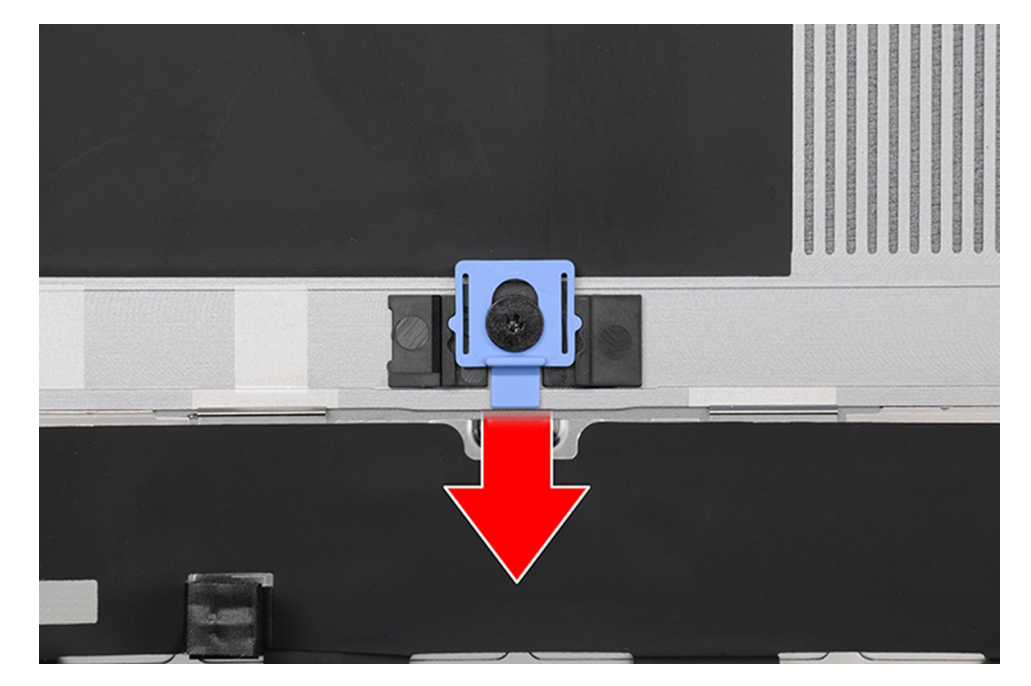

Po zamknutí dvierok zatlačte poistku nahor, aby ste dvierka odomkli.

<span id="page-20-0"></span>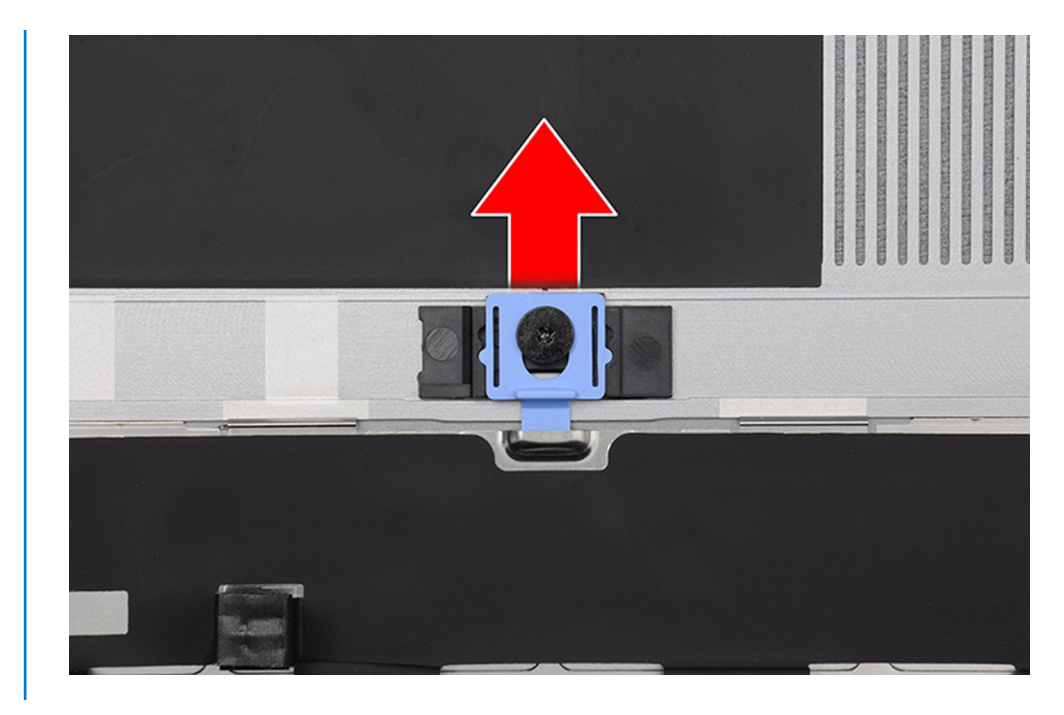

**(j) POZNÁMKA:** Na obrázkoch zobrazených vyššie je znázornený model Precision 7770. Rovnaké informácie sa vzťahujú na model Precision 7670.

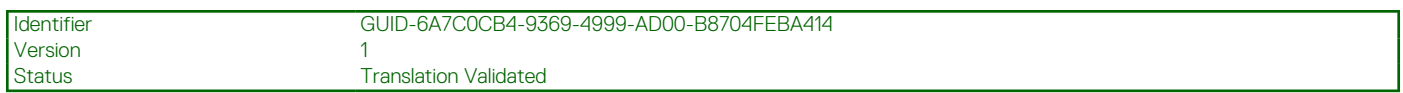

## **Montáž spodného krytu**

#### **Požiadavky**

Ak sa chystáte vymeniť niektorý komponent počítača, pred montážou podľa krokov v príslušnom návode najskôr z počítača odstráňte komponent, ktorý chcete nahradiť.

#### **O tejto úlohe**

Na tomto obrázku je znázornené umiestnenie spodného krytu na počítači, ako aj vizuálny návod na jeho montáž.

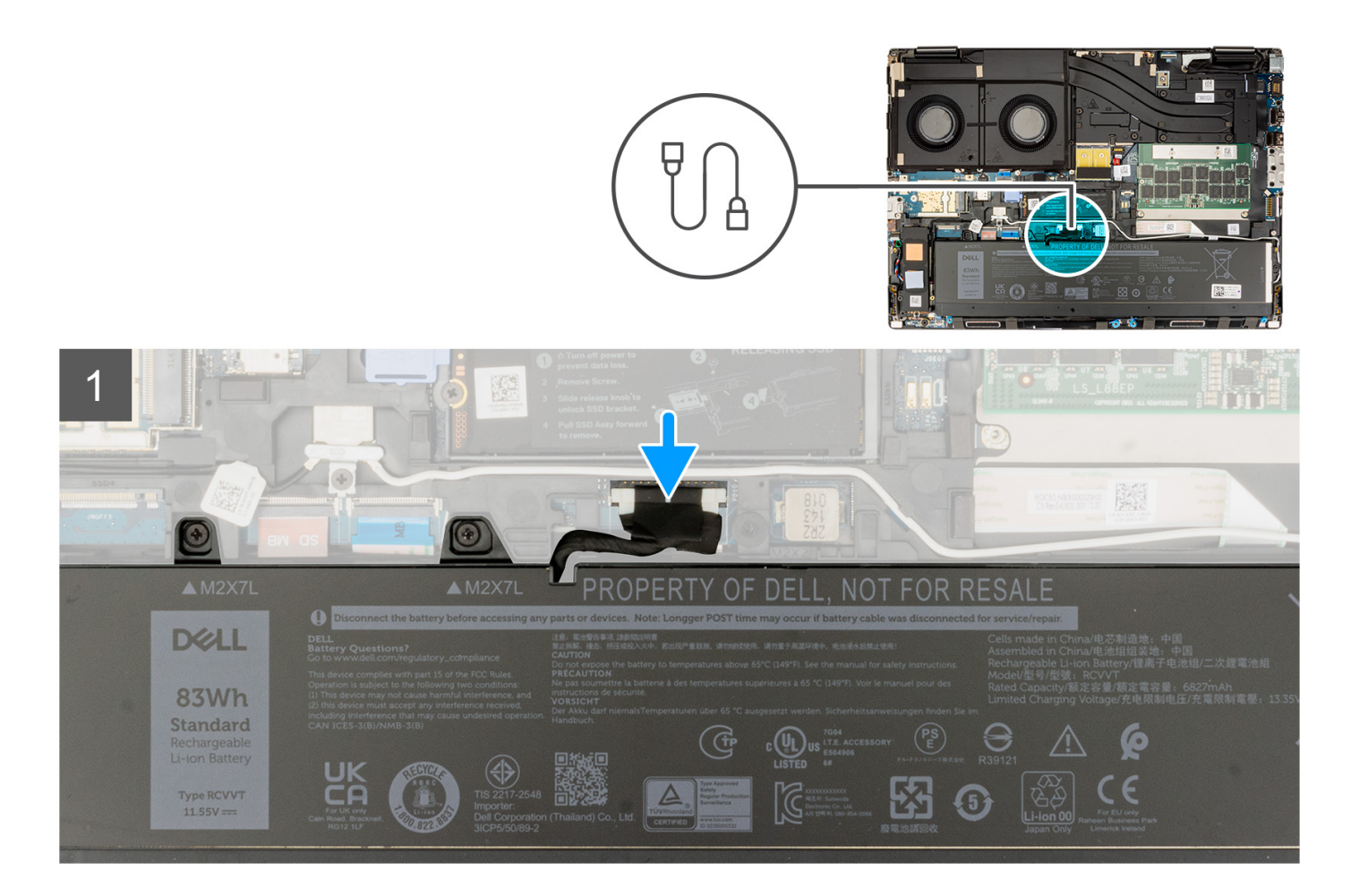

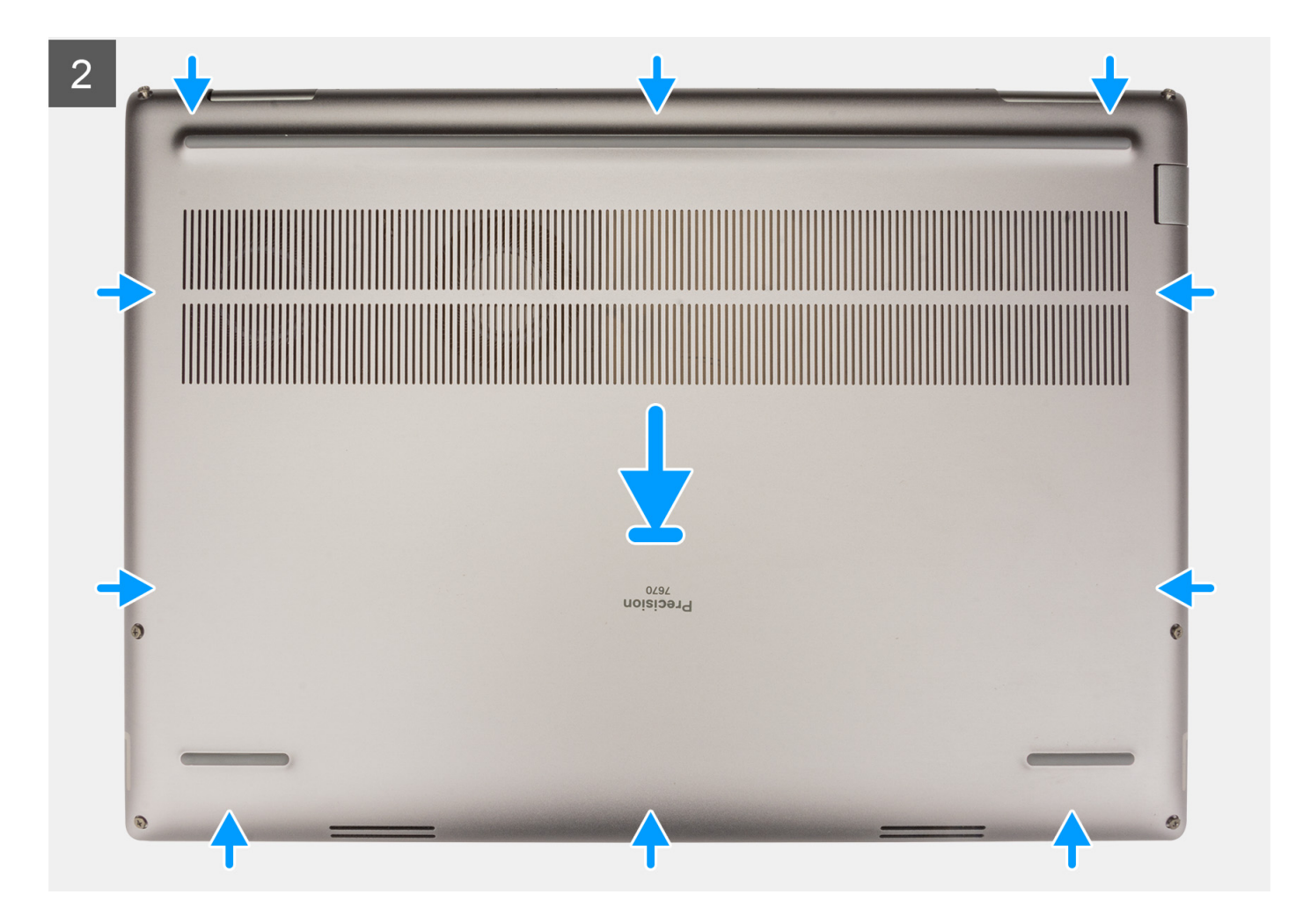

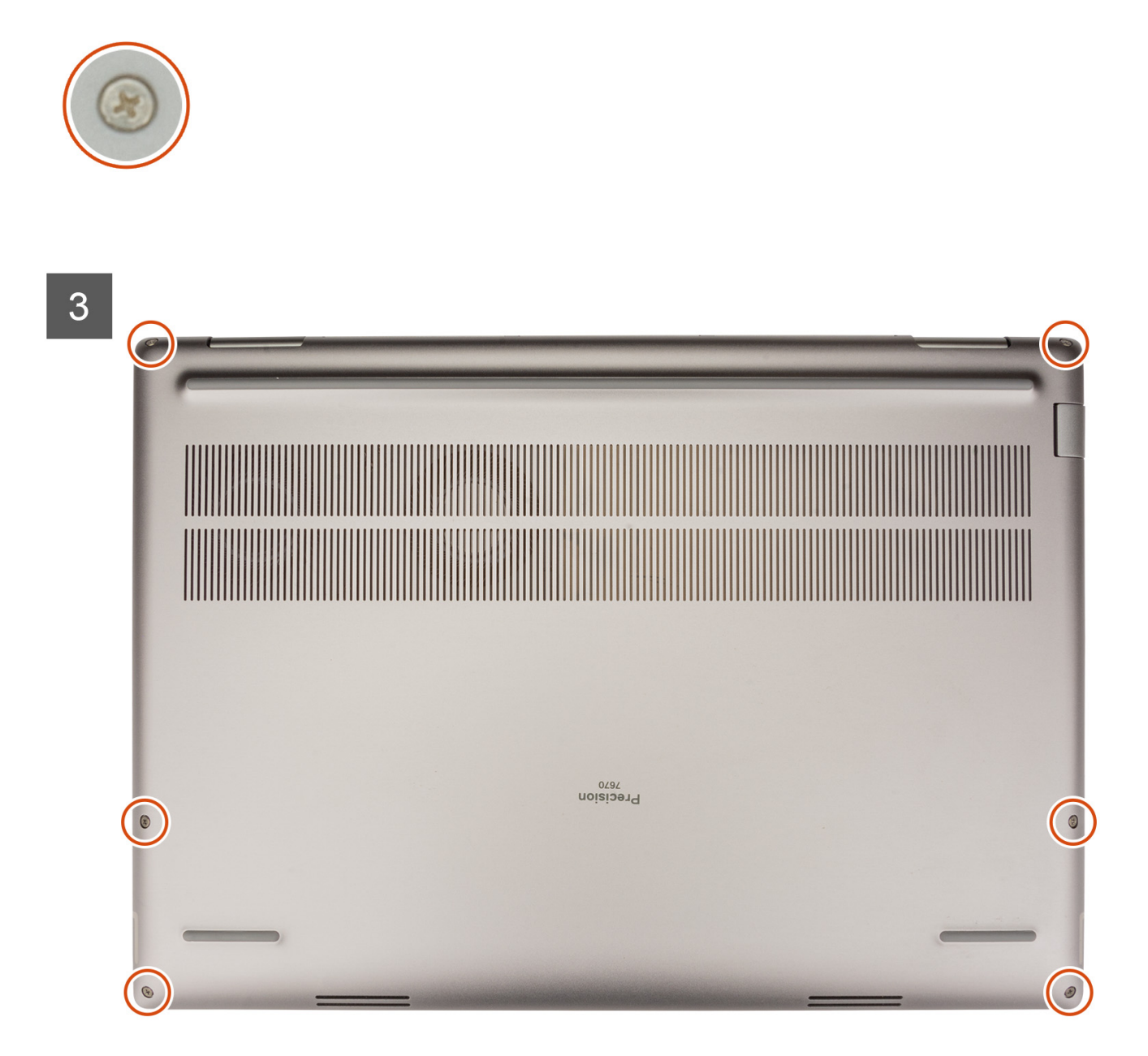

- 1. Kábel batérie pripojte ku konektoru na systémovej doske.
- 2. Nasuňte spodný kryt na počítač a zacvaknite ho na miesto.
- 3. Utiahnite šesť skrutiek s roznitovaným koncom, ktoré pripevňujú spodný kryt k počítaču.

#### **Ïalší postup**

1. Postupujte podľa pokynov uvedených v časti [Po servisnom úkone v počítači](#page-8-0).

<span id="page-24-0"></span>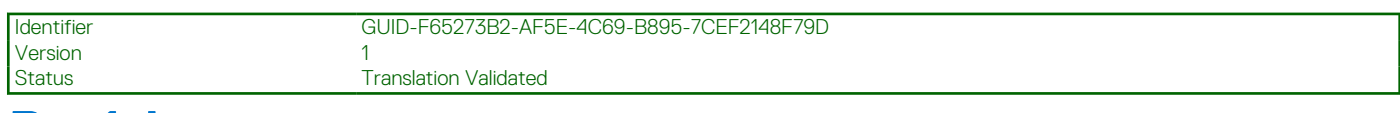

## **Batéria**

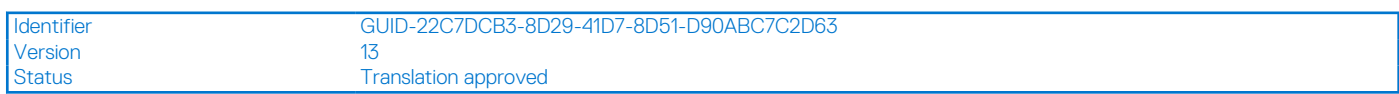

## **Bezpečnostné opatrenia týkajúce sa nabíjateľnej lítiovo-iónovej batérie**

#### **VAROVANIE:**

- **● S nabíjateľnými lítiovo-iónovými batériami manipulujte opatrne.**
- **● Batériu pred demontážou úplne vybite. Odpojte od počítača napájací adaptér a nechajte počítač zapnutý dovtedy, kým sa batéria nevybije. Batéria je úplne vybitá vtedy, keď sa už počítač po stlačení tlačidla napájania nezapne.**
- **● Batériu nijako nedeformujte, nehádžte na zem, nepoškodzujte ani neprepichujte.**
- **● Batériu nevystavujte vysokým teplotám a nerozoberajte články, z ktorých pozostáva.**
- **● Na povrch batérie netlačte.**
- **● Batériu neohýbajte.**
- **● Batériu nepáčte zo zariadenia žiadnymi nástrojmi.**
- **● Pri oprave tohto produktu dávajte pozor, aby sa vám nestratili žiadne skrutky ani niekam nezapadli, aby ste batériu nechtiac neprepichli alebo nepoškodili, prípadne nepoškodili iné komponenty systému.**
- **● Ak sa batéria nafúkne a zostane v počítači zaseknutá, nepokúšajte sa ju z neho vybrať, pretože prepichnutie, ohnutie alebo zdeformovanie nabíjateľnej lítiovo-iónovej batérie môže byť nebezpečné. Namiesto toho sa obráťte na oddelenie technickej podpory firmy Dell a požiadajte o pomoc. Navštívte webovú stránku [www.dell.com/contactdell.](https://www.dell.com/support)**
- **● Vždy nakupujte iba originálne batérie na stránke [www.dell.com](https://www.dell.com) alebo autorizovaných partnerov a predajcov firmy Dell.**
- **● Nafúknuté batérie by sa nemali používať, ale nahradiť a riadne zlikvidovať. Pokyny, ako manipulovať s nafúknutými nabíjateľnými lítiovo-iónovými batériami a vymieňať ich, nájdete v časti [Manipulácia s nafúknutými nabíjateľnými](#page-114-0) [lítiovo-iónovými batériami](#page-114-0).**

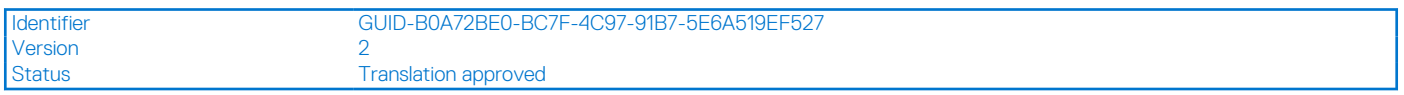

## **Demontáž batérie**

#### **Požiadavky**

- 1. Postupujte podľa pokynov uvedených v časti [Pred servisným úkonom v počítači.](#page-6-0)
- 2. Demontujte [spodný kryt.](#page-14-0)

#### **O tejto úlohe**

Na tomto obrázku je znázornené umiestnenie batérie v počítači, ako aj vizuálny návod na jej demontáž.

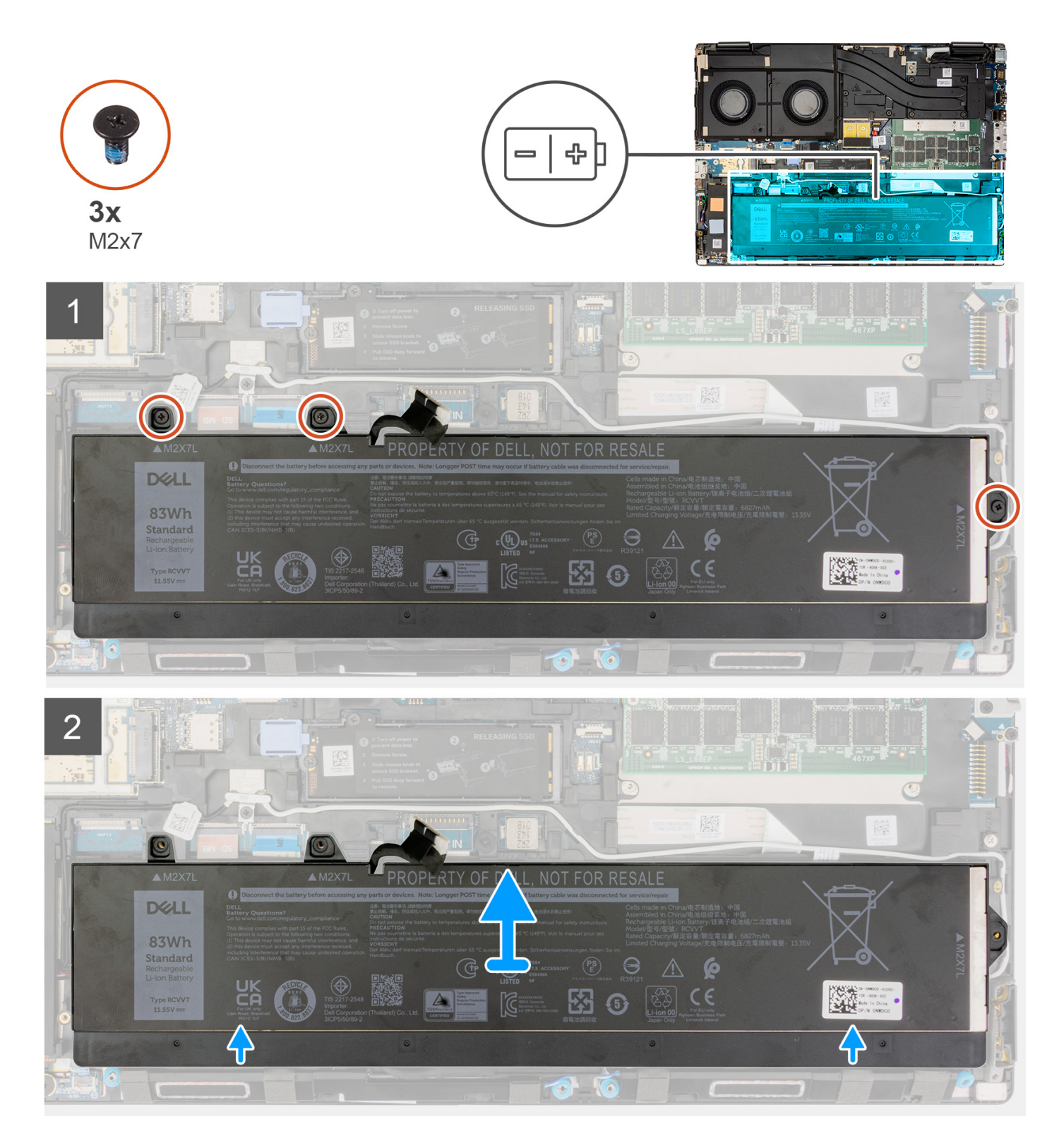

- 1. Odskrutkujte tri skrutky (M2 x 7), ktoré pripevňujú batériu k šasi počítača.
- 2. Jemne nadvihnite batériu pod uhlom a vysuňte ju zo šasi počítača.

<span id="page-26-0"></span>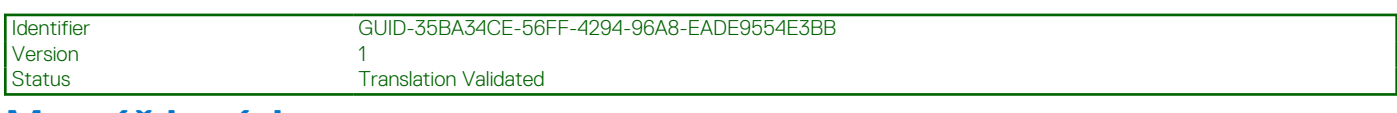

### **Montáž batérie**

#### **Požiadavky**

Ak sa chystáte vymeniť niektorý komponent počítača, pred montážou podľa krokov v príslušnom návode najskôr z počítača odstráňte komponent, ktorý chcete nahradiť.

#### **O tejto úlohe**

Na tomto obrázku je znázornené umiestnenie batérie v počítači, ako aj vizuálny návod na jej montáž.

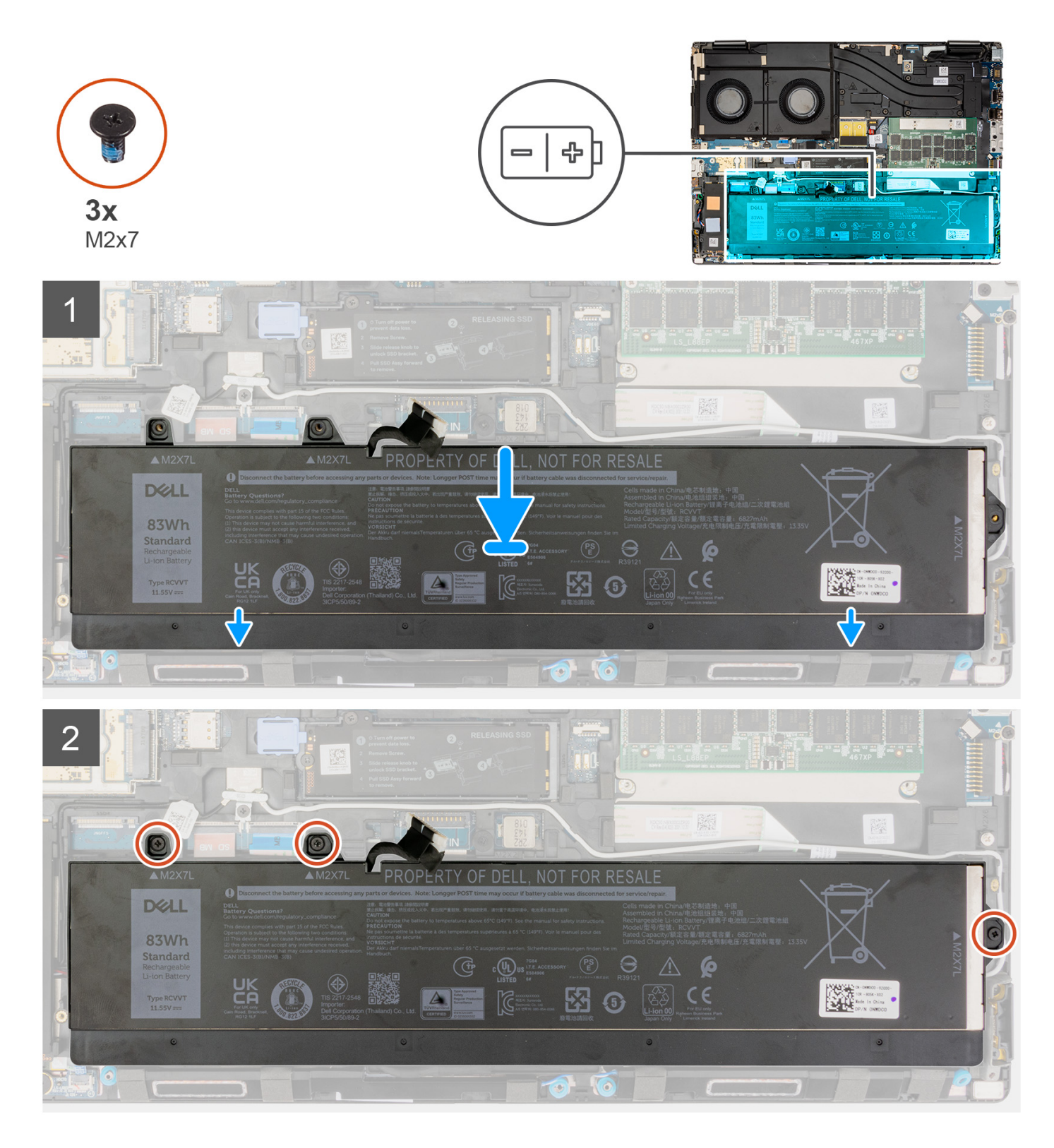

- 1. Výstupky na batérii zarovnajte pod uhlom s príslušnými otvormi v šasi počítača.
- 2. Batériu vložte do príslušnej priehradky v počítači.
- 3. Zaskrutkujte tri skrutky (M2x7) na upevnenie batérie k šasi systému.

#### **Ïalší postup**

1. Vložte [spodný kryt.](#page-20-0)

<span id="page-28-0"></span>2. Postupujte podľa pokynov uvedených v časti [Po servisnom úkone v počítači](#page-8-0).

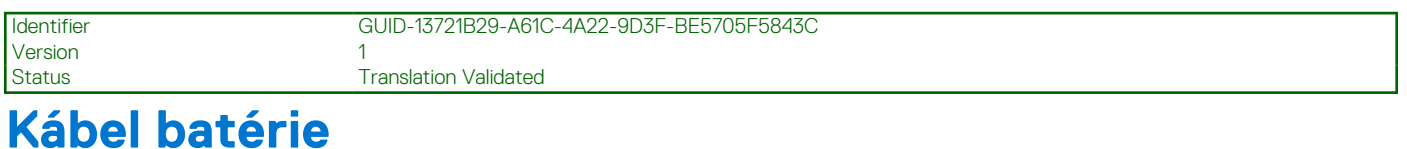

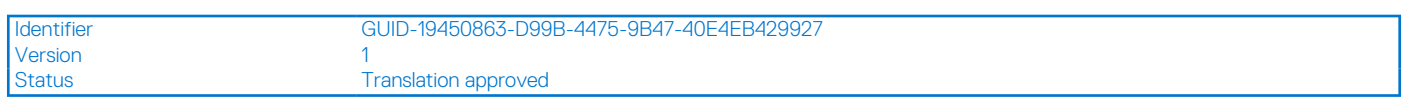

## **Demontáž kábla batérie**

#### **Požiadavky**

- 1. Postupujte podľa pokynov uvedených v časti [Pred servisným úkonom v počítači.](#page-6-0)
- 2. Demontujte [spodný kryt.](#page-14-0)
- 3. Demontujte [batériu](#page-24-0).
- **(j) POZNÁMKA:** Ak ste kvôli servisu zariadenia odpojili batériu, spúšťanie systému bude trvať dlhšie, pretože prebehne resetovanie hodín reálneho času (RTC).

#### **O tejto úlohe**

Na nasledujúcich obrázkoch je znázornené umiestnenie kábla batérie v počítači a vizuálny návod na jeho demontáž.

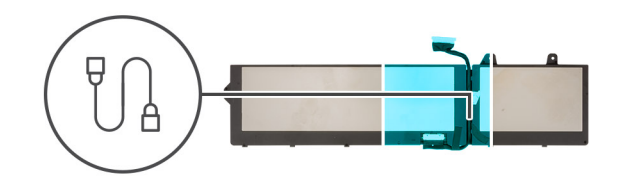

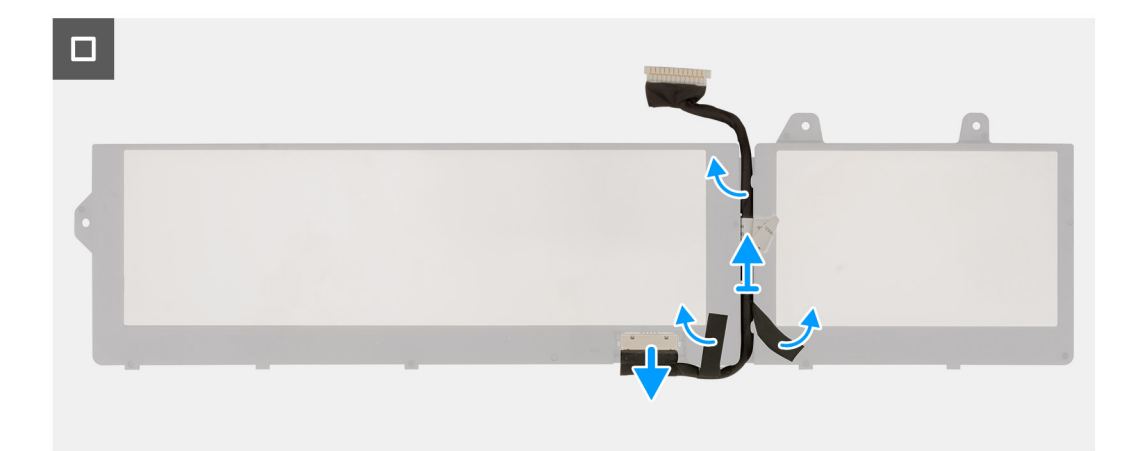

#### **Postup**

- 1. Otočte batériu, odlepte lepiacu pásku a uvoľnite kábel batérie z vodiacich líšt na batérii.
- 2. Odpojte kábel batérie od konektora na batérii.
- 3. Odstráňte kábel batérie z počítača.

<span id="page-29-0"></span>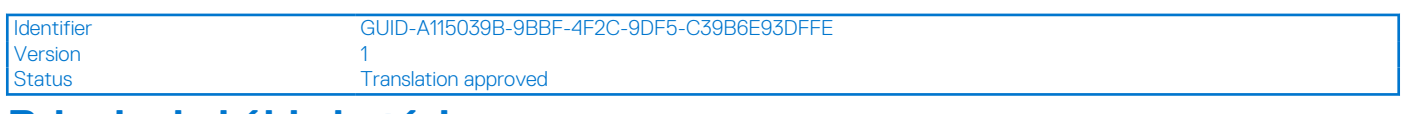

## **Pripojenie kábla batérie**

#### **Požiadavky**

Ak sa chystáte vymeniť niektorý komponent počítača, pred montážou podľa krokov v príslušnom návode najskôr z počítača odstráňte komponent, ktorý chcete nahradiť.

#### **O tejto úlohe**

Na tomto obrázku je znázornené umiestnenie kábla batérie v počítači a vizuálny návod na jeho montáž.

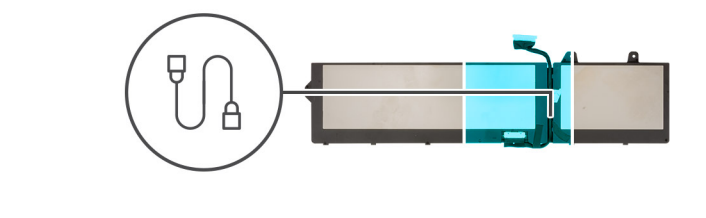

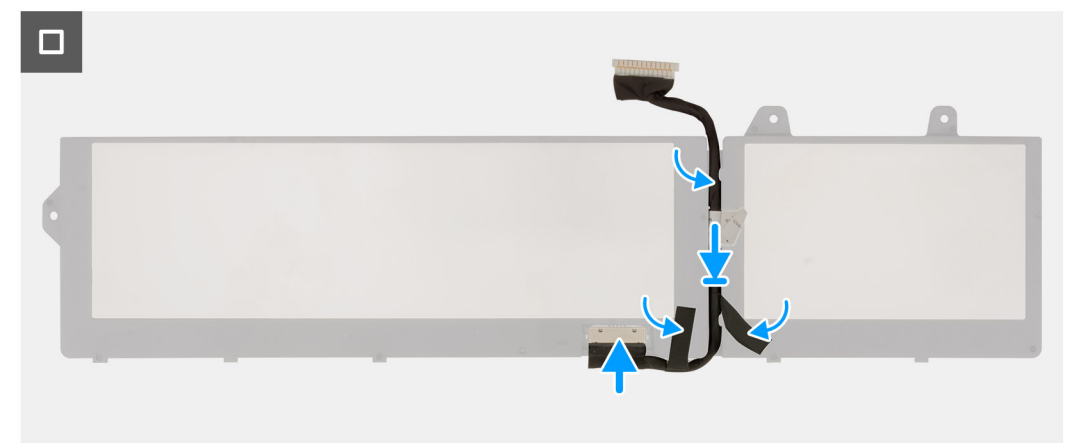

#### **Postup**

- 1. Položte kábel batérie na miesto na batériu.
- 2. Preveďte kábel batérie cez vodiace lišty na batérii a prilepte lepiace pásky.
- 3. Pripojte kábel batérie ku konektoru na batérii.

#### **Ïalší postup**

- 1. Vložte [batériu.](#page-26-0)
- 2. Vložte [spodný kryt.](#page-20-0)
- 3. Postupujte podľa pokynov uvedených v časti [Po servisnom úkone v počítači](#page-8-0).

<span id="page-30-0"></span>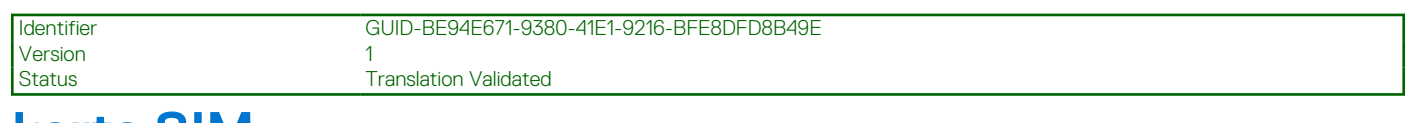

## **karta SIM**

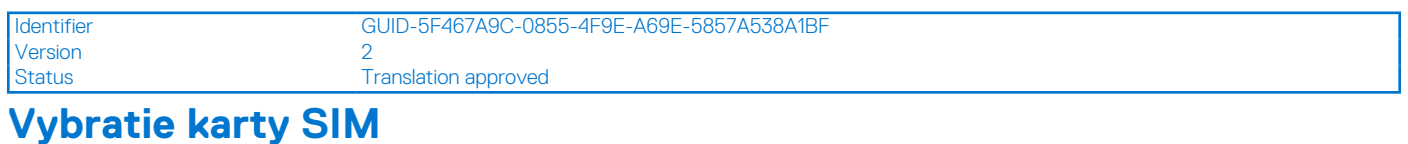

### **Požiadavky**

- 1. Postupujte podľa pokynov uvedených v časti [Pred servisným úkonom v počítači.](#page-6-0)
- 2. Demontujte [spodný kryt.](#page-14-0)

#### **O tejto úlohe**

Na tomto obrázku je znázornené umiestnenie karty SIM v počítači, ako aj vizuálny návod na jej vybratie.

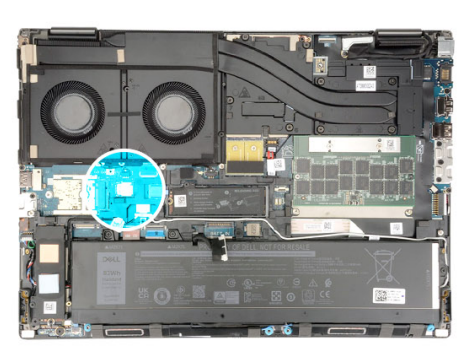

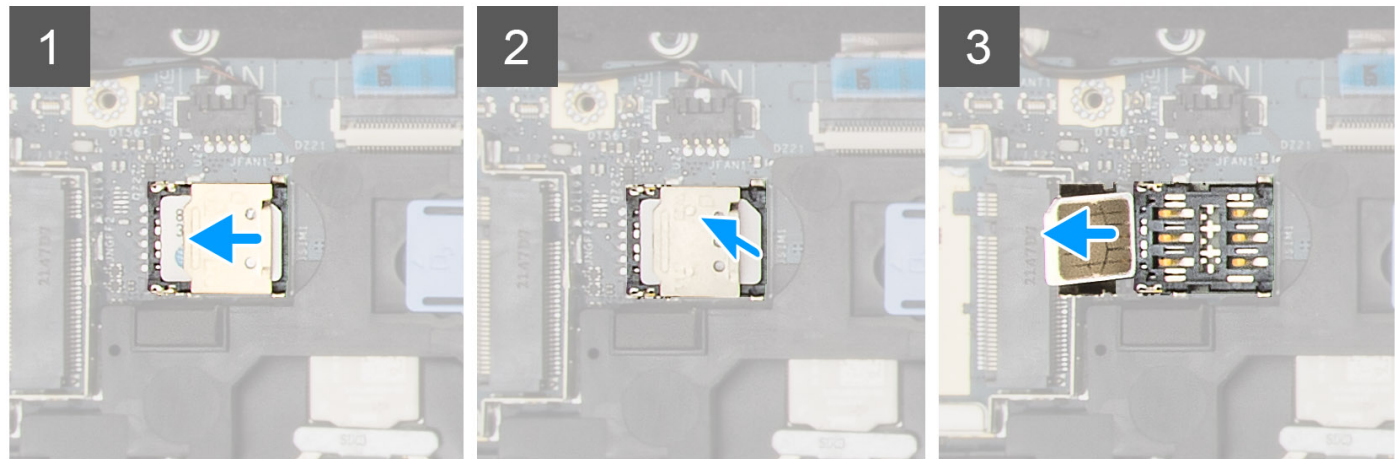

#### **Postup**

1. Opatrne vysuňte kryt karty SIM smerom doľava od zásuvky na kartu SIM, aby ste ho odomkli.

**VAROVANIE: Kryt karty SIM je nutné pred otvorením riadne odomknúť, pretože inak by ste ho mohli ľahko poškodiť.**

<span id="page-31-0"></span>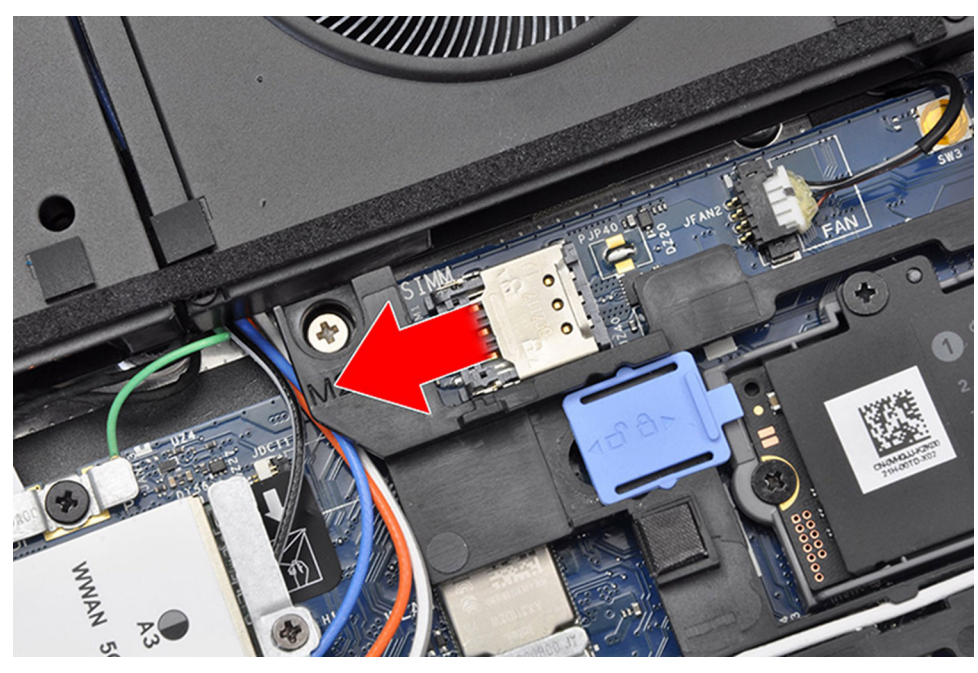

2. Odstráňte kryt karty SIM: nadvihnite ho na pravej strane.

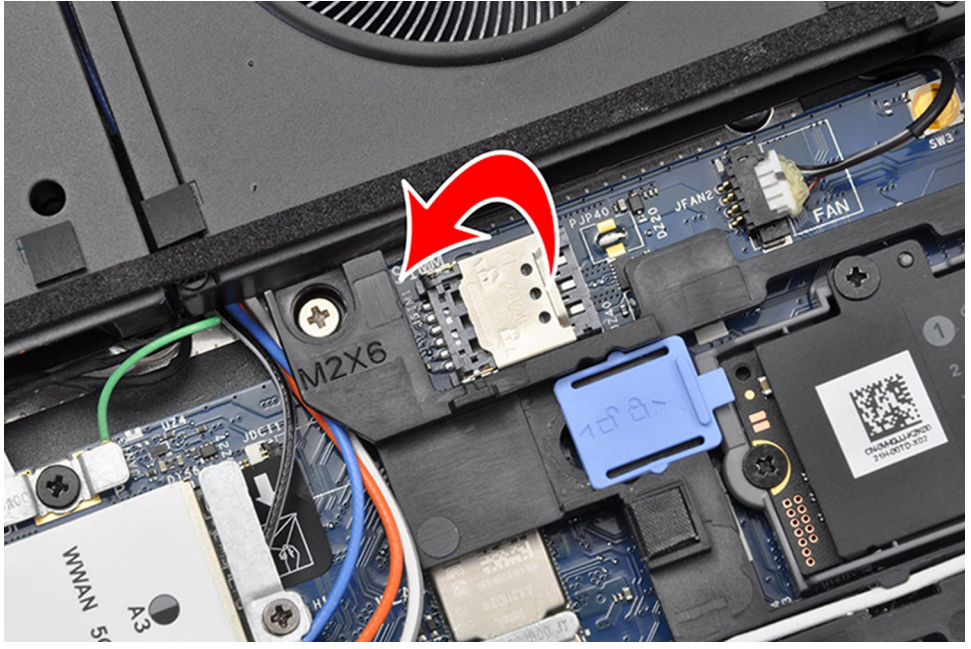

- **(j) POZNÁMKA:** Na obrázkoch zobrazených vyššie je znázornený model Precision 7770. Rovnaké informácie sa vzťahujú na model Precision 7670.
- 3. Vyberte kartu SIM z držiaka.

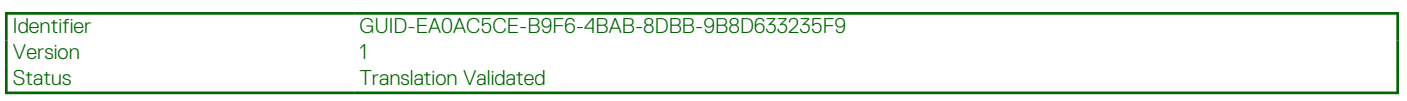

## **Vloženie karty SIM**

#### **Požiadavky**

Ak sa chystáte vymeniť niektorý komponent počítača, pred montážou podľa krokov v príslušnom návode najskôr z počítača odstráňte komponent, ktorý chcete nahradiť.

#### <span id="page-32-0"></span>**O tejto úlohe**

Na tomto obrázku je znázornené umiestnenie karty SIM v počítači, ako aj vizuálny návod na jej vloženie.

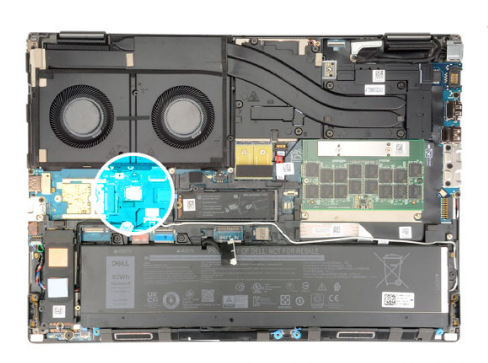

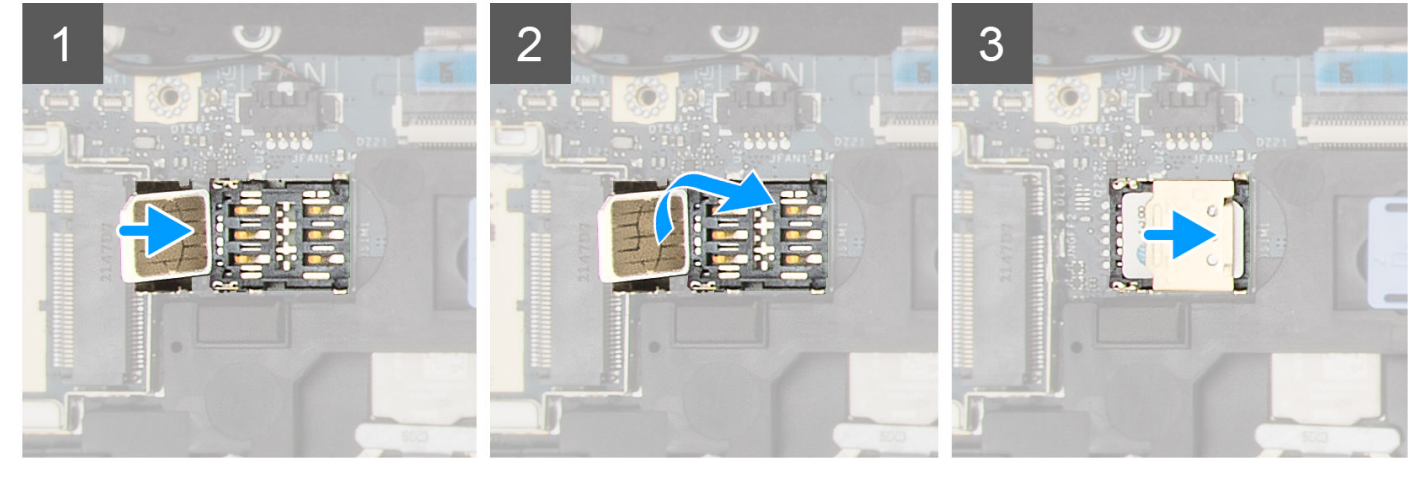

#### **Postup**

- 1. Vložte kartu SIM do držiaka karty SIM.
- 2. Zatlačte a zacvaknite kryt karty SIM.
- 3. Zasuňte kryt karty SIM smerom k pravej časti počítača, aby ste ho uzamkli.

#### **Ïalší postup**

- 1. Vložte [spodný kryt.](#page-20-0)
- 2. Postupujte podľa pokynov uvedených v časti [Po servisnom úkone v počítači](#page-8-0).

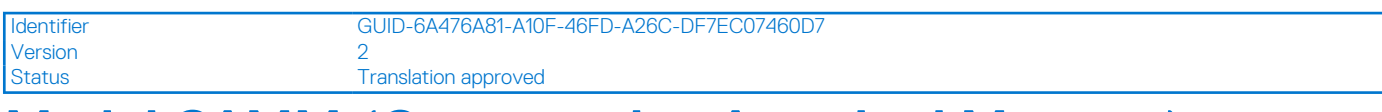

## **Modul CAMM (Compression Attached Memory)**

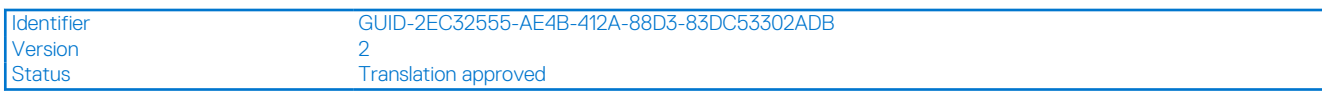

### **Odstránenie modulu CAMM (Compression Attached Memory)**

#### **Požiadavky**

- 1. Postupujte podľa pokynov uvedených v časti [Pred servisným úkonom v počítači.](#page-6-0)
- 2. Demontujte [spodný kryt.](#page-14-0)

#### <span id="page-33-0"></span>**O tejto úlohe**

**POZNÁMKA:** Pre modely dodávané s modulom CAMM

Na tomto obrázku je znázornené umiestnenie modulov CAMM v počítači, ako aj vizuálny návod na ich demontáž.

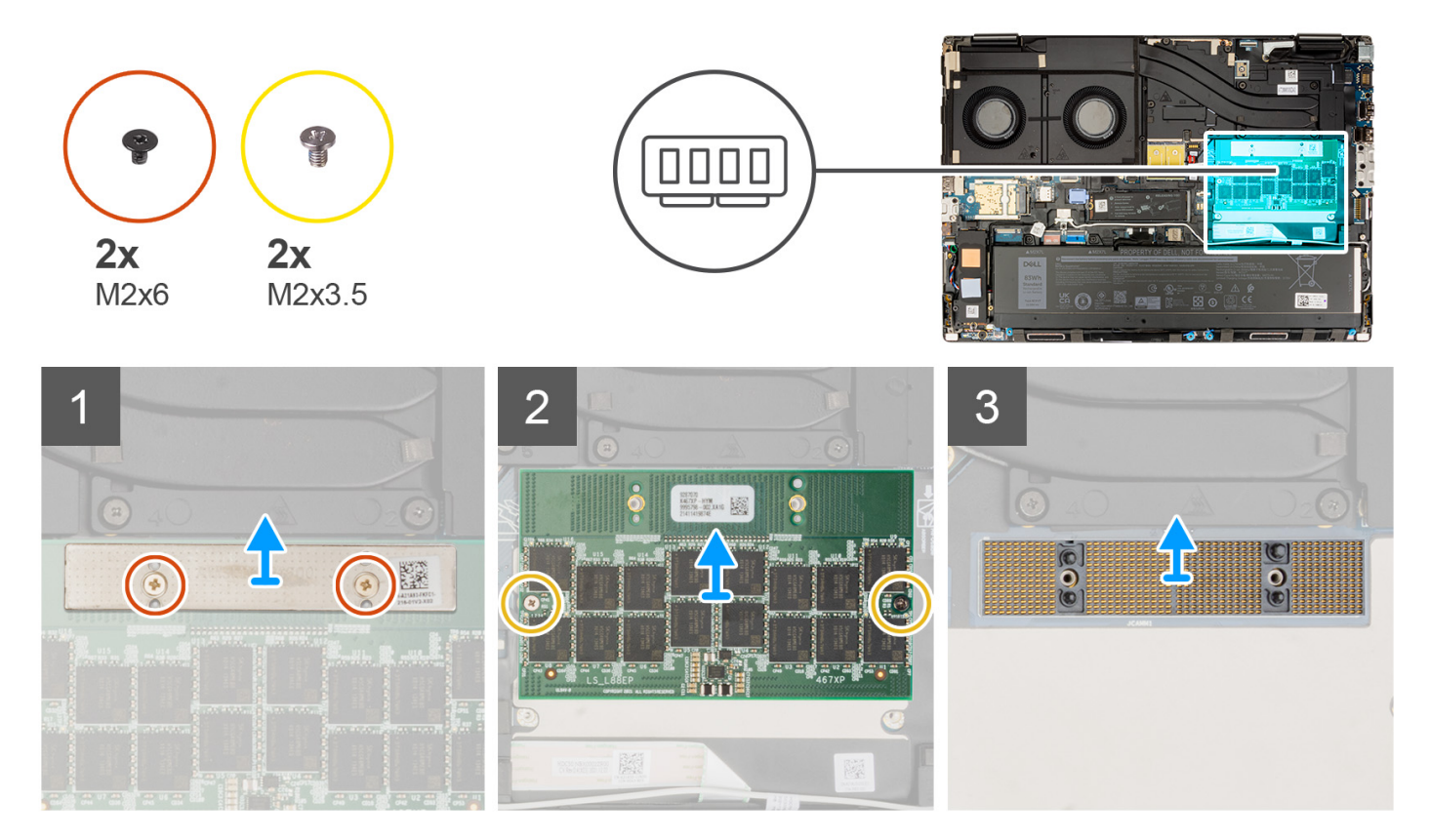

#### **Postup**

- 1. Odskrutkujte dve skrutky (M2x6), ktoré upevňujú držiak pamäte na module CAMM.
- 2. Odstráňte držiak pamäte.
- 3. Odstráňte dve skrutky (M2x3,5), ktoré upevňujú modul CAMM k systémovej doske.
- 4. Zdvihnutím vyberte modul CAMM a konektorový modul CAMM zo systémovej dosky.
	- **VAROVANIE: Pri manipulácii s pamäťovým konektorom sa NEDOTÝKAJTE kolíkov na konektorovom module, kolíky sú krehké a akýkoľvek priamy kontakt s nimi ich môže poškodiť. Konektor držte len zo strán, aby ste sa vyhli kontaktu s kolíkmi.**

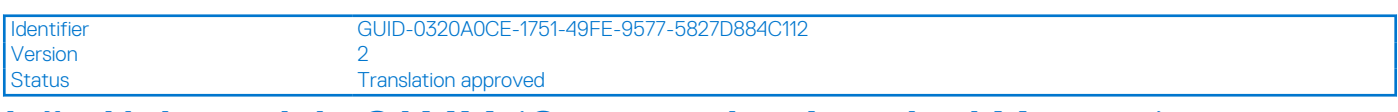

## **Inštalácia modulu CAMM (Compression Attached Memory)**

#### **Požiadavky**

Ak sa chystáte vymeniť niektorý komponent počítača, pred montážou podľa krokov v príslušnom návode najskôr z počítača odstráňte komponent, ktorý chcete nahradiť.

#### **O tejto úlohe**

**POZNÁMKA:** Pre modely dodávané s modulom CAMM

Na tomto obrázku je znázornené umiestnenie modulu CAMM v počítači, ako aj vizuálny návod na ich montáž.

<span id="page-34-0"></span>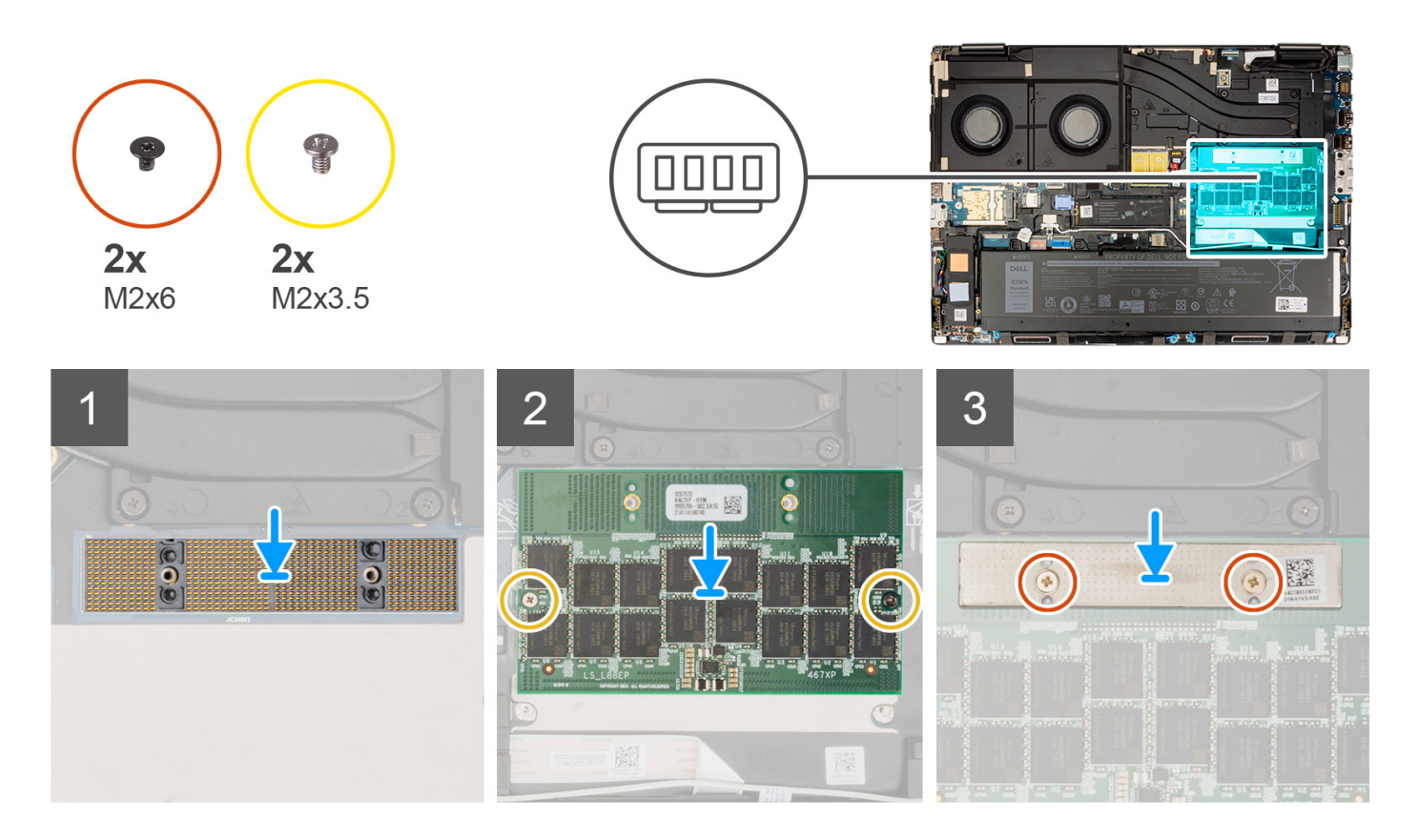

- 1. Umiestnite konektorový modul CAMM a modul CAMM do príslušného slotu na systémovej doske.
	- **VAROVANIE: Pri manipulácii s pamäťovým konektorom sa NEDOTÝKAJTE kolíkov na konektorovom module, kolíky sú krehké a akýkoľvek priamy kontakt s nimi ich môže poškodiť. Konektor držte len zo strán, aby ste sa vyhli kontaktu s kolíkmi.**
- 2. Na zaistenie modulu CAMM v šasi znova namontujte dve skrutky (M2x3.5).
- 3. Umiestnite držiak pamäte a nasaďte dve skrutky (M2x6), aby ste ho pripevnili k modulu CAMM.

#### **Ïalší postup**

- 1. Vložte [spodný kryt.](#page-20-0)
- 2. Postupujte podľa pokynov uvedených v časti [Po servisnom úkone v počítači](#page-8-0).

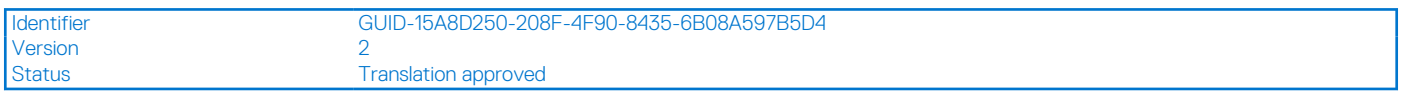

## **Demontáž modulu CAMM (Long Compression Attached Memory)**

#### **Požiadavky**

- 1. Postupujte podľa pokynov uvedených v časti [Pred servisným úkonom v počítači.](#page-6-0)
- 2. Demontujte [spodný kryt.](#page-14-0)

#### **O tejto úlohe**

**POZNÁMKA:** Pre modely dodávané s dlhým modulom CAMM

Na tomto obrázku je znázornené umiestnenie dlhého modulu CAMM v počítači, ako aj vizuálny návod na jeho demontáž.

<span id="page-35-0"></span>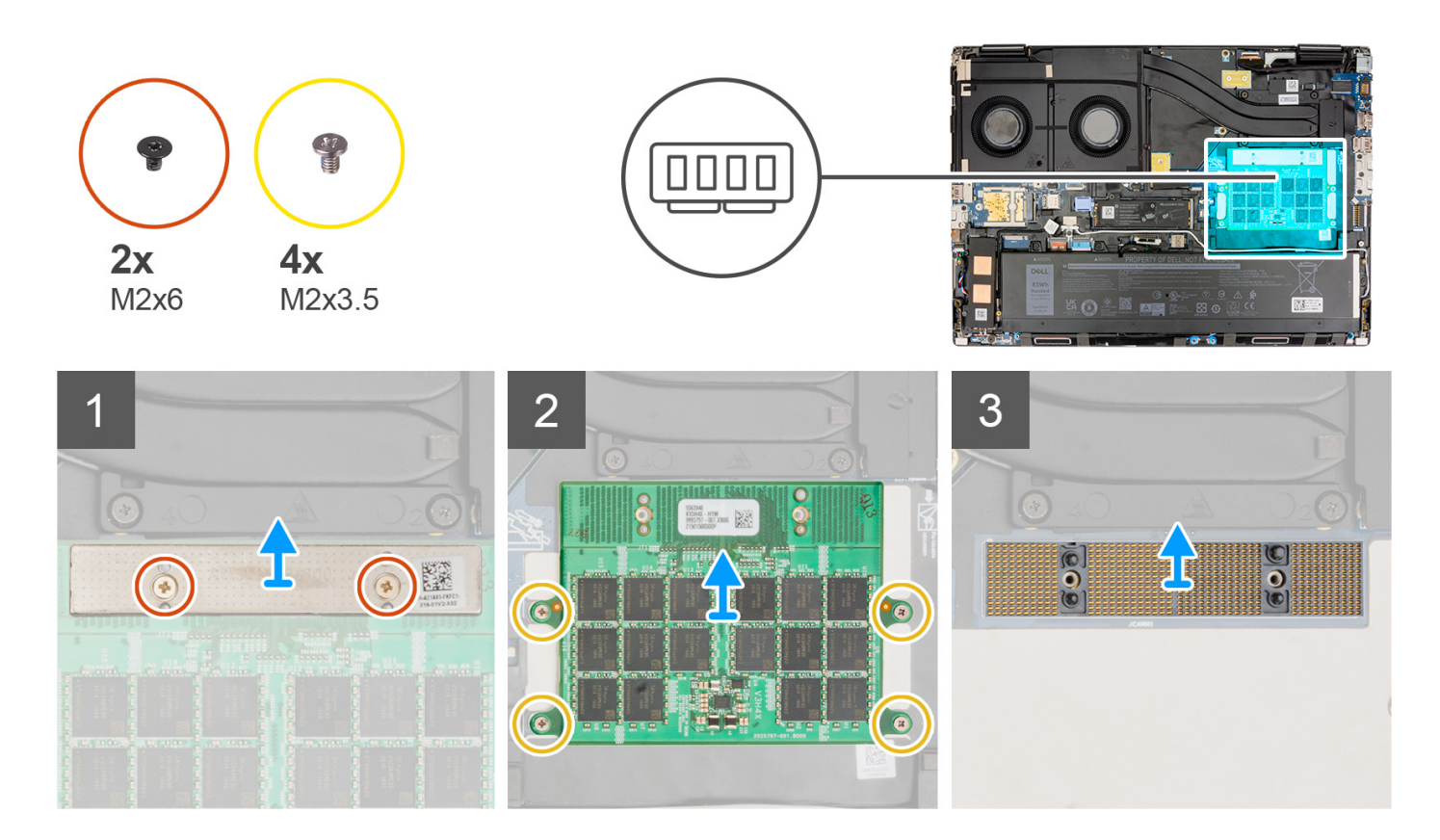

- 1. Odskrutkujte dve skrutky (M2x6), ktoré upevňujú držiak pamäte na module CAMM.
- 2. Nadvihnite a vyberte konzolu pamäte.
- 3. Odstráňte štyri skrutky (M2x3,5), ktoré upevňujú modul CAMM k systémovej doske.
- 4. Zdvihnutím vyberte modul CAMM zo systémovej dosky.

**VAROVANIE: Pri manipulácii s pamäťovým konektorom sa NEDOTÝKAJTE kolíkov na konektorovom module, kolíky sú krehké a akýkoľvek priamy kontakt s nimi ich môže poškodiť. Konektor držte len zo strán, aby ste sa vyhli kontaktu s kolíkmi.**

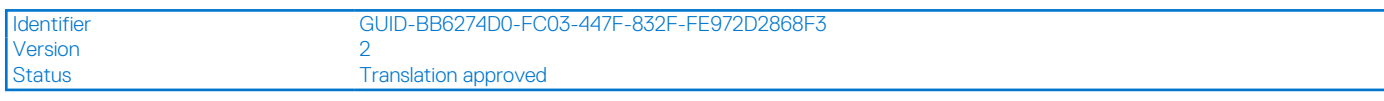

## **Inštalácia modulu CAMM (Long Compression Attached Memory)**

#### **Požiadavky**

Ak sa chystáte vymeniť niektorý komponent počítača, pred montážou podľa krokov v príslušnom návode najskôr z počítača odstráňte komponent, ktorý chcete nahradiť.

#### **O tejto úlohe**

**POZNÁMKA:** Pre modely dodávané s dlhým modulom CAMM

Na tomto obrázku je znázornené umiestnenie dlhého modulu CAMM v počítači, ako aj vizuálny návod na jeho montáž.
<span id="page-36-0"></span>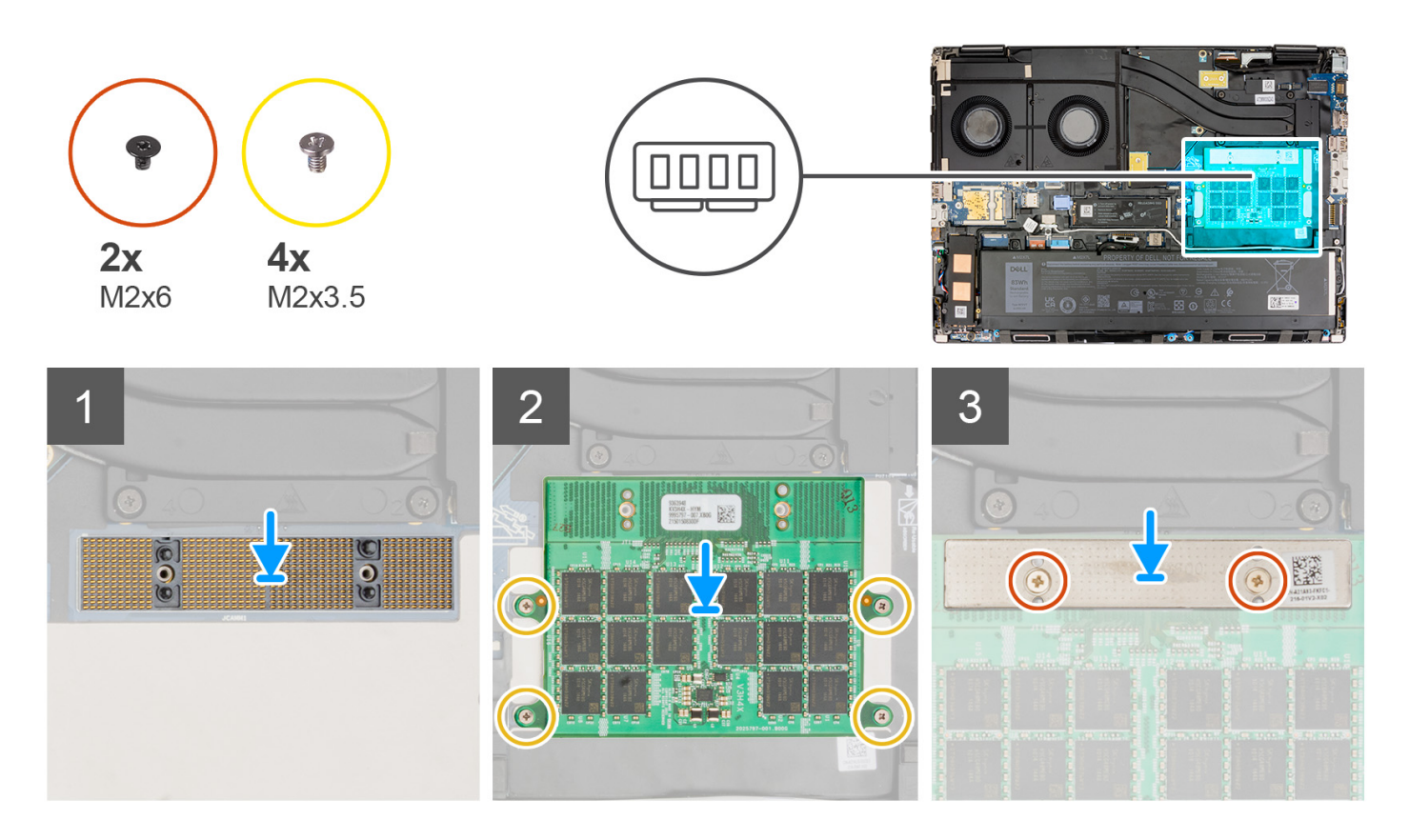

1. Vložte modul CAMM do príslušnej zásuvky na systémovej doske.

**VAROVANIE: Pri manipulácii s pamäťovým konektorom sa NEDOTÝKAJTE kolíkov na konektorovom module, kolíky sú krehké a akýkoľvek priamy kontakt s nimi ich môže poškodiť. Konektor držte len zo strán, aby ste sa vyhli kontaktu s kolíkmi.**

- 2. Na zaistenie modulu CAMM v šasi znova namontujte štyri skrutky (M2x3.5).
- 3. Umiestnite držiak pamäte a nasaďte dve skrutky (M2x6), aby ste ho pripevnili k modulu CAMM.

### **Ïalší postup**

- 1. Vložte [spodný kryt.](#page-20-0)
- 2. Postupujte podľa pokynov uvedených v časti [Po servisnom úkone v počítači](#page-8-0).

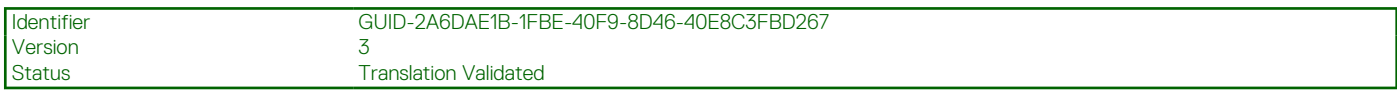

## **Pamäťové moduly**

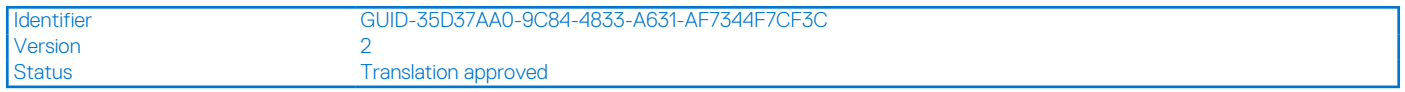

### **Odstránenie pamäťového modulu**

### **Požiadavky**

- 1. Postupujte podľa pokynov uvedených v časti [Pred servisným úkonom v počítači.](#page-6-0)
- 2. Demontujte [spodný kryt.](#page-14-0)

### <span id="page-37-0"></span>**O tejto úlohe**

**POZNÁMKA:** Pre modely dodávané s konfiguráciou SODIMM.

Na tomto obrázku je znázornené umiestnenie pamäťových modulov v počítači, ako aj vizuálny návod na ich demontáž.

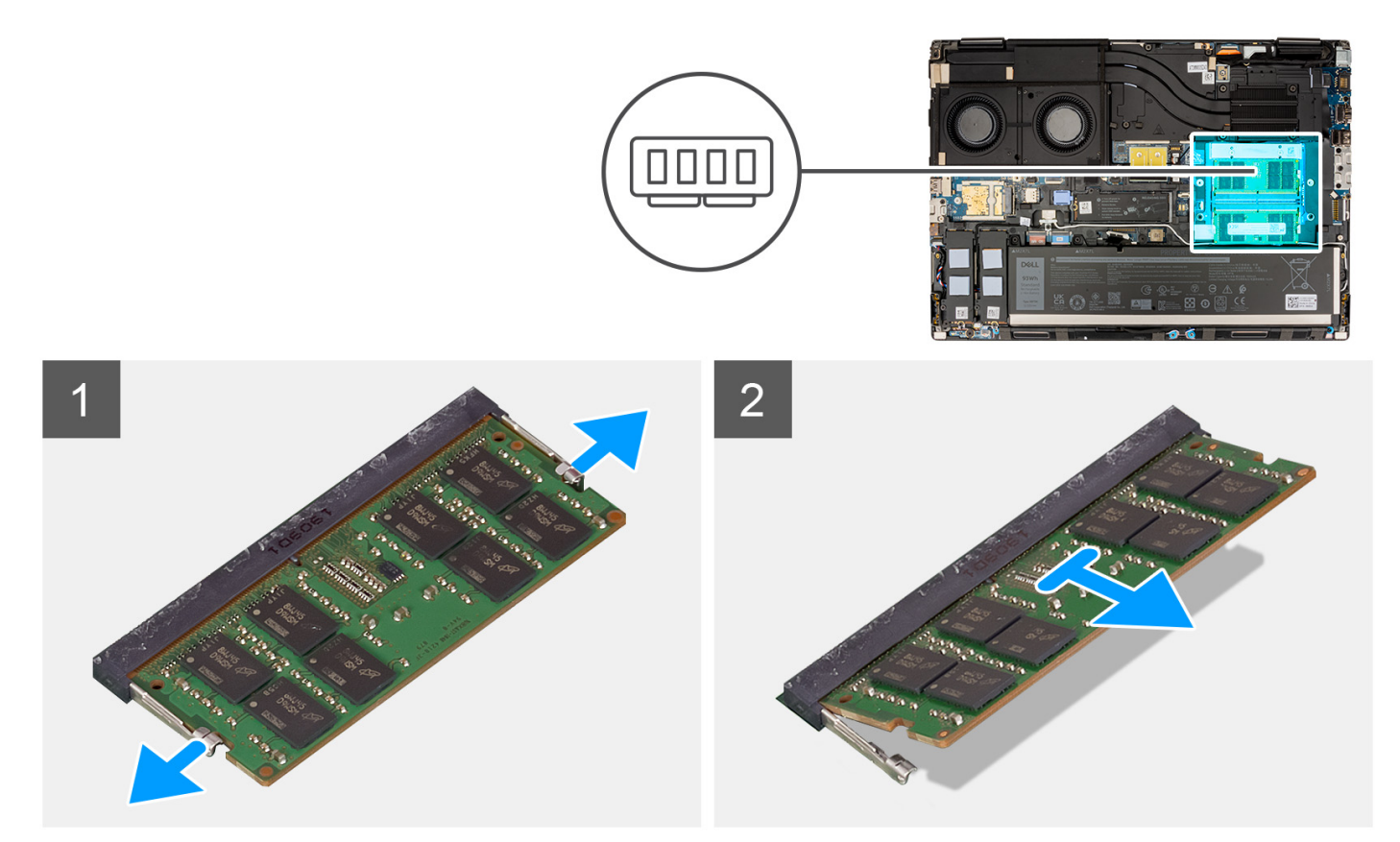

### **Postup**

- 1. Odtiahnite poistné spony na oboch stranách pamäťového modulu, aby modul vyskočil zo slotu.
- 2. Vyberte pamäťový modul zo slotu pamäťového modulu.

**POZNÁMKA:** Ak sú v počítači osadené ďalšie pamäťové moduly, aj pri ich odstraňovaní postupujte podľa vyššie uvedených krokov.

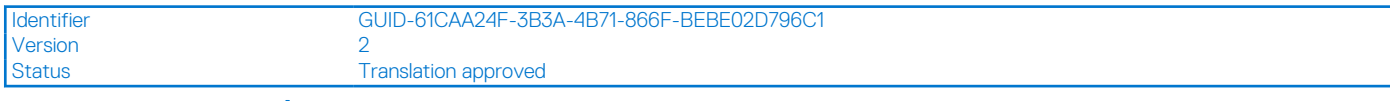

### **Montáž pamäťového modulu**

### **Požiadavky**

Ak sa chystáte vymeniť niektorý komponent počítača, pred montážou podľa krokov v príslušnom návode najskôr z počítača odstráňte komponent, ktorý chcete nahradiť.

### **O tejto úlohe**

```
POZNÁMKA: Pre modely dodávané s konfiguráciou SODIMM.
```
Na tomto obrázku je znázornené umiestnenie pamäťových modulov v počítači, ako aj vizuálny návod na ich montáž.

<span id="page-38-0"></span>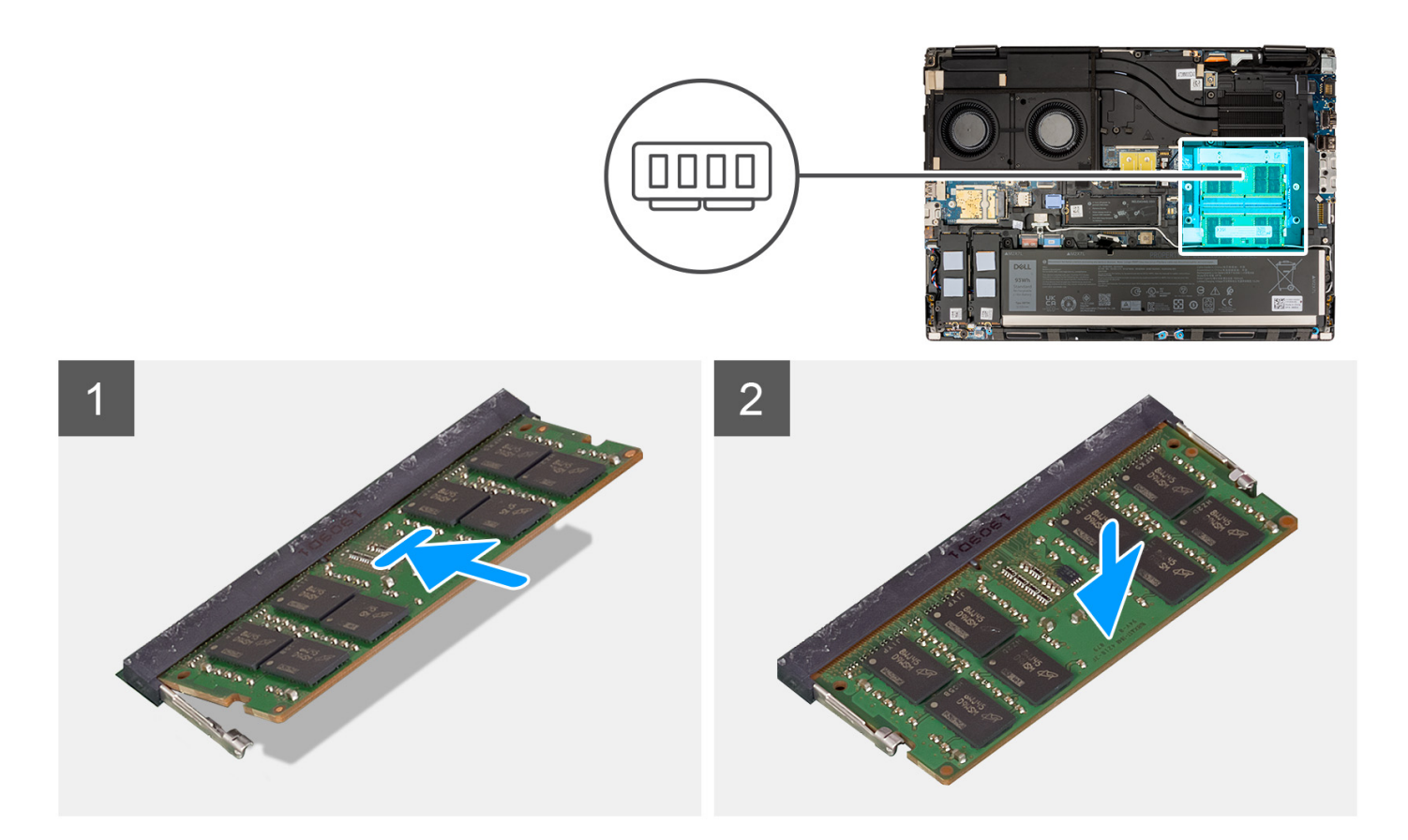

- 1. Zarovnajte drážku pamäťového modulu so západkou na slote pamäťového modulu.
- 2. Zasuňte pevne pamäťový modul do zásuvky pod daným uhlom a potom ho zatlačte smerom nadol, až kým s cvaknutím nezapadne na miesto.

#### **Ïalší postup**

- 1. Vložte [spodný kryt.](#page-20-0)
- 2. Postupujte podľa pokynov uvedených v časti [Po servisnom úkone v počítači](#page-8-0).

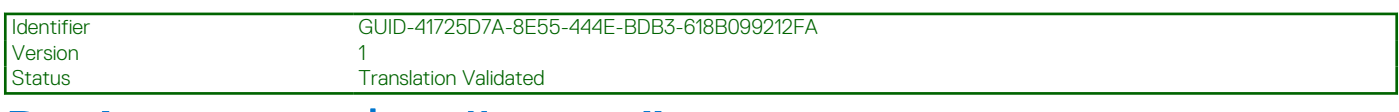

## **Doska premosťovača pamäte**

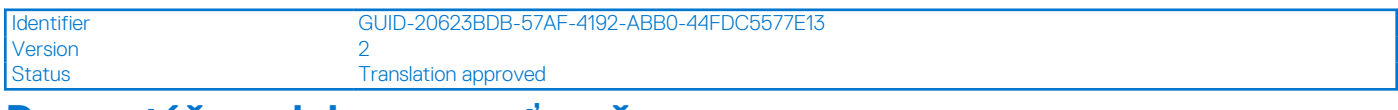

### **Demontáž modulu premosťovača**

#### **Požiadavky**

- 1. Postupujte podľa pokynov uvedených v časti [Pred servisným úkonom v počítači.](#page-6-0)
- 2. Demontujte [spodný kryt.](#page-14-0)
- 3. Demontujte [pamäťový modul.](#page-36-0)

### **O tejto úlohe**

**POZNÁMKA:** Pre modely dodávané s konfiguráciou SODIMM.

Obrázok znázorňuje umiestnenie modulu dosky premosťovača a poskytuje vizuálne znázornenie postupu demontáže.

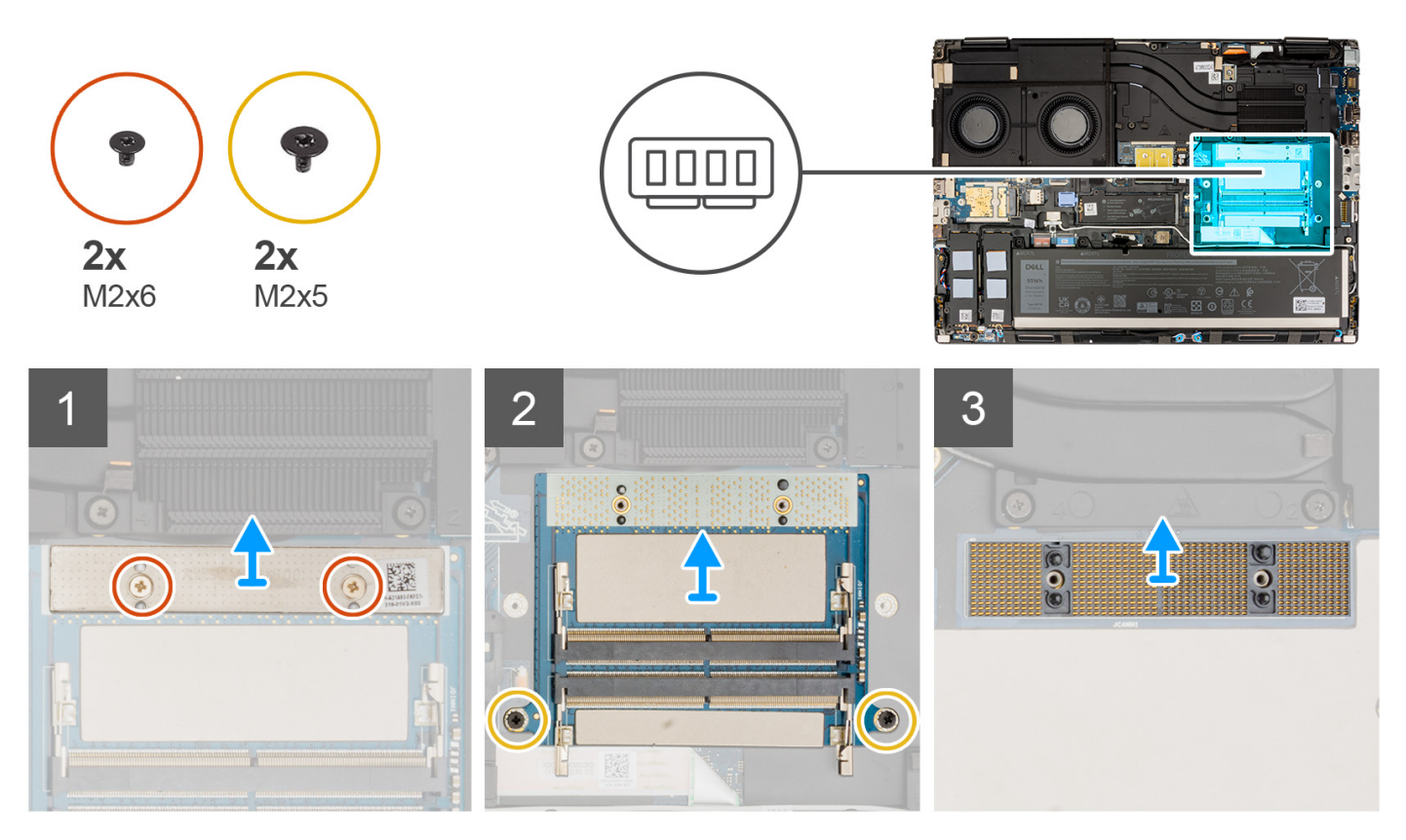

#### **Postup**

- 1. Odmontujte dve skrutky (M2x6), ktoré upevňujú držiak pamäte k doske pamäťového premosťovača.
- 2. Zdvihnite držiak pamäte z dosky pamäťového premosťovača.
- 3. Odmontujte dve skrutky (M2x5), ktoré upevňujú pamäťovú dosku premosťovača k systémovej doske.
- 4. Zdvihnutím odstráňte dosku pamäťového premosťovača zo svstémovej dosky.
- 5. Zdvihnutím vyberte modul konektora DIMM zo systémovej dosky.
	- **VAROVANIE: Pri manipulácii s pamäťovým konektorom sa NEDOTÝKAJTE kolíkov na konektorovom module, kolíky sú krehké a akýkoľvek priamy kontakt s nimi ich môže poškodiť. Konektor držte len zo strán, aby ste sa vyhli kontaktu s kolíkmi.**

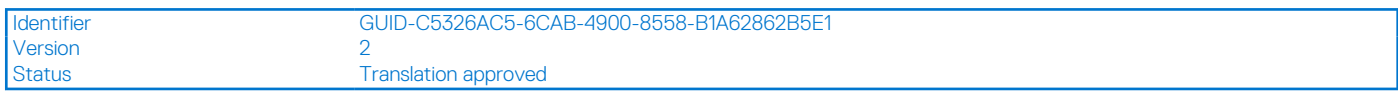

### **Montáž modulu premosťovača**

### **Požiadavky**

Ak sa chystáte vymeniť niektorý komponent počítača, pred montážou podľa krokov v príslušnom návode najskôr z počítača odstráňte komponent, ktorý chcete nahradiť.

### **O tejto úlohe**

**POZNÁMKA:** Pre modely dodávané s konfiguráciou SODIMM.  $(i)$ 

Obrázok znázorňuje umiestnenie modulu dosky premosťovača a poskytuje vizuálne znázornenie postupu inštalácie.

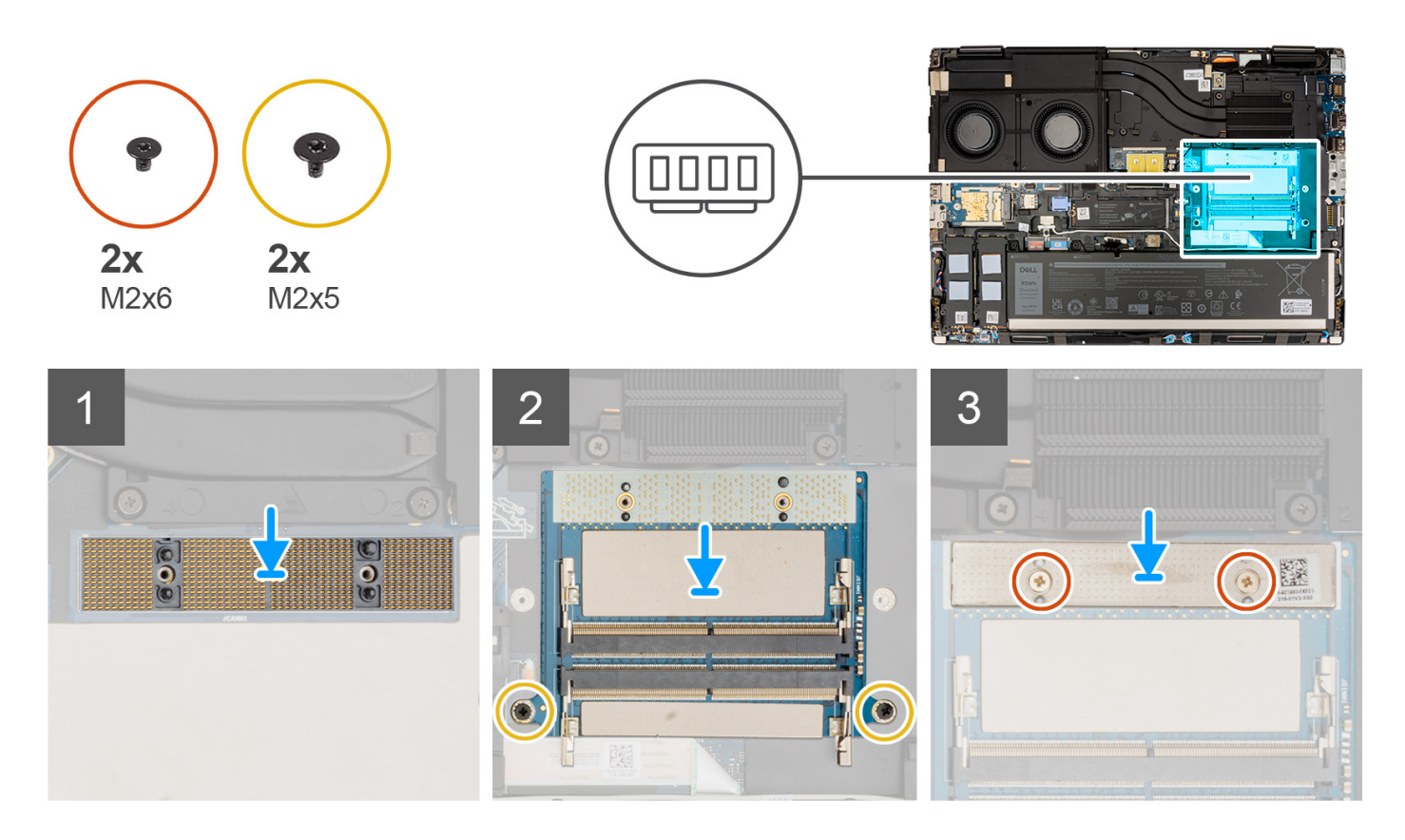

- 1. Umiestnite konektorový modul DIMM na systémovú dosku.
	- **VAROVANIE: Pri manipulácii s pamäťovým konektorom sa NEDOTÝKAJTE kolíkov na konektorovom module, kolíky sú krehké a akýkoľvek priamy kontakt s nimi ich môže poškodiť. Konektor držte len zo strán, aby ste sa vyhli kontaktu s kolíkmi.**
- 2. Umiestnite pamäťovú dosku premosťovača na systémovú dosku.
- 3. Namontujte dve skrutky (M2x5) na upevnenie pamäťovej dosky premosťovača k systémovej doske.
- 4. Umiestnite držiak pamäte na pamäťovú dosku premosťovača.
- 5. Namontujte dve skrutky (M2x6) na upevnenie držiaka pamäte k doske pamäťového premosťovača.

- 1. Namontujte [pamäťový modul](#page-37-0).
- 2. Vložte [spodný kryt.](#page-20-0)
- 3. Postupujte podľa pokynov uvedených v časti [Po servisnom úkone v počítači](#page-8-0).

<span id="page-41-0"></span>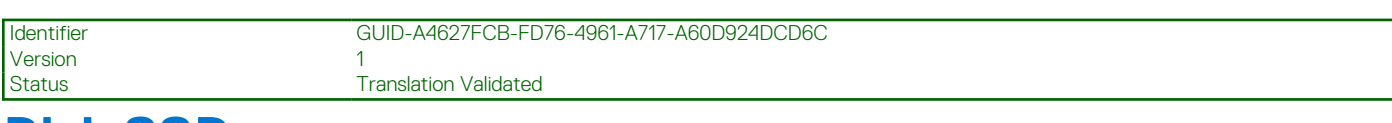

# **Disk SSD**

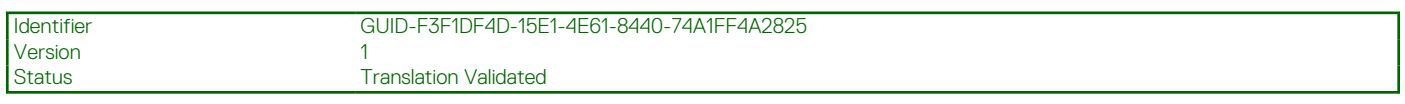

## **Demontáž primárneho disku SSD M.2**

### **Požiadavky**

**POZNÁMKA:** Pre počítače dodávané s pevným diskom M.2 2280 alebo 2230 v slote 3.

- 1. Postupujte podľa pokynov uvedených v časti [Pred servisným úkonom v počítači.](#page-6-0)
- 2. Demontujte [spodný kryt.](#page-14-0)
	- **POZNÁMKA:** Podľa tohto postupu postupujte iba vtedy, ak sa počítač dodáva bez dvierok SSD.

### **O tejto úlohe**

Na tomto obrázku je znázornené umiestnenie primárneho disku SSD M.2 v počítači, ako aj vizuálny návod na jeho demontáž.

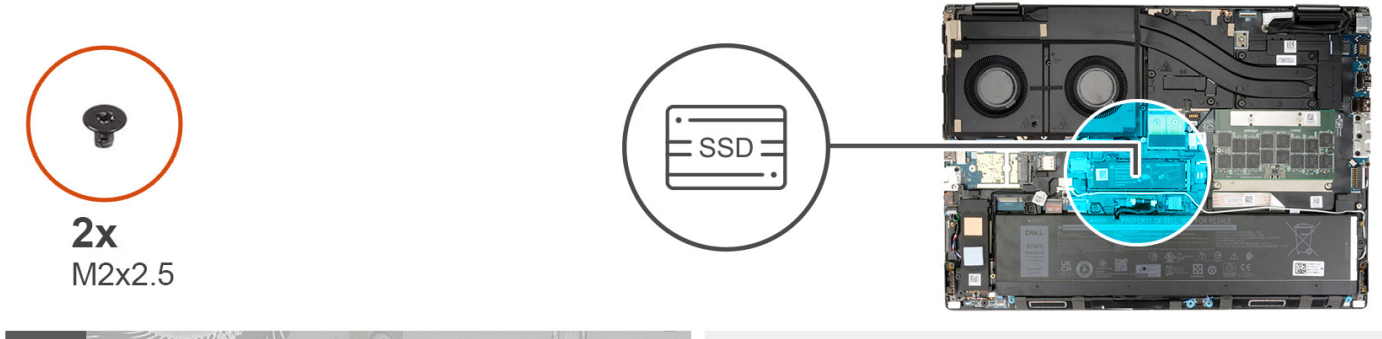

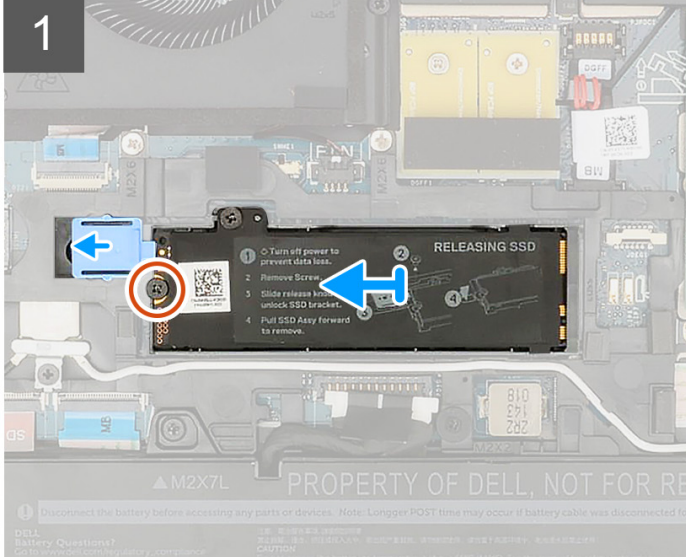

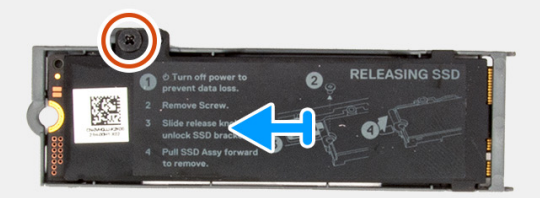

- 1. Odskrutkujte jednu skrutku (M2 x 2,5), ktorá pripevňuje k disku SSD M.2 kryt na ochranu pred prehrievaním.
- 2. Posuňte uvoľňovaciu západku SSD do odomknutej polohy a vyberte zostavu SSD zo šasi systému.
- 3. Odskrutkujte skrutku (M2 x 2,5), ktorá pripevňuje k rámu disku SSD kryt na ochranu pred prehrievaním.

<span id="page-42-0"></span>4. Zdvihnutím vyberte disk SSD z tepelnej dosky SSD.

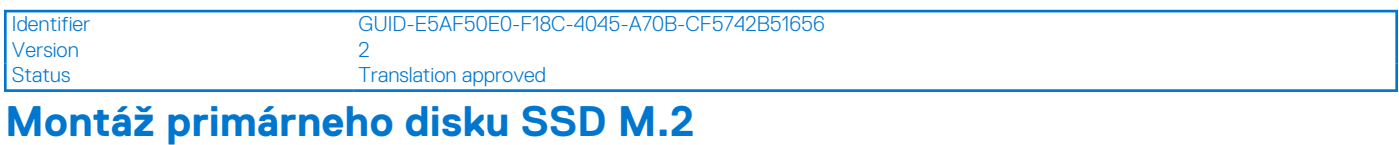

### **Požiadavky**

**POZNÁMKA:** Pre počítače dodávané s pevným diskom M.2 2280 alebo 2230, ktorý je nainštalovaný v slote 3.

Ak sa chystáte vymeniť niektorý komponent počítača, pred montážou podľa krokov v príslušnom návode najskôr z počítača odstráňte komponent, ktorý chcete nahradiť.

#### **O tejto úlohe**

Na tomto obrázku je znázornené umiestnenie primárneho disku SSD M.2 v počítači, ako aj vizuálny návod na jeho montáž.

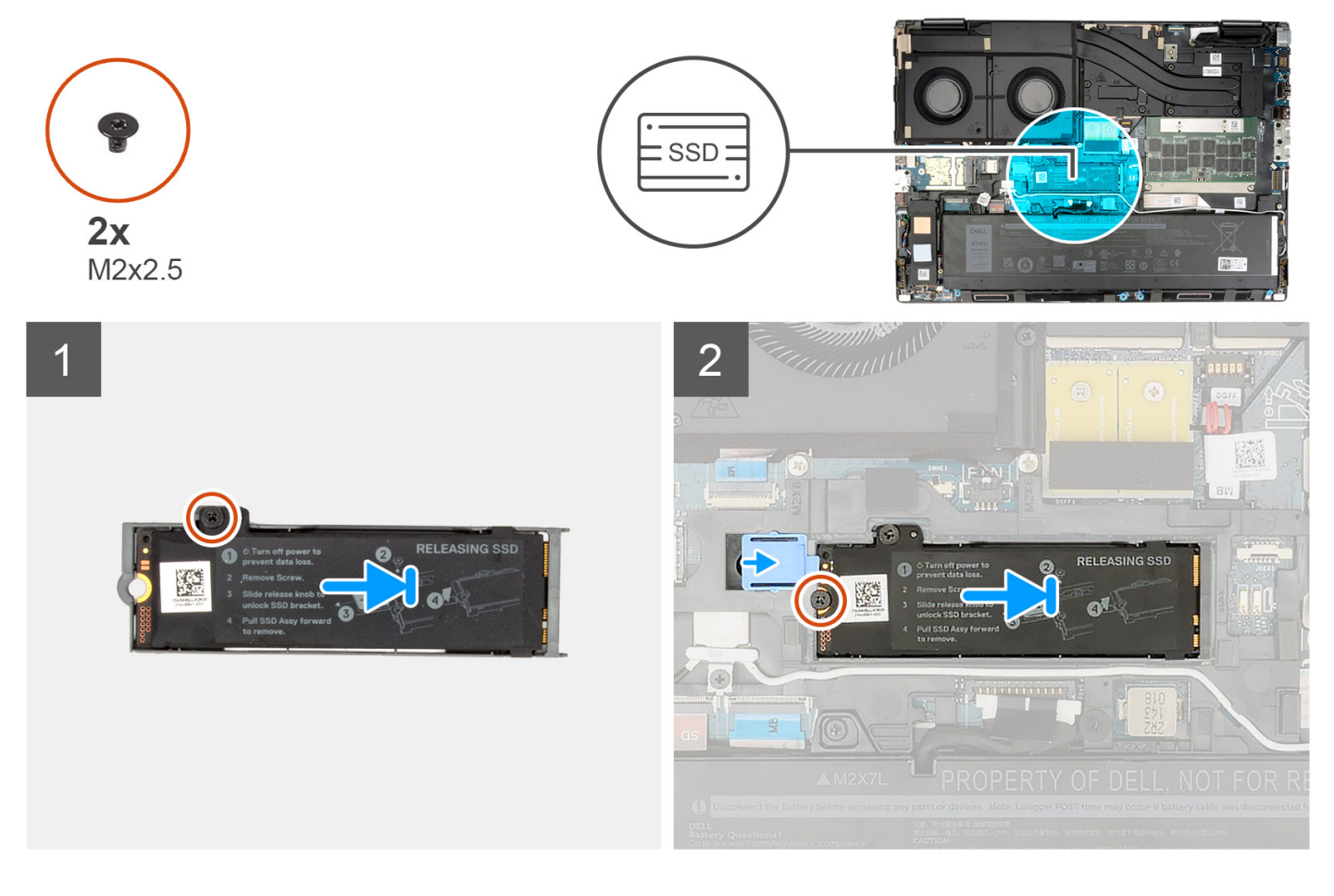

- 1. Položte disk SSD na miesto na kryt disku SSD na ochranu pred prehrievaním.
- 2. Zaskrutkujte skrutku (M2x2.5), ktorá pripevňuje disk SSD k podložke na ochranu pred prehrievaním.
- 3. Opatrne zarovnajte a vložte dva výstupky na kryte proti prehrievaniu do otvorov na vnútornom ráme, aby ste kryt SSD zaistili na svoje miesto.
- 4. Vymeňte skrutku (M2x2,5) na upevnenie tepelnej dosky SSD k šasi systému.
- 5. Posuňte uvoľňovaciu západku SSD do polohy uzamknutia.

### <span id="page-43-0"></span>**Ïalší postup**

### 1. Vložte [spodný kryt.](#page-20-0)

2. Postupujte podľa pokynov uvedených v časti [Po servisnom úkone v počítači](#page-8-0).

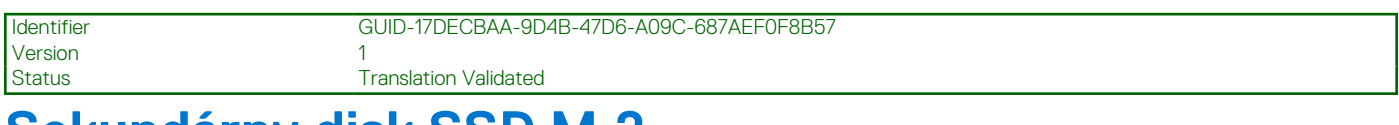

## **Sekundárny disk SSD M.2**

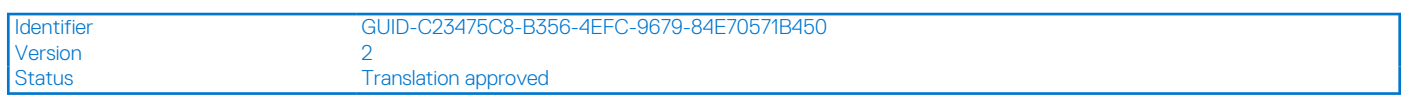

### **Demontáž sekundárneho disku SSD M.2**

### **Požiadavky**

**POZNÁMKA:** Pre počítače dodávané s diskom M.2 2280 PCIe Gen4 SSD nainštalovaným v slote 4, .

1. Postupujte podľa pokynov uvedených v časti [Pred servisným úkonom v počítači.](#page-6-0)

### 2. Demontujte [spodný kryt.](#page-14-0)

**POZNÁMKA:** Podľa tohto postupu postupujte iba vtedy, ak sa počítač dodáva bez dvierok SSD.

### **O tejto úlohe**

Na tomto obrázku je znázornené umiestnenie sekundárneho disku SSD M.2 v počítači, ako aj vizuálny návod na jeho demontáž.

### **Pre počítače bez konfigurácie dvierok SSD**

 $Slot - 4$ 

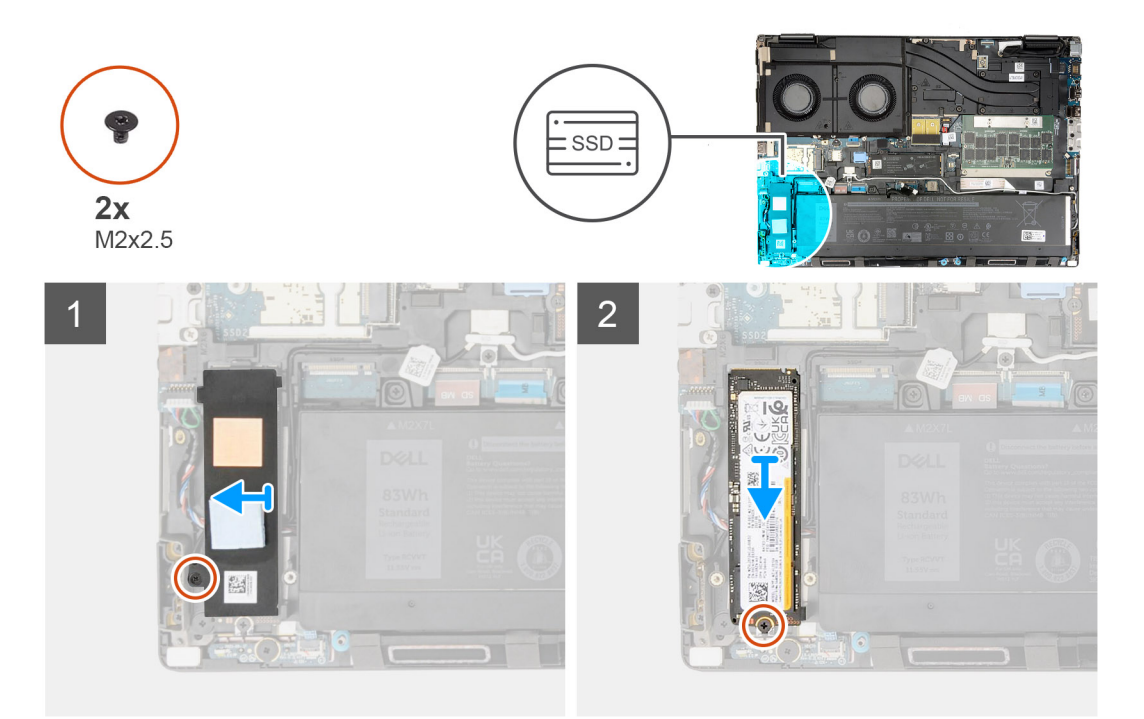

- 1. Pre počítače bez konfigurácie dvierok SSD:
	- a. Postupujte podľa krokov 2 až 6.
- 2. Odstráňte skrutku (M2x2,5), ktorá upevňuje tepelnú dosku SSD k šasi.
- <span id="page-44-0"></span>3. Opatrne nakloňte a posunutím vyberte kryt na ochranu pred prehrievaním jednotky SSD z modulu SSD.
- 4. Odskrutkujte skrutku (M2 x 2,5), ktorá pripevňuje modul SSD k počítaču.
- 5. Vyberte modul SSD z počítača.

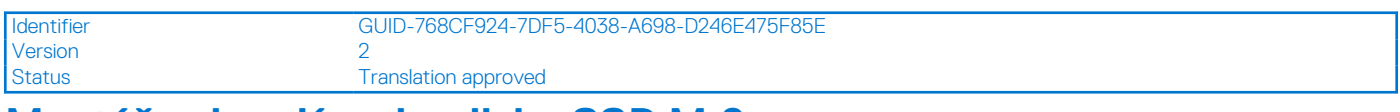

## **Montáž sekundárneho disku SSD M.2**

### **Požiadavky**

**POZNÁMKA:** Pre počítače dodávané s diskom M.2 2280 PCIe Gen4 SSD nainštalovaným v slote 4, .

Ak sa chystáte vymeniť niektorý komponent počítača, pred montážou podľa krokov v príslušnom návode najskôr z počítača odstráňte komponent, ktorý chcete nahradiť.

### **O tejto úlohe**

Na tomto obrázku je znázornené umiestnenie sekundárneho disku SSD M.2 v počítači, ako aj vizuálny návod na jeho montáž.

### **Pre počítače bez konfigurácie dvierok SSD**

 $Slot - 4$ 

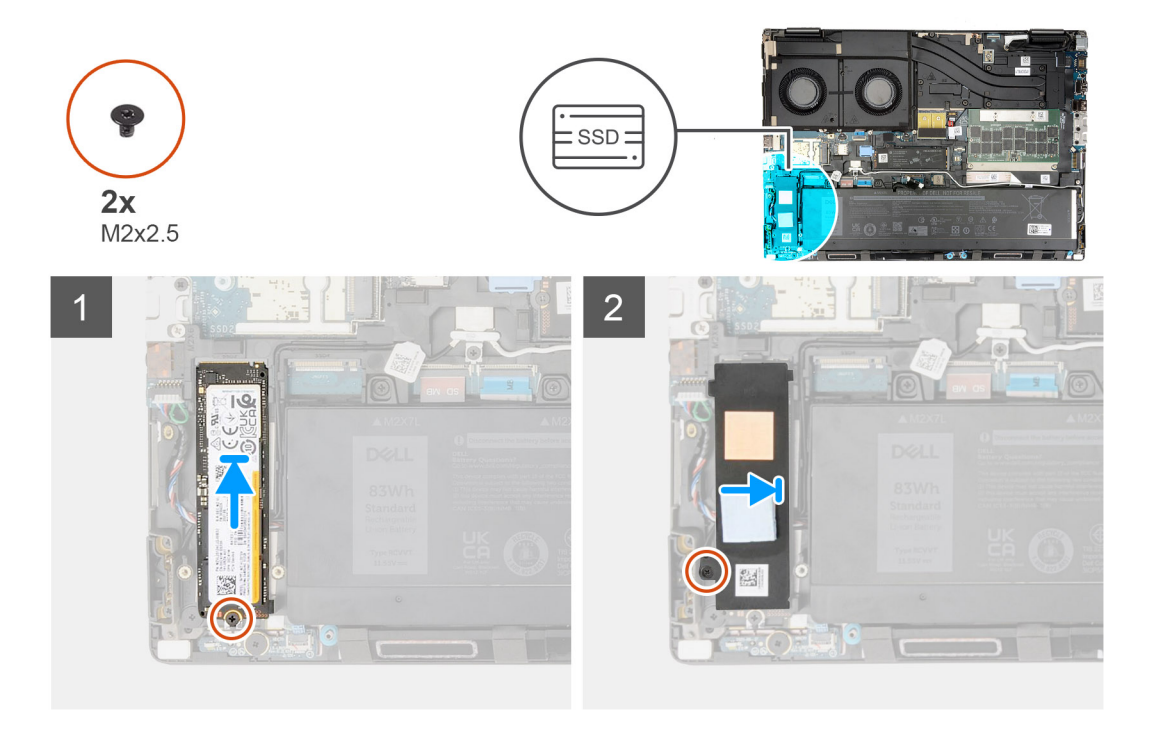

### **Postup**

- 1. Položte disk SSD M.2 2280 na miesto na rám disku SSD.
- 2. Položte modul M.2 SSD na miesto do počítača.
- 3. Zaskrutkujte skrutku (M2 x 2,5), ktorá pripevňuje modul SSD k počítaču.
- 4. Pod uhlom zarovnajte výstupky na kryte na ochranu pred prehrievaním s otvormi na výstupky na nosiči SSD.
- 5. Položte kryt na ochranu pred prehrievaním SSD nad modul SSD M.2

**POZNÁMKA:** Opatrne zarovnajte otvor na výstupok na kryte na ochranu pred prehrievaním v blízkosti otvoru na skrutku s výstupkom na nosiči SSD.

6. Zaskrutkujte jednu skrutku (M2 x 2,5), ktorá pripevňuje kryt na ochranu pred prehrievaním k modulu SSD M.2.

### <span id="page-45-0"></span>**Ïalší postup**

### 1. Vložte [spodný kryt.](#page-20-0)

- **POZNÁMKA:** Podľa tohto postupu postupujte iba vtedy, ak sa počítač dodáva bez dvierok SSD.
- 2. Postupujte podľa pokynov uvedených v časti [Po servisnom úkone v počítači](#page-8-0).

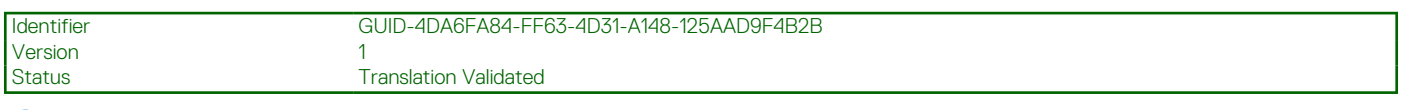

## **Chladič**

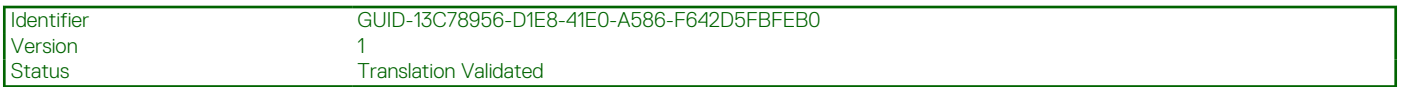

## **Demontáž chladiča – konfigurácia s integrovanou grafickou kartou**

### **Požiadavky**

- 1. Postupujte podľa pokynov uvedených v časti [Pred servisným úkonom v počítači.](#page-6-0)
- 2. Demontujte [spodný kryt.](#page-14-0)

### **O tejto úlohe**

Na tomto obrázku je znázornené umiestnenie chladiča v počítači a vizuálny návod na jeho demontáž.

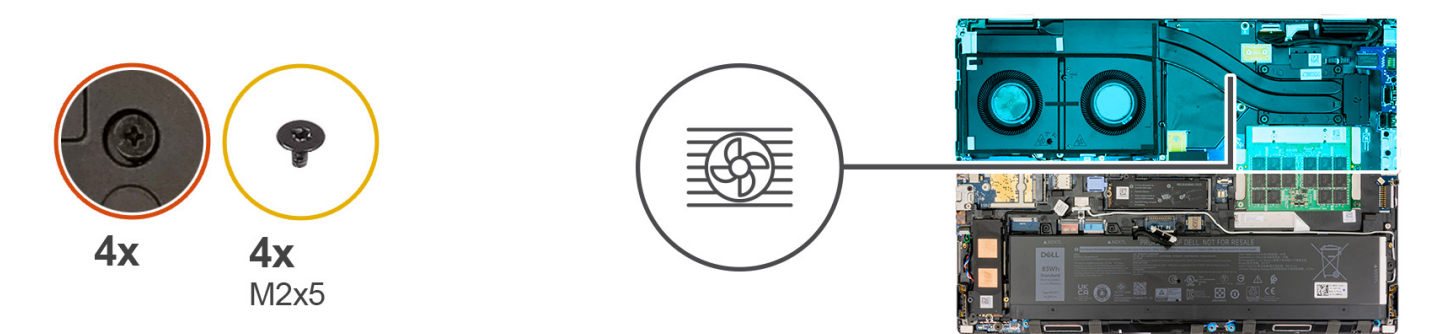

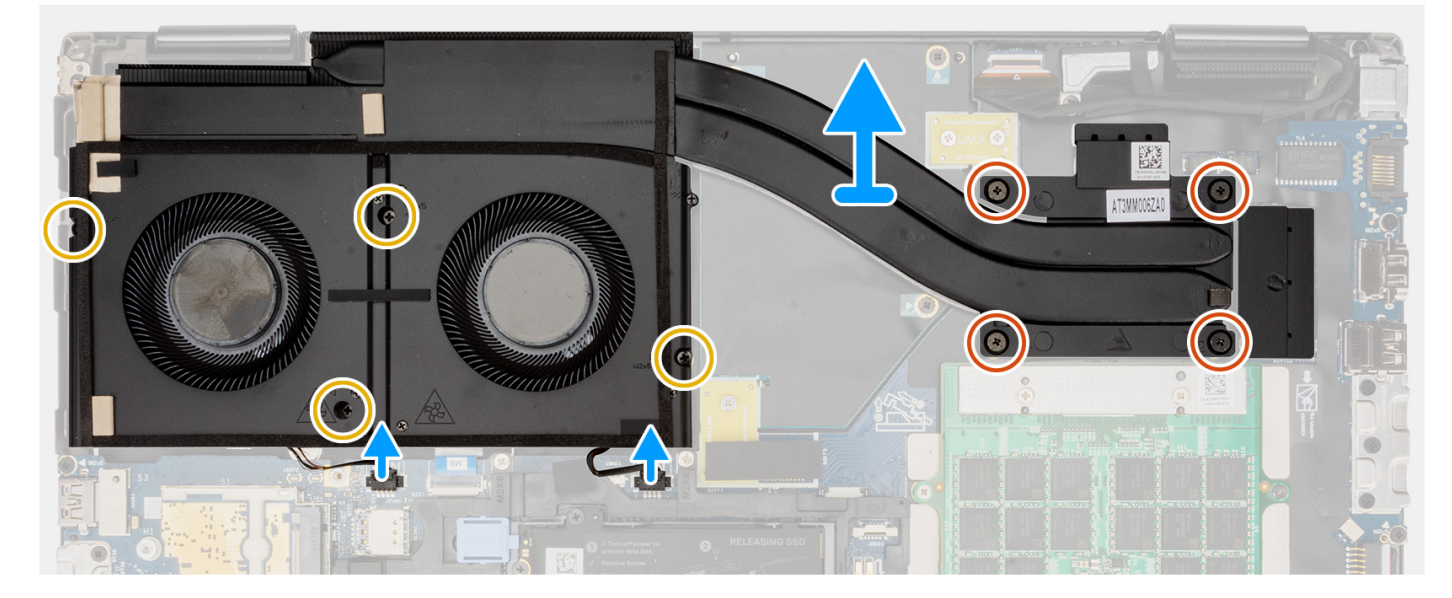

### **Postup**

1. Odpojte dva káble ventilátora od konektorov na systémovej doske.

- <span id="page-46-0"></span>2. Odskrutkujte štyri skrutky (M2 x 5), ktoré pripevňujú ventilátor k šasi počítača.
- 3. Uvoľnite štyri skrutky s roznitovaným koncom, ktoré pripevňujú chladič k systémovej doske.

**POZNÁMKA:** Uvoľnite skrutky v poradí, ktoré je vyrazené na chladiči vedľa skrutiek [4 > 3 > 2 > 1].

4. Chladič opatrne zdvihnite a vyberte ho z počítača.

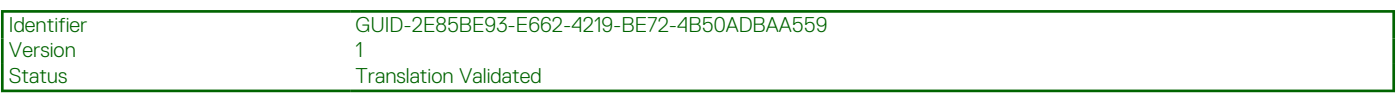

## **Montáž chladiča – konfigurácia s integrovanou grafickou kartou**

### **Požiadavky**

Ak sa chystáte vymeniť niektorý komponent počítača, pred montážou podľa krokov v príslušnom návode najskôr z počítača odstráňte komponent, ktorý chcete nahradiť.

### **O tejto úlohe**

Na tomto obrázku je znázornené umiestnenie chladiča v počítači, ako aj vizuálny návod na jeho montáž.

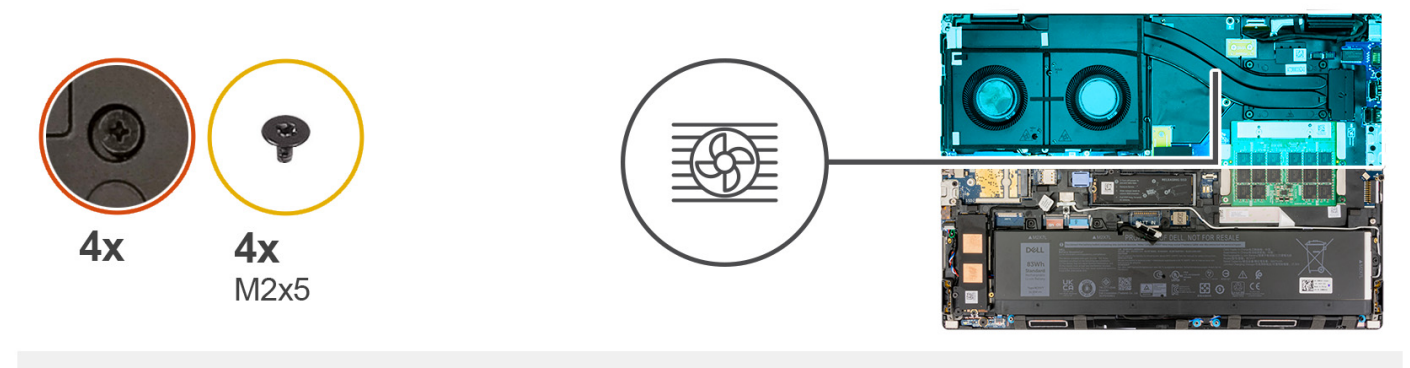

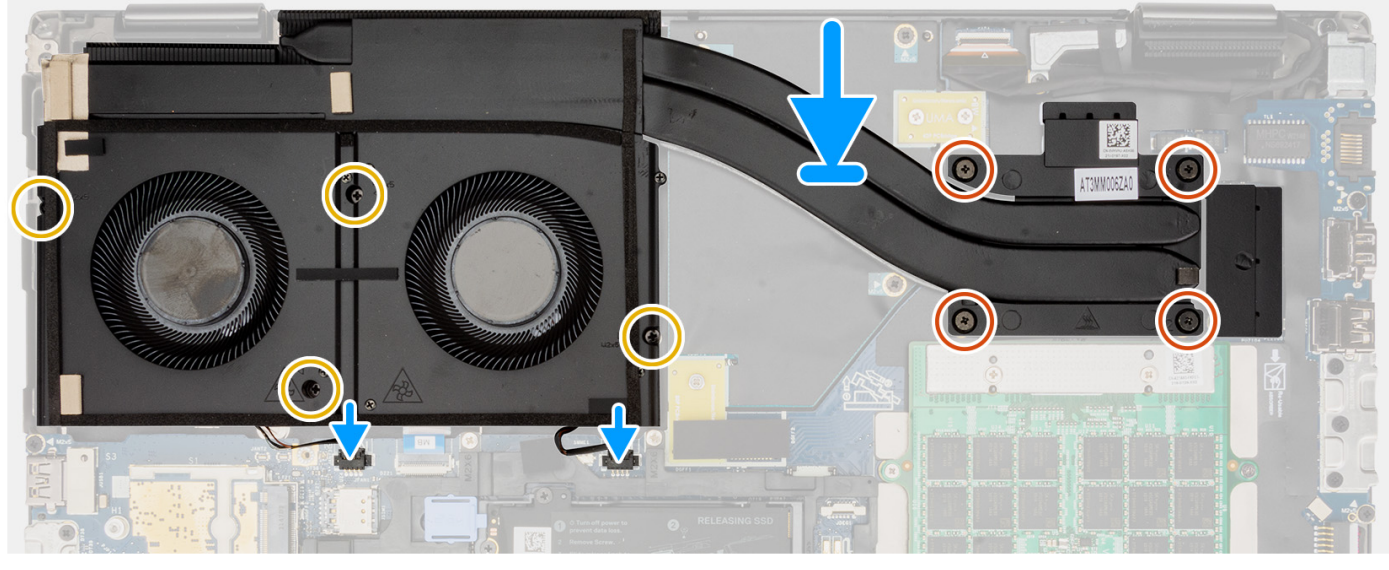

### **Postup**

- 1. Zarovnajte a vložte chladič do jeho slotu v počítači.
- 2. Utiahnite štyri skrutky s roznitovaným koncom, ktoré pripevňujú chladič k systémovej doske.

**POZNÁMKA:** Skrutky uťahujte v poradí zobrazenom na chladiči vedľa jednotlivých skrutiek [1 > 2 > 3 > 4].

- 3. Zaskrutkujte štyri skrutky (M2x5), ktoré pripevňujú držiak ventilátora k šasi počítača.
- 4. Pripojte dva káble ventilátora ku konektoru na systémovej doske.

### <span id="page-47-0"></span>**Ïalší postup**

- 1. Vložte [spodný kryt.](#page-20-0)
- 2. Postupujte podľa pokynov uvedených v časti [Po servisnom úkone v počítači](#page-8-0).

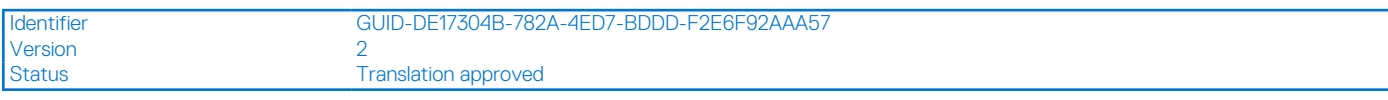

## **Demontáž chladiča – konfigurácia so samostatnou grafickou kartou**

### **Požiadavky**

- 1. Postupujte podľa pokynov uvedených v časti [Pred servisným úkonom v počítači.](#page-6-0)
- 2. Demontujte [spodný kryt.](#page-14-0)

### **O tejto úlohe**

Na tomto obrázku je znázornené umiestnenie chladiča v počítači a vizuálny návod na jeho demontáž.

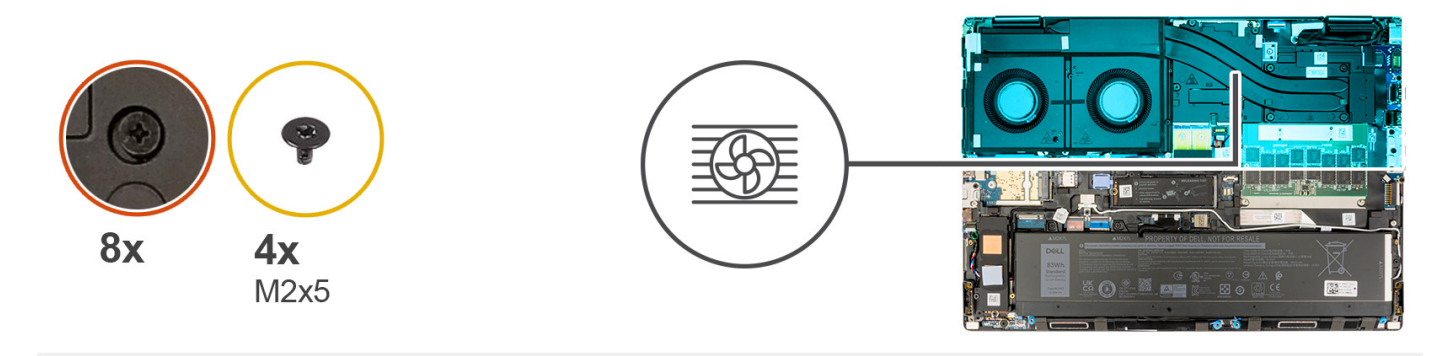

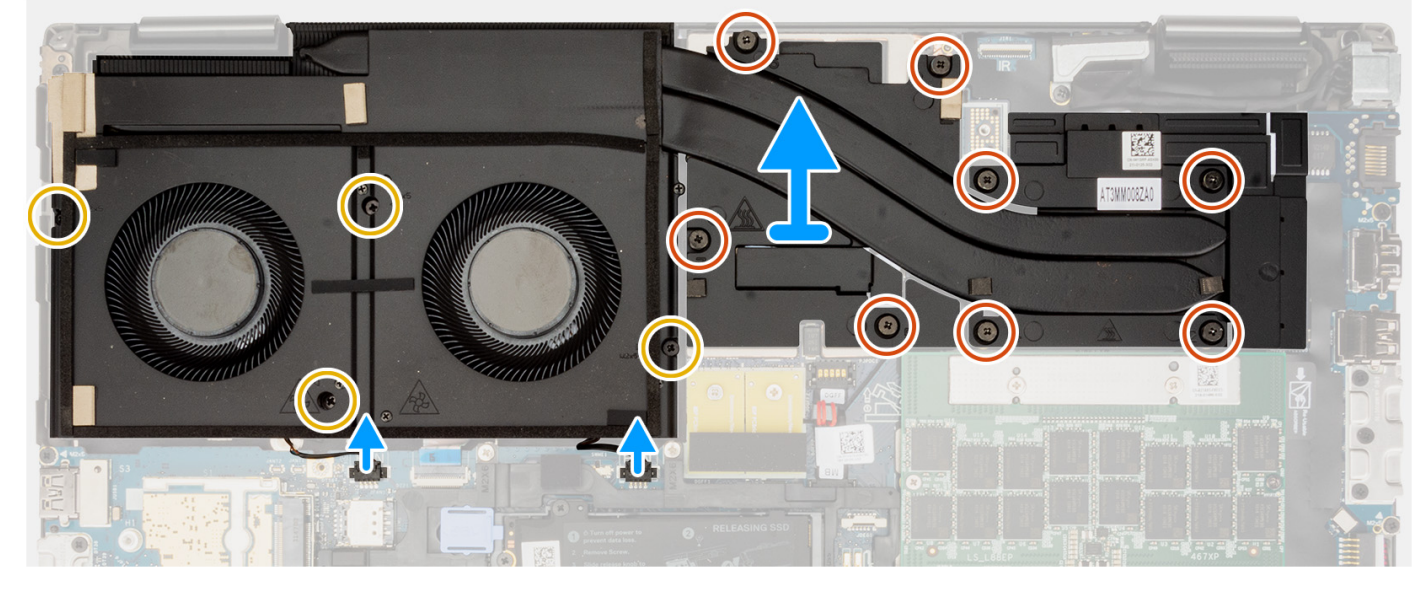

### **Postup**

- 1. Odpojte dva káble ventilátora od konektorov na systémovej doske.
- 2. Odskrutkujte štyri skrutky (M2 x 5), ktoré pripevňujú ventilátor k šasi počítača.
- 3. Uvoľnite päť skrutiek s roznitovaným koncom, ktoré pripevňujú chladič k systémovej doske.

**POZNÁMKA:** Skrutky uvoľňujte v poradí zobrazenom na zostave chladiča vedľa jednotlivých skrutiek [8 > 7 > 6 > 5 > 4 > 3 > 2 > 1].

4. Chladič opatrne zdvihnite a vyberte ho z počítača.

<span id="page-48-0"></span>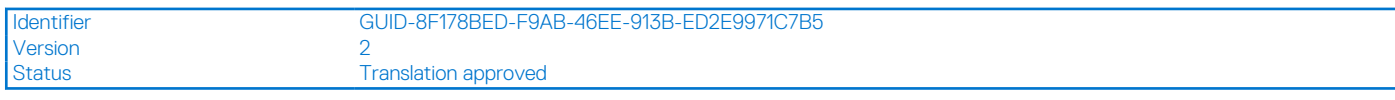

## **Montáž chladiča – konfigurácia so samostatnou grafickou kartou**

### **Požiadavky**

Ak sa chystáte vymeniť niektorý komponent počítača, pred montážou podľa krokov v príslušnom návode najskôr z počítača odstráňte komponent, ktorý chcete nahradiť.

### **O tejto úlohe**

Na tomto obrázku je znázornené umiestnenie chladiča v počítači, ako aj vizuálny návod na jeho montáž.

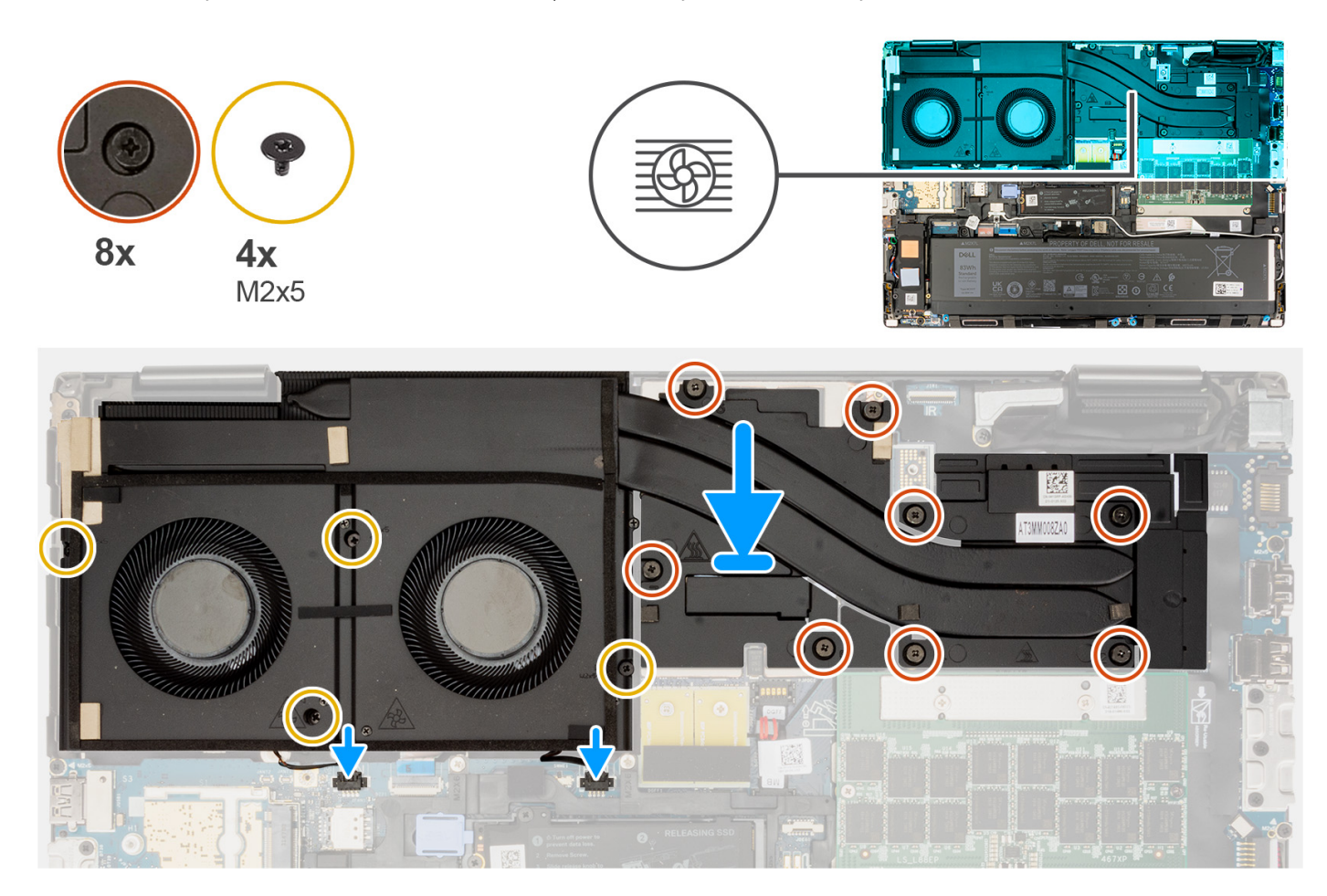

### **Postup**

- 1. Zarovnajte a vložte chladič do jeho slotu v počítači.
- 2. Utiahnite osem skrutiek na upevnenie chladiča k systémovej doske.
	- **POZNÁMKA:** Utiahnite skrutky v poradí, ktoré je vyrazené na chladiči vedľa skrutiek [1 > 2 > 3 > 4 > 5 > 6 > 7 > 8].
- 3. Zaskrutkujte štyri skrutky (M2x5), ktoré pripevňujú držiak ventilátor k šasi počítača.
- 4. Pripojte dva káble ventilátora ku konektoru na systémovej doske.

- 1. Vložte [spodný kryt.](#page-20-0)
- 2. Postupujte podľa pokynov uvedených v časti [Po servisnom úkone v počítači](#page-8-0).

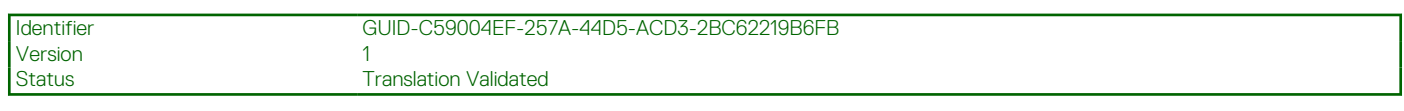

## **Grafická karta**

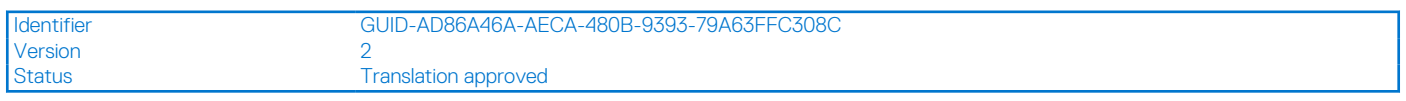

## **Demontáž grafickej karty**

### **Požiadavky**

- 1. Postupujte podľa pokynov uvedených v časti [Pred servisným úkonom v počítači.](#page-6-0)
- 2. Demontujte [spodný kryt.](#page-14-0)
- 3. Demontáž [chladiča konfigurácia so samostatnou grafickou kartou](#page-47-0)

### **O tejto úlohe**

Na tomto obrázku je znázornené umiestnenie grafickej karty v počítači, ako aj vizuálny návod na jej demontáž.

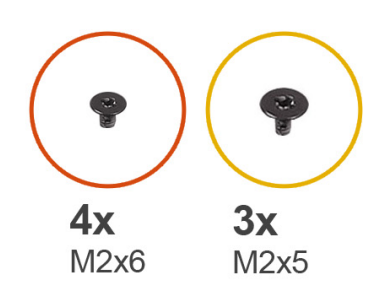

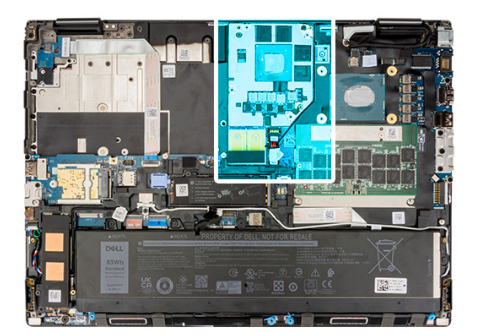

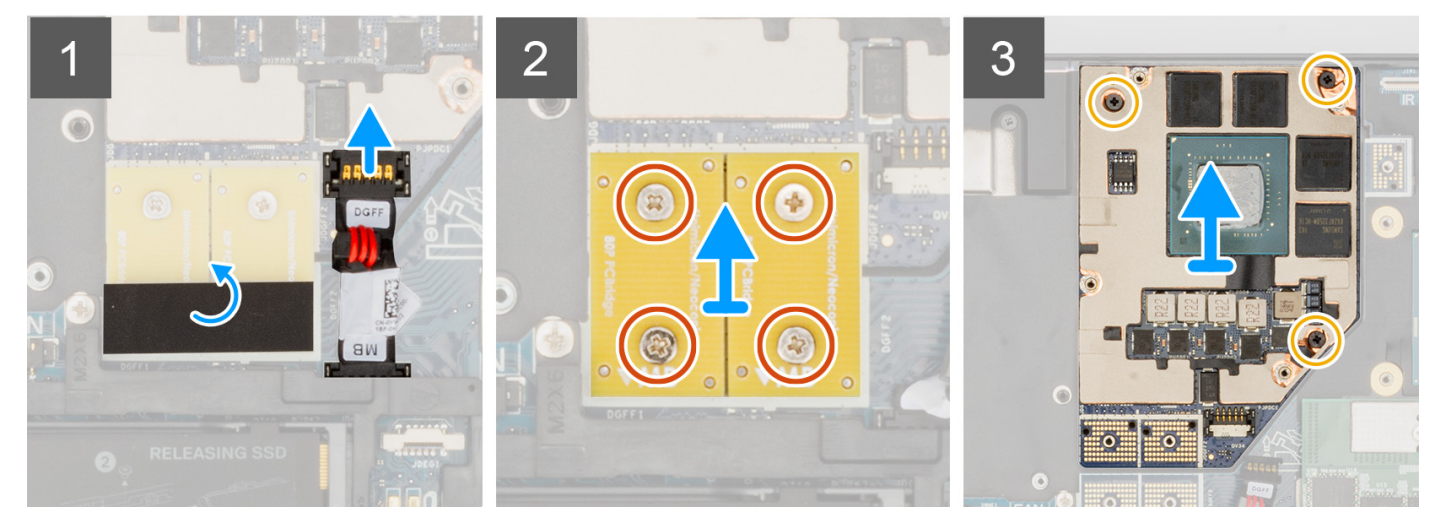

- 1. Opatrne povytiahnite vonkajší koniec hlavice konektora napájacieho kábla grafického procesora, aby ste odpojili konektor napájacieho kábla grafickej karty od grafickej karty.
- 2. Vysuňte konektor napájacieho kábla grafickej karty von z konektora a odpojte napájací kábel grafickej karty od grafickej karty.
- 3. Zaskrutkujte štyri skrutky (M2x6), ktoré upevňujú konektory nosníka DPS na systémovej doske.
- 4. Zdvihnutím vyberte konektory nosníka DPS zo systémovej dosky.
- 5. Odskrutkujte tri skrutky (M2 x 5), ktoré pripevňujú grafickú kartu v šasi systému.
- 6. Vyberte grafickú kartu z počítača.

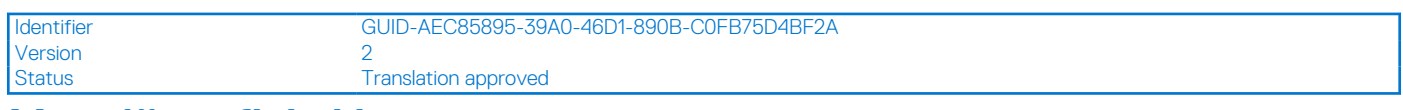

## **Montáž grafickej karty**

### **Požiadavky**

Ak sa chystáte vymeniť niektorý komponent počítača, pred montážou podľa krokov v príslušnom návode najskôr z počítača odstráňte komponent, ktorý chcete nahradiť.

### **O tejto úlohe**

Na tomto obrázku je znázornené umiestnenie grafickej karty v počítači, ako aj vizuálny návod na jej montáž.

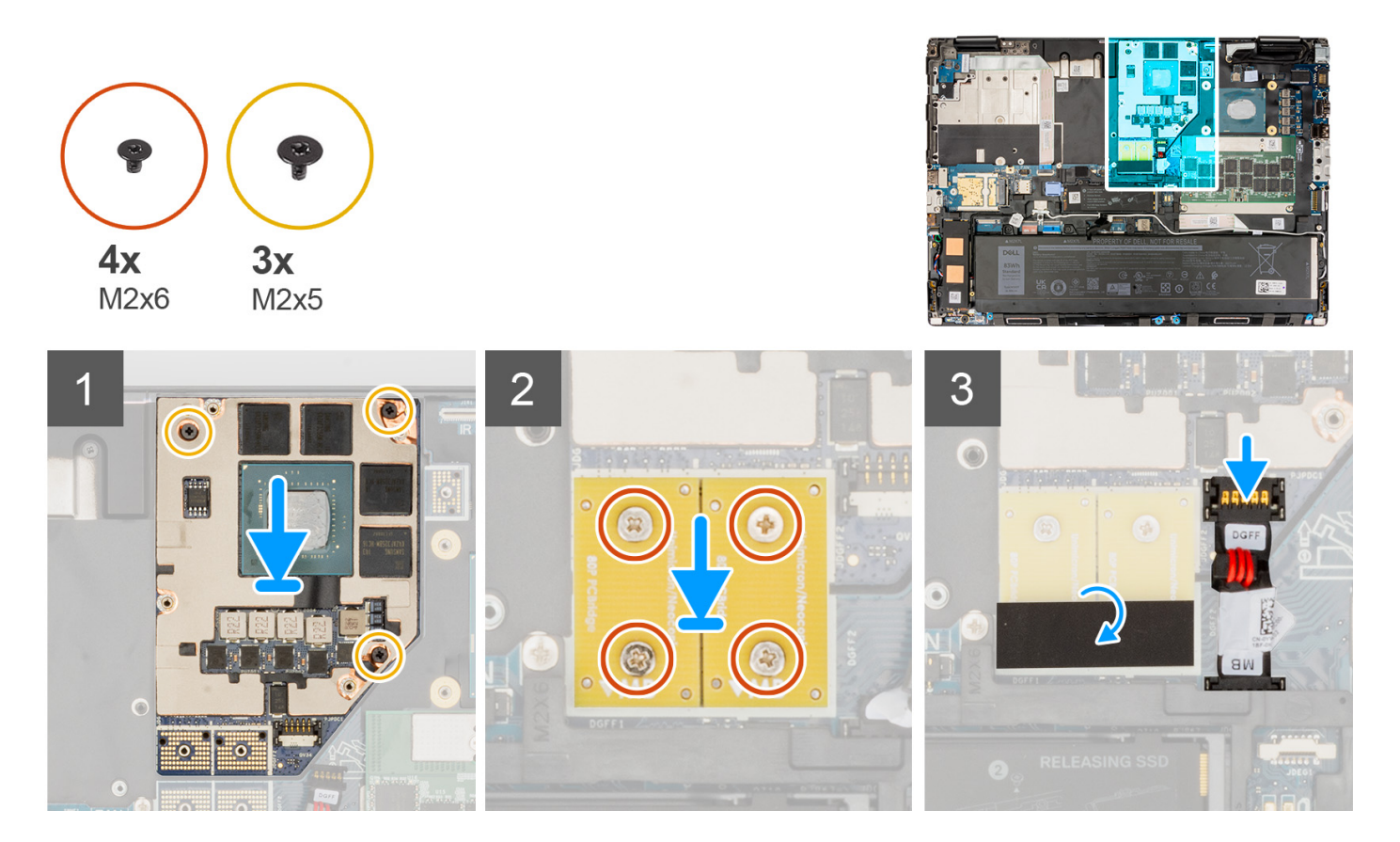

### **Postup**

- 1. Zarovnajte a umiestnite grafickú kartu do jej slotu v šasi systému.
- 2. Zaskrutkujte tri skrutky (M2 x 5), ktoré pripevňujú grafickú kartu v šasi systému.
- 3. Zarovnajte a umiestnite konektory nosníka DPS na systémovú dosku.
	- **(j)** POZNÁMKA: Pri inštalovaní prepájacieho konektora FPC sa uistite, že koniec s označením "MB" je pripojený k systémovej doske a že zarovnávacie kolíky na konektore sú zasunuté do otvorov v doskách.
- 4. Vymeňte štyri skrutky (M2x6), ktoré upevňujú konektory nosníka DPS na systémovej doske.
- 5. Zasuňte konektor napájacieho kábla grafickej karty na miesto a pripojte napájací kábel grafickej karty ku grafickej karte.
- 6. Zaistite poistku konektora napájacieho kábla grafickej karty, aby ste zaistili grafickú kartu.

- 1. Montáž [chladiča konfigurácia so samostatnou grafickou kartou](#page-48-0)
- 2. Vložte [spodný kryt.](#page-20-0)
- 3. Postupujte podľa pokynov uvedených v časti [Po servisnom úkone v počítači](#page-8-0).

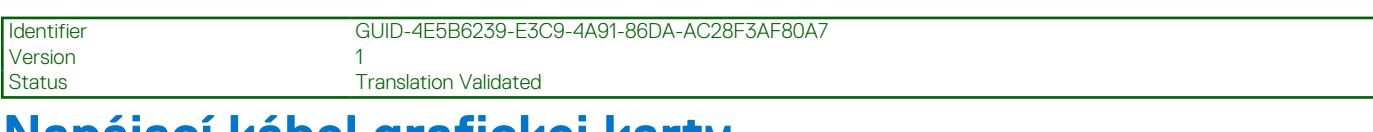

## **Napájací kábel grafickej karty**

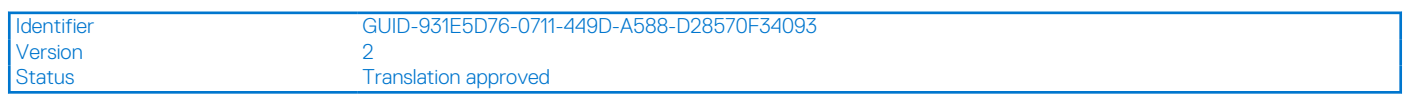

## **Demontáž napájacieho kábla grafickej karty**

### **Požiadavky**

- 1. Postupujte podľa pokynov uvedených v časti [Pred servisným úkonom v počítači.](#page-6-0)
- 2. Demontujte [spodný kryt.](#page-14-0)
- 3. Demontáž [chladiča konfigurácia so samostatnou grafickou kartou](#page-47-0)

### **O tejto úlohe**

Na tomto obrázku je znázornené umiestnenie napájacieho kábla grafickej karty v počítači, ako aj vizuálny návod na jeho demontáž.

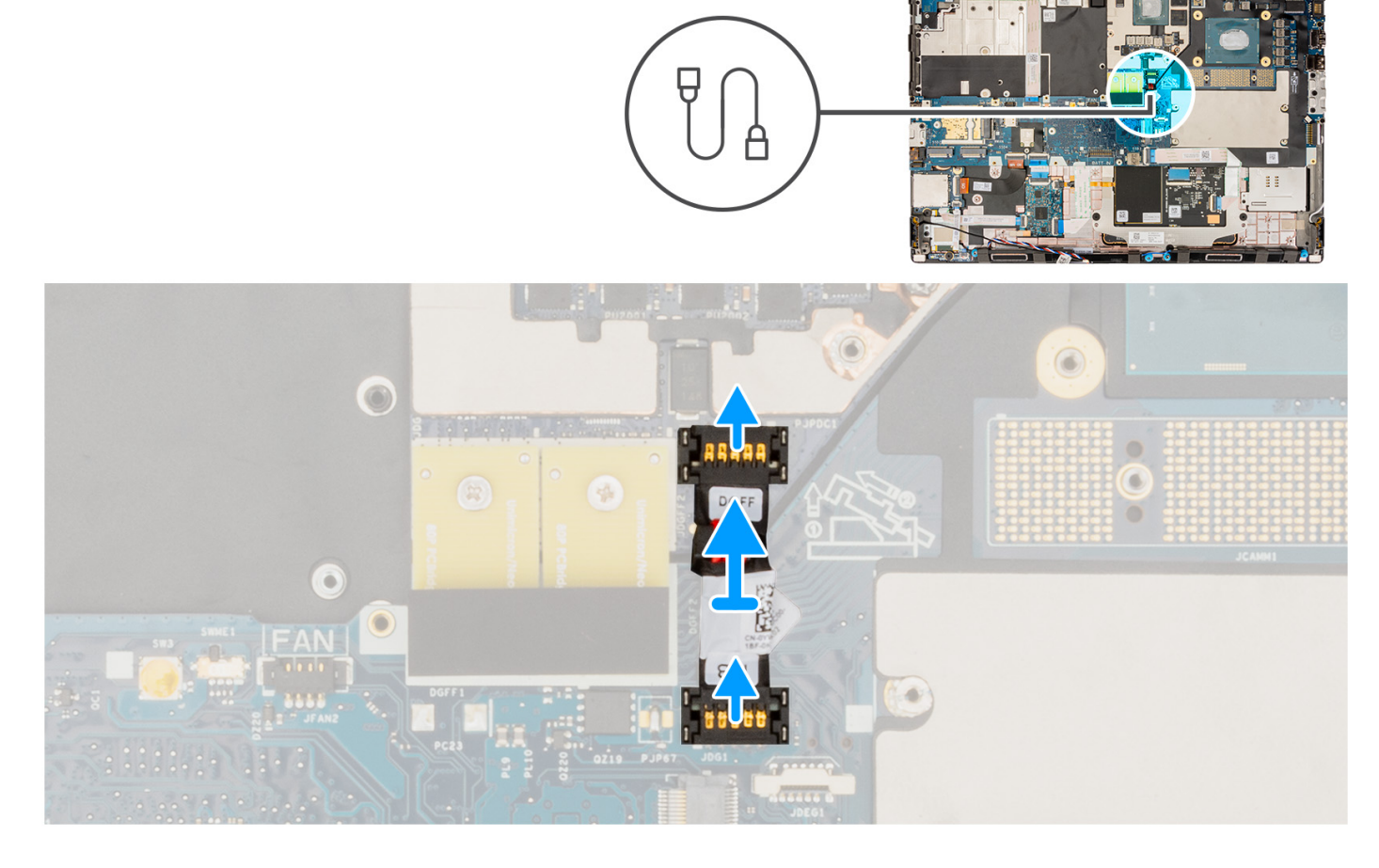

- 1. Opatrne vypáčte vonkajší koniec hlavy konektora napájacieho kábla grafickej karty a uvoľnite ho tak z grafickej karty.
- 2. Vysuňte konektor napájacieho kábla grafickej karty von z konektora a odpojte napájací kábel grafickej karty od grafickej karty.
- 3. Odpojte napájací kábel grafickej karty od systémovej dosky: postupujte podľa krokov uvedených vyššie.
- 4. Odlepte napájací kábel grafickej karty od počítača.

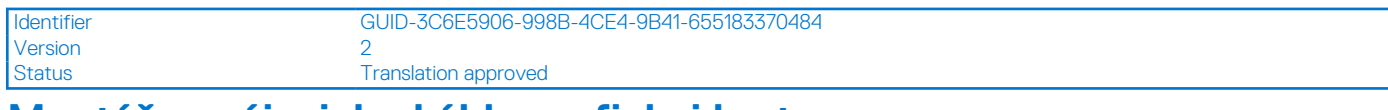

## **Montáž napájacieho kábla grafickej karty**

### **Požiadavky**

Ak sa chystáte vymeniť niektorý komponent počítača, pred montážou podľa krokov v príslušnom návode najskôr z počítača odstráňte komponent, ktorý chcete nahradiť.

### **O tejto úlohe**

Na tomto obrázku je znázornené umiestnenie napájacieho kábla grafickej karty v počítači, ako aj vizuálny návod na jeho montáž.

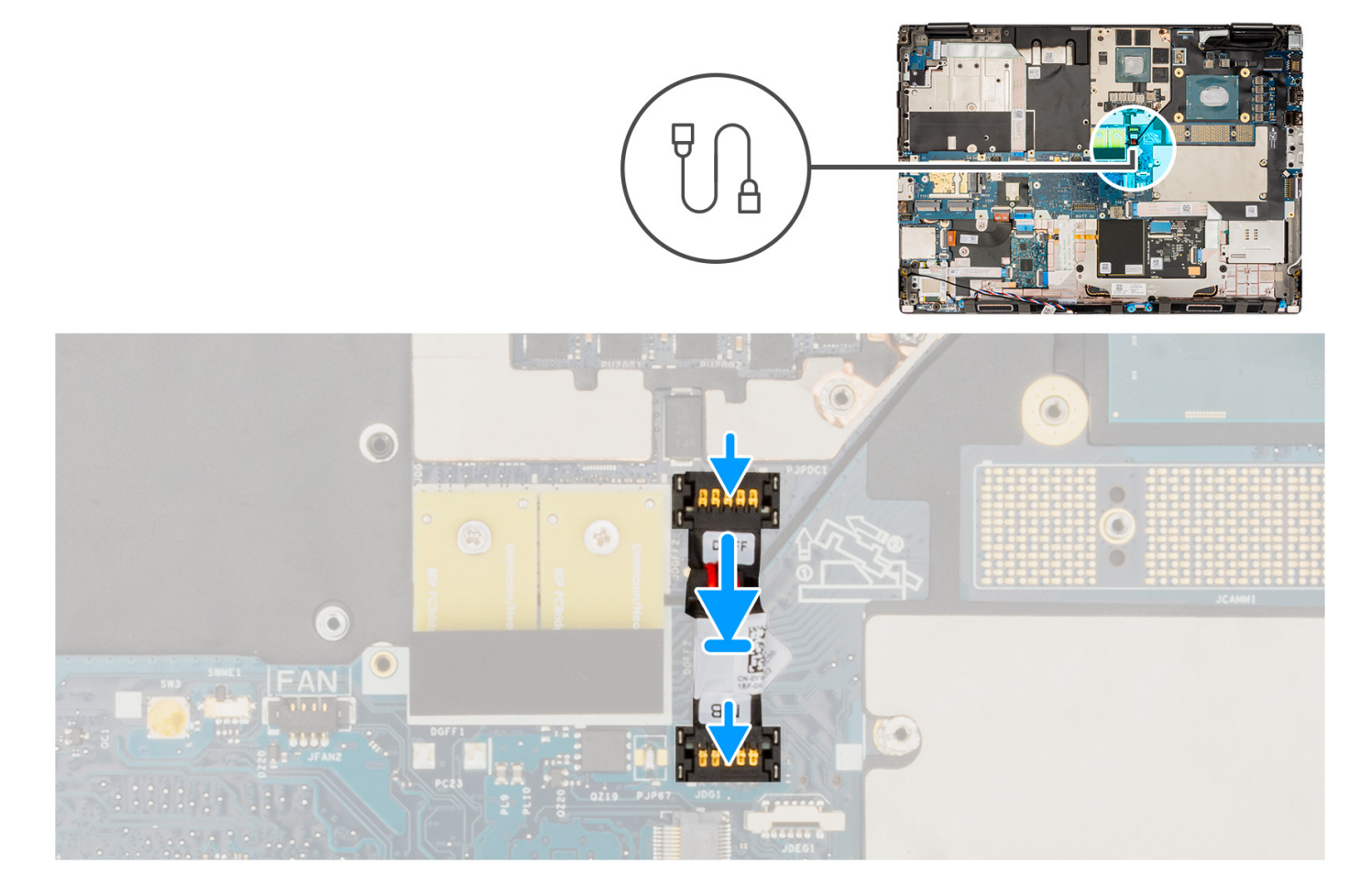

#### **Postup**

- 1. Prilepte napájací kábel grafickej karty na miesto k počítaču.
- 2. Pripojte napájací kábel grafickej karty od konektora na systémovej doske.
- 3. Zasuňte konektor napájacieho kábla grafickej karty na miesto a pripojte napájací kábel grafickej karty ku grafickej karte.
- 4. Zaistite poistku konektora napájacieho kábla grafickej karty, aby ste zaistili grafickú kartu.

- 1. Montáž [chladiča konfigurácia so samostatnou grafickou kartou](#page-48-0)
- 2. Vložte [spodný kryt.](#page-20-0)
- 3. Postupujte podľa pokynov uvedených v časti [Po servisnom úkone v počítači](#page-8-0).

<span id="page-53-0"></span>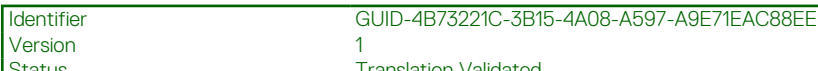

Status **Translation Validated** 

## **Doska s tlačidlom napájania**

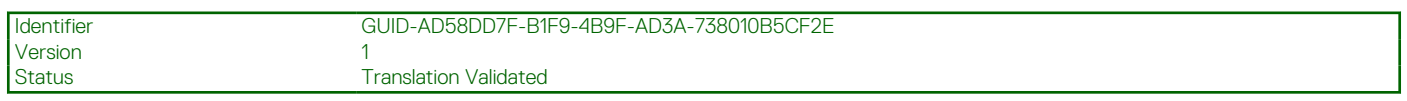

## **Demontáž dosky s tlačidlom napájania**

### **Požiadavky**

- 1. Postupujte podľa pokynov uvedených v časti [Pred servisným úkonom v počítači.](#page-6-0)
- 2. Demontujte [spodný kryt.](#page-14-0)
- 3. Demontujte [chladič pre počítače s integrovanou grafickou kartou a](#page-45-0)lebo [chladič pre počítače so samostatnou grafickou kartou](#page-47-0).

### **O tejto úlohe**

Na tomto obrázku je znázornené umiestnenie dosky tlačidla napájania v počítači, ako aj vizuálny návod na jej demontáž.

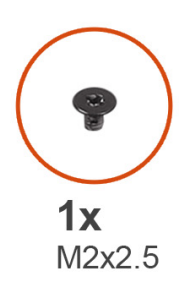

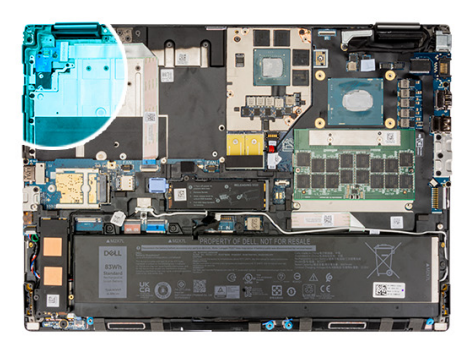

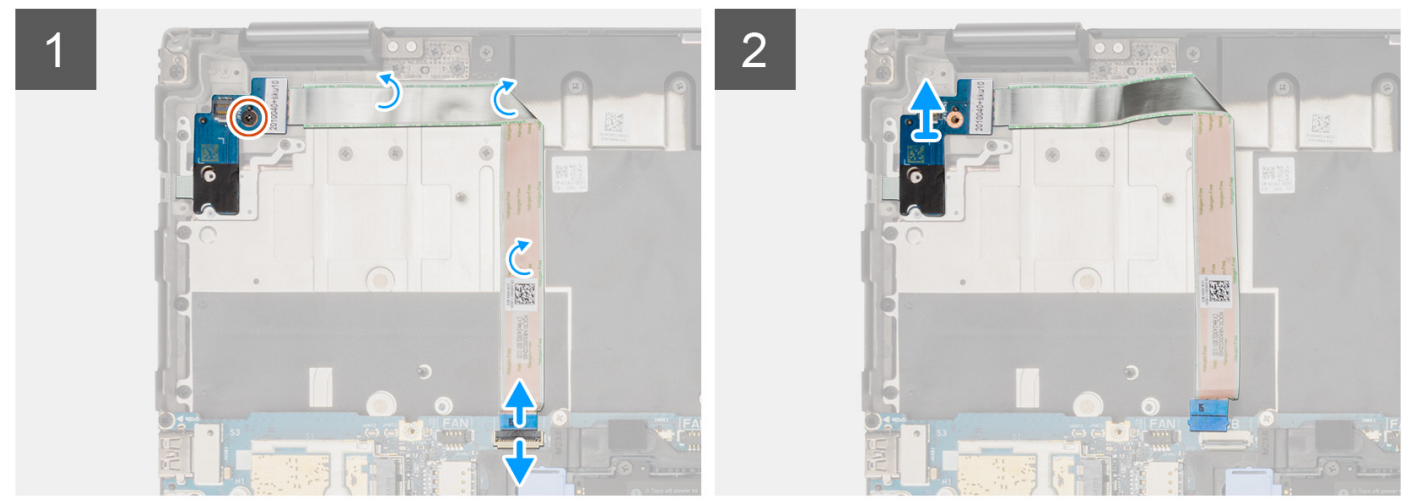

- 1. Odpojte flexibilný plochý kábel napájacieho tlačidla (FFC) od konektora na systémovej doske.
- 2. Odlepte dosku FFC tlačidla napájania od šasi systému.
- 3. Odskrutkujte skrutku (M2 x 2,5), ktorá pripevňuje dosku tlačidla napájania k počítaču.
- 4. Odstráňte dosku tlačidla napájania spolu s FFC dosky tlačidla napájania z počítača.
- 5. Odpojte FFC dosky tlačidla napájania pripojený k doske tlačidla napájania.

<span id="page-54-0"></span>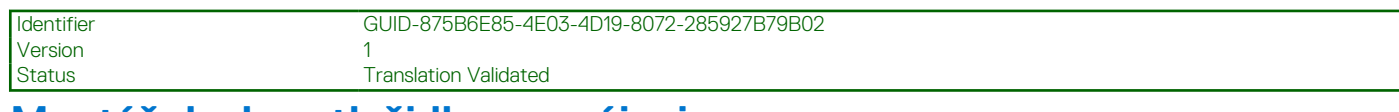

## **Montáž dosky s tlačidlom napájania**

### **Požiadavky**

Ak sa chystáte vymeniť niektorý komponent počítača, pred montážou podľa krokov v príslušnom návode najskôr z počítača odstráňte komponent, ktorý chcete nahradiť.

### **O tejto úlohe**

Na tomto obrázku je znázornené umiestnenie dosky tlačidla napájania v počítači, ako aj vizuálny návod na jej montáž.

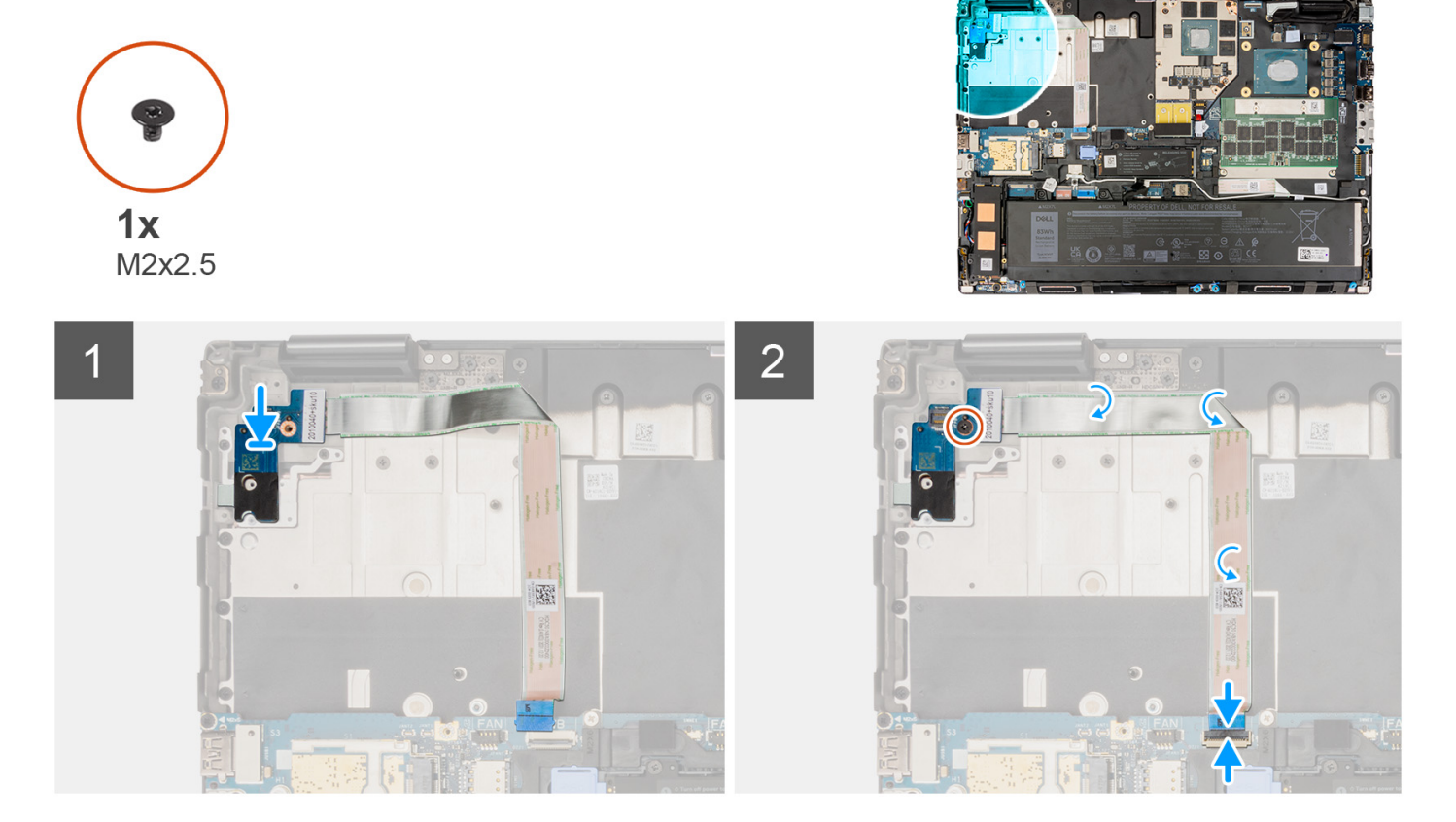

### **Postup**

- 1. Pripojte k doske tlačidla napájania FFC dosky tlačidla napájania.
- 2. Položte dosku tlačidla napájania s FFC tlačidla napájania na miesto do počítača.
- 3. Zaskrutkujte skrutku M2 x 2,5, ktorá pripevňuje dosku tlačidla napájania k počítaču.
- 4. Prilepte dosku FFC tlačidla napájania k šasi systému.
- 5. Pripojte FFC dosky tlačidla napájania k príslušnému konektoru na systémovej doske.

- 1. Namontujte [chladič pre počítače s integrovanou grafickou kartou](#page-46-0) alebo [chladič pre počítače so samostatnou grafickou kartou](#page-48-0).
- 2. Vložte [spodný kryt.](#page-20-0)
- 3. Postupujte podľa pokynov uvedených v časti [Po servisnom úkone v počítači](#page-8-0).

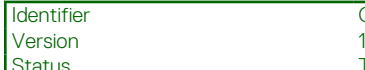

Identifier GUID-472312C7-060F-4AE2-8FB9-519CA24AA85C

**Translation Validated** 

# **Tlačidlo napájania**

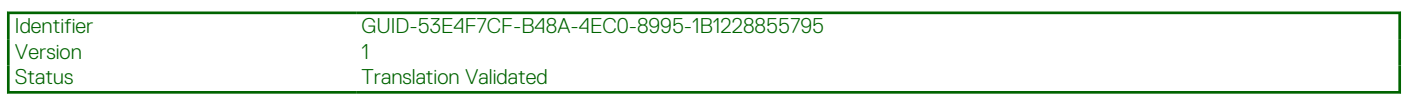

## **Demontáž tlačidla napájania**

### **Požiadavky**

- 1. Postupujte podľa pokynov uvedených v časti [Pred servisným úkonom v počítači.](#page-6-0)
- 2. Demontujte [spodný kryt.](#page-14-0)
- 3. Demontujte [chladič pre počítače s integrovanou grafickou kartou a](#page-45-0)lebo [chladič pre počítače so samostatnou grafickou kartou](#page-47-0).
- 4. Demontujte [dosku tlačidla napájania.](#page-53-0)

### **O tejto úlohe**

Na tomto obrázku je znázornené umiestnenie tlačidla napájania v počítači, ako aj vizuálny návod na jeho demontáž.

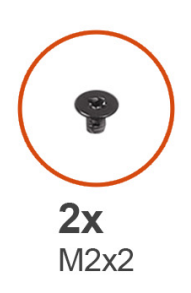

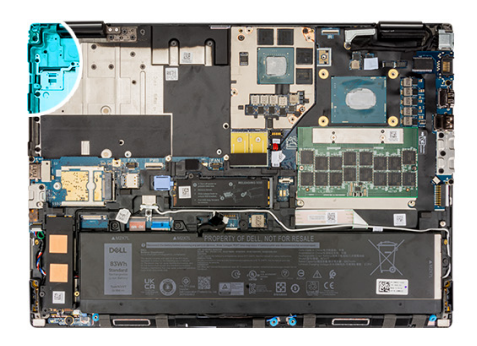

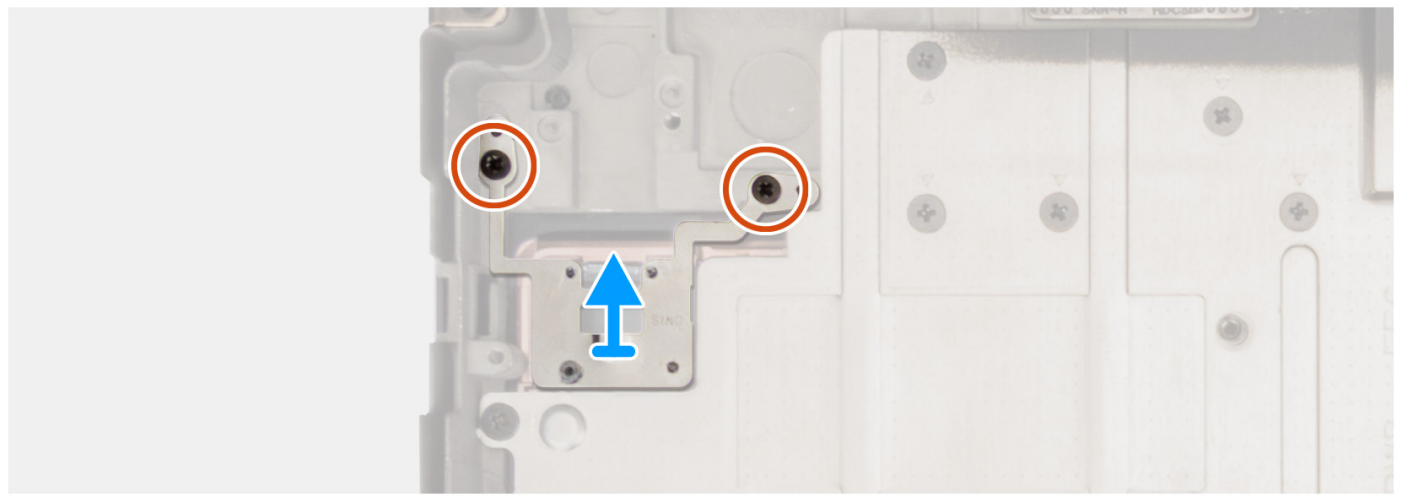

- 1. Odskrutkujte dve skrutky (M2 x 2), ktoré pripevňujú tlačidlo napájania k počítaču.
- 2. Zdvihnutím odstráňte tlačidlo napájania z počítača.

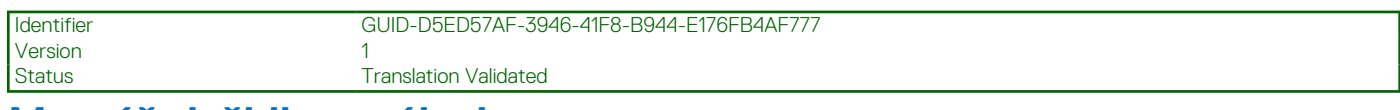

### **Montáž tlačidla napájania**

### **Požiadavky**

Ak sa chystáte vymeniť niektorý komponent počítača, pred montážou podľa krokov v príslušnom návode najskôr z počítača odstráňte komponent, ktorý chcete nahradiť.

### **O tejto úlohe**

Na tomto obrázku je znázornené umiestnenie tlačidla napájania v počítači, ako aj vizuálny návod na jeho montáž.

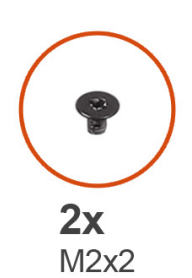

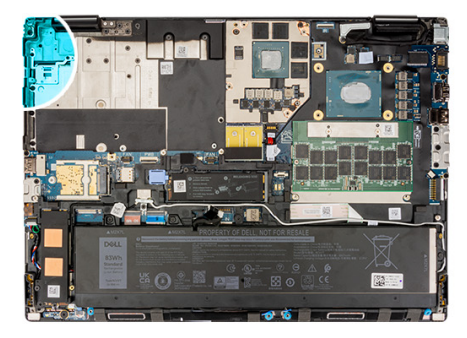

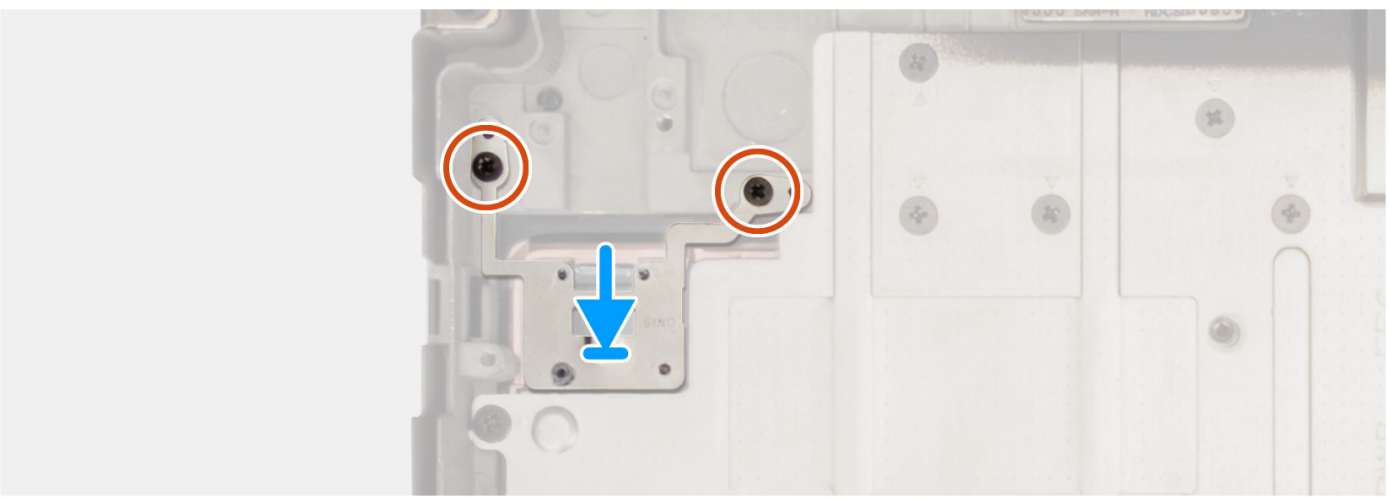

### **Postup**

- 1. Zarovnajte a umiestnite tlačidlo napájania do jeho otvoru v počítači.
- 2. Zaskrutkujte dve skrutky (M2 x 2), ktoré pripevňujú tlačidlo napájania k počítaču.

- 1. Namontujte [dosku tlačidla napájania](#page-54-0).
- 2. Namontujte [chladič pre počítače s integrovanou grafickou kartou](#page-46-0) alebo [chladič pre počítače so samostatnou grafickou kartou](#page-48-0).
- 3. Vložte [spodný kryt.](#page-20-0)
- 4. Postupujte podľa pokynov uvedených v časti [Po servisnom úkone v počítači](#page-8-0).

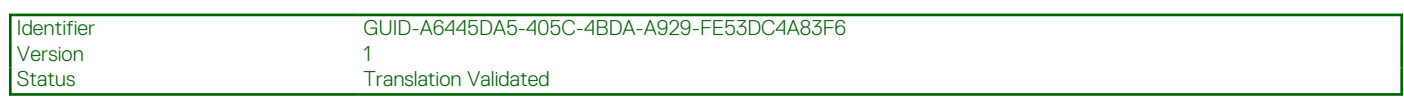

## **Reproduktory**

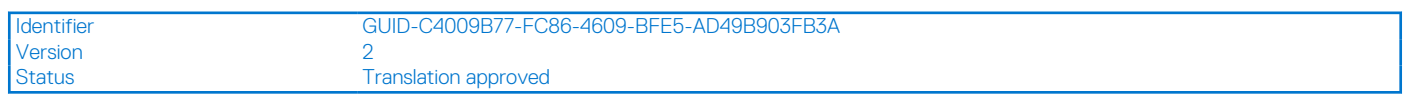

## **Demontáž reproduktorov**

### **Požiadavky**

- 1. Postupujte podľa pokynov uvedených v časti [Pred servisným úkonom v počítači.](#page-6-0)
- 2. Demontujte [spodný kryt.](#page-14-0)
- 3. Demontujte [primárny disk SSD.](#page-41-0)
- 4. Demontujte [disk SSD.](#page-43-0)
- 5. Demontujte [batériu](#page-24-0).

### **O tejto úlohe**

Na tomto obrázku je znázornené umiestnenie reproduktorov v počítači, ako aj vizuálny návod na ich demontáž.

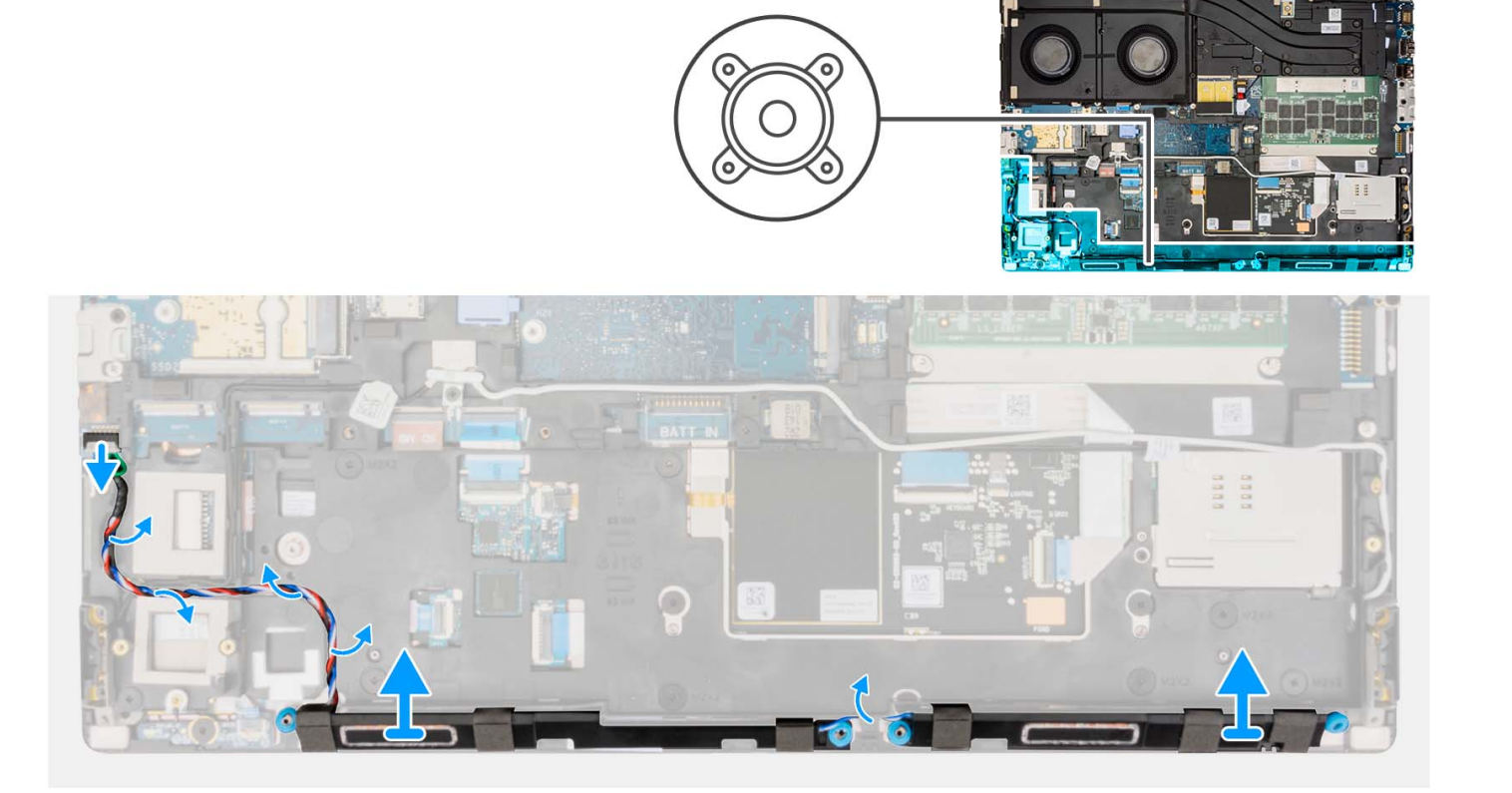

- 1. Odpojte kábel reproduktora od systémovej dosky.
- 2. Kábel reproduktora vytiahnite zo smerovacích závitov na vnútornom ráme.
- 3. Vypáčte modul reproduktora z vrchného okraja opierky dlaní.
- 4. Vyberte modul reproduktora zo šasi systému.

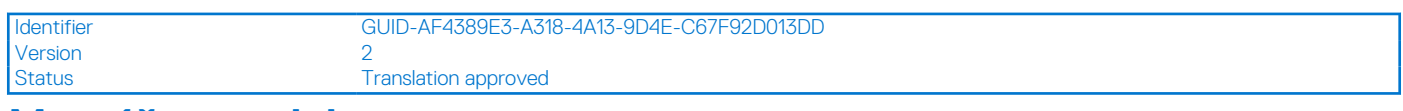

### **Montáž reproduktorov**

### **Požiadavky**

Ak sa chystáte vymeniť niektorý komponent počítača, pred montážou podľa krokov v príslušnom návode najskôr z počítača odstráňte komponent, ktorý chcete nahradiť.

### **O tejto úlohe**

Na tomto obrázku je znázornené umiestnenie reproduktorov v počítači, ako aj vizuálny návod na ich montáž.

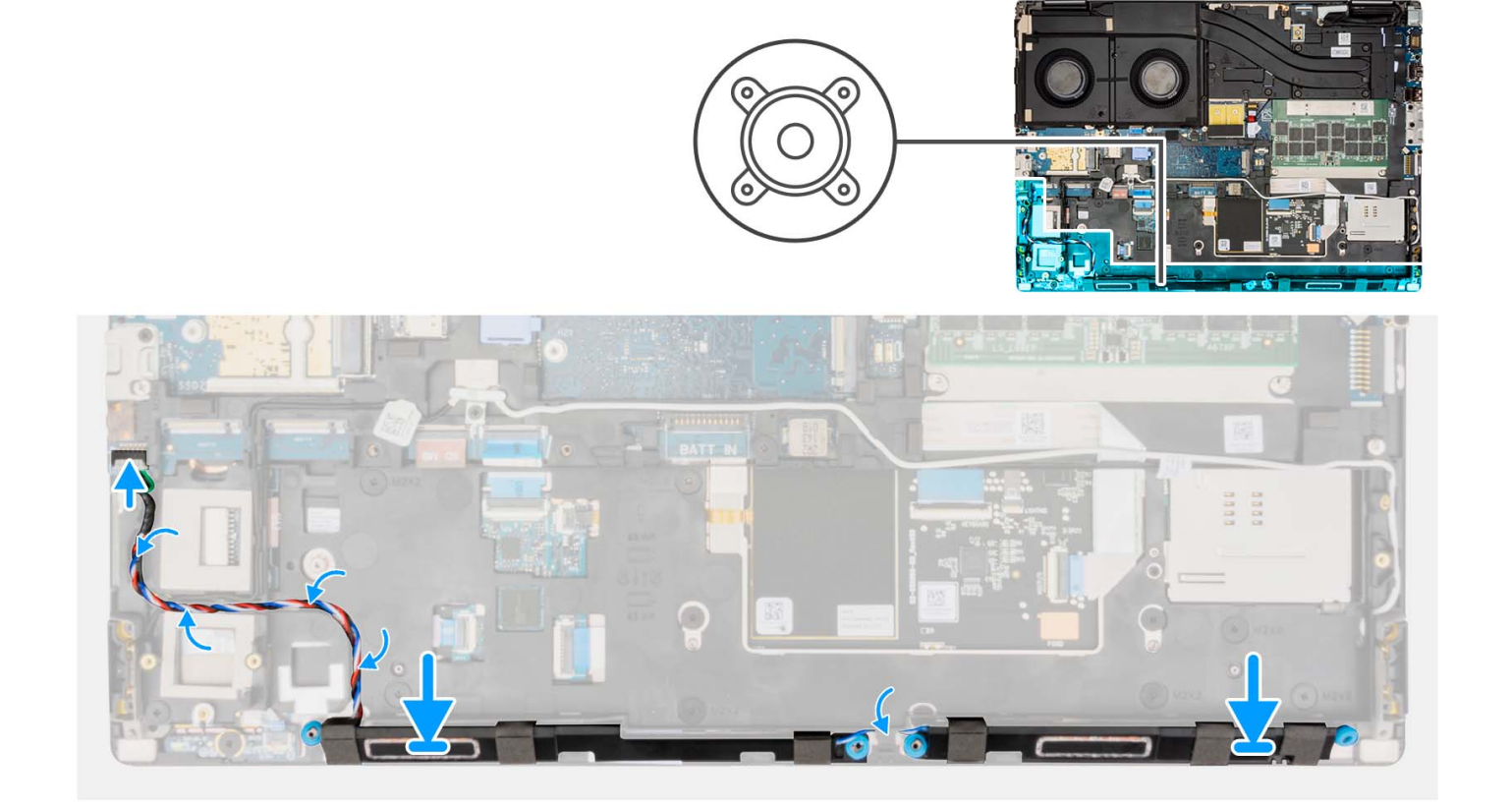

### **Postup**

- 1. Položte modul reproduktora na miesto na vrchný okraj opierky dlaní.
- 2. Kábel reproduktora veďte pomocou smerovacích závitov na vnútornom ráme.
- 3. Kábel reproduktora pripojte k príslušnému konektoru na systémovej doske.

- 1. Vložte [batériu.](#page-26-0)
- 2. Namontujte [disk SSD](#page-44-0).
- 3. Namontujte [hlavný disk SSD.](#page-42-0)
- 4. Vložte [spodný kryt.](#page-20-0)
- 5. Postupujte podľa pokynov uvedených v časti [Po servisnom úkone v počítači](#page-8-0).

<span id="page-59-0"></span>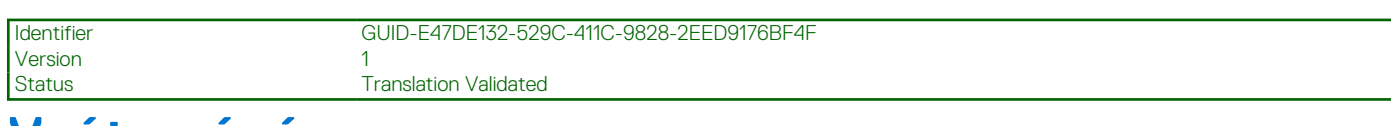

# **Vnútorný rám**

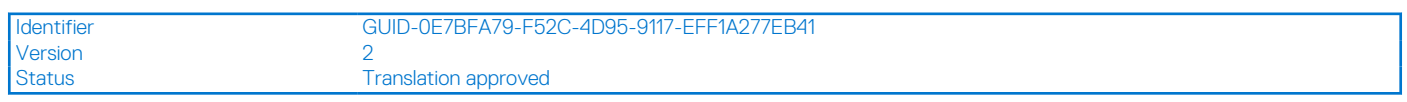

## **Demontáž vnútorného rámu**

### **Požiadavky**

- 1. Postupujte podľa pokynov uvedených v časti [Pred servisným úkonom v počítači.](#page-6-0)
- 2. Demontujte [spodný kryt.](#page-14-0)
- 3. Demontujte [primárny disk SSD.](#page-41-0)
- 4. Demontujte [disk SSD.](#page-43-0)
- 5. Demontujte [batériu](#page-24-0).
- 6. Demontujte [dlhý modul CAMM](#page-34-0).

**POZNÁMKA:** Pri modeloch dodávaných s dlhým modulom CAMM.

### **O tejto úlohe**

Na tomto obrázku je znázornené umiestnenie vnútorného rámu v počítači, ako aj vizuálny návod na jeho demontáž.

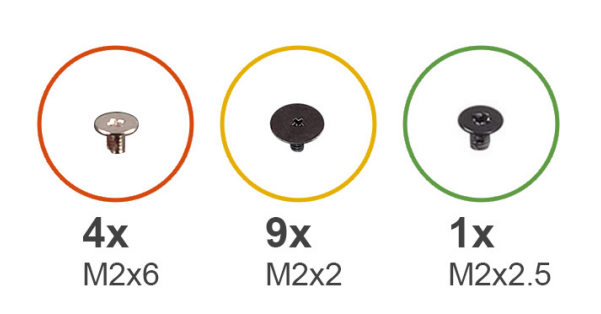

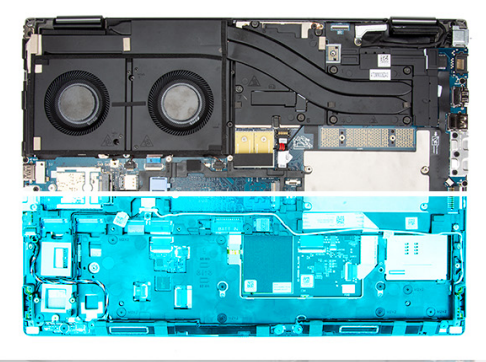

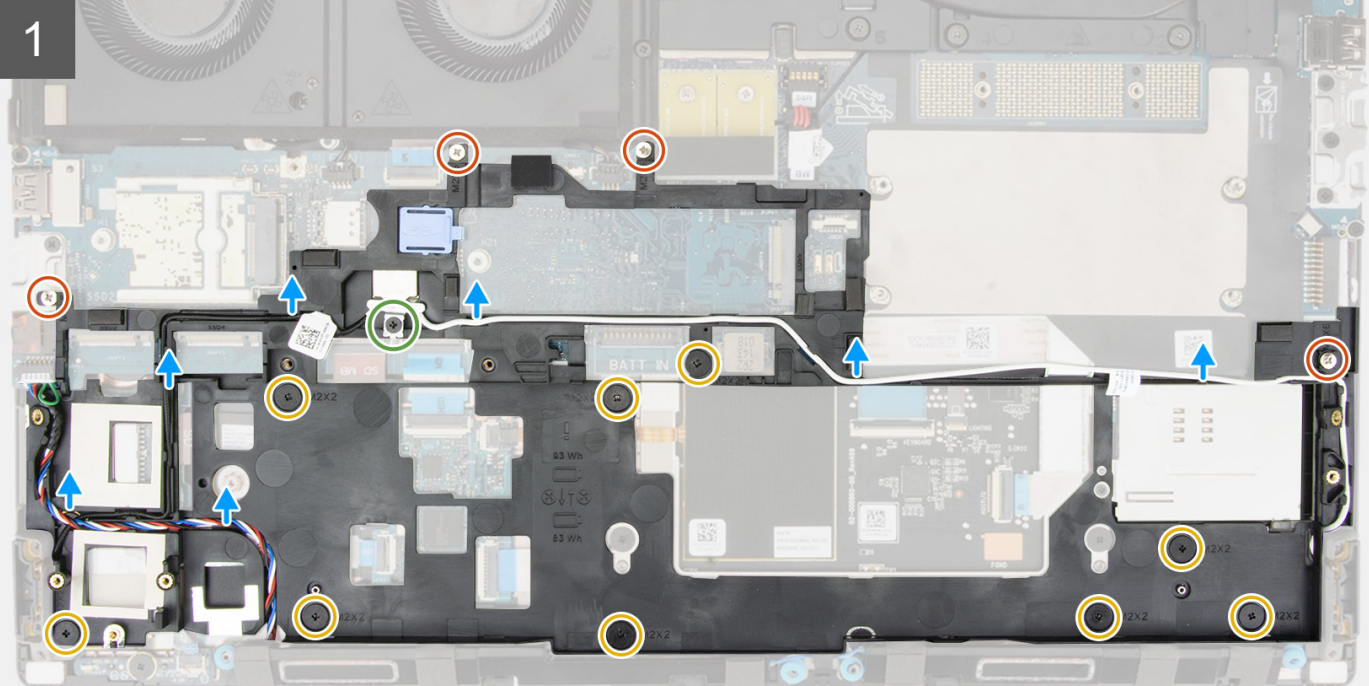

<span id="page-60-0"></span>1. Odskrutkujte skrutku (M2 x 2,5), ktorá pripevňuje konzolu WLAN.

**POZNÁMKA:** Pri konfiguráciách s 93 Wh batériou sa musí najprv odstrániť rám SSD a až potom vnútorný rám.

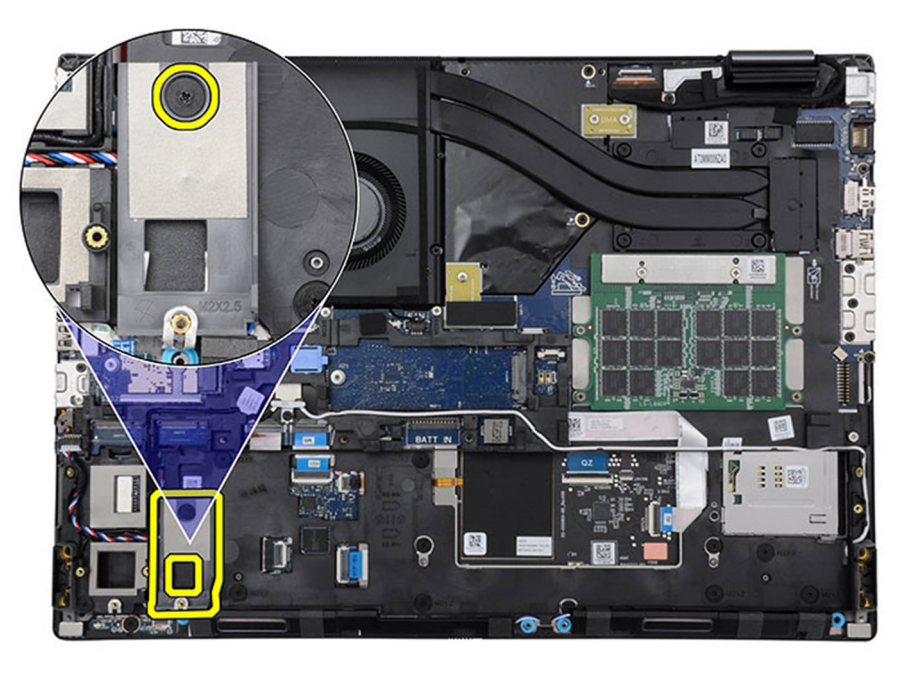

#### **Obrázok 1. Vyberte rám SSD zo SSD slotu 4**

- 2. Odstráňte konzolu WLAN z počítača.
- 3. Odpojte dve antény WLAN a kábel reproduktora od konektorov na systémovej doske.
- 4. Odpojte antény WLAN a kábel reproduktora od vodiaceho prvku na vnútornom ráme.
- 5. Odskrutkujte štyri skrutky (M2 x 6) a deväť skrutiek (M2 x 2), ktoré pripevňujú vnútorný rám k šasi počítača.
- 6. Vyberte vnútorný rám z počítača.

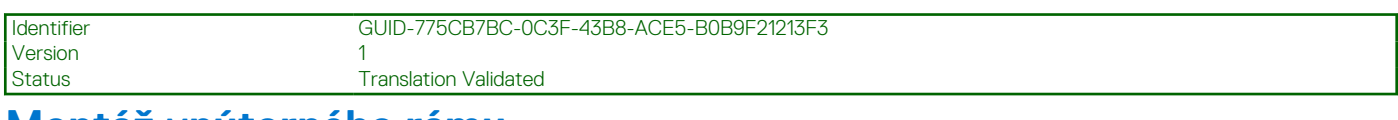

### **Montáž vnútorného rámu**

#### **Požiadavky**

Ak sa chystáte vymeniť niektorý komponent počítača, pred montážou podľa krokov v príslušnom návode najskôr z počítača odstráňte komponent, ktorý chcete nahradiť.

### **O tejto úlohe**

Na tomto obrázku je znázornené umiestnenie vnútorného rámu v počítači, ako aj vizuálny návod na jeho montáž.

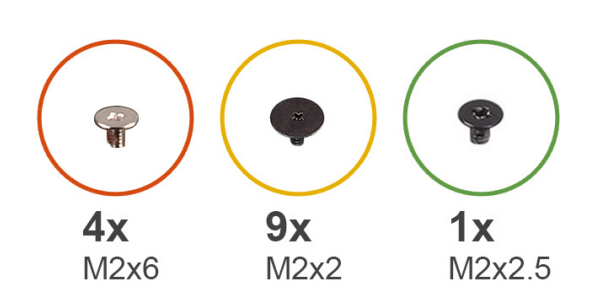

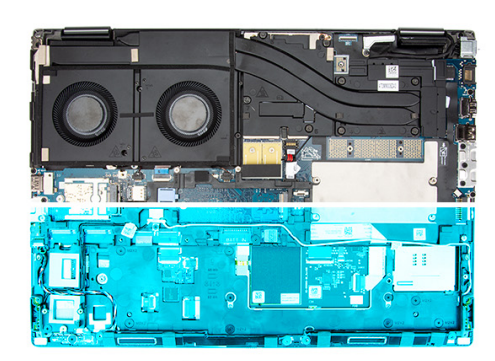

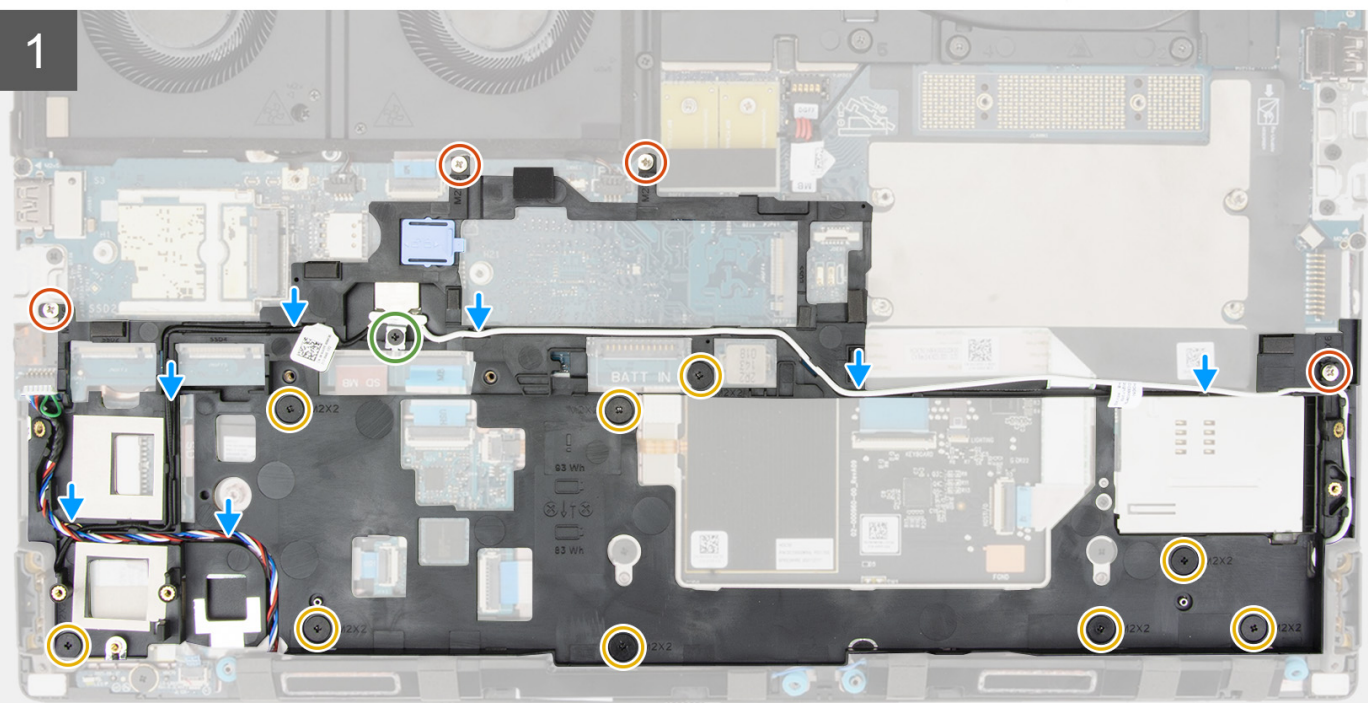

- 1. Položte vnútorný rám na miesto do šasi počítača.
- 2. Zaskrutkujte štyri skrutky (M2 x 6) a deväť skrutiek (M2 x 2), ktoré pripevňujú vnútorný rám k šasi počítača.
- 3. Pomocou vodiacich úchytiek na vnútornom ráme prevlečte antény a kábel reproduktora karty WLAN.
- 4. Zarovnajte a zaskrutkujte skrutku (M2 x 2,5), ktorá pripevňuje konzolu karty WLAN.

### **Ïalší postup**

1. Namontujte [dlhý modul CAMM.](#page-35-0)

**POZNÁMKA:** Pri modeloch dodávaných s dlhým modulom CAMM.

- 2. Vložte [batériu.](#page-26-0)
- 3. Namontujte [disk SSD](#page-44-0).
- 4. Namontujte [hlavný disk SSD.](#page-42-0)
- 5. Vložte [spodný kryt.](#page-20-0)
- 6. Postupujte podľa pokynov uvedených v časti [Po servisnom úkone v počítači](#page-8-0).

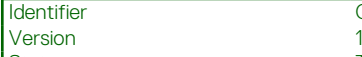

GUID-3F46AD76-3582-43C0-98BD-97820FBDEF3F

Status **Translation Validated** 

# **FPC kábel čítačky kariet SD**

Identifier GUID-26FACE49-332F-46CC-98C8-D8456164C95E Version 1<br>Status 1 **Translation Validated** 

## **Demontáž FPC čítačky kariet SD**

### **Požiadavky**

- 1. Postupujte podľa pokynov uvedených v časti [Pred servisným úkonom v počítači.](#page-6-0)
- 2. Demontujte [spodný kryt.](#page-14-0)
- 3. Demontujte [primárny disk SSD.](#page-41-0)
- 4. Demontujte [disk SSD.](#page-43-0)
- 5. Demontujte [batériu](#page-24-0).
- 6. Demontujte [dlhý modul CAMM](#page-34-0).

**POZNÁMKA:** Pri modeloch dodávaných s dlhým modulom CAMM.

7. Demontujte [vnútorný rám.](#page-59-0)

### **O tejto úlohe**

Na tomto obrázku je znázornené umiestnenie FPC čítačky kariet SD v počítači, ako aj vizuálny návod na demontáž.

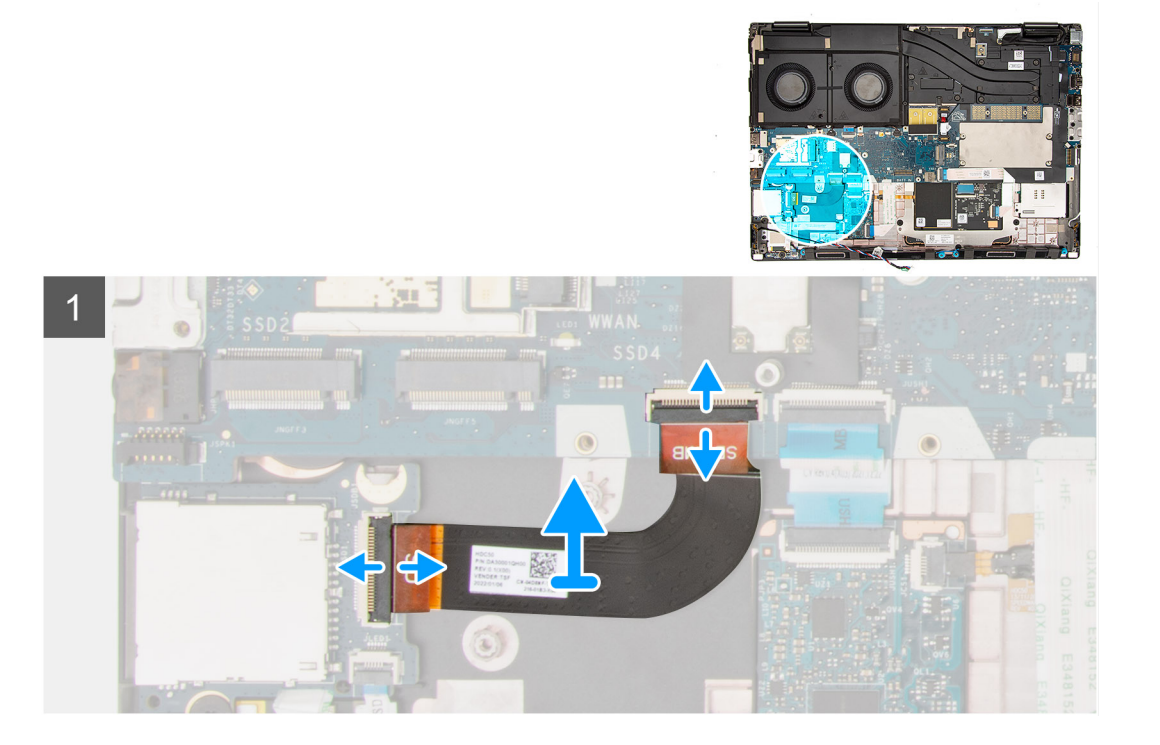

- 1. Odpojte FPC čítačky kariet SD od konektora na čítačke kariet SD a systémovej doske.
- 2. Odlepte pružný plošný spoj čítačky kariet SD zo šasi počítača.

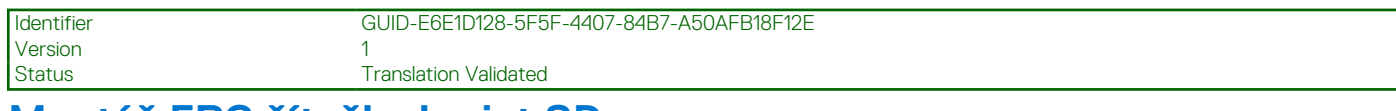

## **Montáž FPC čítačky kariet SD**

### **Požiadavky**

Ak sa chystáte vymeniť niektorý komponent počítača, pred montážou podľa krokov v príslušnom návode najskôr z počítača odstráňte komponent, ktorý chcete nahradiť.

### **O tejto úlohe**

Na tomto obrázku je znázornené umiestnenie FPC čítačky kariet SD v počítači, ako aj vizuálny návod na montáž.

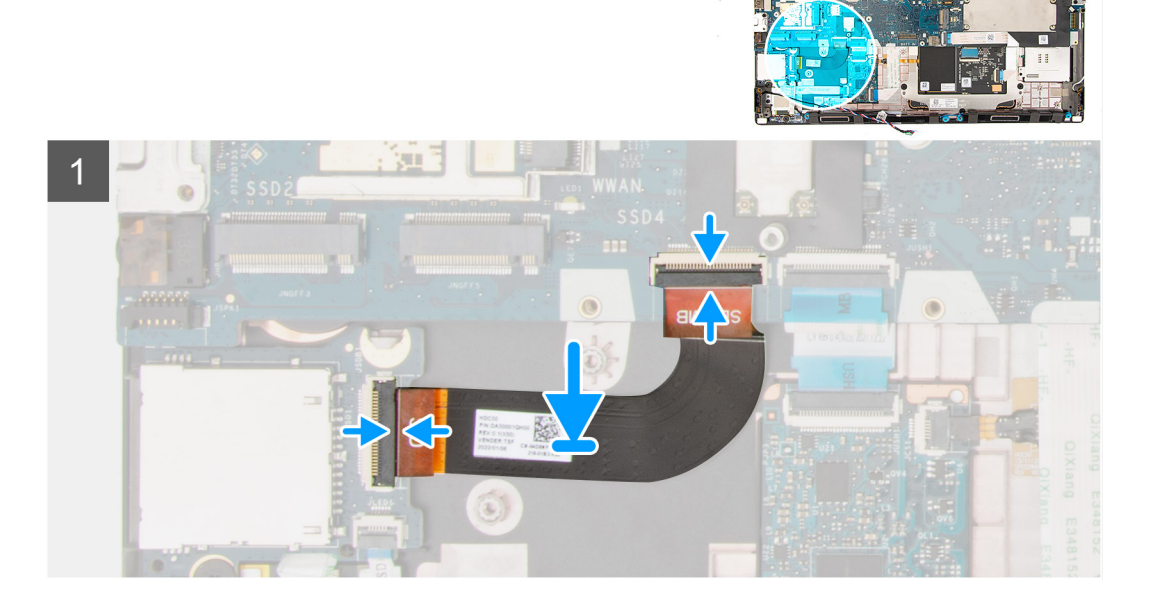

### **Postup**

- 1. Prilepte FPC čítačky kariet SD do príslušného slotu na šasi počítača.
- 2. Pripojte FPC čítačky kariet SD k príslušným konektorom na čítačke kariet SD a systémovej doske.

- 1. Namontujte [vnútorný rám](#page-60-0).
- 2. Namontujte [dlhý modul CAMM.](#page-35-0)
	- **POZNÁMKA:** Pri modeloch dodávaných s dlhým modulom CAMM.
- 3. Vložte [batériu.](#page-26-0)
- 4. Namontujte [disk SSD](#page-44-0).
- 5. Namontujte [hlavný disk SSD.](#page-42-0)
- 6. Vložte [spodný kryt.](#page-20-0)
- 7. Postupujte podľa pokynov uvedených v časti [Po servisnom úkone v počítači](#page-8-0).

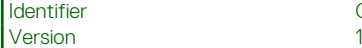

Identifier GUID-EC097F4F-14C6-4B31-893B-D967DA5962E0

Status **Translation Validated** 

# **Čítačka kariet SD**

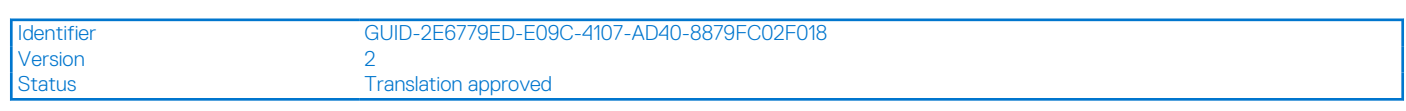

## **Demontáž čítačky kariet SD**

### **Požiadavky**

- 1. Postupujte podľa pokynov uvedených v časti [Pred servisným úkonom v počítači.](#page-6-0)
- 2. Demontujte [spodný kryt.](#page-14-0)
- 3. Demontujte [primárny disk SSD.](#page-41-0)
- 4. Demontujte [disk SSD.](#page-43-0)
- 5. Demontujte [batériu](#page-24-0).
- 6. Demontujte [dlhý modul CAMM](#page-34-0).

**POZNÁMKA:** Pri modeloch dodávaných s dlhým modulom CAMM.

7. Demontujte [vnútorný rám.](#page-59-0)

### **O tejto úlohe**

Na tomto obrázku je znázornené umiestnenie čítačky kariet SD v počítači, ako aj vizuálny návod na jej demontáž.

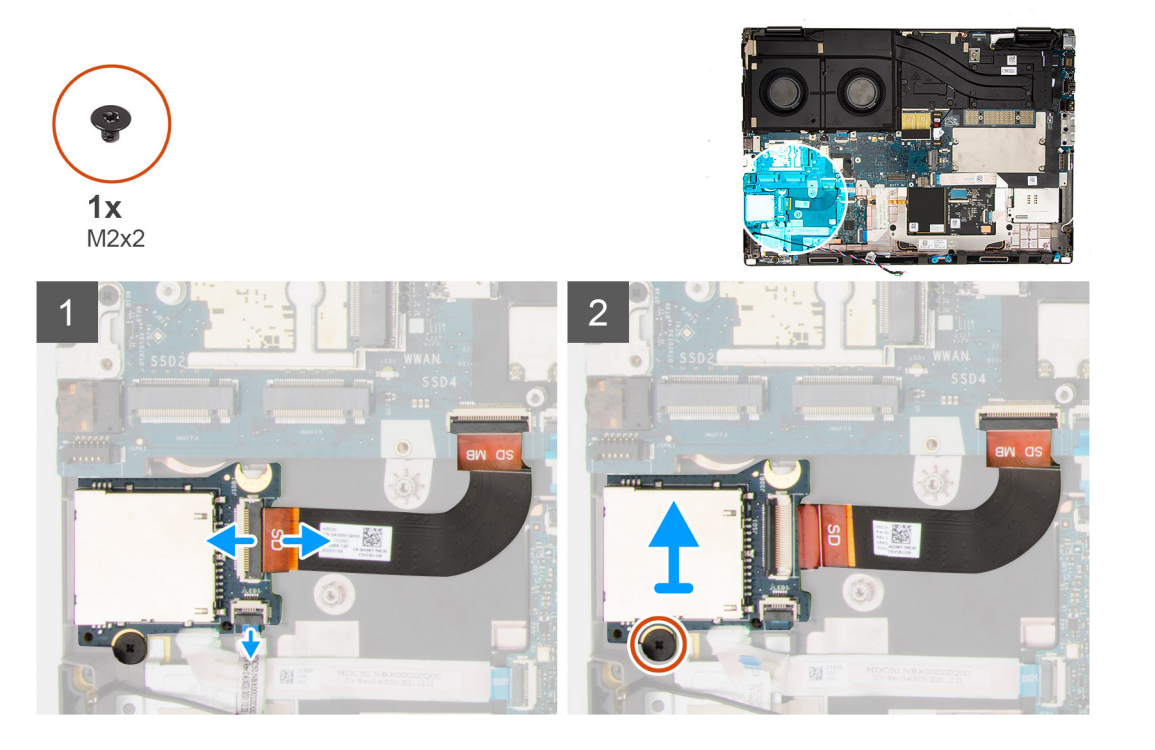

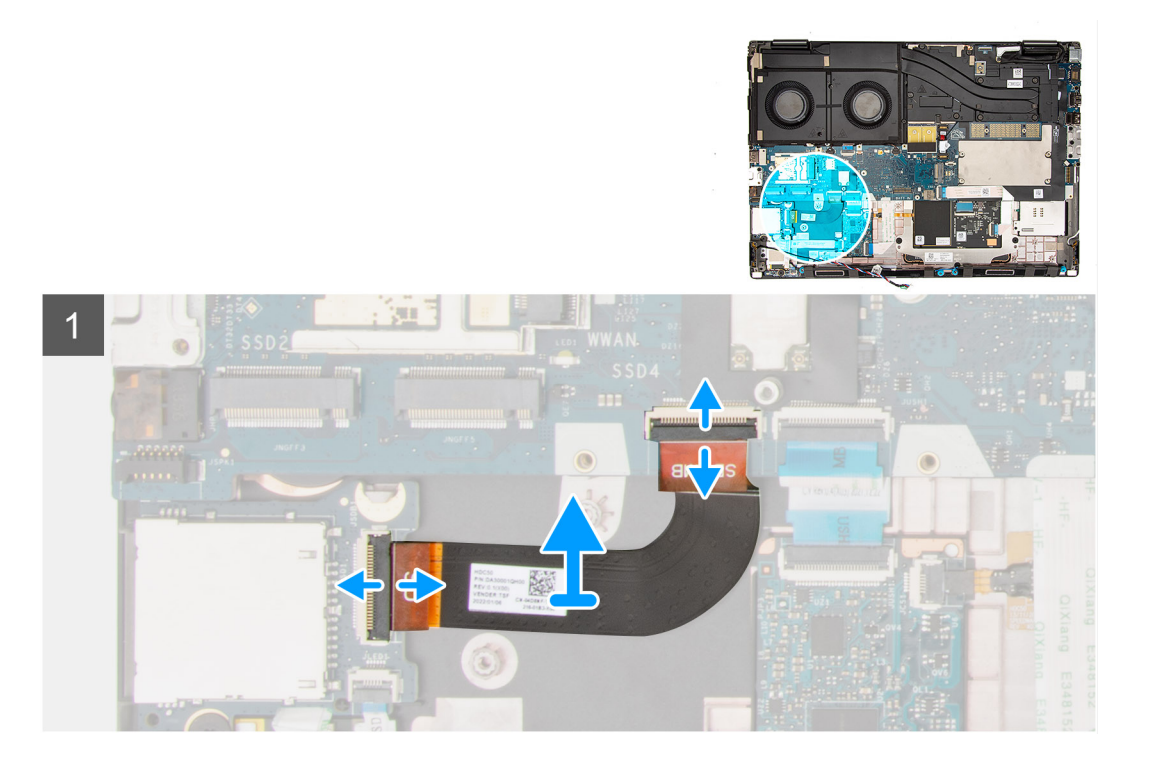

- 1. Odpojte plochý plošný kábel čítačky kariet SD a plochý kábel dosky diód LED od konektora na čítačke kariet SD.
- 2. Odstráňte skrutku (M2x2), ktorá upevňuje čítačku kariet SD na šasi počítača.
- 3. Nadvihnite čítačku kariet SD a vyberte ju spolu s FPC z počítača.

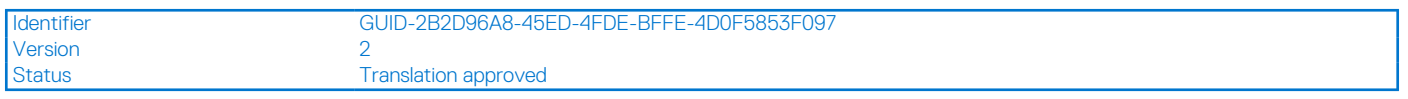

### **Montáž čítačky kariet SD**

#### **Požiadavky**

Ak sa chystáte vymeniť niektorý komponent počítača, pred montážou podľa krokov v príslušnom návode najskôr z počítača odstráňte komponent, ktorý chcete nahradiť.

### **O tejto úlohe**

Na tomto obrázku je znázornené umiestnenie čítačky kariet SD v počítači, ako aj vizuálny návod na jej montáž.

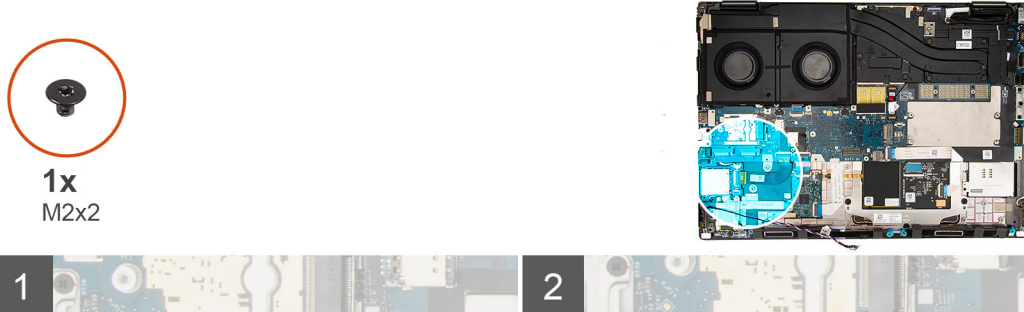

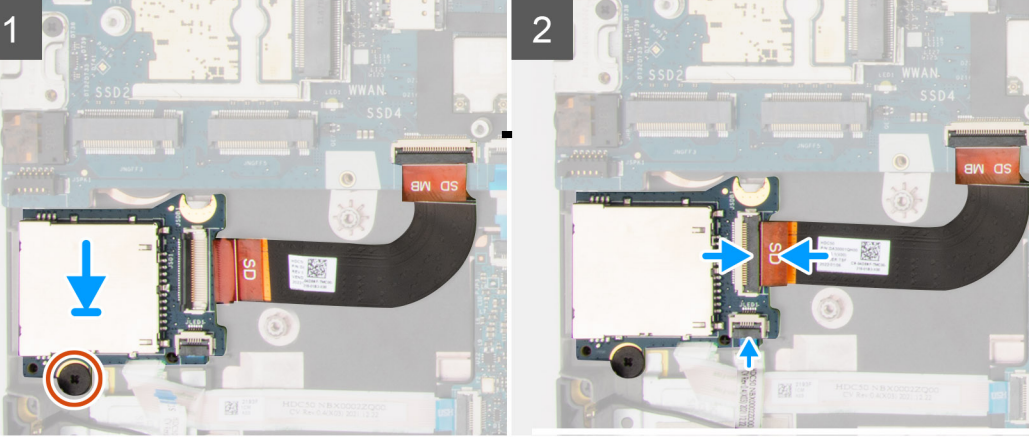

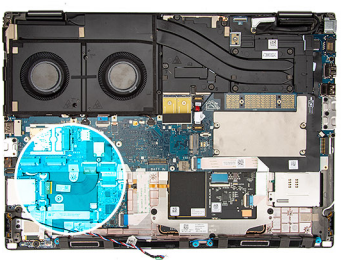

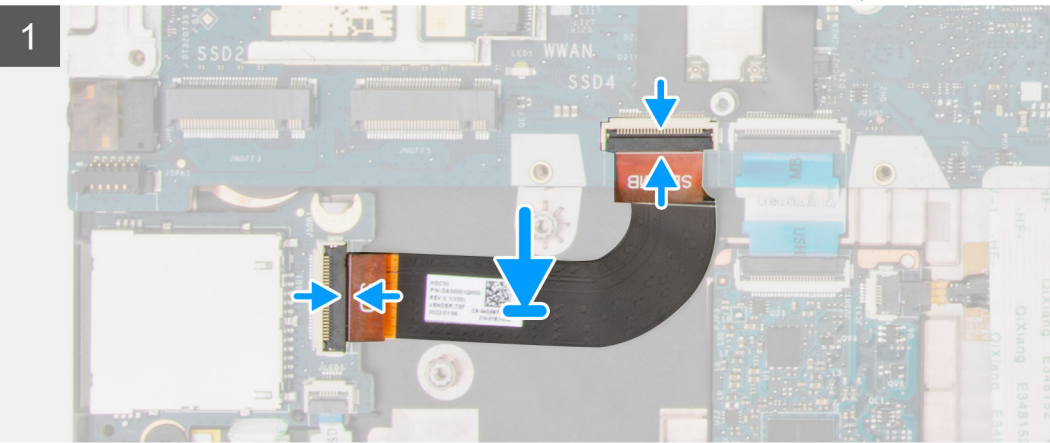

- 1. Zarovnajte a umiestnite čítačku kariet SD s FPC do jej slotu na šasi počítača.
- 2. Vymeňte skrutku (M2x2) na upevnenie čítačky kariet SD k šasi počítača.
- 3. Pripojte FFC dosky LED a FPC čítačky kariet SD k čítačke kariet SD.

### **Ïalší postup**

- 1. Namontujte [vnútorný rám](#page-60-0).
- 2. Namontujte [dlhý modul CAMM.](#page-35-0)

**POZNÁMKA:** Pri modeloch dodávaných s dlhým modulom CAMM.

3. Vložte [batériu.](#page-26-0)

- 4. Namontujte [disk SSD](#page-44-0).
- 5. Namontujte [hlavný disk SSD.](#page-42-0)
- 6. Vložte [spodný kryt.](#page-20-0)
- 7. Postupujte podľa pokynov uvedených v časti [Po servisnom úkone v počítači](#page-8-0).

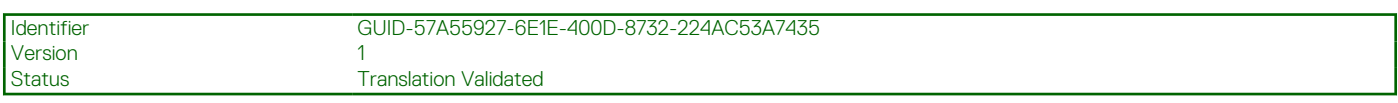

## **Systémová doska**

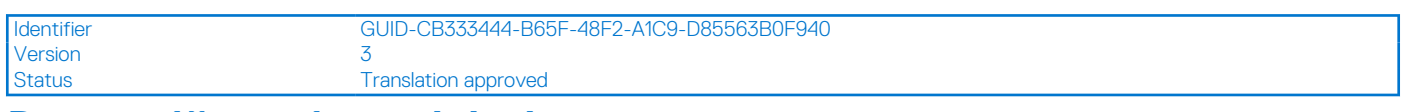

### **Demontáž systémovej dosky**

### **Požiadavky**

- 1. Postupujte podľa pokynov uvedených v časti [Pred servisným úkonom v počítači.](#page-6-0)
- 2. Demontujte [spodný kryt.](#page-14-0)
- 3. Vyberte [kartu SIM](#page-30-0).
- 4. Demontujte [batériu](#page-24-0).
- 5. Demontujte [modul CAMM](#page-32-0) alebo [dlhý modul CAMM](#page-34-0) alebo [pamäťový modul](#page-36-0).
- 6. Demontujte [modul premosťovača](#page-38-0).
- 7. Demontujte [primárny disk SSD.](#page-41-0)
- 8. Demontujte [disk SSD.](#page-43-0)
- 9. Demontujte [chladič pre počítače s integrovanou grafickou kartou](#page-45-0) alebo [chladič pre počítače so samostatnou grafickou kartou](#page-47-0).
- 10. Demontujte [vnútorný rám.](#page-59-0)

### **O tejto úlohe**

Na tomto obrázku je znázornené umiestnenie systémovej dosky v počítači, ako aj vizuálny návod na jej demontáž.

Nasledujúci obrázok znázorňuje konektory na systémovej doske.

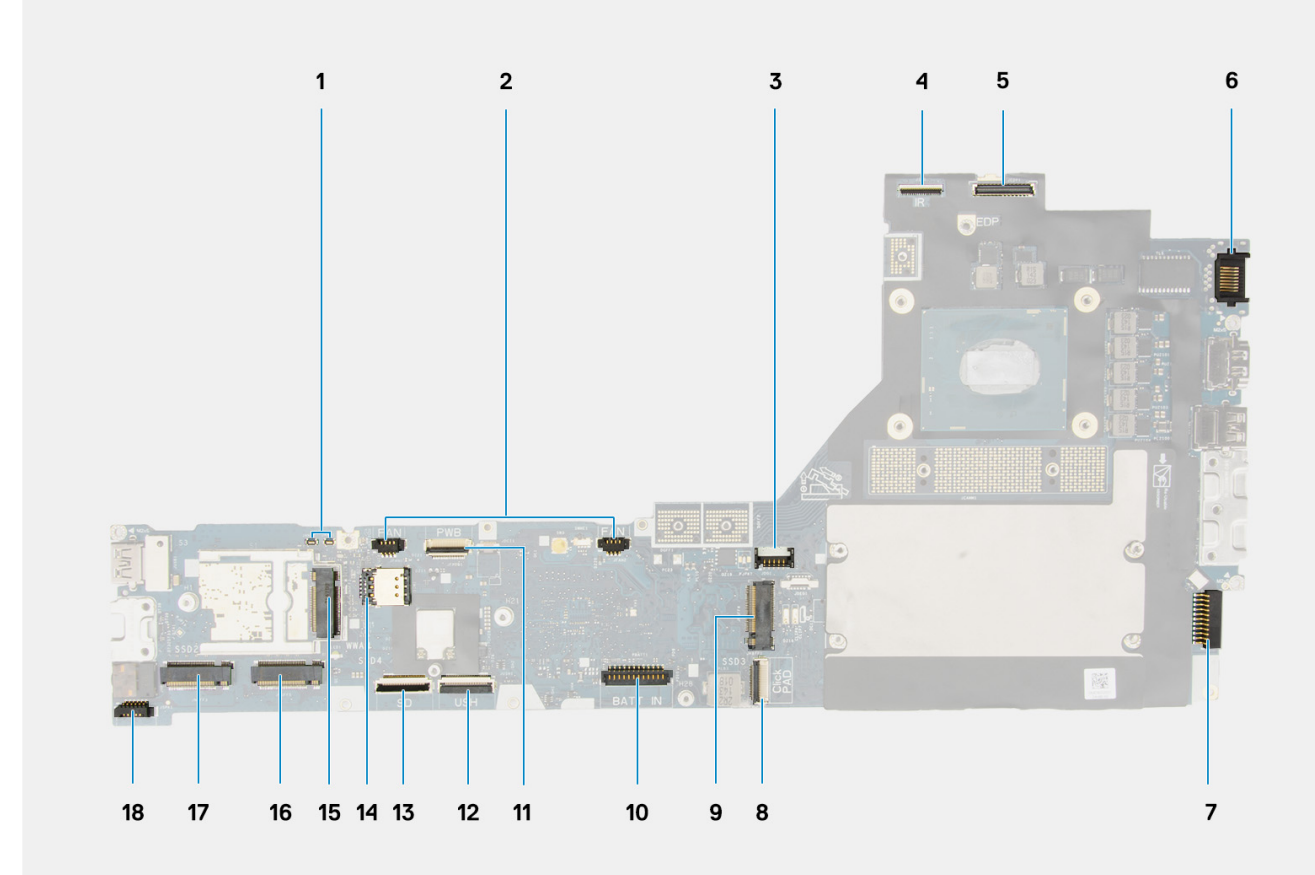

- 1. Konektory antény WWAN (Darwin)
- 2. Konektor kábla ventilátora
- 3. Konektor kábla grafickej karty
- 4. Konektor kábla infračervenej kamery
- 5. Konektor video kábla
- 6. port LAN
- 7. Konektor kábla napájacieho adaptéra
- 8. Konektor kábla dotykového panela
- 9. Konektor zásuvky 3 disku M.2 SSD
- 10. Konektor kábla batérie
- 11. Konektor kábla FFC dosky s tlačidlom napájania
- 12. Konektor kábla dosky USH
- 13. Konektor kábla FPC čítačky kariet SD
- 14. slot na kartu SIM
- 15. Konektor karty WWAN
- 16. Konektor zásuvky 4 disku M.2 SSD
- 17. Konektor zásuvky 2 disku M.2 SSD
- 18. Konektor kábla reproduktora

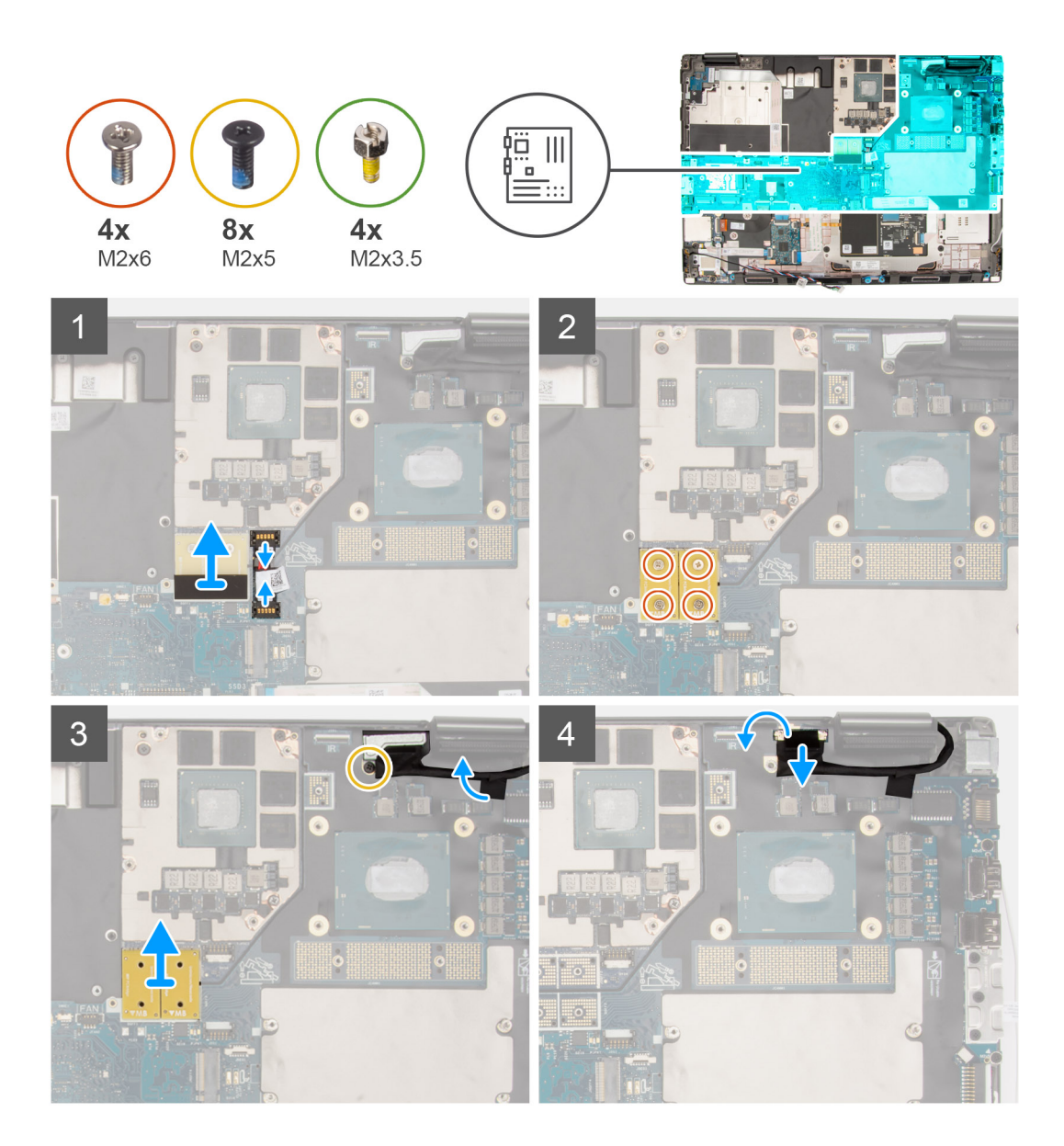

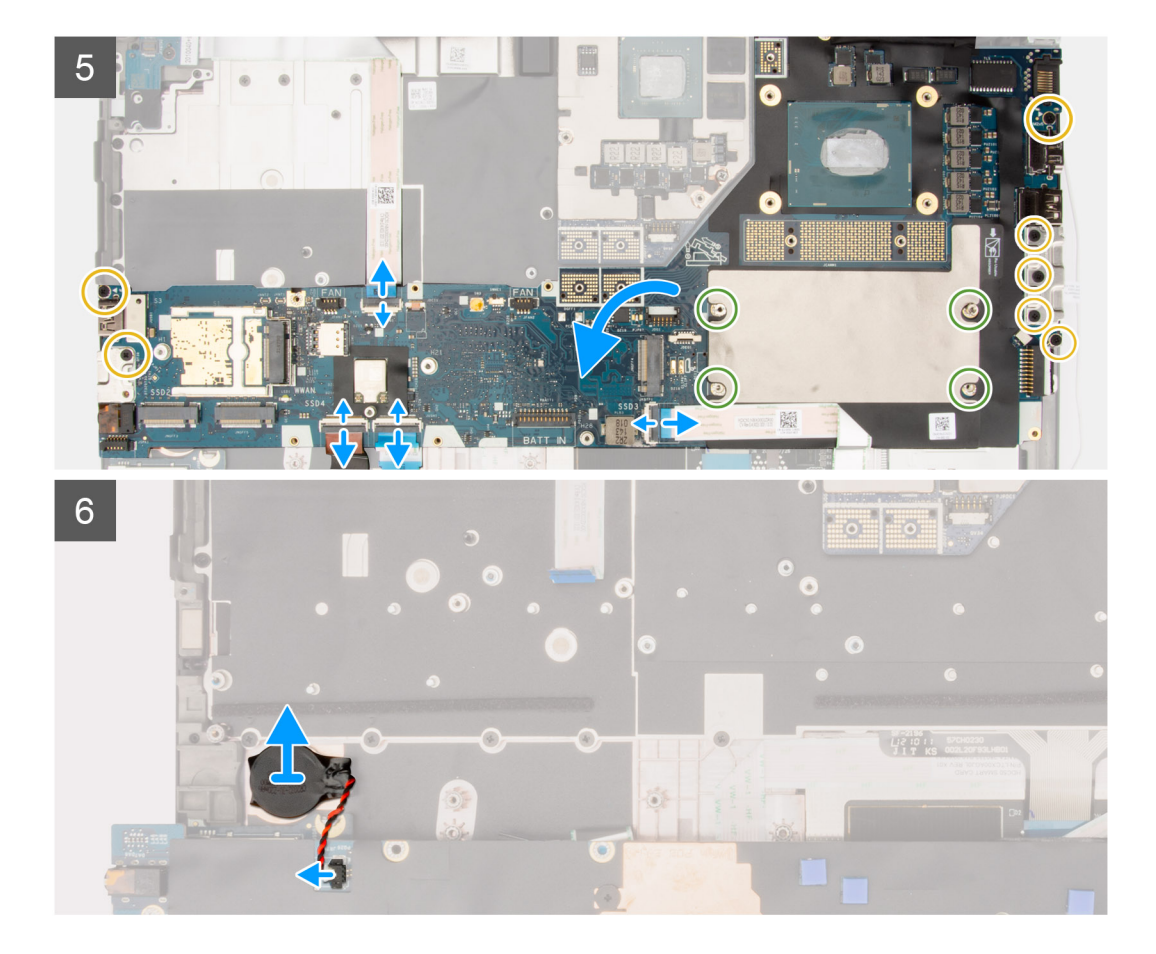

- 1. Opatrne vypáčte vonkajší koniec hlavy konektora napájacieho kábla grafickej karty a uvoľnite tak konektor zo systémovej dosky v hornej časti systému.
- 2. Vysuňte konektor napájacieho kábla grafickej karty z konektora na systémovej doske a odpojte napájací kábel.
- 3. Odskrutkujte štyri skrutky (M2 x 6), ktoré pripevňujú k systémovej doske a grafickej karte dva prepájacie konektory DPS.
	- **POZNÁMKA:** V prípade modelov dodávaných s integrovanou grafickou kartou sú konektory DPS na spodnej a pravej hornej strane grafickej karty. V prípade modelov dodávaných s diskrétnou grafickou kartou sa konektory DPS nachádzajú na spodnej strane grafickej karty.
- 4. Vyberte prepájacie konektory DPS karty z počítača.
- 5. Odskrutkujte skrutku (M2 x 5), ktorá pripevňuje konzolu video kábla.
- 6. Odstráňte konzolu video kábla z počítača.
- 7. Odpojte video kábel od konektora na systémovej doske.
- 8. Odpojte FFC dosky s tlačidlami napájania od systémovej dosky, FFC dotykového panelu, FFC dcérskej dosky USH (v prípade modelov dodávaných s dcérskou doskou USH) a káble FPC čítačky kariet SD.
- 9. Odskrutkujte sedem skrutiek (M2 x 5), ktoré pripevňujú systémovú dosku k šasi počítača.
- 10. Odstráňte štyri dištančné stĺpiky (M2x3,5), ktoré upevňujú pamäť CAMM.
	- **POZNÁMKA:** Tento krok sa vzťahuje len na konfigurácie s pamäťou CAMM.  $(i)$
	- **POZNÁMKA:** V prípade výmeny systémovej dosky je potrebné tieto štyri dištančné stĺpiky preniesť zo starej systémovej dosky na novú systémovú dosku.
- 11. Otočte systémovú dosku a odpojte kábel gombíkovej batérie od konektora na systémovej doske.
- 12. Nadvihnite systémovú dosku a vypáčte z opierky dlaní gombíkovú batériu, ktorá sa nachádza pod systémovou doskou.
- 13. Vyberte systémovú dosku z počítača.
	- **POZNÁMKA:** Zo systémovej dosky, ktorú odstránite z počítača, MUSÍTE odstrániť nasledujúcej komponenty a namontovať ich na novú systémovú dosku:

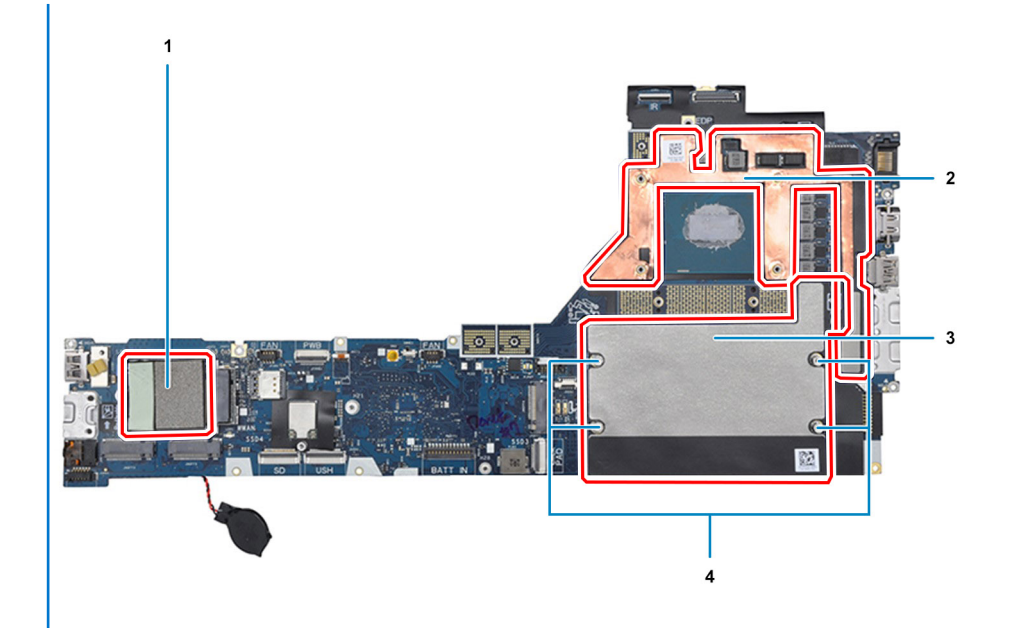

### **Tabuľka2. Opätovne použiteľné komponenty pri výmene systémovej dosky**

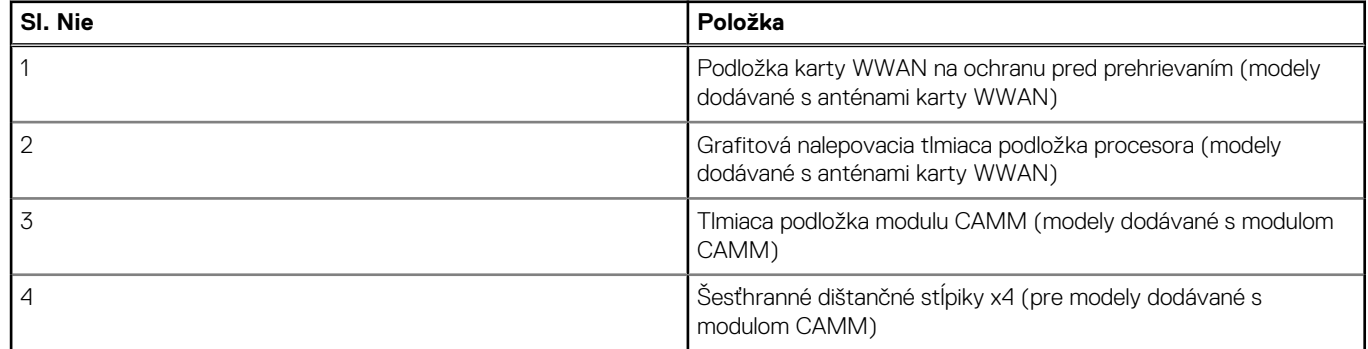

### **POZNÁMKA:**

- Šesťhranné dištančné stĺpiky sa dajú odstrániť pomocou plochého skrutkovača.
- V prípade modelov dodávaných s pamäťovým modulom DIMM a bez antén WWAN nie je potrebné prenášať žiadne absorbéry ani dištančné stĺpiky.

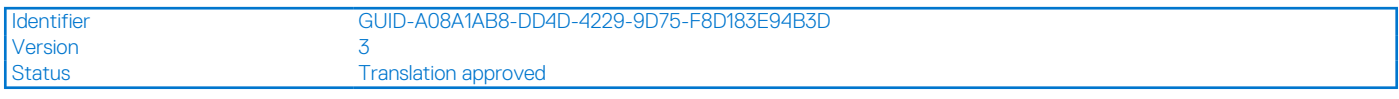

### **Montáž systémovej dosky**

### **Požiadavky**

Ak sa chystáte vymeniť niektorý komponent počítača, pred montážou podľa krokov v príslušnom návode najskôr z počítača odstráňte komponent, ktorý chcete nahradiť.

### **O tejto úlohe**

Na tomto obrázku je znázornené umiestnenie systémovej dosky v počítači, ako aj vizuálny návod na jej montáž.
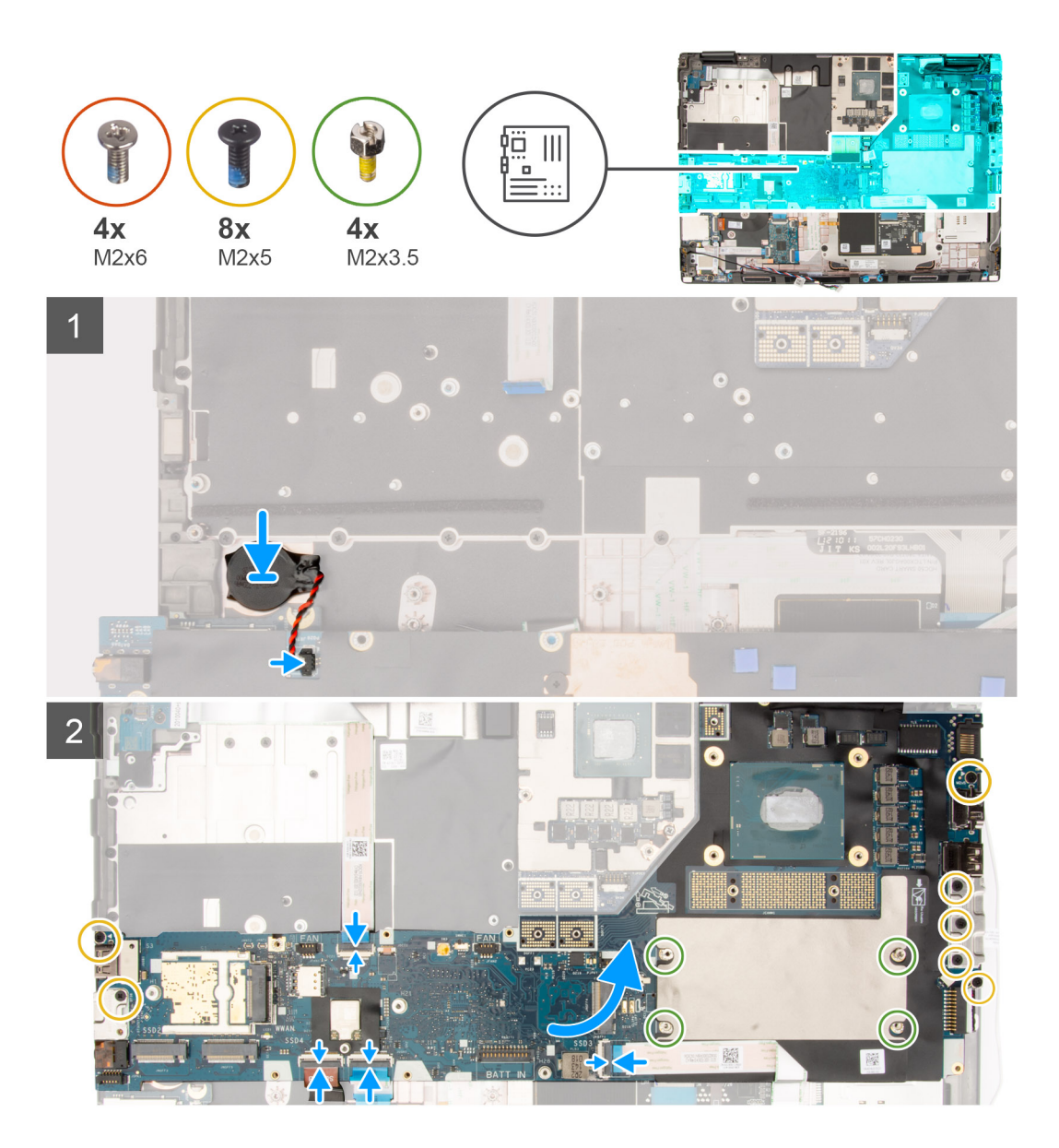

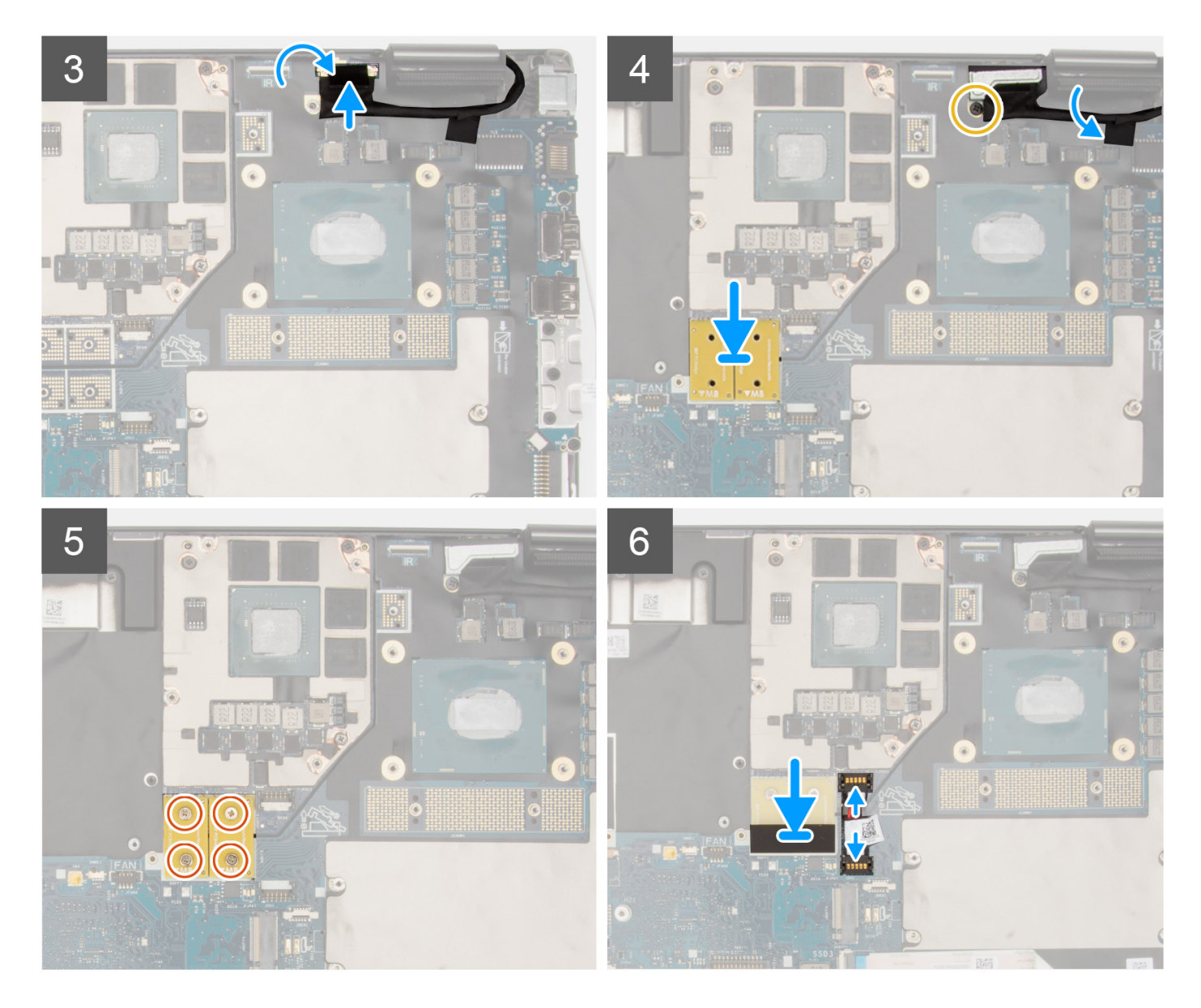

- 1. Prilepte gombíkovú batériu k opierke dlaní a potom položte systémovú dosku na miesto v počítači.
- 2. Vymeňte štyri dištančné stĺpiky (M2x3,5) na zaistenie pamäte CAMM.
	- **POZNÁMKA:** Tento krok sa vzťahuje len na konfigurácie s pamäťou CAMM.
	- **(i) POZNÁMKA:** V prípade výmeny systémovej dosky je potrebné tieto štyri dištančné stĺpiky preniesť zo starej systémovej dosky na novú systémovú dosku.
- 3. Vráťte späť sedem skrutiek (M2 x 5), ktoré pripevňujú systémovú dosku k šasi počítača.
- 4. Vráťte na miesto na video kábel konzolu video kábla.
- 5. Zaskrutkujte skrutku (M2 x 5), ktorá pripevňuje konzolu video kábla k systémovej doske.
- 6. Pripojte FFC dosky s tlačidlami napájania od systémovej dosky, FFC dotykového panelu, FFC dcérskej dosky USH (v prípade modelov dodávaných s dcérskou doskou USH) a káble FPC čítačky kariet SD.
- 7. Pripojte k príslušnému konektoru na systémovej doske video kábel.
- 8. Zaskrutkujte skrutku (M2 x 5), ktorá pripevňuje konzolu video kábla.
- 9. Zarovnajte otvory pre skrutky a zaskrutkujte štyri skrutky (M2x6) na upevnenie dvoch konektorov nosníka DPS k systémovej doske a ku grafickej karte.
- <span id="page-74-0"></span>**POZNÁMKA:** V prípade modelov dodávaných s integrovanou grafickou kartou sú konektory DPS na spodnej a pravej hornej strane grafickej karty. V prípade modelov dodávaných s diskrétnou grafickou kartou sa konektory DPS nachádzajú na spodnej strane grafickej karty.
- 10. Pripojte k príslušnému konektoru systémovej dosky v hornej časti počítača napájací kábel grafickej karty.
- 11. Zaistite poistku konektora napájacieho kábla grafickej karty.

#### **Ïalší postup**

- 1. Namontuite [vnútorný rám](#page-60-0).
- 2. Namontujte [chladič pre počítače s integrovanou grafickou kartou](#page-46-0) alebo [chladič pre počítače so samostatnou grafickou kartou](#page-48-0).
- 3. Namontujte [disk SSD](#page-44-0).
- 4. Namontujte [hlavný disk SSD.](#page-42-0)
- 5. Namontujte [modul premosťovača.](#page-39-0)
- 6. Namontujte [modul CAMM](#page-33-0) alebo [dlhý modul CAMM](#page-35-0) alebo [pamäťový modul.](#page-37-0)
- 7. Vložte [batériu.](#page-26-0)
- 8. Vložte [kartu SIM](#page-31-0).
- 9. Vložte [spodný kryt.](#page-20-0)
- 10. Postupujte podľa pokynov uvedených v časti [Po servisnom úkone v počítači](#page-8-0).

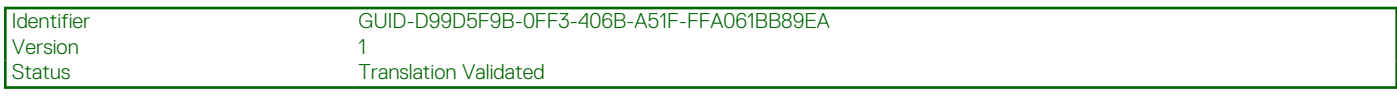

# **Gombíková batéria**

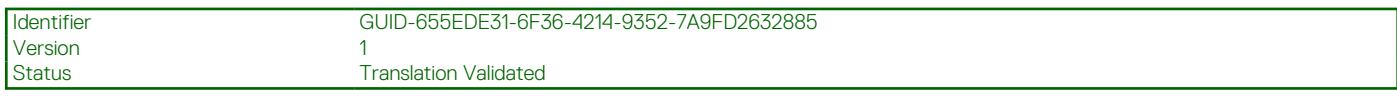

## **Demontáž gombíkovej batérie**

#### **Požiadavky**

- 1. Postupujte podľa pokynov uvedených v časti [Pred servisným úkonom v počítači.](#page-6-0)
- 2. Demontujte [spodný kryt.](#page-14-0)
- 3. Vyberte [kartu SIM](#page-30-0).
- 4. Demontujte [batériu](#page-24-0).
- 5. Demontujte [modul CAMM](#page-32-0) alebo [dlhý modul CAMM](#page-34-0) alebo [pamäťový modul](#page-36-0).
- 6. Demontujte [modul premosťovača](#page-38-0).
- 7. Demontujte [jednotku SSD](#page-41-0).
- 8. Demontujte [disk SSD.](#page-43-0)
- 9. Demontujte [chladič pre počítače s integrovanou grafickou kartou a](#page-45-0)lebo [chladič pre počítače so samostatnou grafickou kartou](#page-47-0).
- 10. Demontujte [vnútorný rám.](#page-59-0)
- 11. Demontujte [systémovú dosku.](#page-67-0)

#### **O tejto úlohe**

Na tomto obrázku je znázornené umiestnenie gombíkovej batérie v počítači, ako aj vizuálny návod na jej demontáž.

<span id="page-75-0"></span>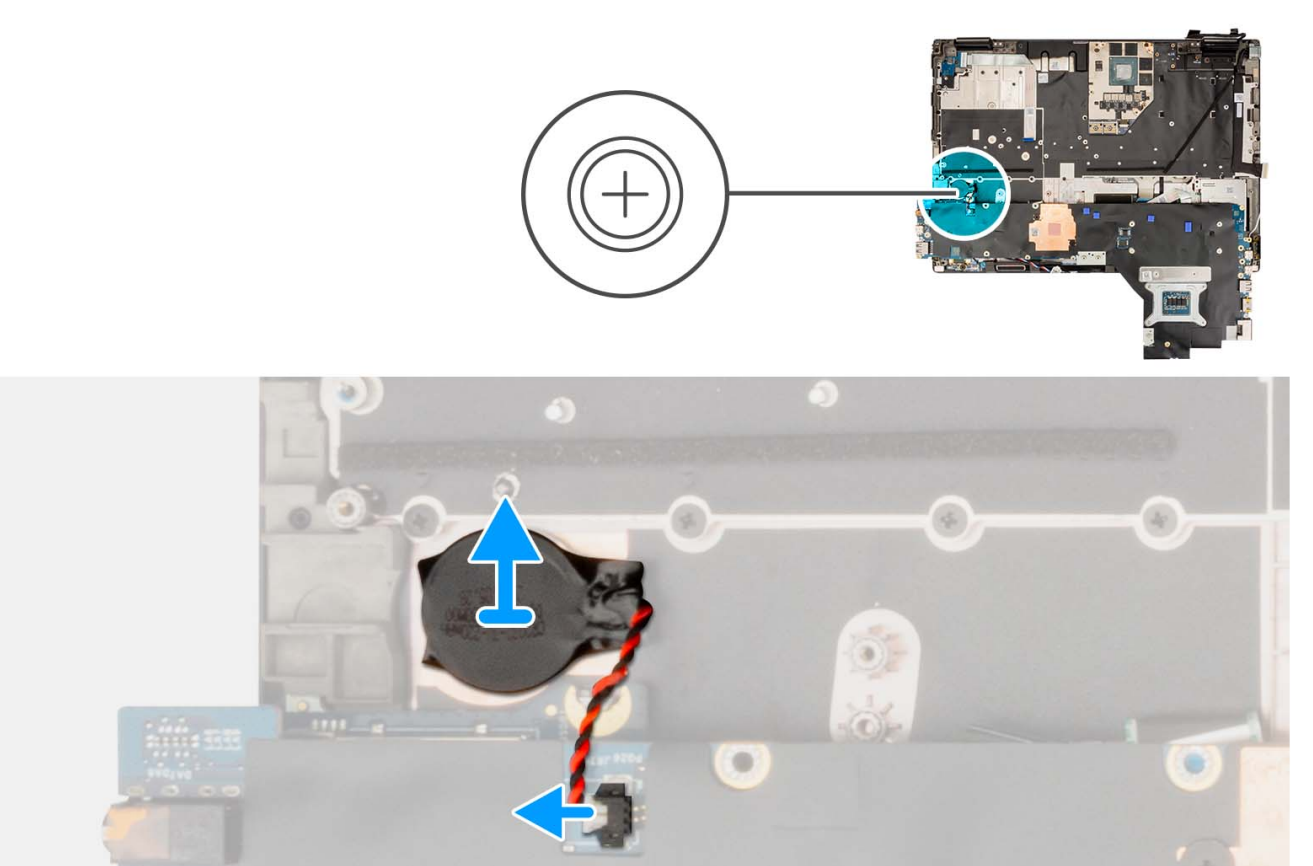

- 1. Otočte systémovú dosku a odpojte kábel gombíkovej batérie od konektora na systémovej doske.
- 2. Páčením vyberte gombíkovú batériu, ktorá sa nachádza pod systémovou doskou, z opierky dlaní a zároveň zdvihnite systémovú dosku.

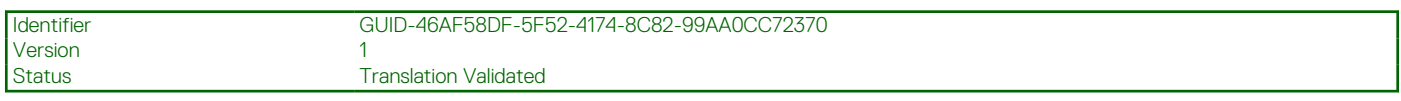

# **Montáž gombíkovej batérie**

#### **Požiadavky**

Ak sa chystáte vymeniť niektorý komponent počítača, pred montážou podľa krokov v príslušnom návode najskôr z počítača odstráňte komponent, ktorý chcete nahradiť.

#### **O tejto úlohe**

Na tomto obrázku je znázornené umiestnenie gombíkovej batérie v počítači, ako aj vizuálny návod na jej montáž.

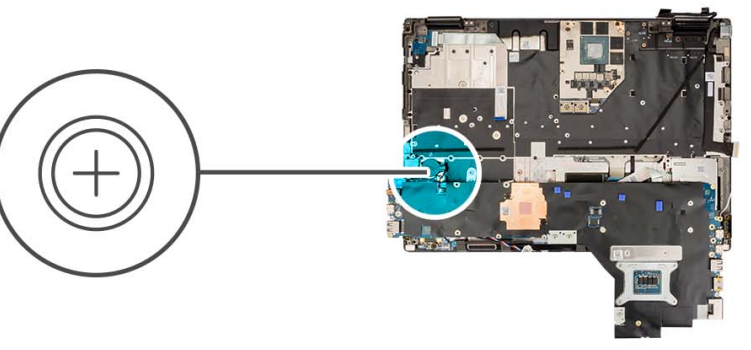

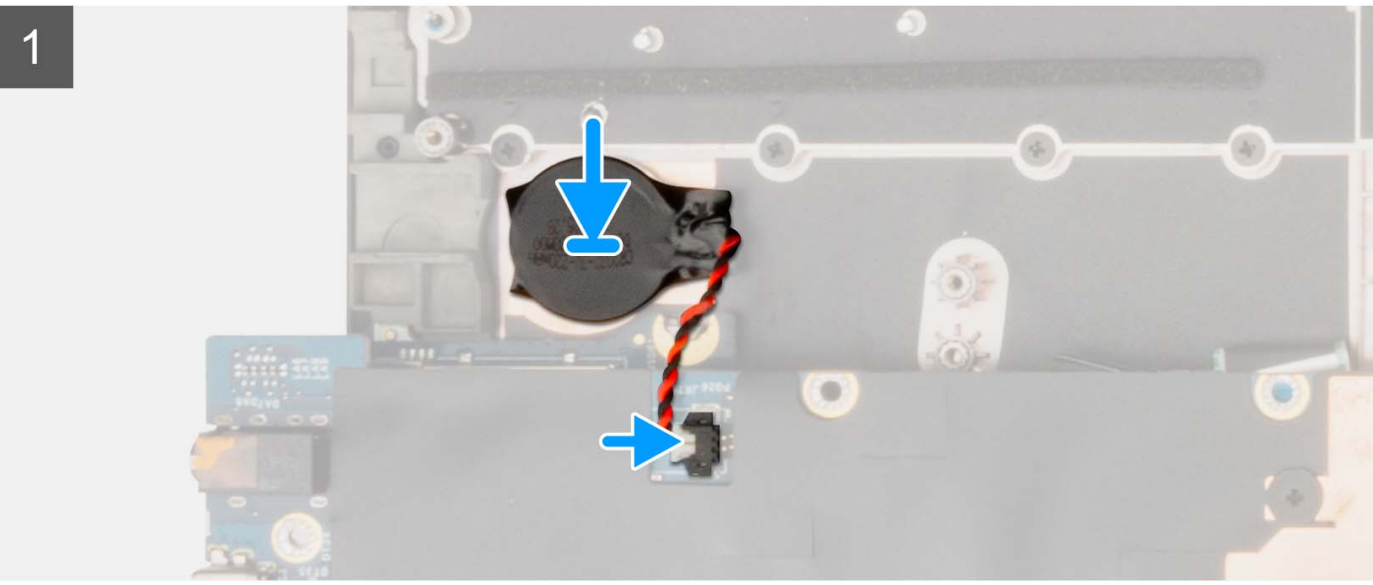

- 1. Prilepte gombíkovú batériu na opierku dlaní.
- 2. Kábel gombíkovej batérie pripojte k príslušnému konektoru na systémovej doske.

#### **Ïalší postup**

- 1. Namontujte [systémovú dosku](#page-71-0).
- 2. Namontujte [vnútorný rám](#page-60-0).
- 3. Namontujte [chladič pre počítače s integrovanou grafickou kartou](#page-46-0) alebo [chladič pre počítače so samostatnou grafickou kartou](#page-48-0).
- 4. Namontujte [disk SSD](#page-44-0).
- 5. Namontujte [disk SSD](#page-42-0).
- 6. Namontujte [modul premosťovača.](#page-39-0)
- 7. Namontujte [modul CAMM](#page-33-0) alebo [dlhý modul CAMM a](#page-35-0)lebo [pamäťový modul.](#page-37-0)
- 8. Vložte [batériu.](#page-26-0)
- 9. Vložte [kartu SIM](#page-31-0).
- 10. Vložte [spodný kryt.](#page-20-0)
- 11. Postupujte podľa pokynov uvedených v časti [Po servisnom úkone v počítači](#page-8-0).

<span id="page-77-0"></span>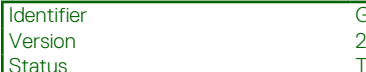

GUID-E641BD48-9062-46FE-8F5A-723887A0921D

**Translation Validated** 

# **Zostava displeja**

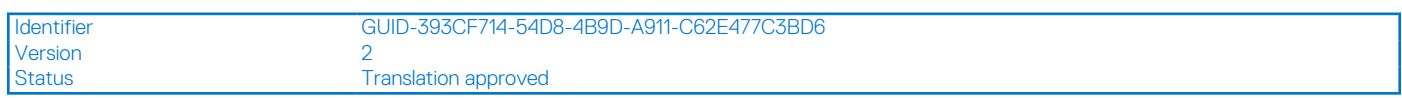

## **Demontáž zostavy obrazovky**

#### **Požiadavky**

- 1. Postupujte podľa pokynov uvedených v časti [Pred servisným úkonom v počítači.](#page-6-0)
- 2. Demontujte [spodný kryt.](#page-14-0)
- 3. Vyberte [kartu SIM](#page-30-0).
- 4. Demontujte [batériu](#page-24-0).
- 5. Demontujte [modul CAMM](#page-32-0) alebo [dlhý modul CAMM](#page-34-0) alebo [pamäťový modul](#page-36-0).
- 6. Demontujte [modul premosťovača](#page-38-0).
- 7. Demontujte [primárny disk SSD.](#page-41-0)
- 8. Demontujte [disk SSD.](#page-43-0)
- 9. Demontujte [chladič pre počítače s integrovanou grafickou kartou a](#page-45-0)lebo [chladič pre počítače so samostatnou grafickou kartou](#page-47-0).
- 10. Demontujte [vnútorný rám.](#page-59-0)

#### **O tejto úlohe**

Na tomto obrázku je znázornené umiestnenie zostavy obrazovky v počítači, ako aj vizuálny návod na jej demontáž.

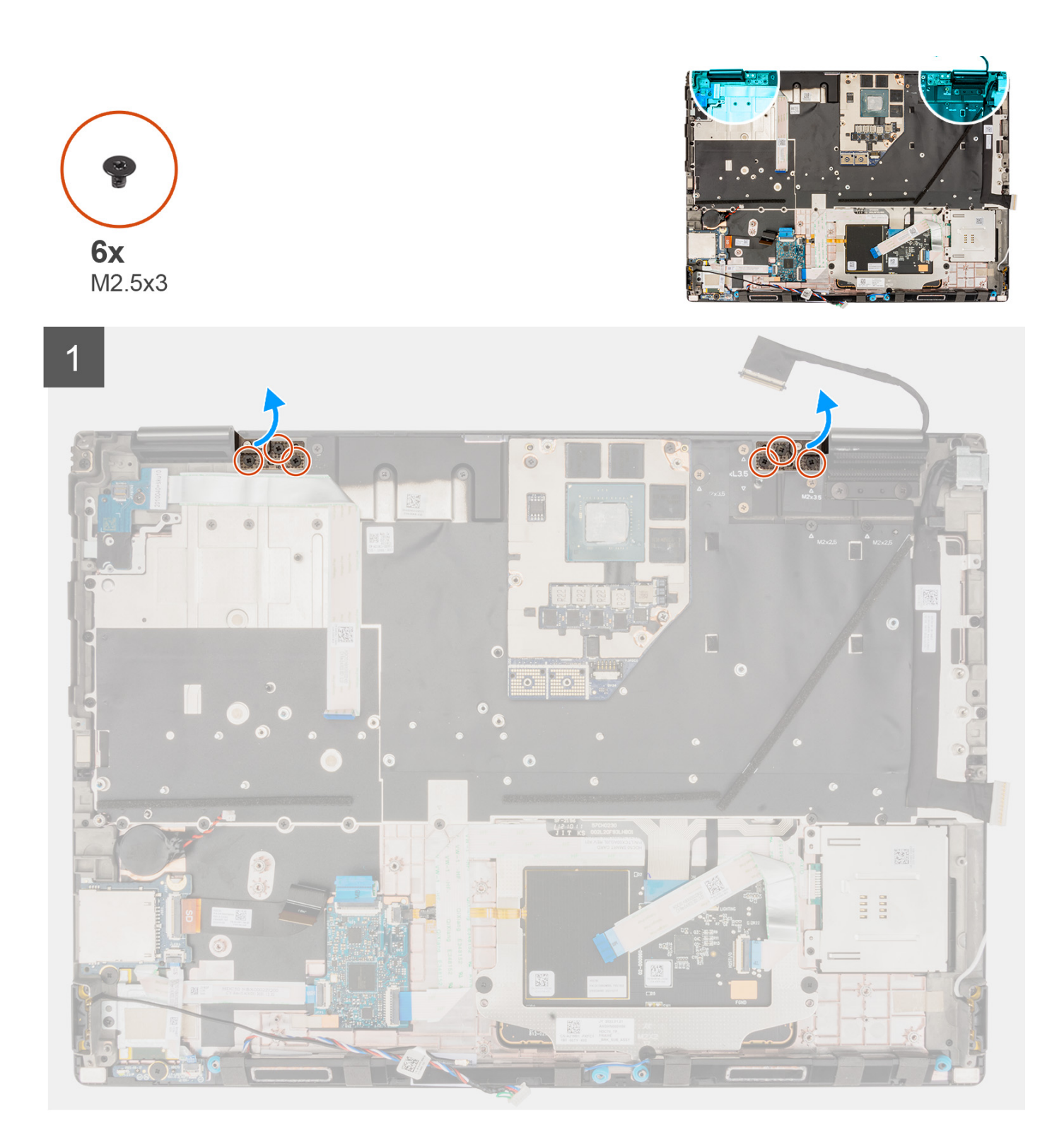

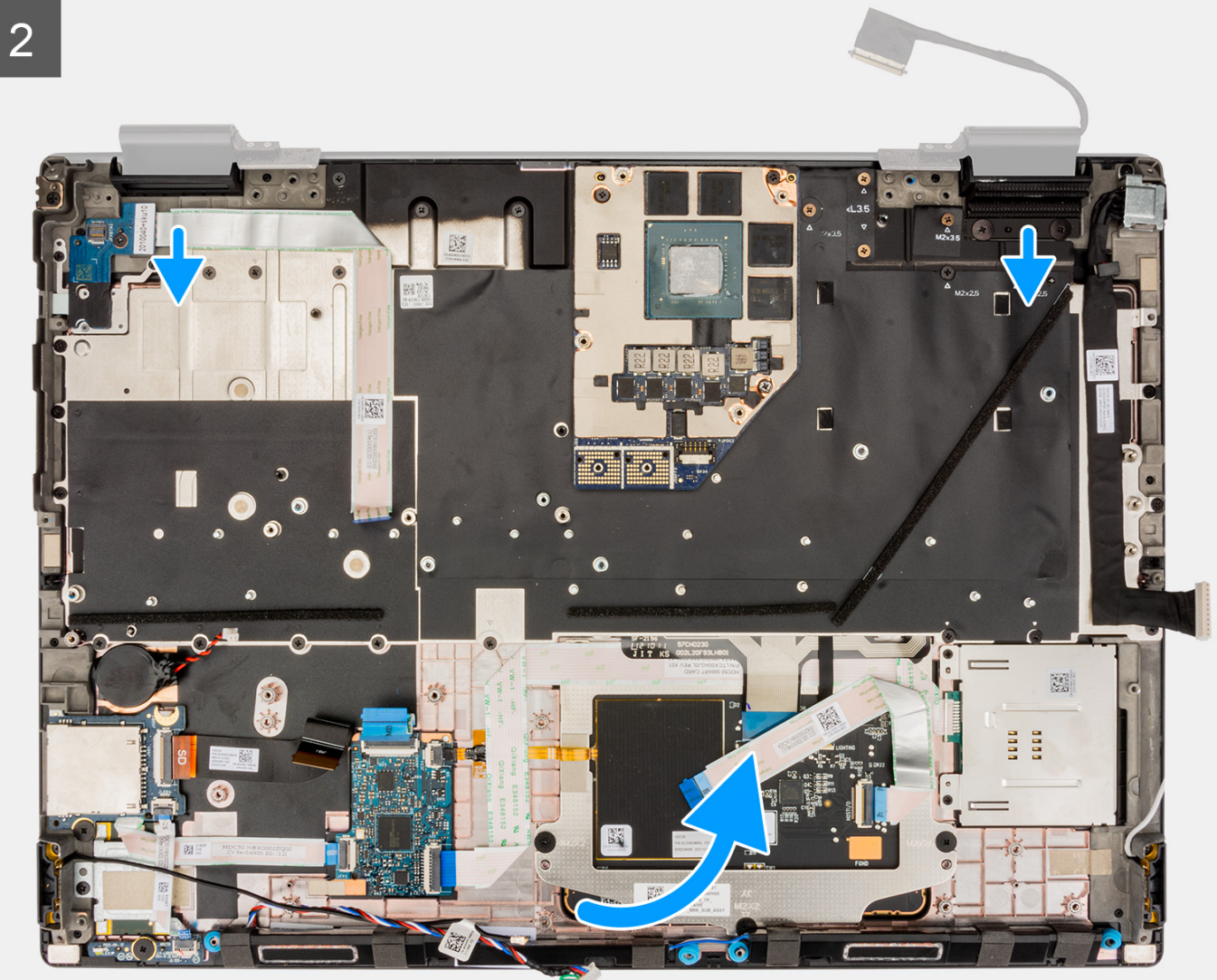

<span id="page-80-0"></span>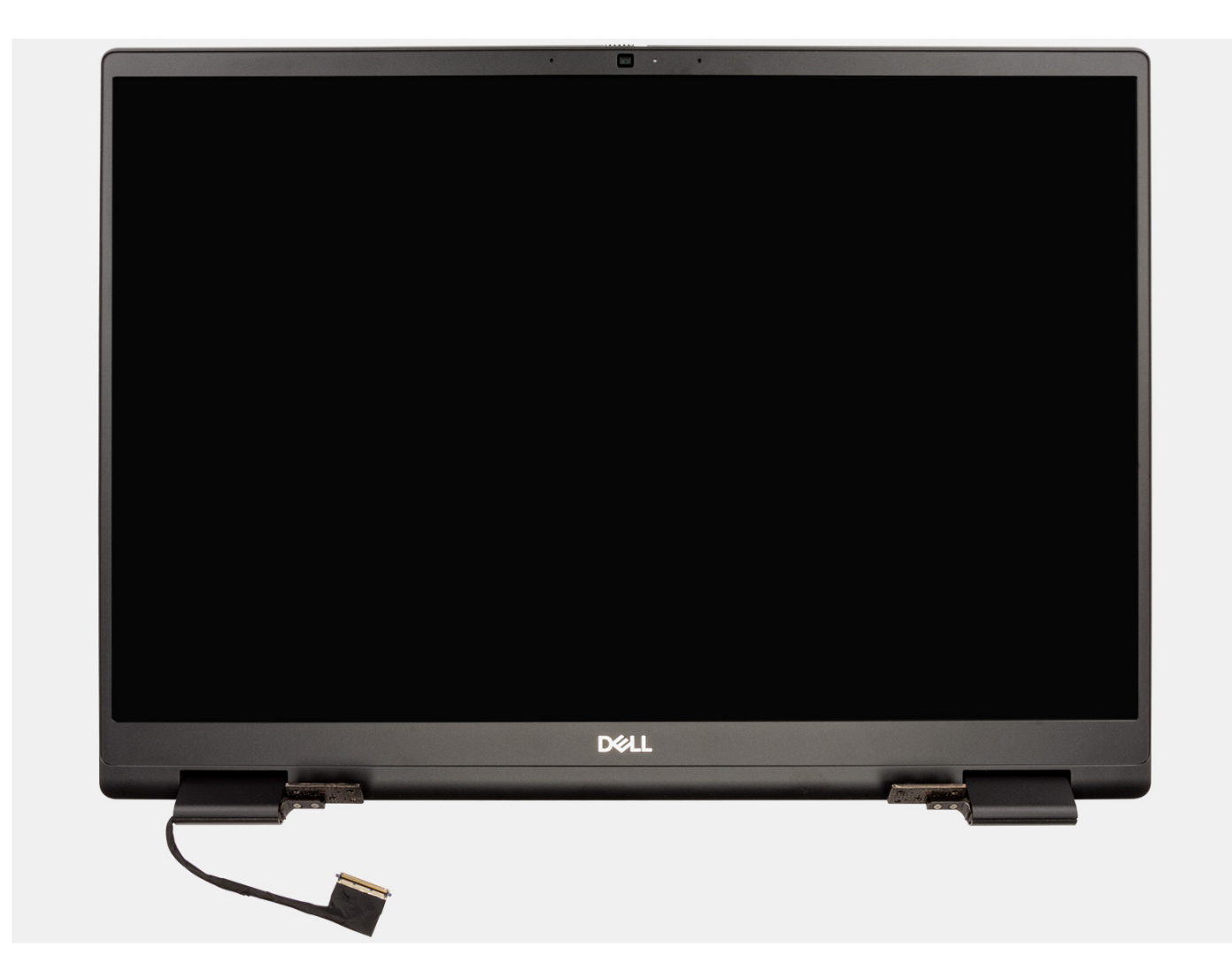

1. Otvorte zostavu obrazovky do 180-stupňového uhla a položte počítač na okraj stola tak, aby zostava obrazovky prevísala pod úroveň stolovej dosky.

**POZNÁMKA:** Pri počítačoch dodávaných s IČ kamerou odpojte video kábel a IČ kamery.

- 2. Odskrutkujte šesť skrutiek (M2.5x3) ktoré pripevňujú k opierke dlaní pánty obrazovky.
- 3. Odstráňte zostavu obrazovky z opierky.

**POZNÁMKA:** Zostava obrazovky zariadenia Precision 7670 je vyklápacia a po odstránení zo spodnej časti šasi ju už nie je možné rozobrať na menšie komponenty. V prípade, že nefunguje niektorý komponent zostavy obrazovky a treba ho vymeniť, vymeňte celú zostavu obrazovky.

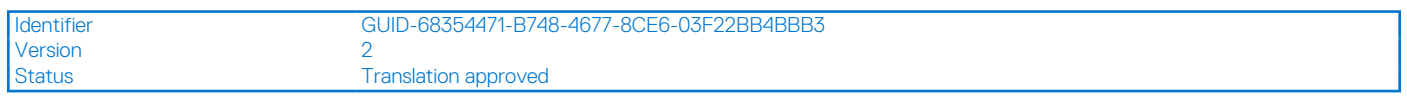

## **Montáž zostavy obrazovky**

#### **Požiadavky**

Ak sa chystáte vymeniť niektorý komponent počítača, pred montážou podľa krokov v príslušnom návode najskôr z počítača odstráňte komponent, ktorý chcete nahradiť.

#### **O tejto úlohe**

Na tomto obrázku je znázornené umiestnenie zostavy obrazovky v počítači, ako aj vizuálny návod na jej montáž.

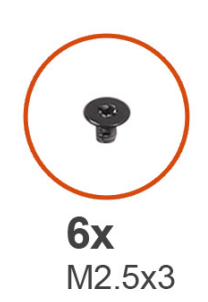

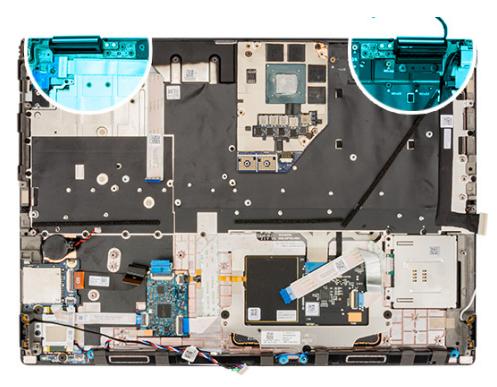

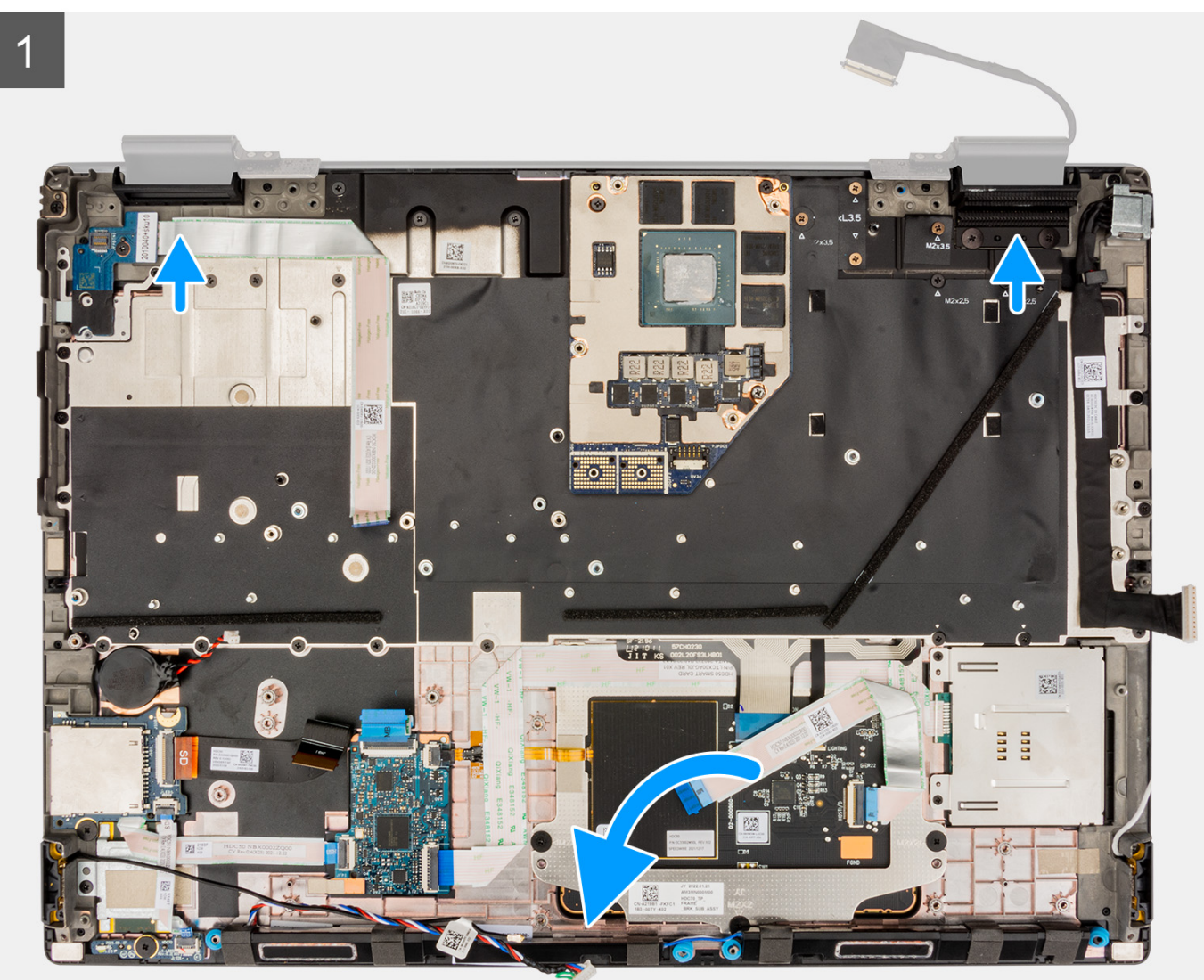

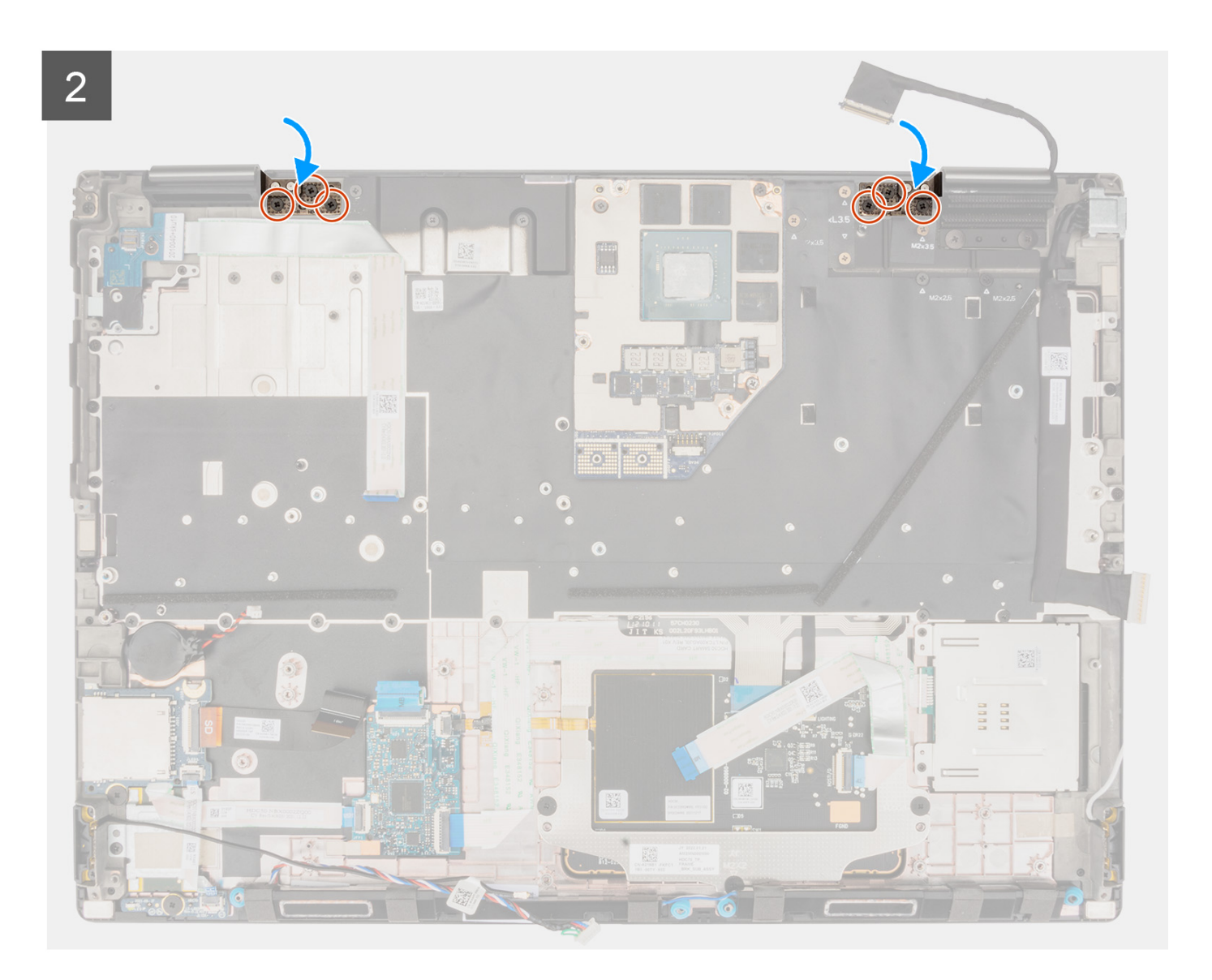

1. (i) **POZNÁMKA:** Pred montážou zostavy obrazovky musia byť pánty obrazovky otvorené tak, aby zvierali so zostavou obrazovky uhol 90 stupňov, inak nebude možné pripevniť zostavu obrazovky k opierke dlaní.

Zarovnajte otvory na skrutky v pántoch zostavy obrazovky s otvormi v opierke dlaní.

2. Zaskrutkujte šesť skrutiek (M2,5x3) ktoré pripevňujú k opierke dlaní pánty obrazovky.

#### **Ïalší postup**

- 1. Namontujte [vnútorný rám](#page-60-0).
- 2. Namontujte [chladič pre počítače s integrovanou grafickou kartou](#page-46-0) alebo [chladič pre počítače so samostatnou grafickou kartou](#page-48-0).
- 3. Namontujte [disk SSD](#page-44-0).
- 4. Namontujte [hlavný disk SSD.](#page-42-0)
- 5. Namontujte [modul premosťovača.](#page-39-0)
- 6. Namontujte [modul CAMM](#page-33-0) alebo [dlhý modul CAMM a](#page-35-0)lebo [pamäťový modul.](#page-37-0)
- 7. Vložte [batériu.](#page-26-0)
- 8. Vložte [kartu SIM](#page-31-0).
- 9. Vložte [spodný kryt.](#page-20-0)
- 10. Postupujte podľa pokynov uvedených v časti [Po servisnom úkone v počítači](#page-8-0).

<span id="page-83-0"></span>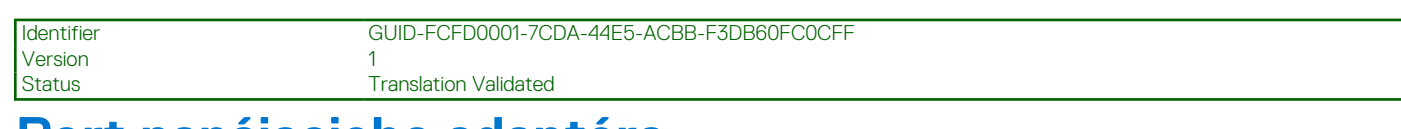

# **Port napájacieho adaptéra**

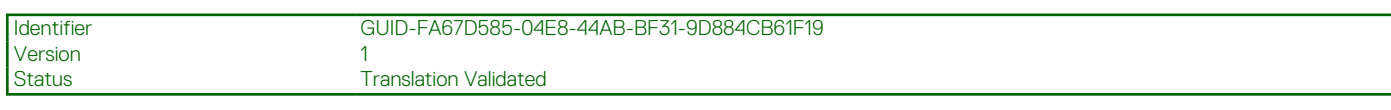

# **Demontáž portu napájacieho adaptéra**

#### **Požiadavky**

- 1. Postupujte podľa pokynov uvedených v časti [Pred servisným úkonom v počítači.](#page-6-0)
- 2. Demontujte [spodný kryt.](#page-14-0)
- 3. Vyberte [kartu SIM](#page-30-0).
- 4. Demontujte [batériu](#page-24-0).
- 5. Demontujte [modul CAMM](#page-32-0) alebo [dlhý modul CAMM a](#page-34-0)lebo [pamäťový modul](#page-36-0).
- 6. Demontujte [modul premosťovača](#page-38-0).
- 7. Demontujte [jednotku SSD](#page-41-0).
- 8. Demontujte [disk SSD.](#page-43-0)
- 9. Demontujte [chladič pre počítače s integrovanou grafickou kartou a](#page-45-0)lebo [chladič pre počítače so samostatnou grafickou kartou](#page-47-0).
- 10. Demontujte [vnútorný rám.](#page-59-0)
- 11. Demontujte [systémovú dosku.](#page-67-0)

#### **O tejto úlohe**

Na tomto obrázku je znázornené umiestnenie portu napájacieho adaptéra v počítači, ako aj vizuálny návod na jeho demontáž.

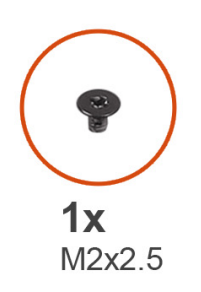

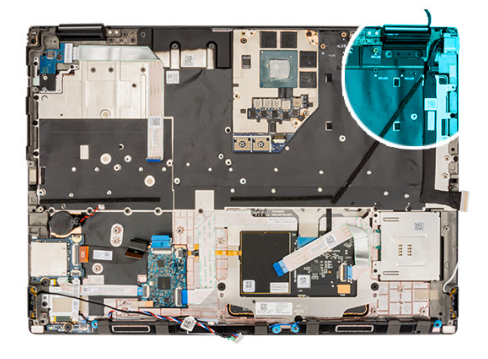

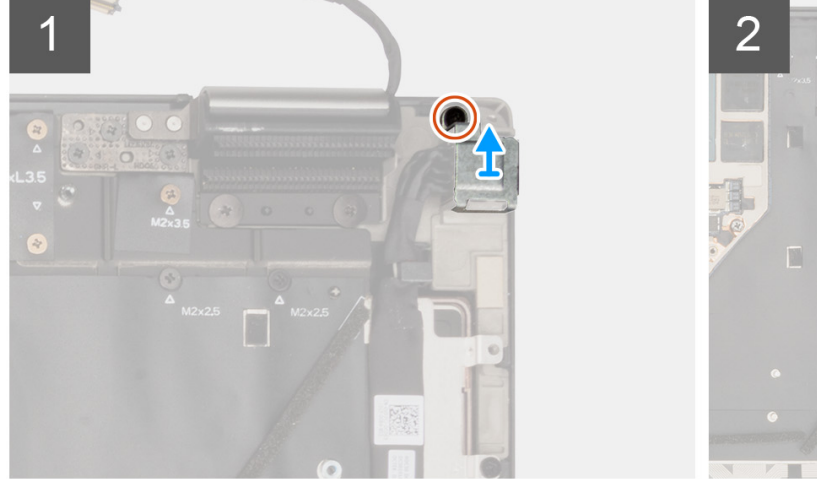

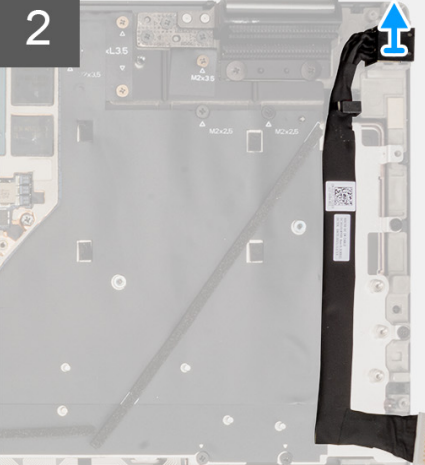

#### **Postup**

1. Odskrutkujte skrutku (M2 x 2.5), ktorá pripevňuje konzolu portu napájacieho adaptéra.

- <span id="page-84-0"></span>2. Odpojte kábel napájacieho adaptéra od konektora na systémovej doske.
- 3. Odstráňte konzolu portu napájacieho adaptéra z počítača.
- 4. Odpojte kábel napájacieho adaptéra od vodiča na šasi počítača.

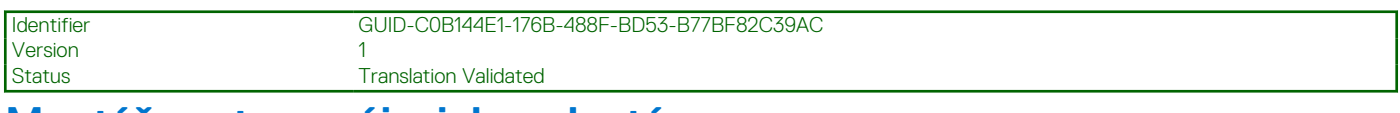

## **Montáž portu napájacieho adaptéra**

#### **Požiadavky**

Ak sa chystáte vymeniť niektorý komponent počítača, pred montážou podľa krokov v príslušnom návode najskôr z počítača odstráňte komponent, ktorý chcete nahradiť.

#### **O tejto úlohe**

Na tomto obrázku je znázornené umiestnenie portu napájacieho adaptéra v počítači, ako aj vizuálny návod na jeho montáž.

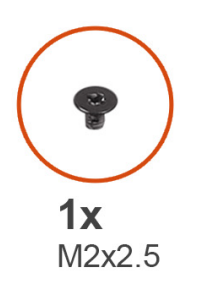

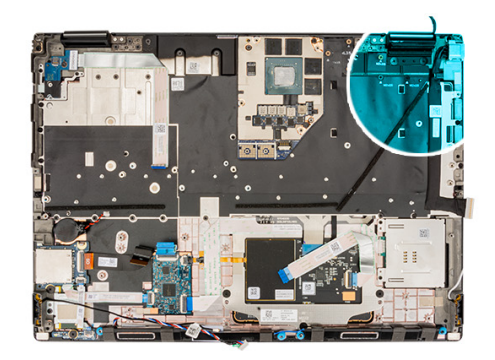

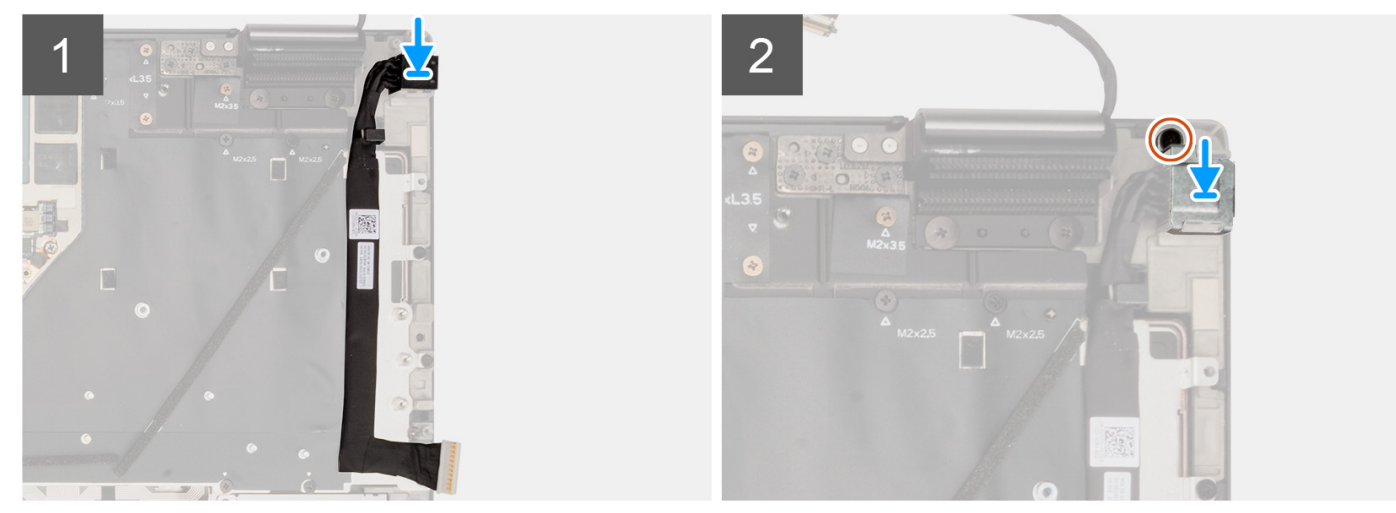

#### **Postup**

- 1. Pripojte kábel napájacieho adaptéra ku konektoru na systémovej doske.
- 2. Prekryte port napájacieho adaptéra konzolou portu napájacieho adaptéra.
- 3. Zaskrutkujte skrutku (M2 x 2,5), ktorá pripevňuje konzolu portu napájacieho adaptéra k počítaču.
- 4. Prilepte a nasmerujte kábel napájacieho adaptéra pomocou vodiacich úchytiek na šasi počítača.

#### **Ïalší postup**

- 1. Namontujte [systémovú dosku](#page-71-0).
- 2. Namontujte [vnútorný rám](#page-60-0).
- 3. Namontujte [chladič pre počítače s integrovanou grafickou kartou](#page-46-0) alebo [chladič pre počítače so samostatnou grafickou kartou](#page-48-0).
- 4. Namontujte [disk SSD](#page-44-0).
- <span id="page-85-0"></span>5. Namontujte [disk SSD](#page-42-0).
- 6. Namontujte [modul premosťovača.](#page-39-0)
- 7. Namontujte [modul CAMM](#page-33-0) alebo [dlhý modul CAMM a](#page-35-0)lebo [pamäťový modul.](#page-37-0)
- 8. Vložte [batériu.](#page-26-0)
- 9. Vložte [kartu SIM](#page-31-0).
- 10. Vložte [spodný kryt.](#page-20-0)
- 11. Postupujte podľa pokynov uvedených v časti [Po servisnom úkone v počítači](#page-8-0).

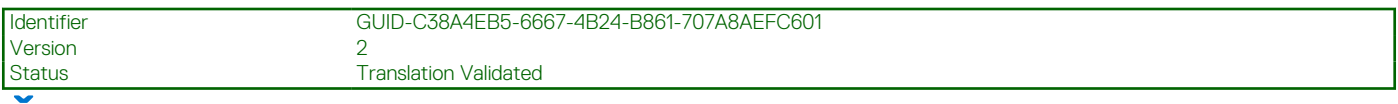

# **Čítačka kariet SmartCard**

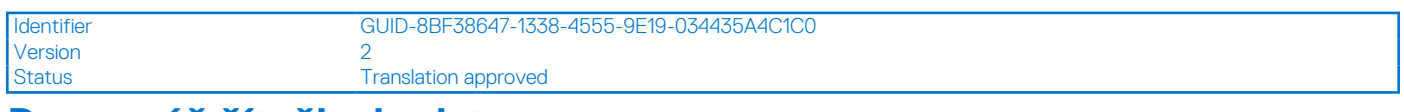

## **Demontáž čítačky kariet**

#### **Požiadavky**

- 1. Postupujte podľa pokynov uvedených v časti [Pred servisným úkonom v počítači.](#page-6-0)
- 2. Demontujte [spodný kryt.](#page-14-0)
- 3. Vyberte [kartu SIM](#page-30-0).
- 4. Demontujte [batériu](#page-24-0).
- 5. Demontujte [modul CAMM](#page-32-0) alebo [dlhý modul CAMM](#page-34-0) alebo [pamäťový modul](#page-36-0).
- 6. Demontujte [modul premosťovača](#page-38-0).
- 7. Demontujte [jednotku SSD](#page-41-0).
- 8. Demontujte [disk SSD.](#page-43-0)
- 9. Demontujte [vnútorný rám.](#page-59-0)

#### **O tejto úlohe**

Na tomto obrázku je znázornené umiestnenie čítačky kariet v počítači, ako aj vizuálny návod na jej demontáž.

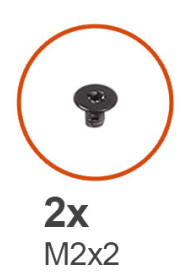

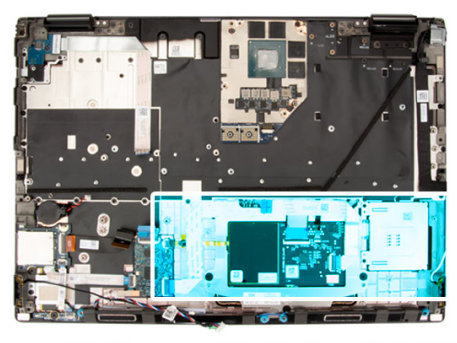

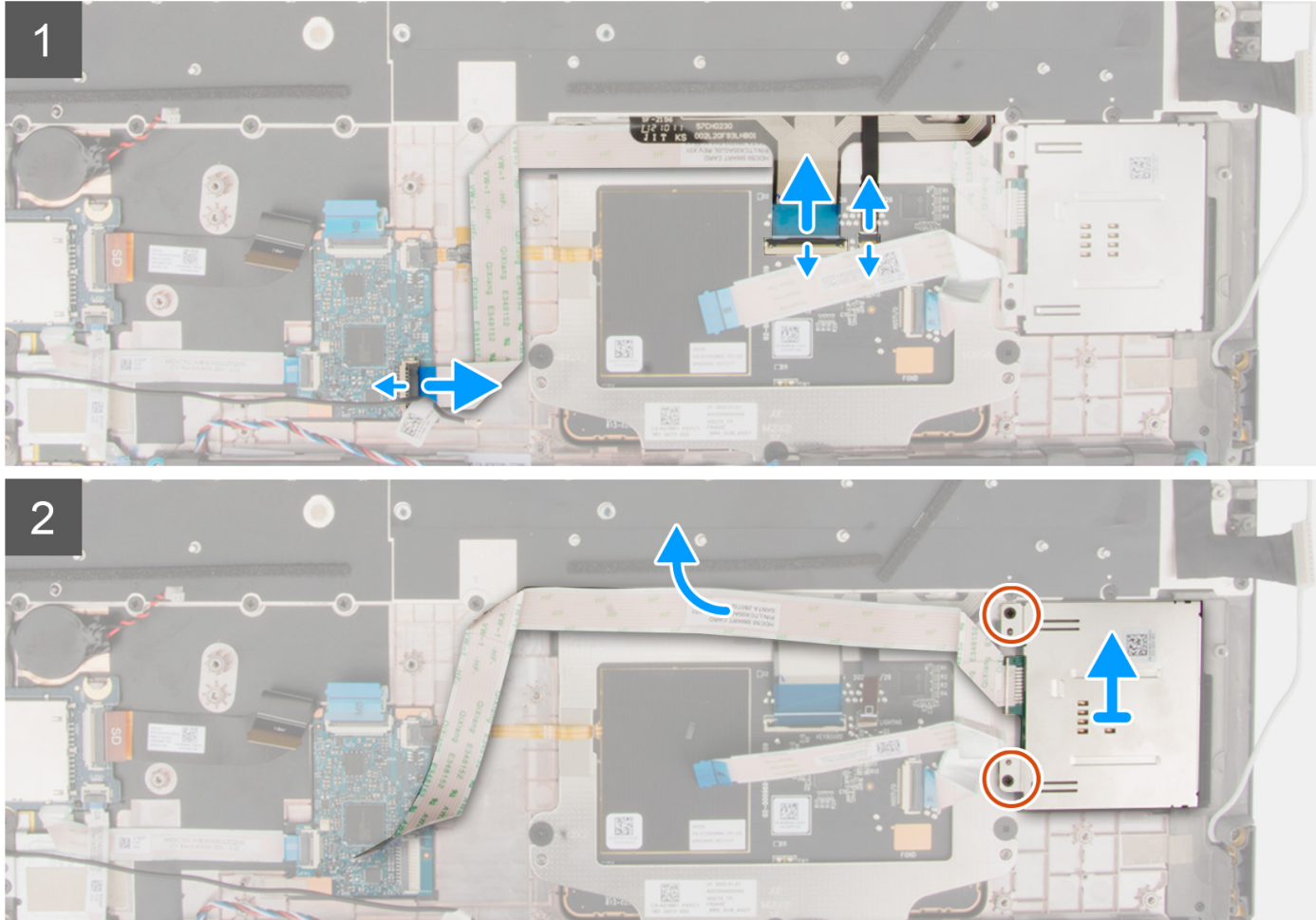

- 1. Odpojte FFC čítačky kariet SmartCard od konektora na dcérskej doske USH.
- 2. Odpojte tlačidlá dotykového panela FFC a podsvietenie klávesnice FFC od dotykového panela.

**POZNÁMKA:** Modely dodávané s podsvietením klávesnice z dotykového panela.

- 3. Odlepte FFC čítačky kariet SmartCard od dotykového panela.
- 4. Odskrutkujte dve skrutky (M2 x 2), ktoré pripevňujú čítačku kariet k počítaču.
- 5. Odstráňte čítačku kariet SmartCard z počítača.

<span id="page-87-0"></span>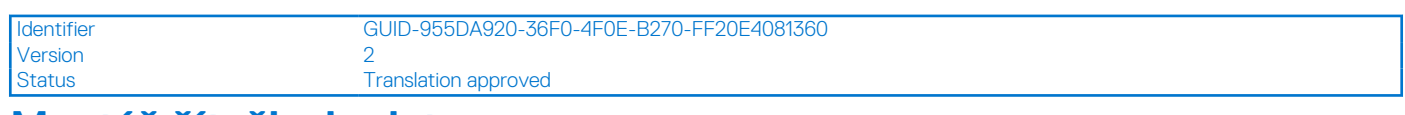

## **Montáž čítačky kariet**

#### **Požiadavky**

Ak sa chystáte vymeniť niektorý komponent počítača, pred montážou podľa krokov v príslušnom návode najskôr z počítača odstráňte komponent, ktorý chcete nahradiť.

#### **O tejto úlohe**

Na tomto obrázku je znázornené umiestnenie čítačky kariet v počítači, ako aj vizuálny návod na jej montáž.

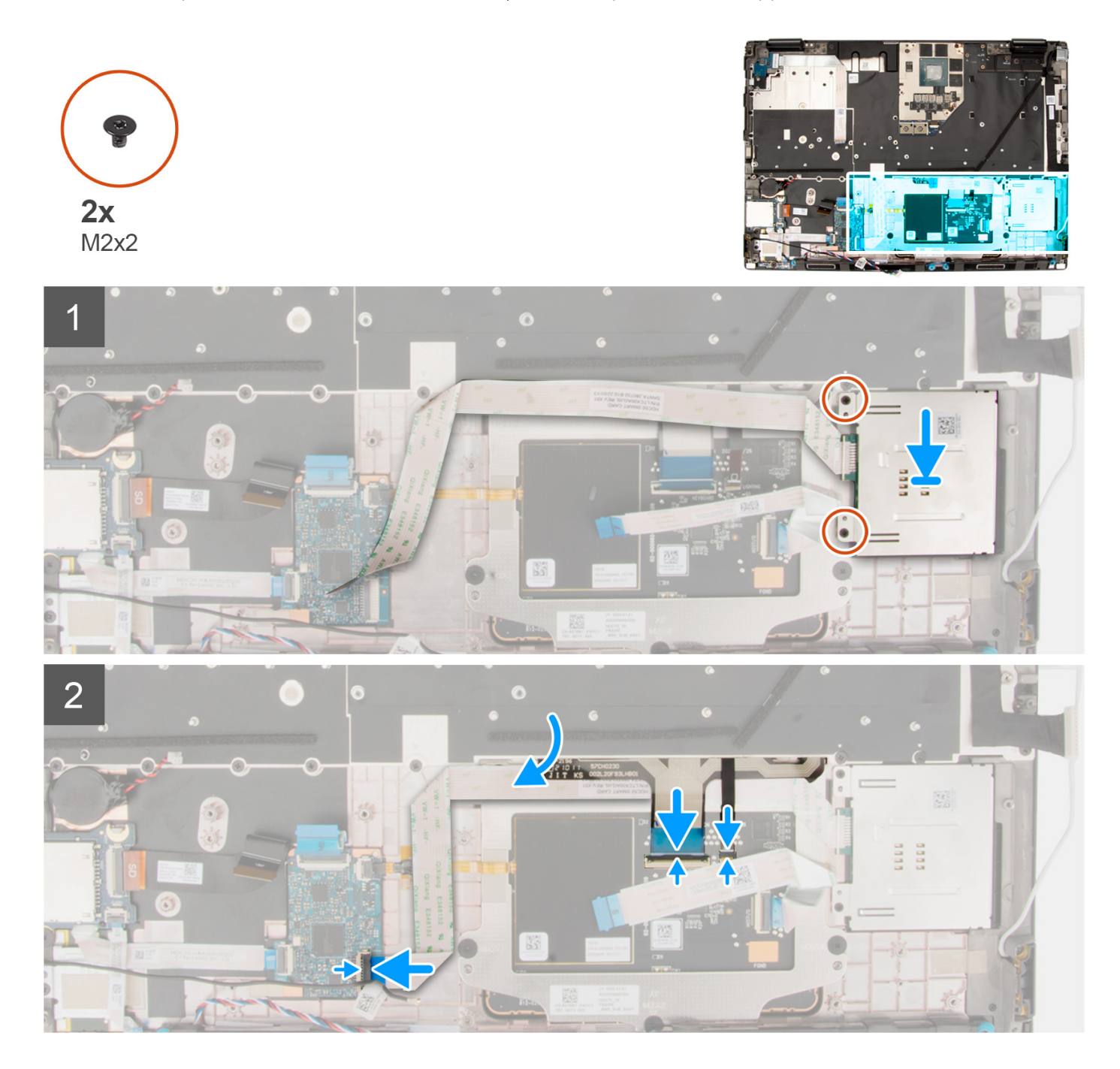

- <span id="page-88-0"></span>1. Položte čítačku kariet na miesto do počítača.
- 2. Zaskrutkujte dve skrutky (M2 x 2), ktoré pripevňujú čítačku kariet SmartCard k počítaču.
- 3. Prilepte FFC čítačky kariet SmartCard k dotykovému panelu.
- 4. Pripojte FFC čítačky kariet SmartCard k príslušnému konektoru na dcérskej doske USH.
- 5. Pripojte FFC tlačidiel dotykového panela a FFC podsvietenia klávesnice k dotykovému panelu.

**POZNÁMKA:** Modely dodávané s podsvietením klávesnice z dotykového panela.

#### **Ïalší postup**

- 1. Namontujte [vnútorný rám](#page-60-0).
- 2. Namontuite [disk SSD](#page-44-0).
- 3. Namontujte [disk SSD](#page-42-0).
- 4. Namontujte [modul premosťovača.](#page-39-0)
- 5. Namontujte [modul CAMM](#page-33-0) alebo [dlhý modul CAMM a](#page-35-0)lebo [pamäťový modul.](#page-37-0)
- 6. Vložte [batériu.](#page-26-0)
- 7. Vložte [kartu SIM](#page-31-0).
- 8. Vložte [spodný kryt.](#page-20-0)
- 9. Postupujte podľa pokynov uvedených v časti [Po servisnom úkone v počítači](#page-8-0).

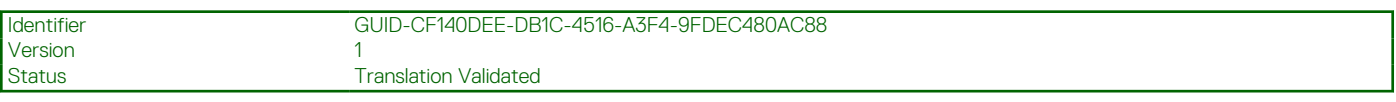

# **Klávesnica**

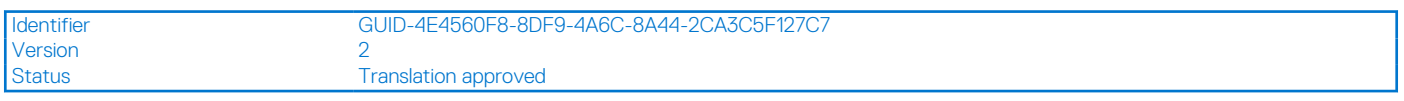

## **Demontáž klávesnice**

#### **Požiadavky**

- 1. Postupujte podľa pokynov uvedených v časti [Pred servisným úkonom v počítači.](#page-6-0)
- 2. Demontujte [spodný kryt.](#page-14-0)
- 3. Vyberte [kartu SIM](#page-30-0).
- 4. Demontujte [batériu](#page-24-0).
- 5. Demontujte [modul CAMM](#page-32-0) alebo [dlhý modul CAMM a](#page-34-0)lebo [pamäťový modul](#page-36-0).
- 6. Demontujte [modul premosťovača](#page-38-0).
- 7. Demontujte [jednotku SSD](#page-41-0).
- 8. Demontujte [disk SSD.](#page-43-0)
- 9. Demontujte [chladič pre počítače s integrovanou grafickou kartou a](#page-45-0)lebo [chladič pre počítače so samostatnou grafickou kartou](#page-47-0).
- 10. Demontujte [vnútorný rám.](#page-59-0)
- 11. Demontujte [systémovú dosku.](#page-67-0)

#### **O tejto úlohe**

Na tomto obrázku je znázornené umiestnenie klávesnice v počítači, ako aj vizuálny návod na jej demontáž.

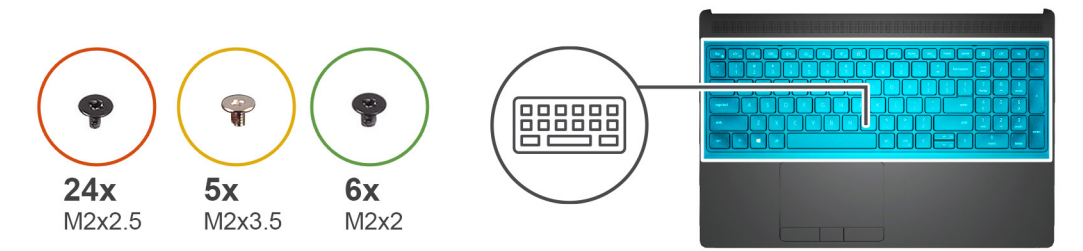

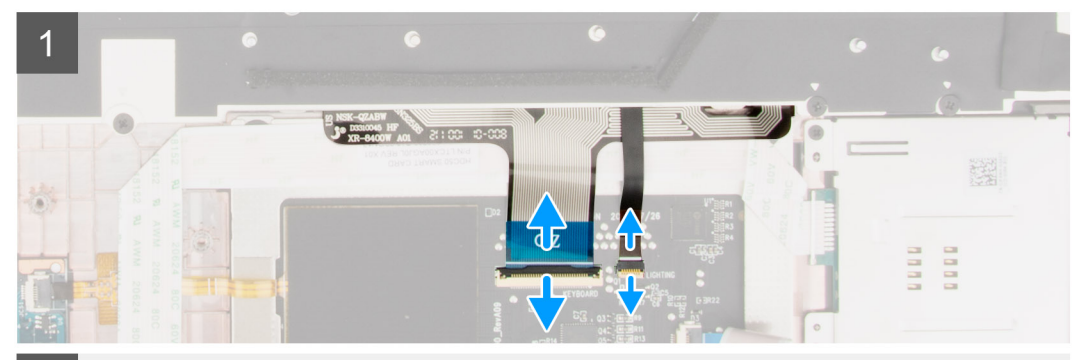

 $\overline{2}$  $\left( 2\right)$  $\odot$  $\bigcirc$  $\bullet$ C C

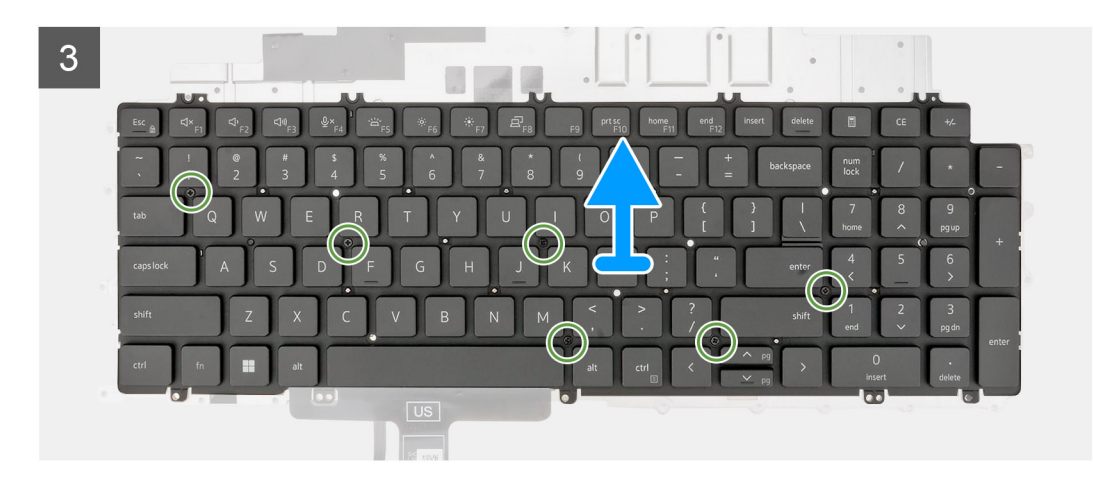

### **Postup**

- 1. Uvoľnite poistku a odpojte FPC klávesnice a FPC podsvietenia klávesnice od konektorov na module dotykového panela. **POZNÁMKA:** Pre modely dodávané s podsvietením klávesnice.
- 2. Odstráňte 24 (M2x2,5) a päť (M2x3,5) skrutiek, ktoré upevňujú miesto na podperu klávesnice k opierke dlaní.

<span id="page-90-0"></span>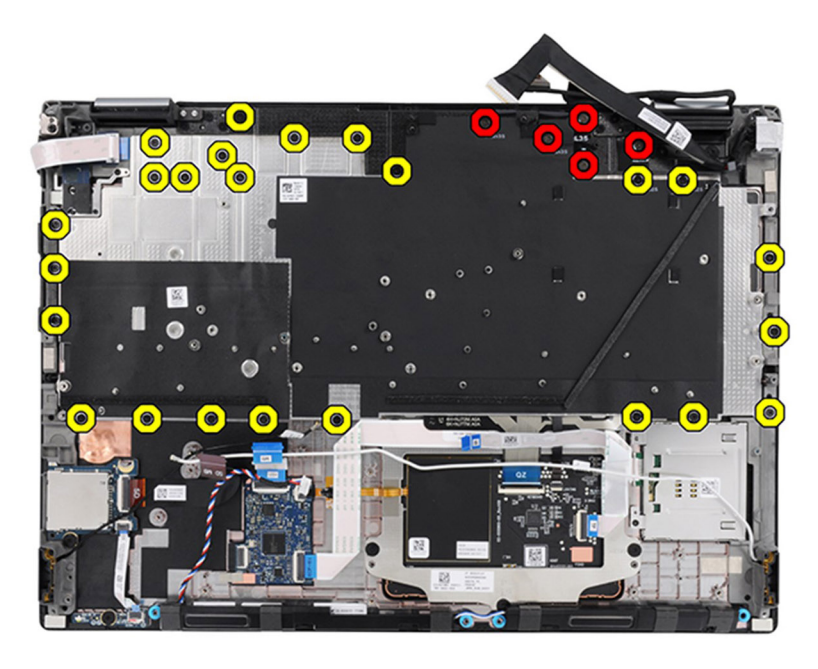

## **Tabuľka3. Skrutky podpernej dosky klávesnice**

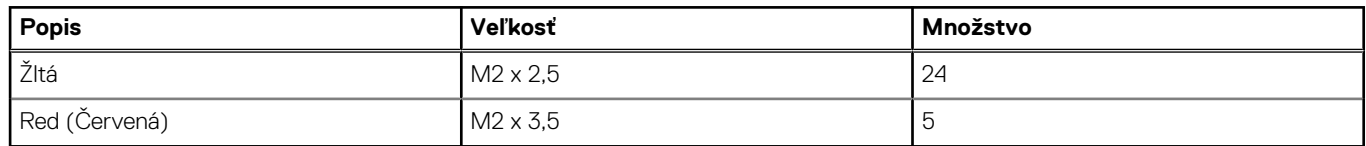

- 3. Obráťte počítač naopak a otvorte displej pod uhlom 90°.
- 4. Odstráňte podpornú podložku klávesnice a klávesnice z počítača.
- 5. Odskrutkujte šesť skrutiek (M2x2), ktoré upevňujú klávesnicu k šasi počítača.
- 6. Odmontujte klávesnicu od opornej podložky klávesnice.

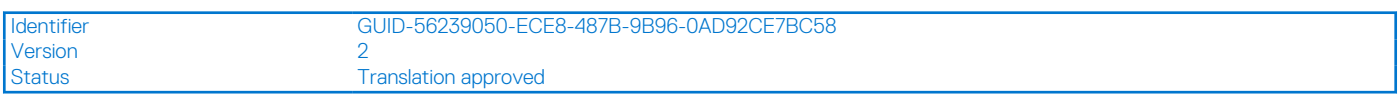

## **Montáž klávesnice**

#### **Požiadavky**

Ak sa chystáte vymeniť niektorý komponent počítača, pred montážou podľa krokov v príslušnom návode najskôr z počítača odstráňte komponent, ktorý chcete nahradiť.

#### **O tejto úlohe**

Na tomto obrázku je znázornené umiestnenie klávesnice v počítači, ako aj vizuálny návod na jej montáž.

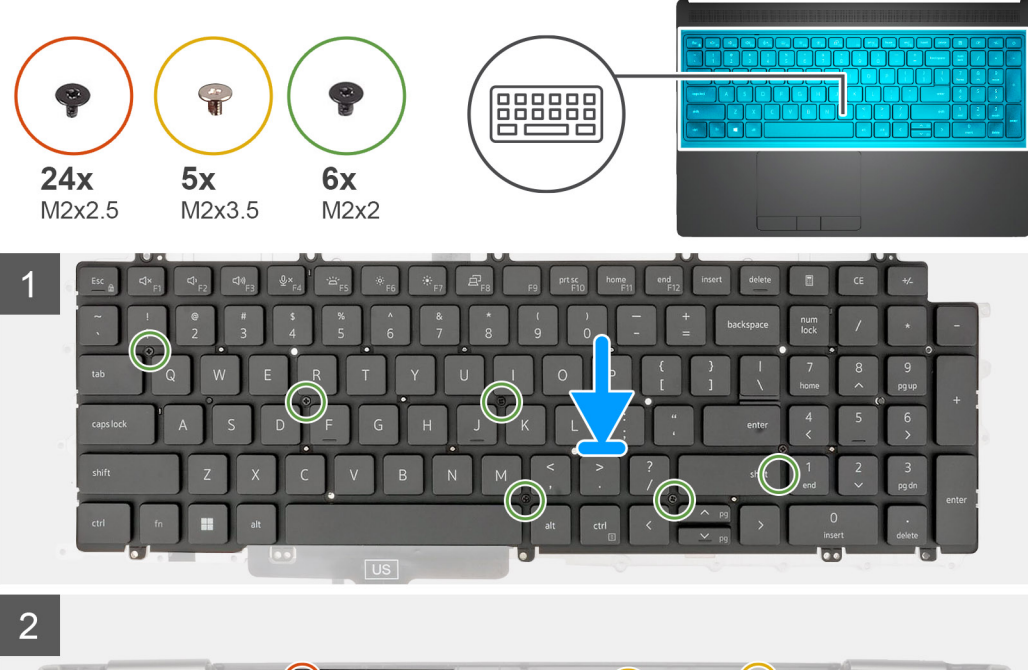

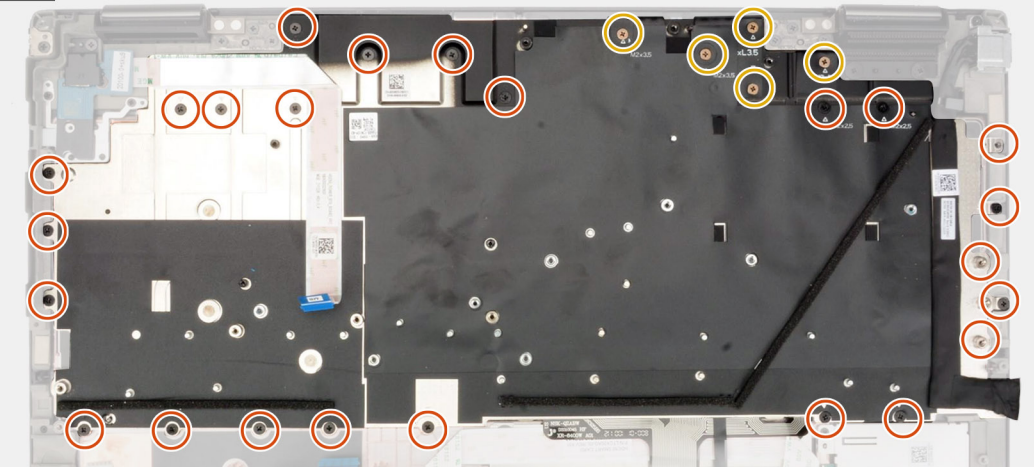

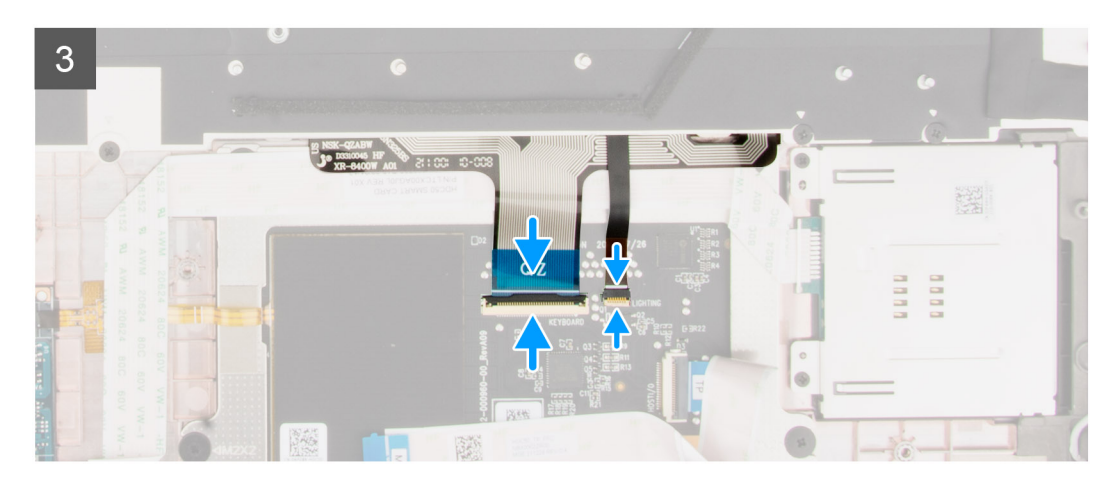

- 1. Zarovnajte západky na klávesnici s výstupkami na šasi počítača pod uhlom.
- 2. Priskrutkujte šesť skrutiek (M2x2), ktoré upevňujú klávesnicu k šasi počítača.
- 3. Zaskrutkujte 24 (M2x2,5) a päť (M2x3,5) skrutiek, ktoré upevňujú podpernú dosku klávesnice k opierke dlaní.
- 4. Obráťte počítač naopak a otvorte displej pod uhlom 90°, aby ste sa dostali k FPC klávesnice a FPC podsvietenia klávesnice.

5. Uvoľnite poistku a pripojte FPC klávesnice a FPC podsvietenia klávesnice ku konektorom na module dotykového panela.

**POZNÁMKA:** Pre modely dodávané s podsvietením klávesnice.

#### **Ïalší postup**

- 1. Namontujte [systémovú dosku](#page-71-0).
- 2. Namontuite [vnútorný rám](#page-60-0).
- 3. Namontujte [chladič pre počítače s integrovanou grafickou kartou](#page-46-0) alebo [chladič pre počítače so samostatnou grafickou kartou](#page-48-0).
- 4. Namontujte [disk SSD](#page-44-0).
- 5. Namontujte [disk SSD](#page-42-0).
- 6. Namontujte [modul premosťovača.](#page-39-0)
- 7. Namontujte [modul CAMM](#page-33-0) alebo [dlhý modul CAMM a](#page-35-0)lebo [pamäťový modul.](#page-37-0)
- 8. Vložte [batériu.](#page-26-0)
- 9. Vložte [kartu SIM](#page-31-0).
- 10. Vložte [spodný kryt.](#page-20-0)
- 11. Postupujte podľa pokynov uvedených v časti [Po servisnom úkone v počítači](#page-8-0).

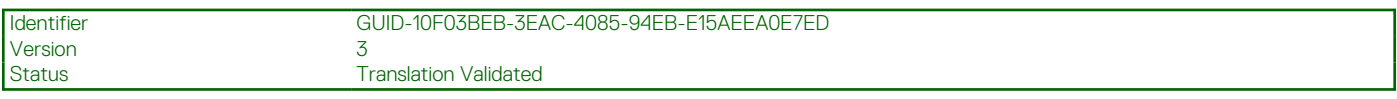

# **Opierka dlaní**

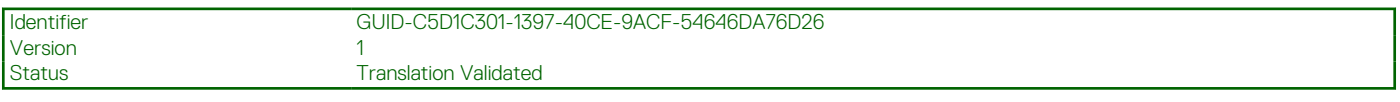

## **Demontáž opierky dlaní**

#### **Požiadavky**

- 1. Postupujte podľa pokynov uvedených v časti [Pred servisným úkonom v počítači.](#page-6-0)
- 2. Demontujte [spodný kryt.](#page-14-0)
- 3. Vyberte [kartu SIM](#page-30-0).
- 4. Demontujte [batériu](#page-24-0).
- 5. Demontujte [modul CAMM](#page-32-0) alebo [dlhý modul CAMM](#page-34-0) alebo [pamäťový modul](#page-36-0).
- 6. Demontujte [modul premosťovača](#page-38-0).
- 7. Demontujte [jednotku SSD](#page-41-0).
- 8. Demontuite [disk SSD.](#page-43-0)
- 9. Demontujte [chladič pre počítače s integrovanou grafickou kartou a](#page-45-0)lebo [chladič pre počítače so samostatnou grafickou kartou](#page-47-0).
- 10. Demontujte [grafickú kartu](#page-49-0).
- 11. Demontujte [napájací kábel grafického procesora](#page-51-0).
- 12. Demontujte [dosku s tlačidlom napájania.](#page-53-0)
- 13. Demontujte [tlačidlo napájania.](#page-55-0)
- 14. Demontujte [reproduktory](#page-57-0).
- 15. Demontujte [vnútorný rám.](#page-59-0)
- 16. Demontujte [čítačku kariet SD](#page-64-0).
- 17. Demontujte [systémovú dosku.](#page-67-0)
- 18. Demontujte [gombíkovú batériu.](#page-74-0)
- 19. Demontujte [zostavu obrazovky](#page-77-0).
- 20. Demontujte [port napájacieho adaptéra](#page-83-0).
- 21. Demontujte [čítačku kariet SmartCard](#page-85-0).
- 22. Demontujte [klávesnicu.](#page-88-0)

#### **O tejto úlohe**

Na obrázku nižšie je znázornená opierka dlaní po odstránení všetkých komponentov pred jej výmenou.

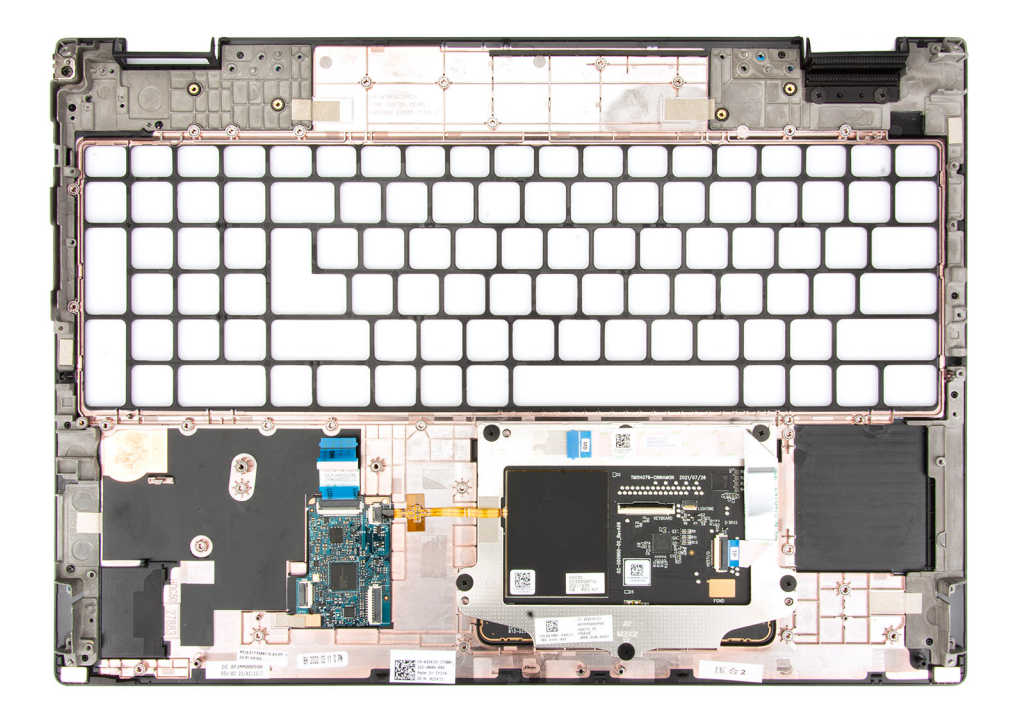

Identifier GUID-46E4A2CD-2E38-4F9E-B92F-531C7781A9D5 Version<br>Status **Translation Validated** 

# **Montáž opierky dlaní**

#### **Požiadavky**

Ak sa chystáte vymeniť niektorý komponent počítača, pred montážou podľa krokov v príslušnom návode najskôr z počítača odstráňte komponent, ktorý chcete nahradiť.

## **O tejto úlohe**

Na tomto obrázku je znázornená opierka dlaní spolu s prípravnými úkonmi, ktoré treba urobiť pred jej montážou.

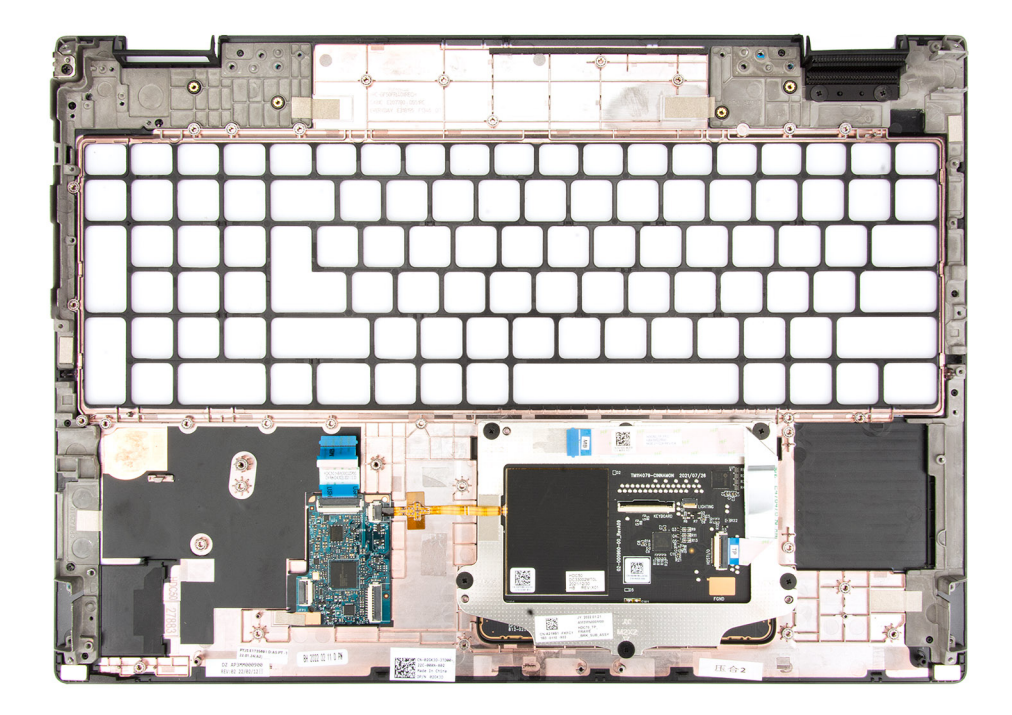

#### **Ïalší postup**

- 1. Namontujte [klávesnicu](#page-90-0).
- 2. Namontujte [čítačku kariet SmartCard.](#page-87-0)
- 3. Namontujte [port napájacieho adaptéra.](#page-84-0)
- 4. Namontujte [zostavu obrazovky.](#page-80-0)
- 5. Namontujte [gombíkovú batériu](#page-75-0).
- 6. Namontujte [systémovú dosku](#page-71-0).
- 7. Namontujte [čítačku kariet SD.](#page-65-0)
- 8. Namontujte [vnútorný rám](#page-60-0).
- 9. Namontujte [reproduktory.](#page-58-0)
- 10. Namontujte [tlačidlo napájania](#page-56-0).
- 11. Namontujte [dosku s tlačidlom napájania](#page-54-0).
- 12. Namontujte [napájací kábel grafického procesora](#page-52-0).
- 13. Namontujte [grafickú kartu.](#page-50-0)
- 14. Namontujte [chladič pre počítače s integrovanou grafickou kartou](#page-46-0) alebo [chladič pre počítače so samostatnou grafickou kartou](#page-48-0).
- 15. Namontujte [disk SSD](#page-44-0).
- 16. Namontujte [disk SSD](#page-42-0).
- 17. Namontujte [modul premosťovača.](#page-39-0)
- 18. Namontujte [modul CAMM](#page-33-0) alebo [dlhý modul CAMM a](#page-35-0)lebo [pamäťový modul.](#page-37-0)
- 19. Vložte [batériu.](#page-26-0)
- 20. Vložte [kartu SIM](#page-31-0).
- 21. Vložte [spodný kryt.](#page-20-0)
- 22. Postupujte podľa pokynov uvedených v časti [Po servisnom úkone v počítači](#page-8-0).

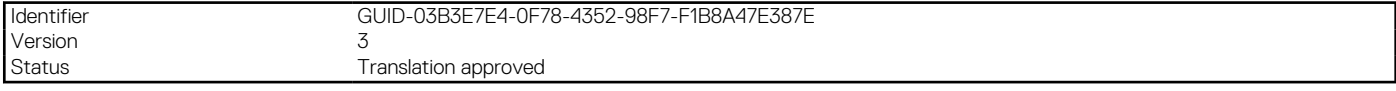

# **Ovládače a súbory na stiahnutie**

Pri riešení problémov, sťahovaní ovládačov alebo ich inštalácii odporúčame, aby ste si prečítali článok v databáze poznatkov firmy Dell s názvom Najčastejšie otázky o ovládačoch a súboroch na stiahnutie (v angličtine) s číslom [000123347.](https://www.dell.com/support/kbdoc/000123347/drivers-and-downloads-faqs)

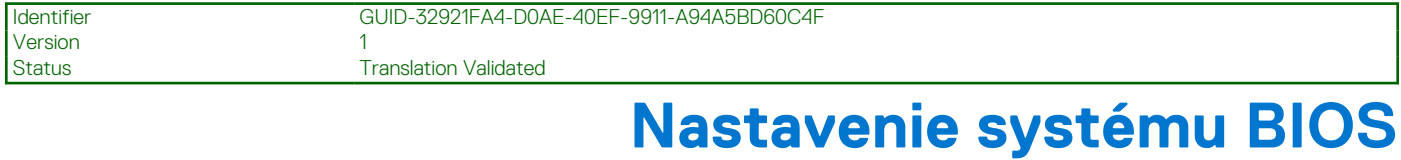

### **VAROVANIE: Ak nie ste veľmi skúsený používateľ počítača, nemeňte nastavenia systému BIOS. Niektoré zmeny môžu spôsobiť, že počítač nebude správne fungovať.**

- **POZNÁMKA:** V závislosti od počítača a v ňom nainštalovaných zariadení sa položky uvedené v tejto časti môžu, ale nemusia zobraziť.
- **POZNÁMKA:** Pred zmenou nastavení systému BIOS sa odporúča, aby ste si zapísali informácie na obrazovke programu nastavenia ⋒ systému BIOS pre prípad ich použitia v budúcnosti.

Program nastavenia systému BIOS možno použiť na:

- získanie informácií o hardvéri nainštalovanom vo vašom počítači, napríklad o veľkosti pamäte RAM, kapacite pevného disku atď,
- zmenu informácií o konfigurácii systému,
- nastavenie alebo zmenu používateľských možností, napríklad používateľského hesla, typu nainštalovaného pevného disku, zapnutie alebo vypnutie základných zariadení a podobne.

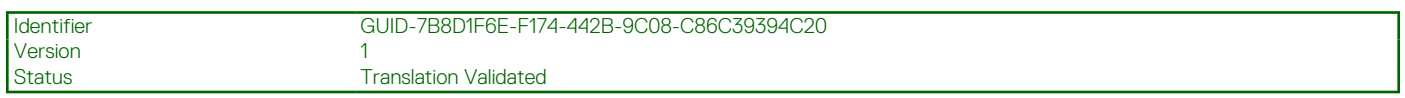

# **Otvorenie programu nastavenia systému BIOS**

#### **O tejto úlohe**

Zapnite (alebo reštartujte) počítač a okamžite stlačte kláves F2.

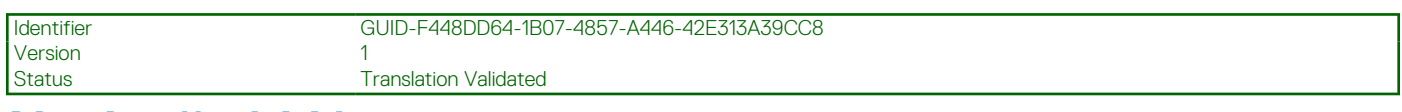

# **Navigačné klávesy**

**POZNÁMKA:** Väčšina zmien, ktoré vykonáte v nástroji System Setup, sa zaznamená, no neprejaví, až kým nereštartujete systém.

### **Tabuľka4. Navigačné klávesy**

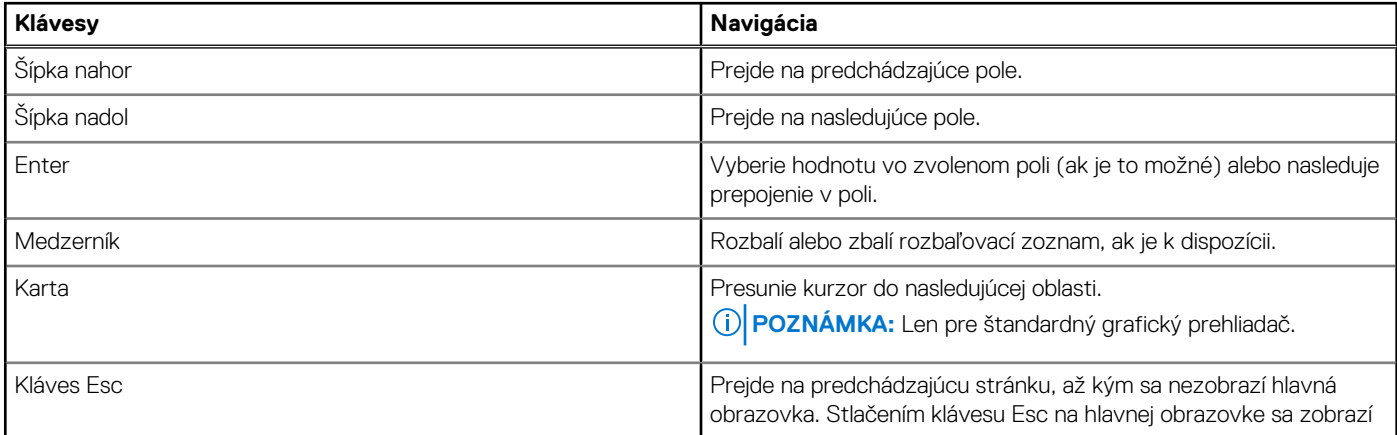

#### **Tabuľka4. Navigačné klávesy (pokračovanie)**

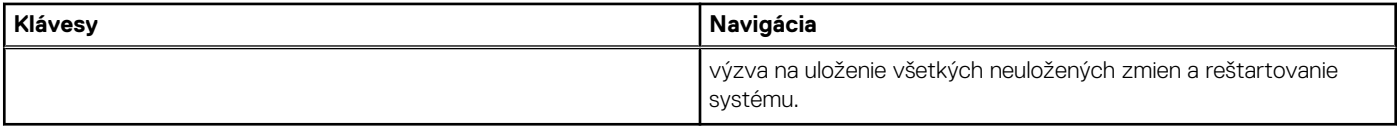

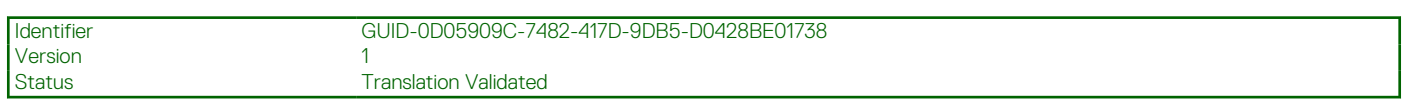

# **Ponuka jednorazového zavedenia systému**

Ak chcete zobraziť **ponuku jednorazového zavedenia systému**, zapnite počítač a okamžite stlačte kláves F2.

**POZNÁMKA:** Ak je počítač zapnutý, odporúčame vám vypnúť ho.

Ponuka na jednorazové spustenie systému zobrazí zariadenia, z ktorých je možné spustiť systém, a možnosť diagnostiky. Možnosti ponuky spúšťania systému sú:

- Vymeniteľná jednotka (ak je k dispozícii)
- Jednotka STXXXX (ak je k dispozícii)

**POZNÁMKA:** XXX označuje číslo jednotky SATA.

- Optická jednotka (ak je k dispozícii)
- Pevný disk SATA (ak je k dispozícii)
- Diagnostika

**POZNÁMKA:** Ak zvolíte možnosť **Diagnostika**, zobrazí sa obrazovka **diagnostiky ePSA**.

Obrazovka s postupnosťou spúšťania systému zobrazí aj možnosť prístupu k obrazovke programu Nastavenie systému.

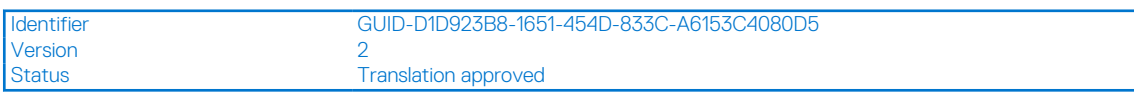

# **Možnosti ponuky systému BIOS**

**(j) POZNÁMKA:** V závislosti od tohto počítača a v ňom nainštalovaných zariadení sa položky uvedené v tejto časti môžu, ale nemusia zobrazovať.

#### **Tabuľka5. Možnosti nastavenia systému BIOS – ponuka Informácie o systéme**

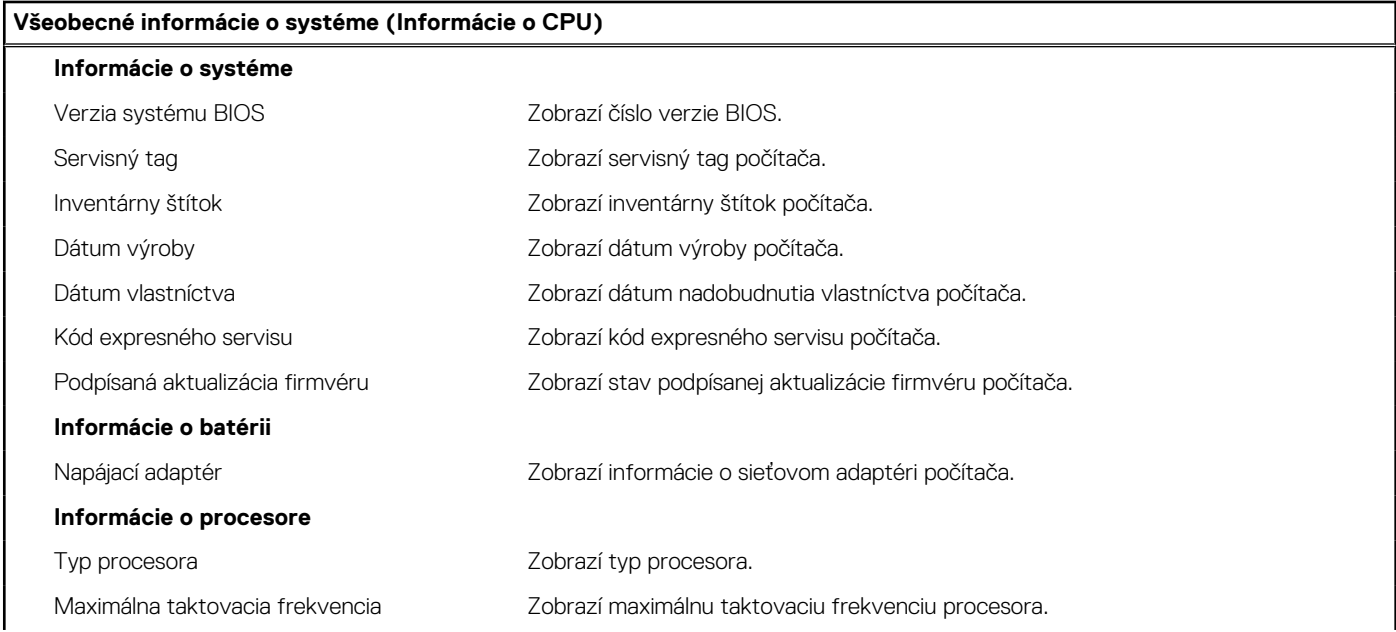

#### **Tabuľka5. Možnosti nastavenia systému BIOS – ponuka Informácie o systéme (pokračovanie)**

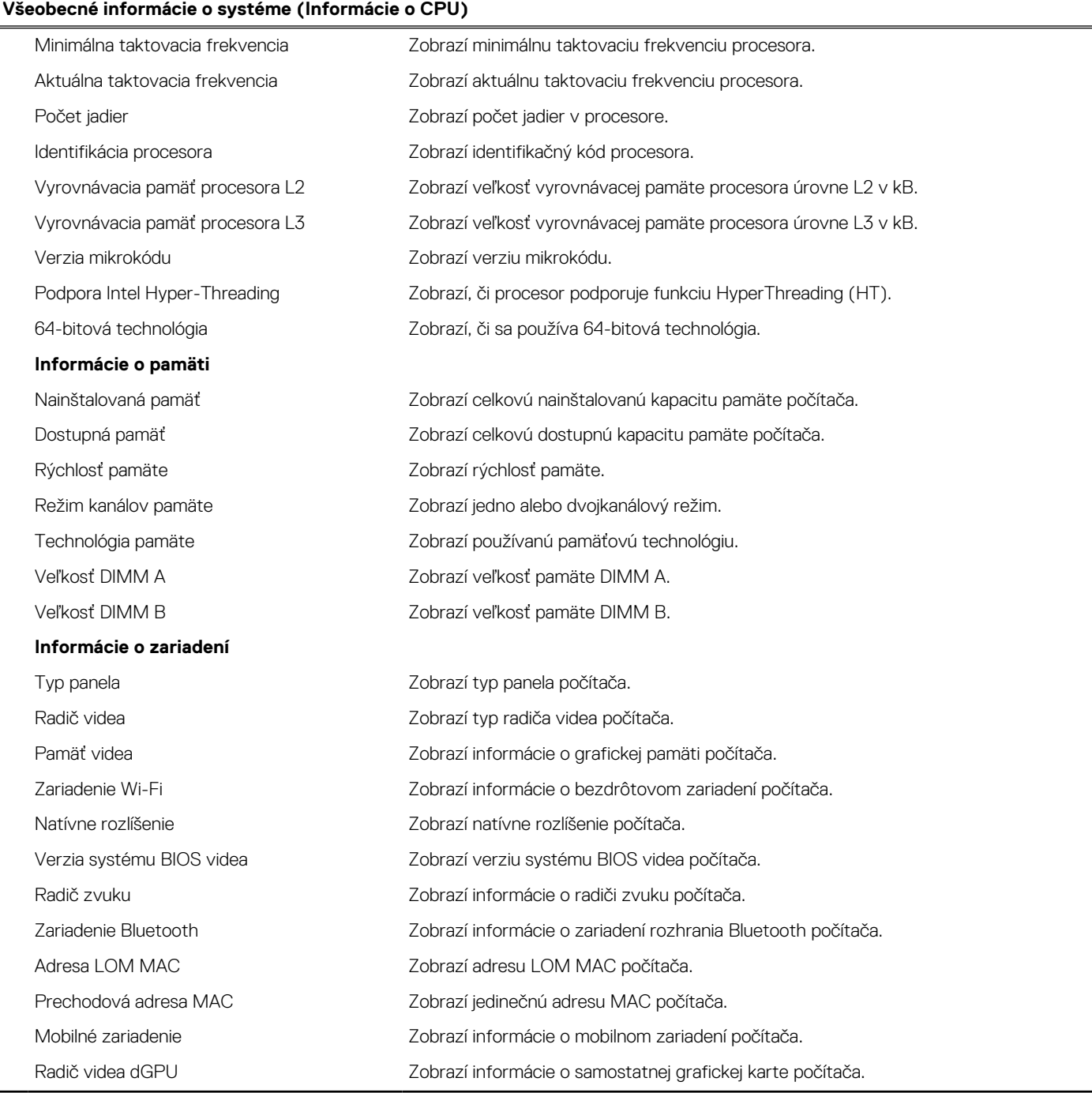

### **Tabuľka6. Možnosti nastavenia systému – ponuka Konfigurácia spúšťania**

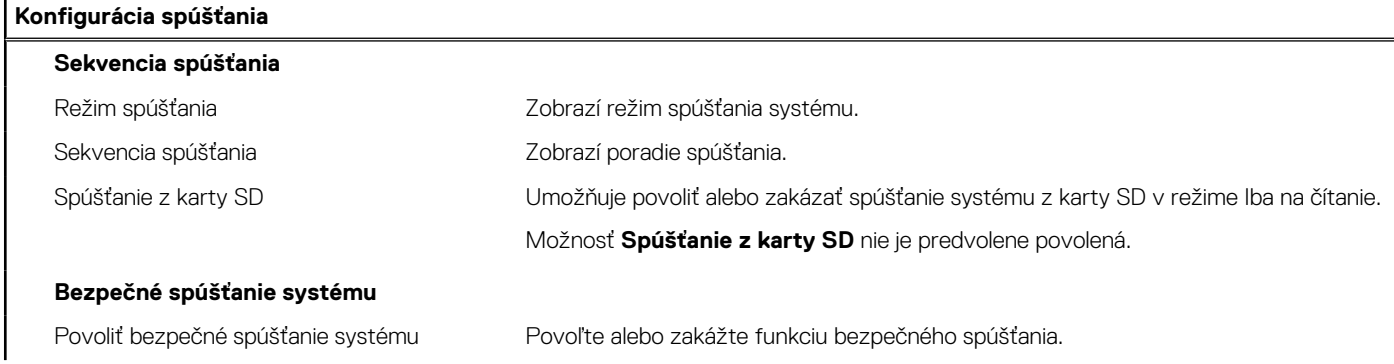

#### **Tabuľka6. Možnosti nastavenia systému – ponuka Konfigurácia spúšťania (pokračovanie)**

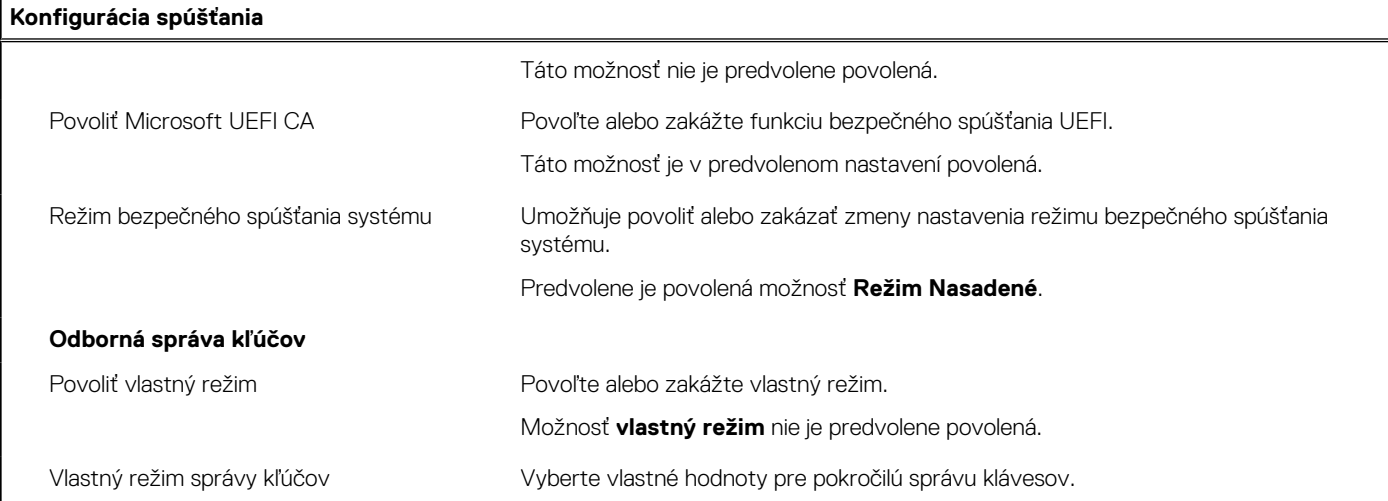

### **Tabuľka7. Možnosti nastavenia systému – ponuka Integrované zariadenia**

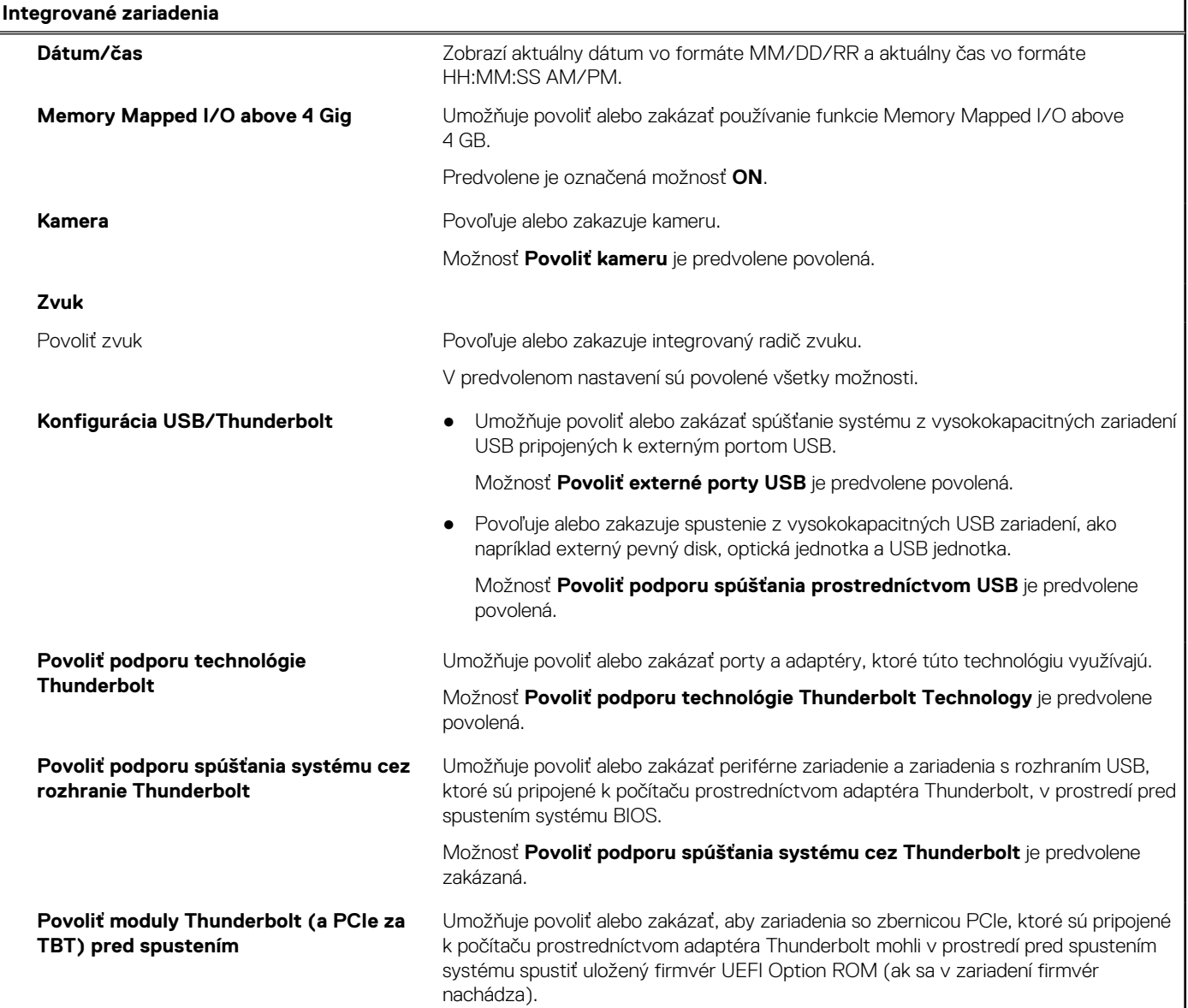

#### **Tabuľka7. Možnosti nastavenia systému – ponuka Integrované zariadenia (pokračovanie)**

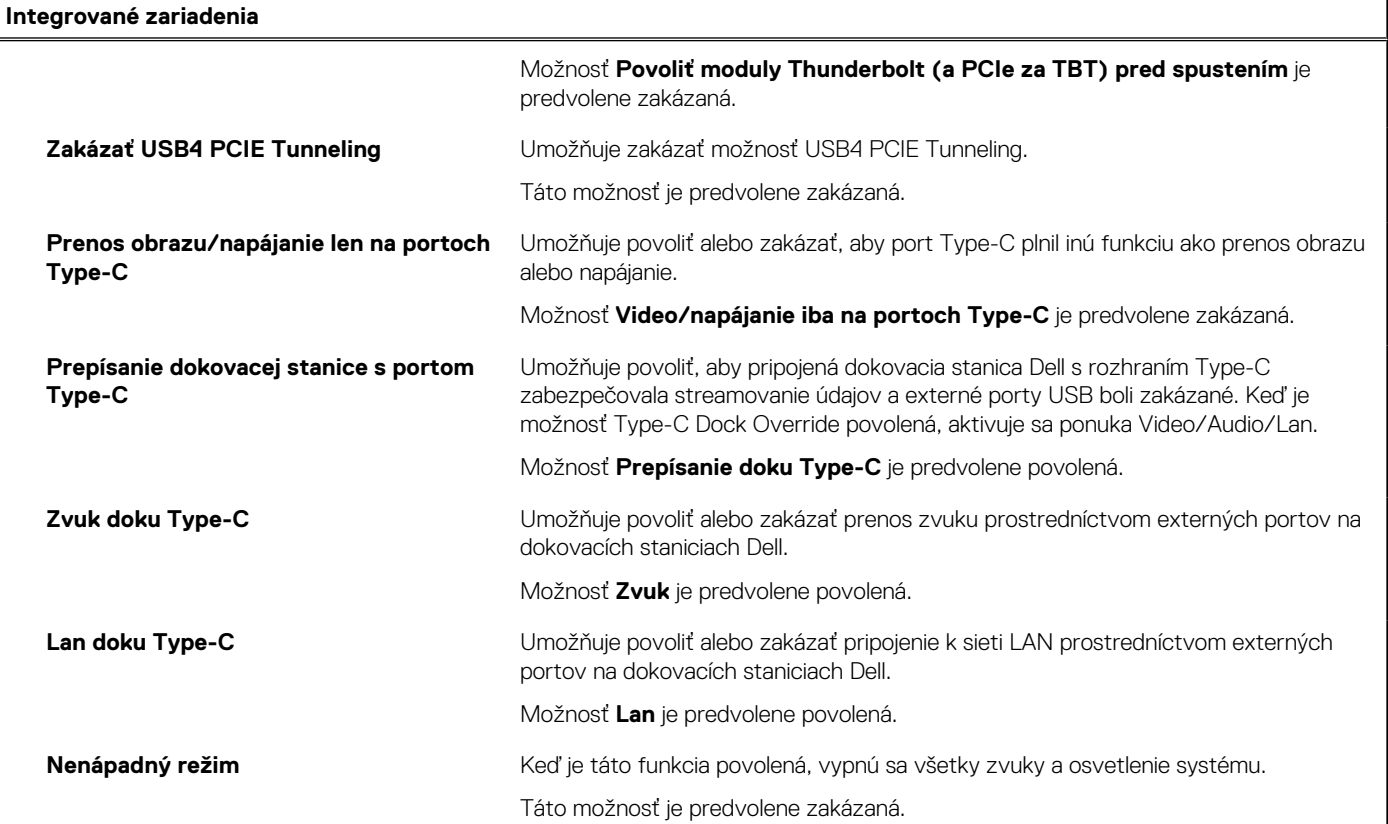

## **Tabuľka8. Možnosti nastavenia systému – ponuka Dátové úložisko**

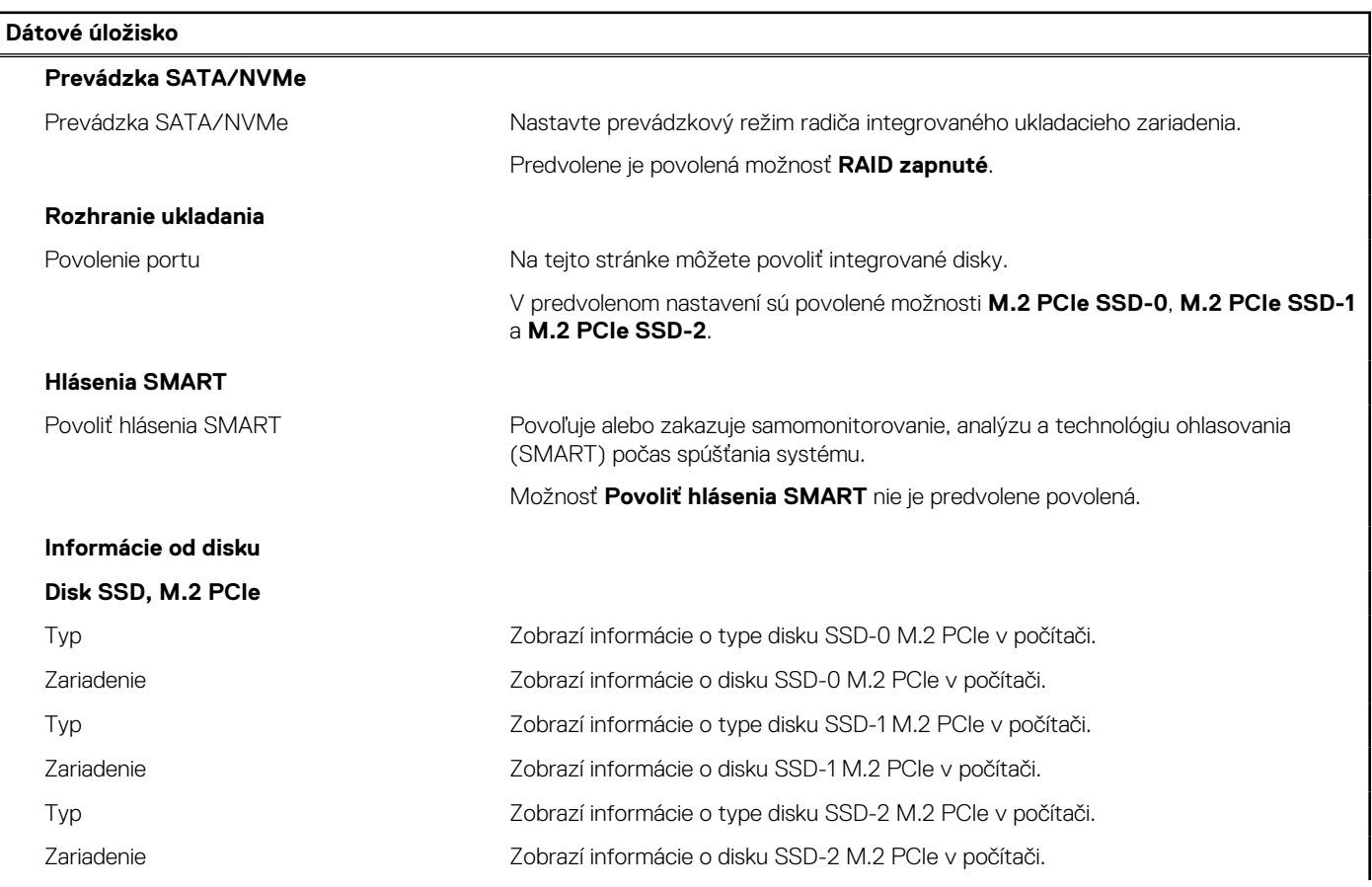

### **Tabuľka8. Možnosti nastavenia systému – ponuka Dátové úložisko (pokračovanie)**

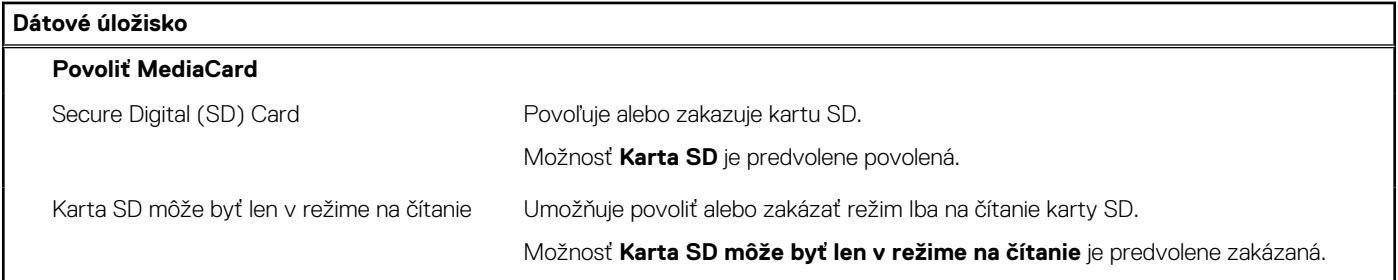

#### **Tabuľka9. Možnosti nastavenia systému – ponuka Obrazovka**

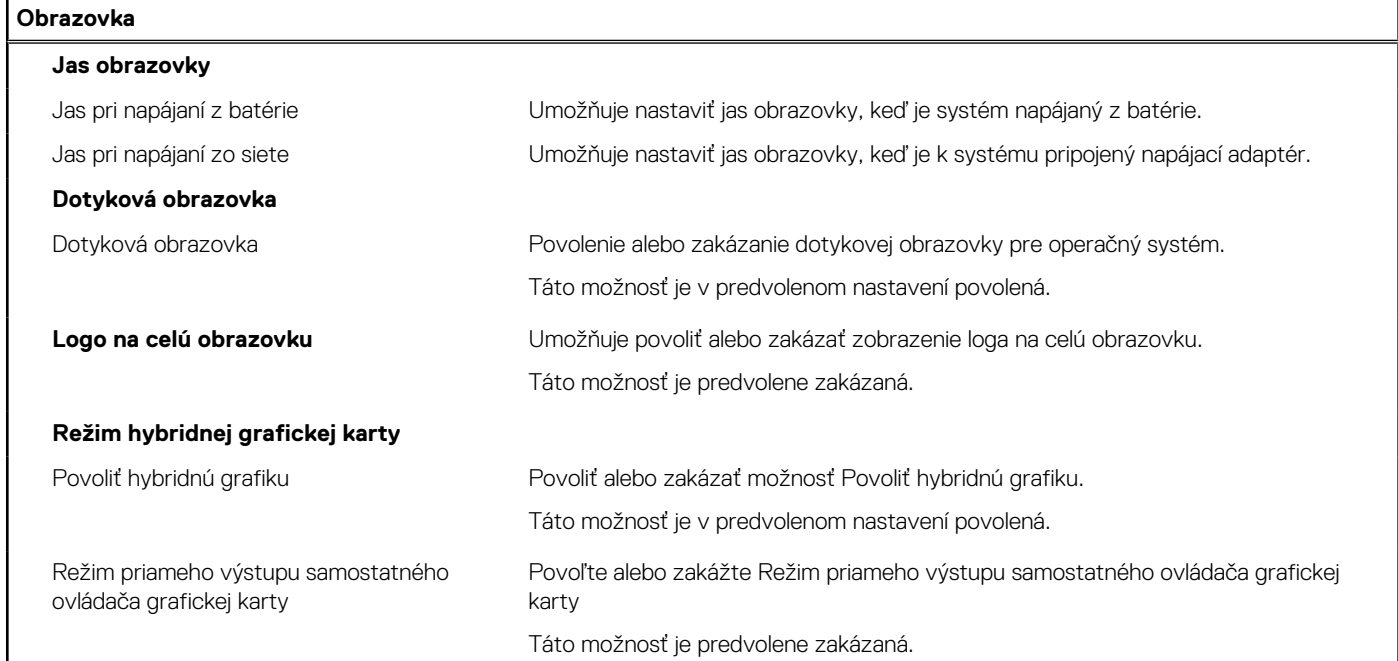

### **Tabuľka10. Možnosti nastavenia systému – ponuka Pripojenie**

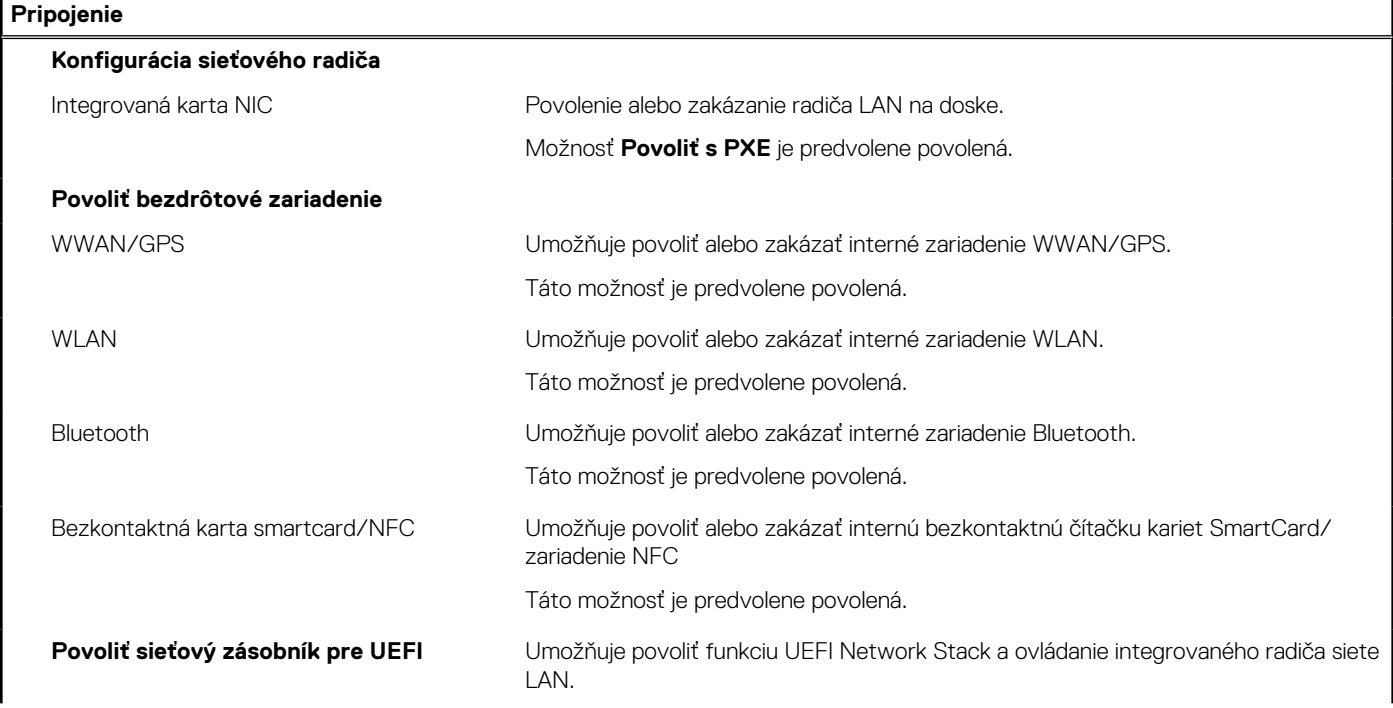

#### **Tabuľka10. Možnosti nastavenia systému – ponuka Pripojenie (pokračovanie)**

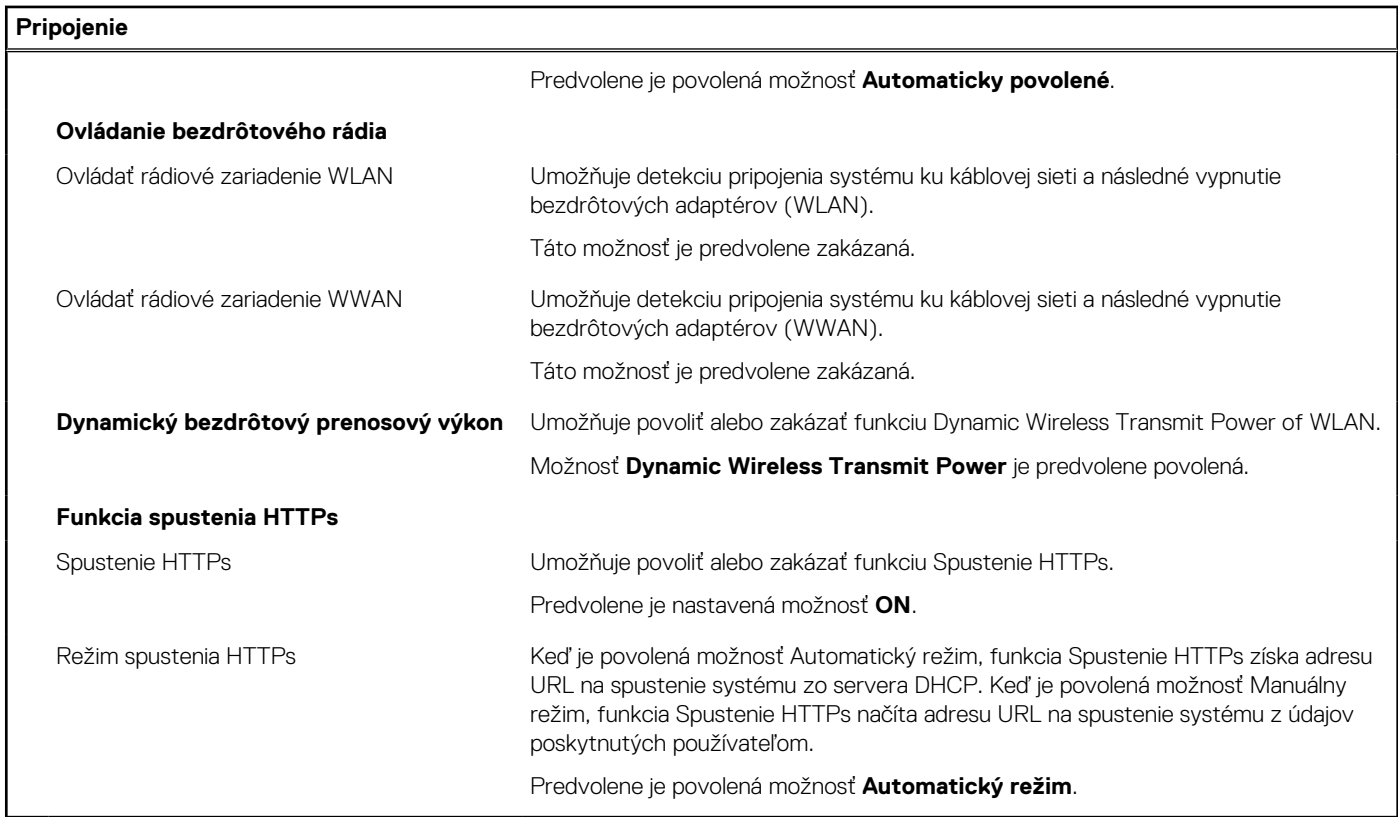

#### **Tabuľka11. Možnosti nastavenia systému – ponuka Napájanie**

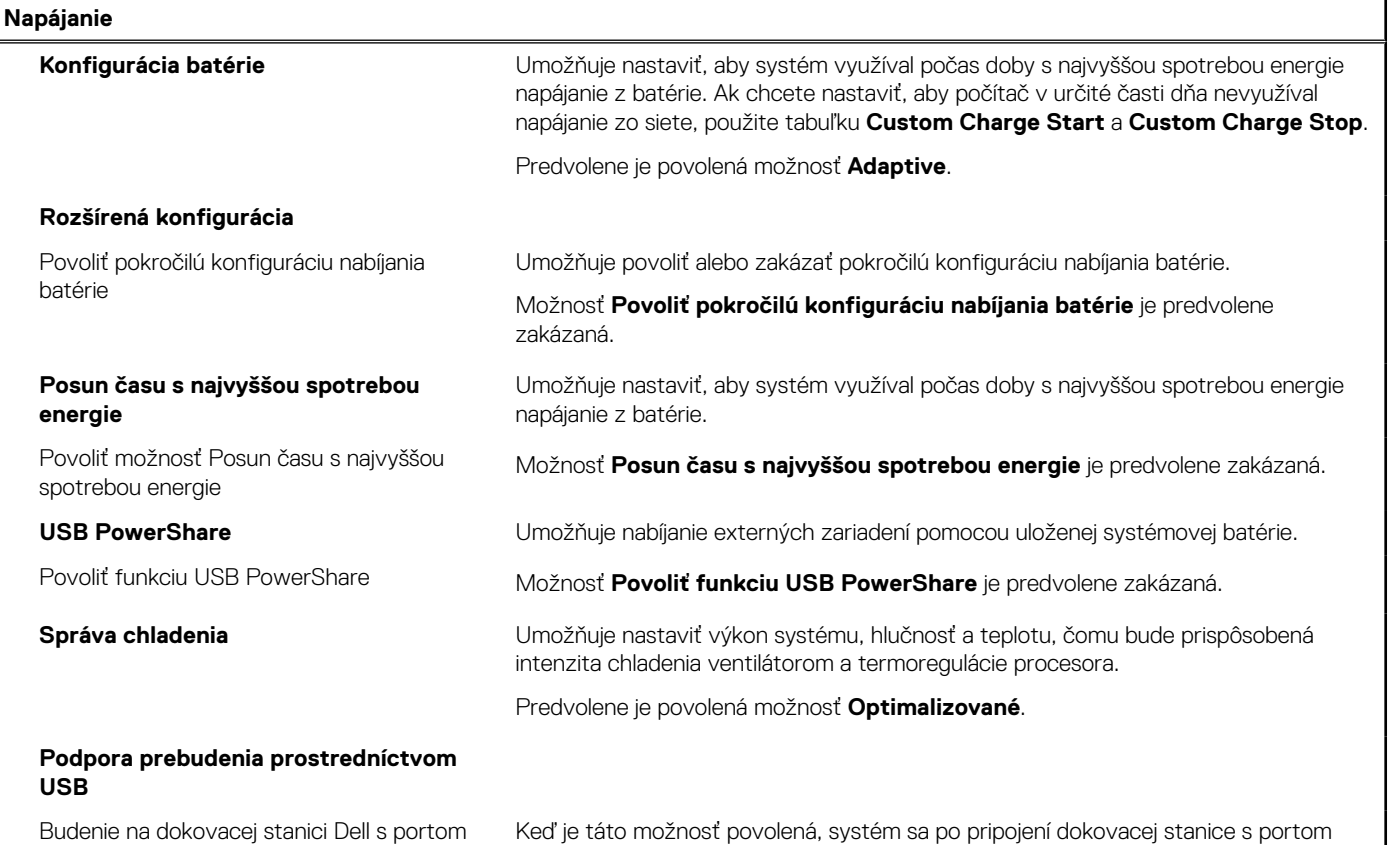

USB-C

USB-C prebudí z pohotovostného režimu, hibernácie a vypnutého stavu.

 $\overline{\phantom{a}}$ 

#### **Tabuľka11. Možnosti nastavenia systému – ponuka Napájanie (pokračovanie)**

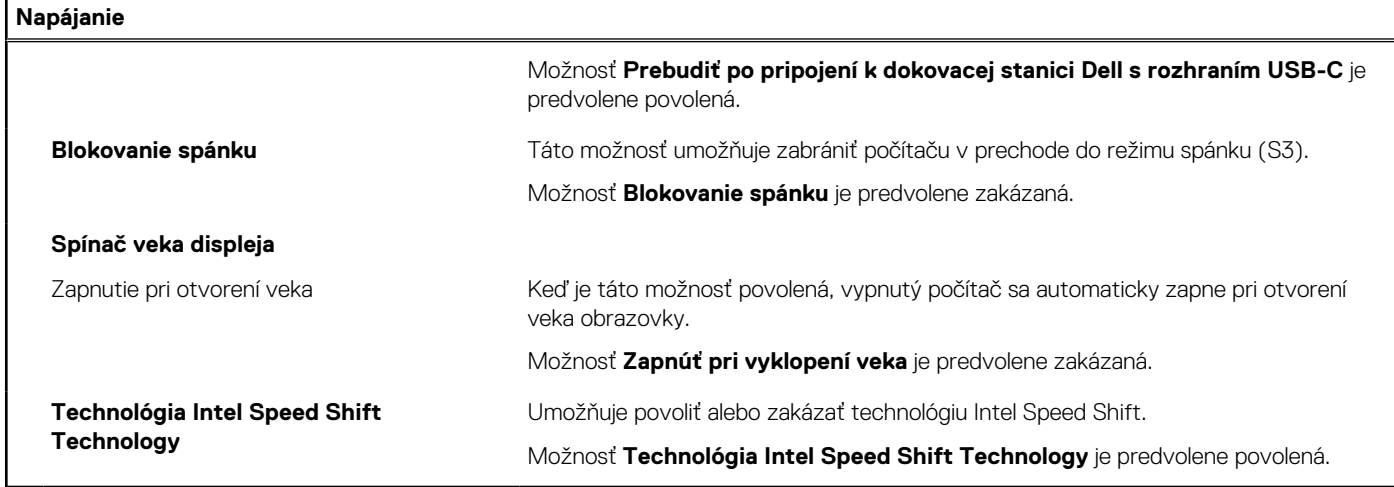

### **Tabuľka12. Možnosti nastavenia systému – ponuka Zabezpečenie**

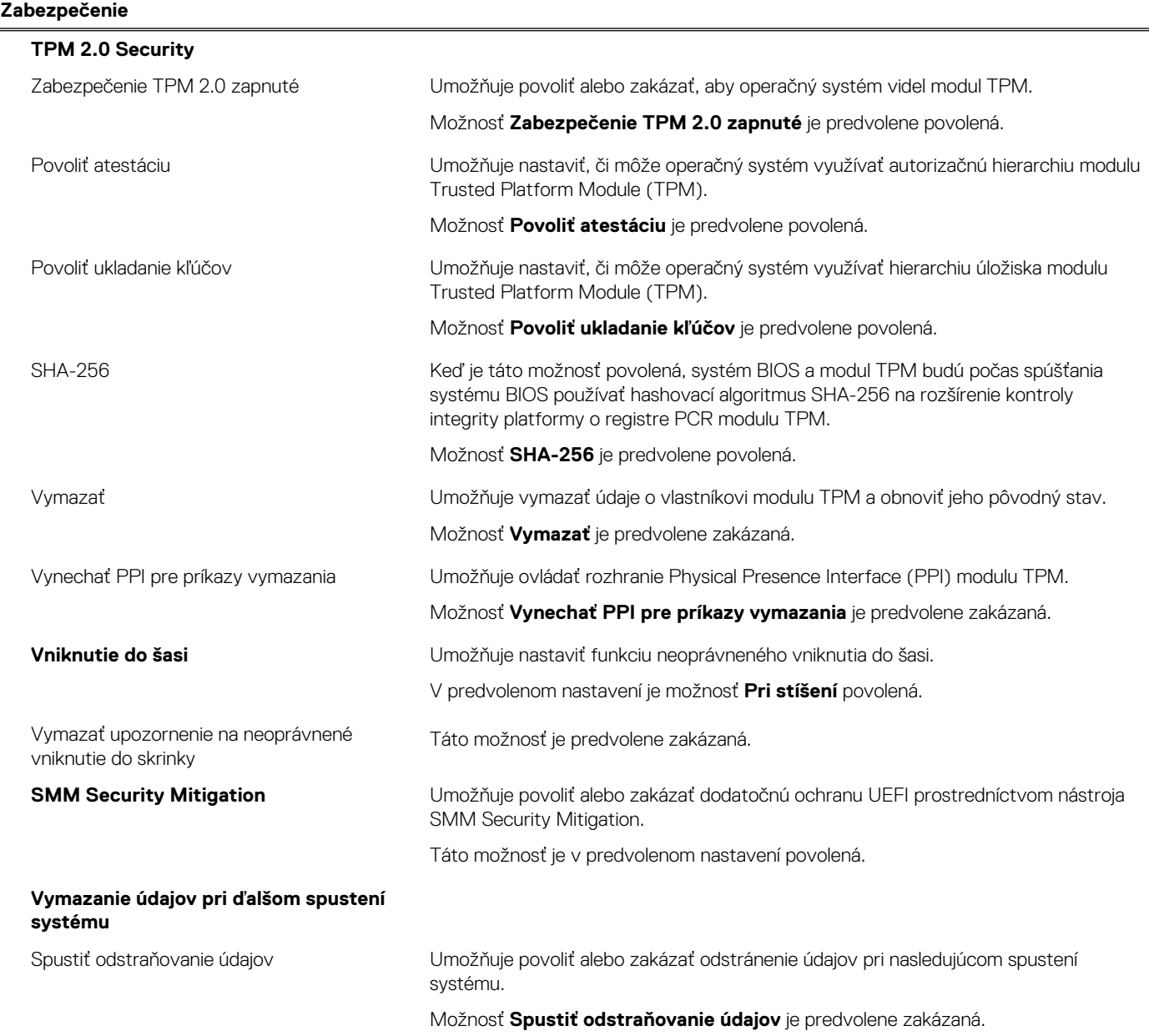

#### **Tabuľka12. Možnosti nastavenia systému – ponuka Zabezpečenie (pokračovanie)**

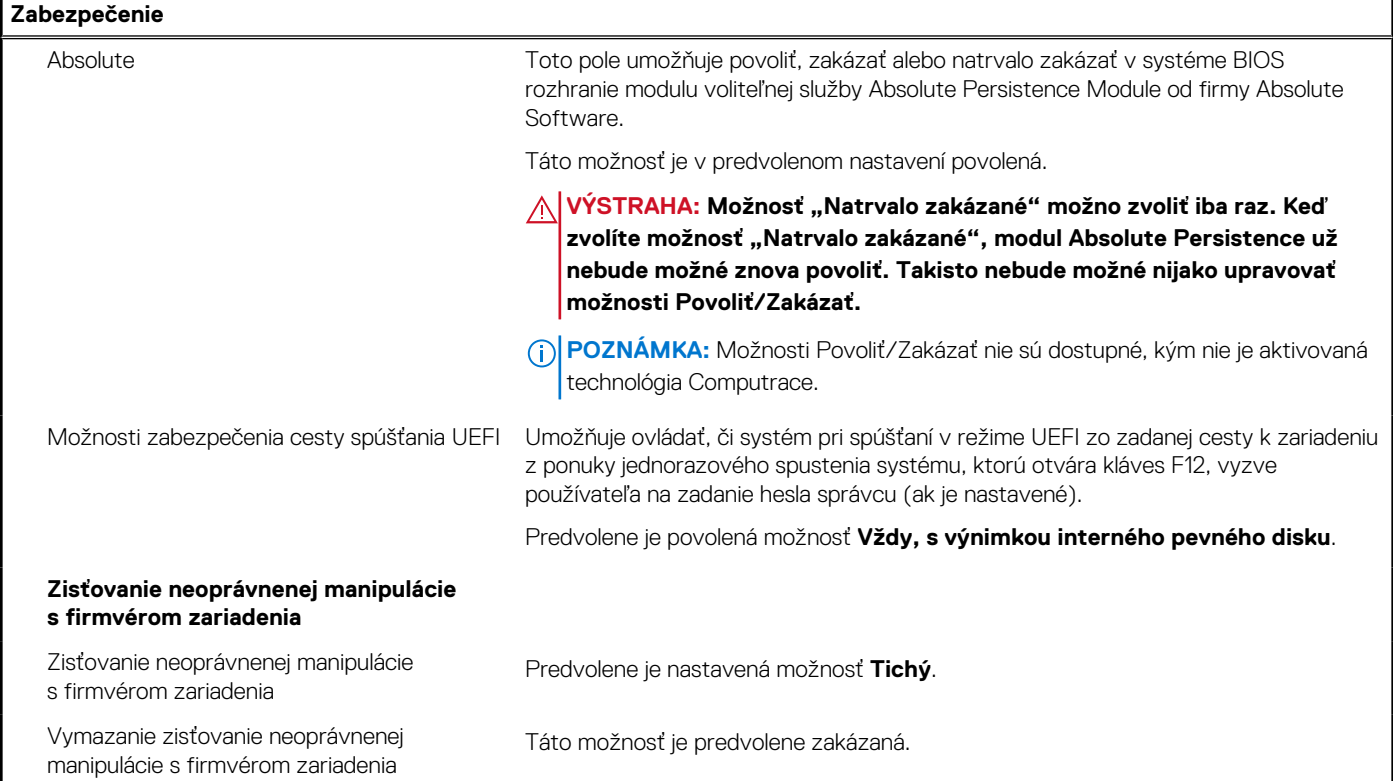

#### **Tabuľka13. Možnosti nastavenia systému – ponuka Heslá**

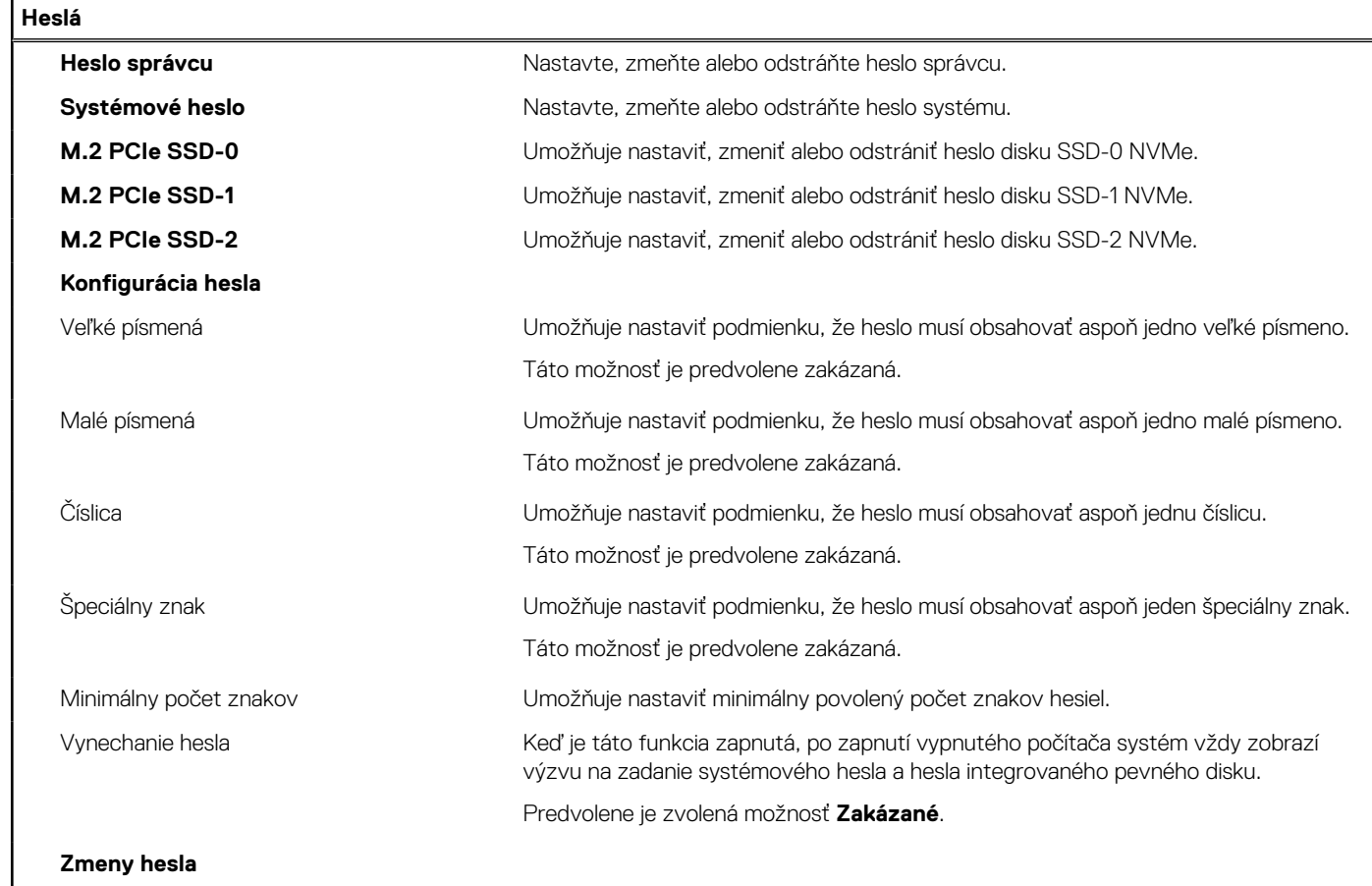

**Zmeny hesla**

#### **Tabuľka13. Možnosti nastavenia systému – ponuka Heslá (pokračovanie)**

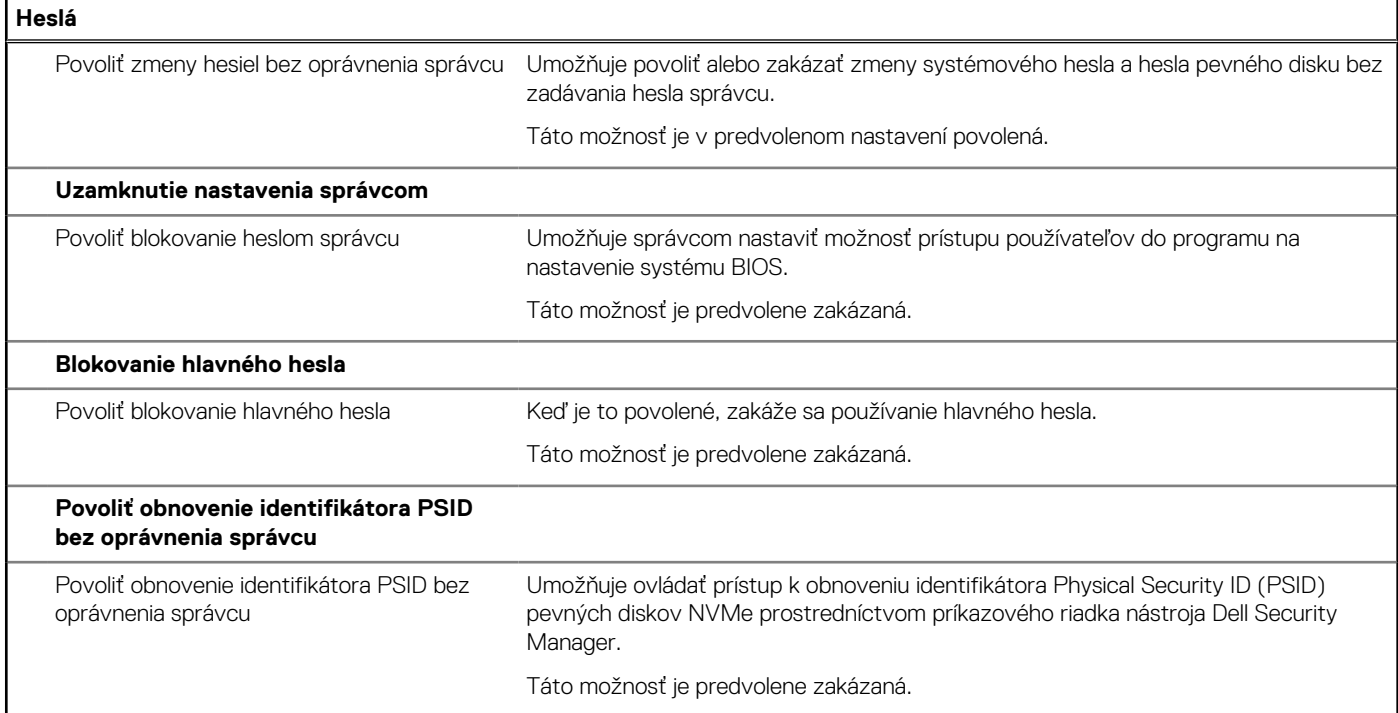

## **Tabuľka14. Možnosti nastavenia systému – ponuka Aktualizácia, Obnovenie**

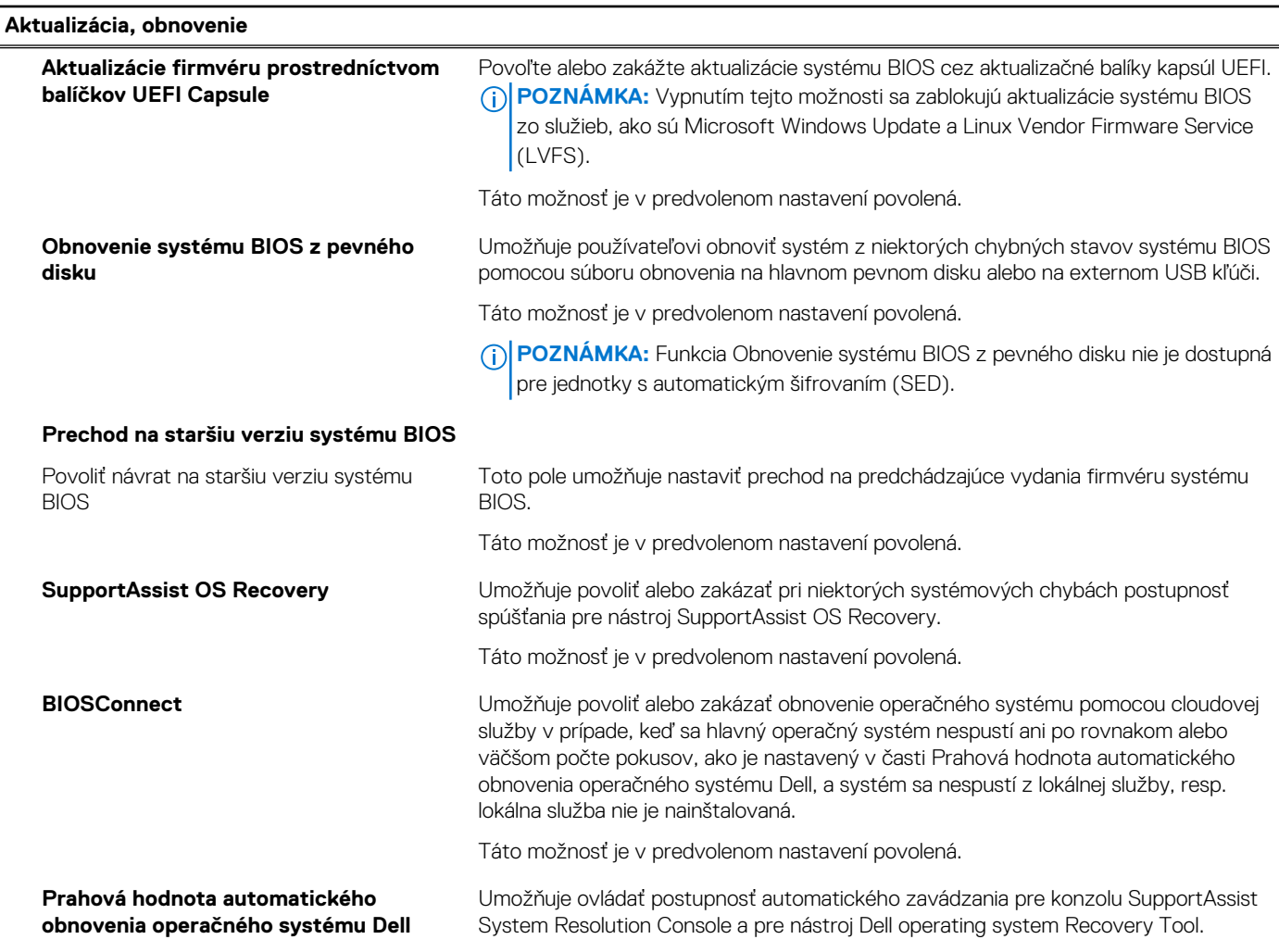

#### **Tabuľka14. Možnosti nastavenia systému – ponuka Aktualizácia, Obnovenie (pokračovanie)**

**Aktualizácia, obnovenie**

Predvolene nastavená prahová hodnota je 2.

#### **Tabuľka15. Možnosti nastavenia systému – ponuka Správa systému**

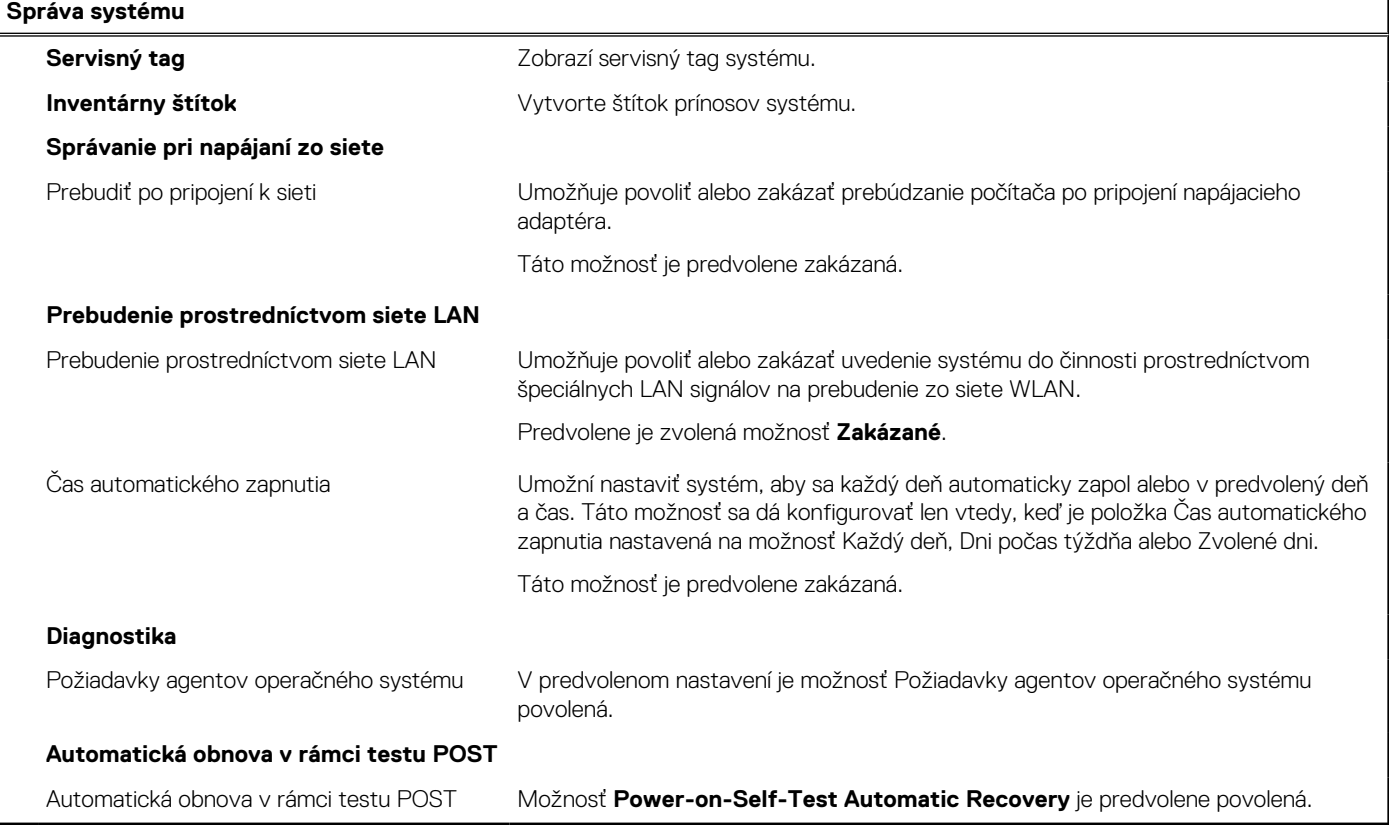

### **Tabuľka16. Možnosti nastavenia systému – ponuka Klávesnica**

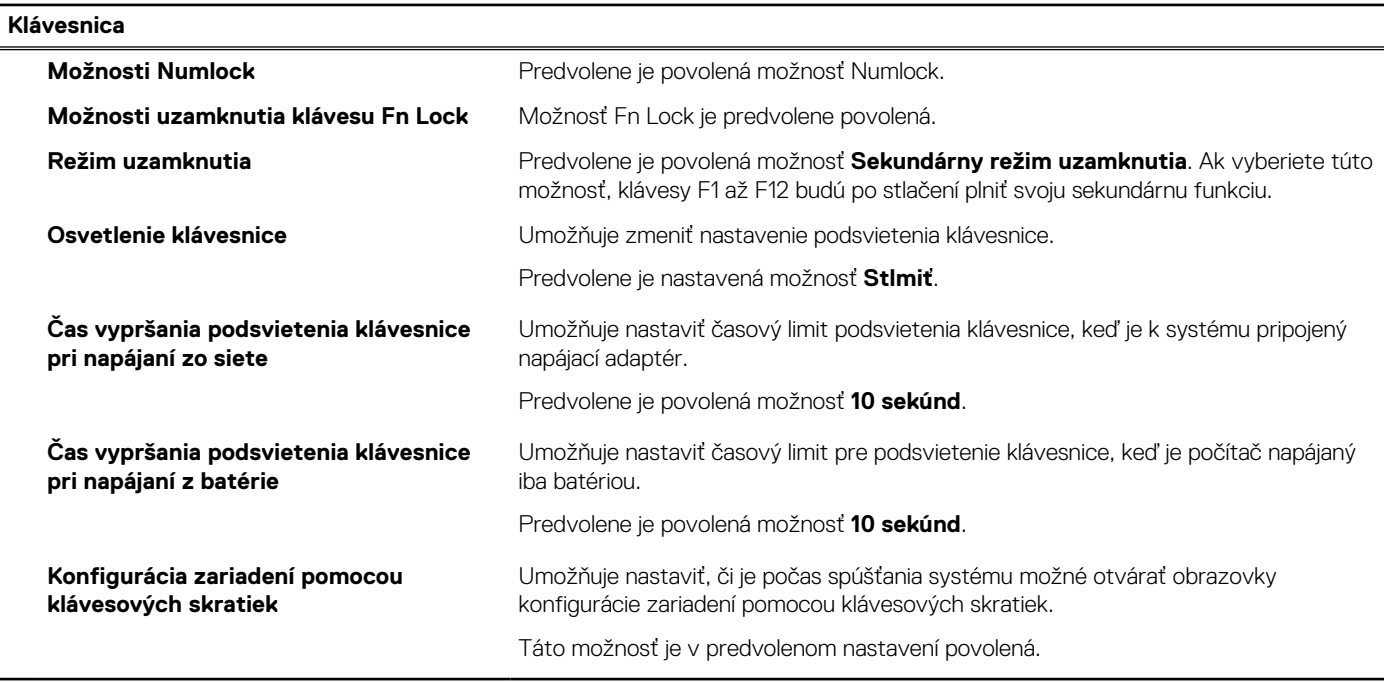

#### **Tabuľka17. Možnosti nastavenia systému – ponuka Správanie pred spustením**

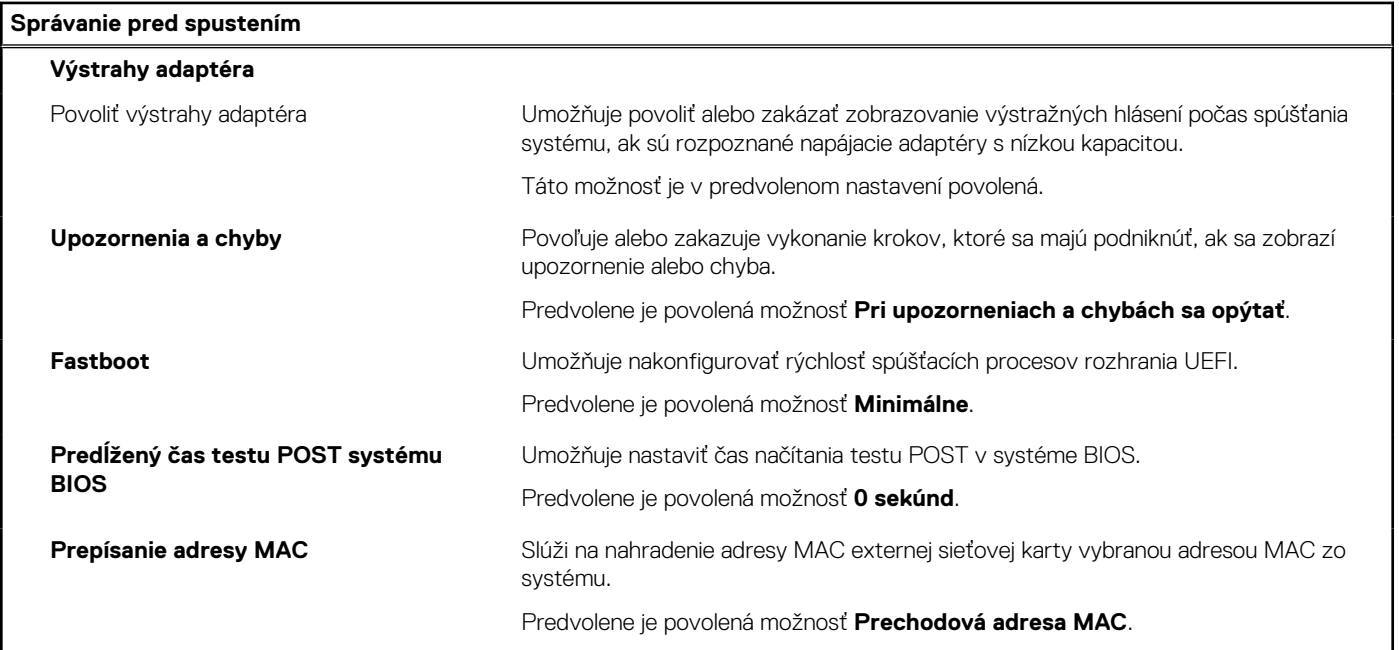

#### **Tabuľka18. Možnosti nastavenia systému – ponuka Virtualizácia**

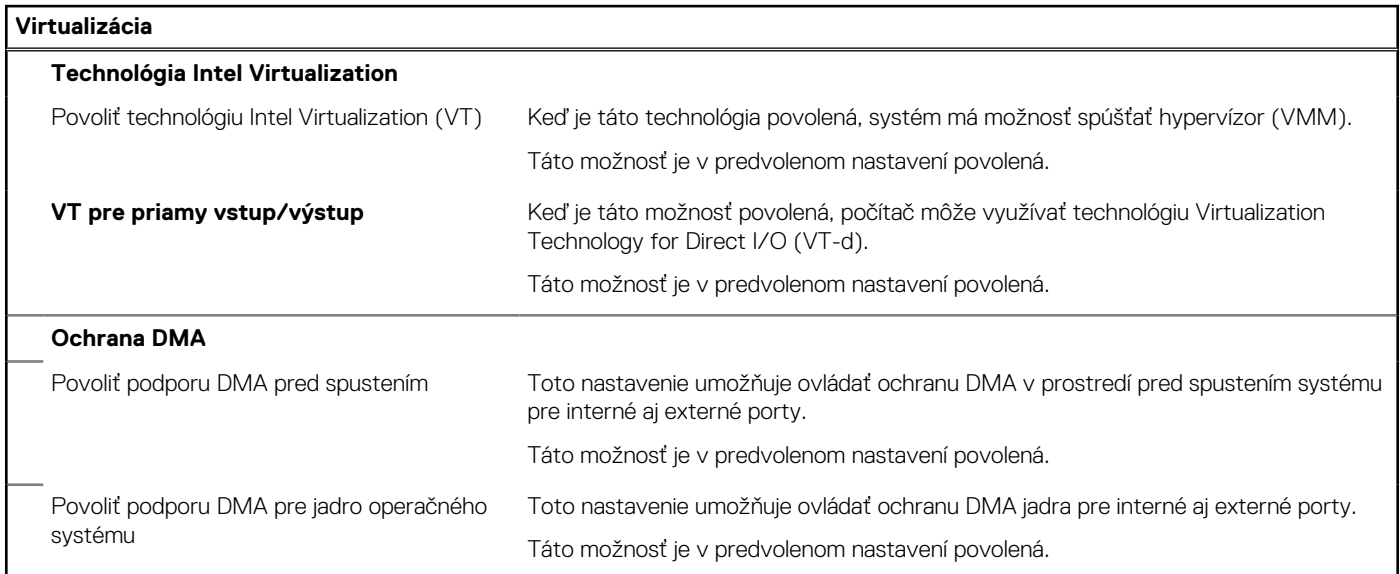

### **Tabuľka19. Možnosti nastavenia systému – ponuka Výkon**

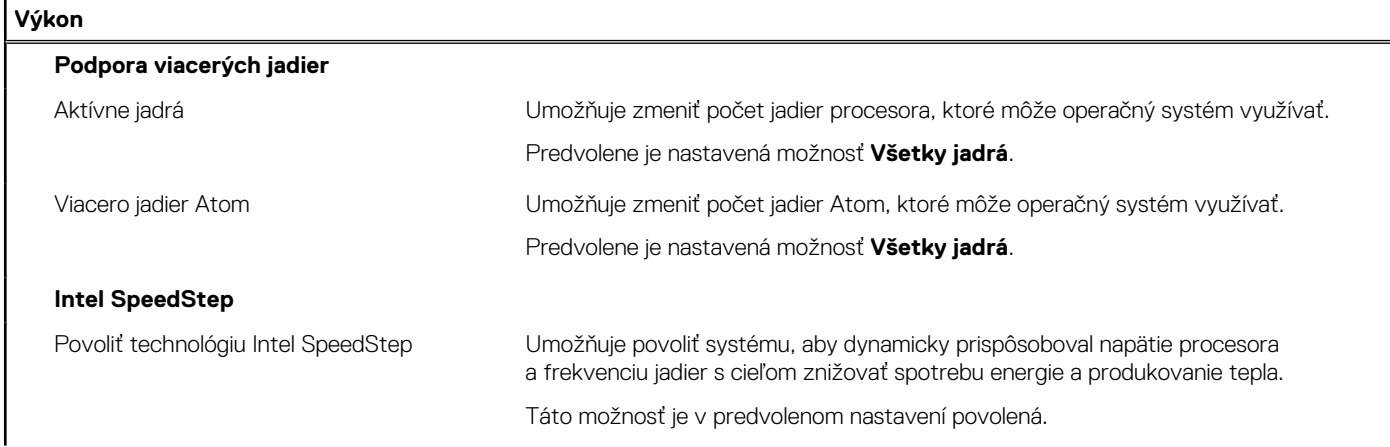
### **Tabuľka19. Možnosti nastavenia systému – ponuka Výkon (pokračovanie)**

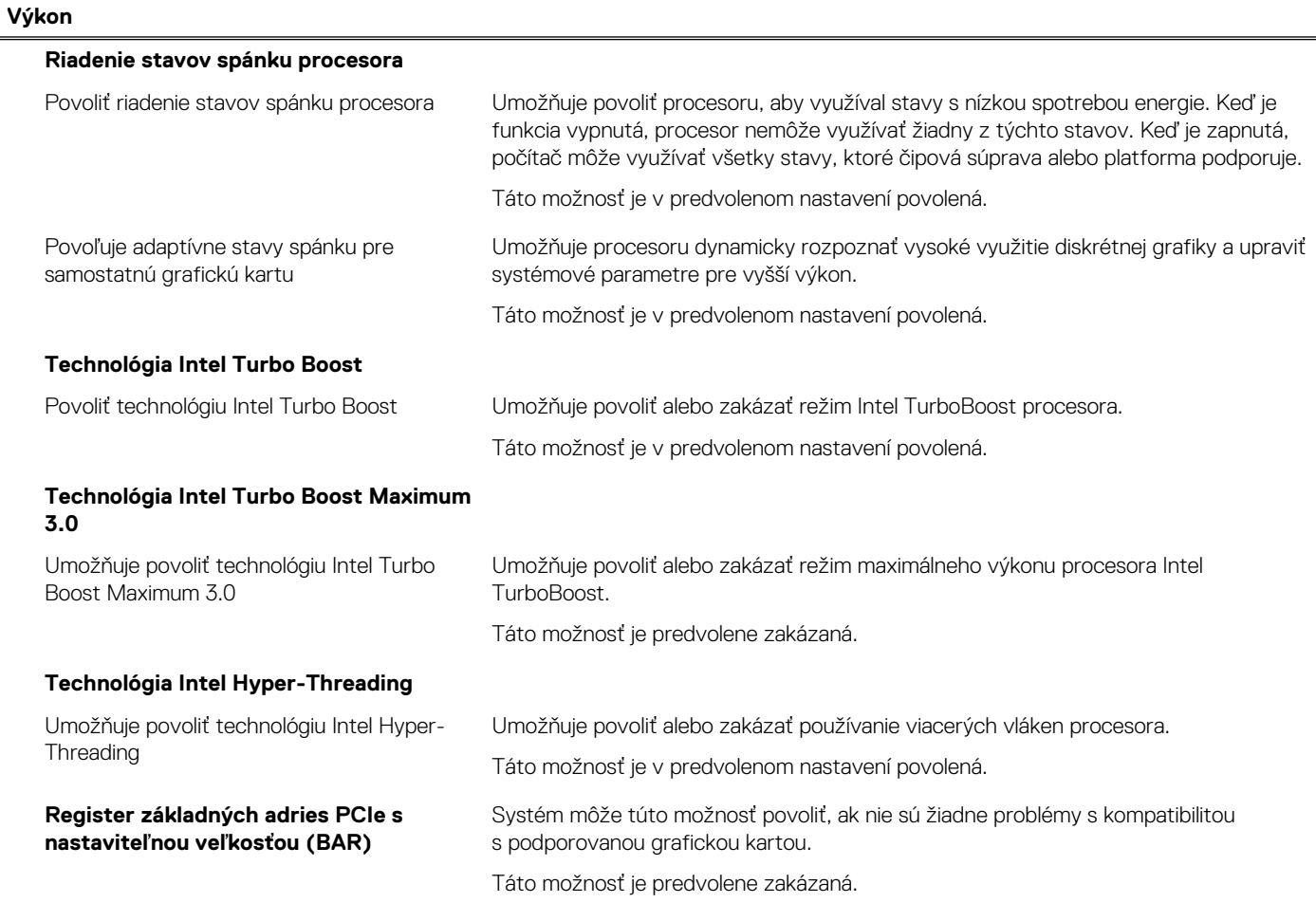

### **Tabuľka20. Možnosti nastavenia systému – ponuka Systémové denníky**

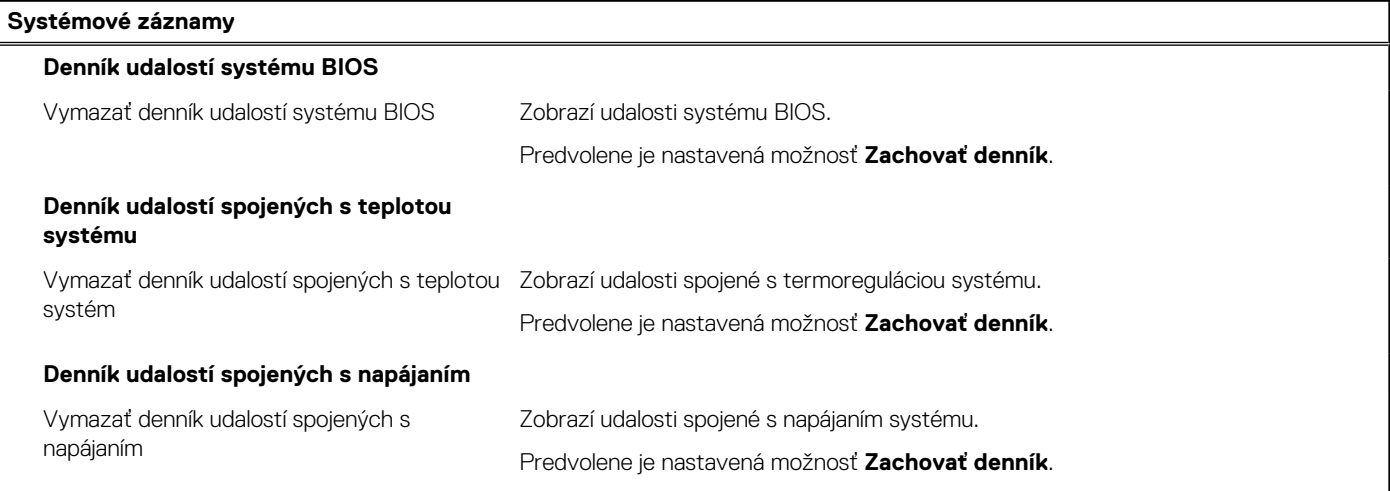

### **Tabuľka21. Možnosti nastavenia systému – ponuka About**

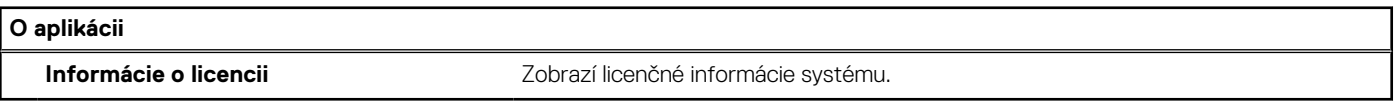

<span id="page-109-0"></span>Status **Translation approved** 

# **Aktualizácia systému BIOS**

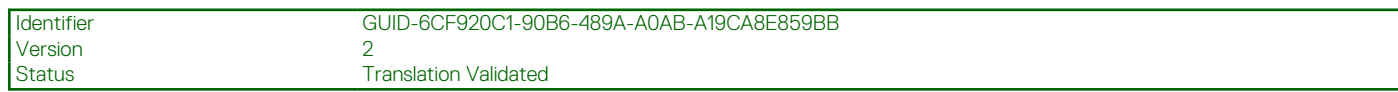

## **Aktualizácia systému BIOS v systéme Windows**

### **O tejto úlohe**

**VAROVANIE: Ak pred aktualizáciou systému nevypnete nástroj BitLocker, systém nebude schopný po najbližšom reštartovaní rozpoznať kľúč nástroja BitLocker. Potom sa zobrazí výzva na zadanie kľúča, ak chcete pokračovať, pričom systém bude požadovať zadanie kľúča po každom reštartovaní. V prípade, že kľúč stratíte, môžete prísť o svoje údaje alebo budete musieť preinštalovať operačný systém. Viac informácií o tejto téme nájdete v databáze poznatkov na webovej stránke [www.dell.com/support.](https://www.dell.com/support/)**

### **Postup**

- 1. Navštívte stránku [www.dell.com/support](https://www.dell.com/support).
- 2. Kliknite na položku **Podpora produktov**. Do poľa **Podpora produktov** zadajte servisný tag svojho počítača a kliknite na tlačidlo **Hľadať**.

**POZNÁMKA:** Ak nemáte servisný tag, použite funkciu SupportAssist na automatické rozpoznanie vášho počítača. Takisto môžete zadať identifikátor svoju produktu alebo pohľadať model svojho počítača manuálne.

- 3. Kliknite na položku **Ovládače a súbory na stiahnutie**. Rozbaľte položku **Nájsť ovládače**.
- 4. Zvoľte operačný systém, ktorý máte nainštalovaný vo svojom počítači.
- 5. V rozbaľovacom zozname **Kategória** vyberte položku **BIOS**.
- 6. Vyberte najnovšiu verziu systému BIOS a kliknite na položku **Stiahnuť** a stiahnite si súbor so systémom BIOS do počítača.
- 7. Po dokončení sťahovania prejdite do priečinka, do ktorého ste uložili aktualizačný súbor systému BIOS.
- 8. Dvakrát kliknite na ikonu aktualizačného súboru systému BIOS a postupujte podľa pokynov na obrazovke. Viac informácií nájdete v databáze poznatkov na webovej stránke [www.dell.com/support](https://www.dell.com/support/).

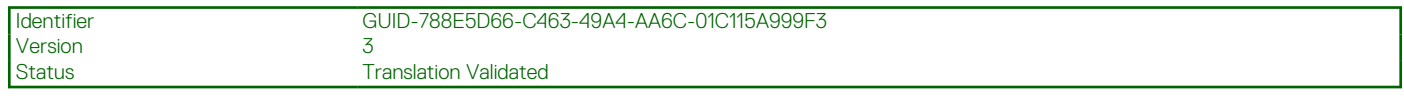

### **Aktualizácia systému BIOS v prostrediach systémov Linux a Ubuntu**

Ak chcete aktualizovať systém BIOS v počítači s operačným systémom Linux alebo Ubuntu, pozrite si článok v databáze poznatkov s číslom [000131486](https://www.dell.com/support/kbdoc/000131486) na webovej stránke [www.dell.com/support.](https://www.dell.com/support)

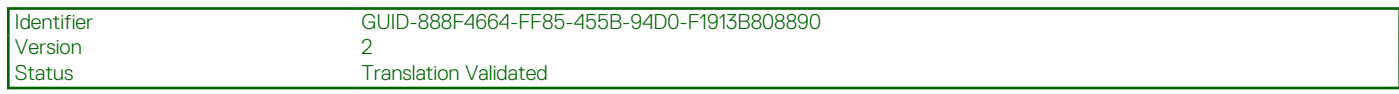

## **Aktualizácia systému BIOS pomocou USB kľúča v prostredí systému Windows**

### **O tejto úlohe**

**VAROVANIE: Ak pred aktualizáciou systému nevypnete nástroj BitLocker, systém nebude schopný po najbližšom reštartovaní rozpoznať kľúč nástroja BitLocker. Potom sa zobrazí výzva na zadanie kľúča, ak chcete pokračovať, pričom systém bude požadovať zadanie kľúča po každom reštartovaní. V prípade, že kľúč stratíte, môžete prísť o svoje údaje**

**alebo budete musieť preinštalovať operačný systém. Viac informácií o tejto téme nájdete v databáze poznatkov na webovej stránke [www.dell.com/support.](https://www.dell.com/support/)**

#### **Postup**

- 1. Postupujte podľa krokov 1 až 6 uvedených v časti [Aktualizácia systému BIOS v prostredí systému Windows](#page-109-0) a stiahnite si najnovší súbor s programom na inštaláciu systému BIOS.
- 2. Vytvorte si spustiteľný kľúč USB. Viac informácií nájdete v databáze poznatkov na webovej stránke [www.dell.com/support.](https://www.dell.com/support/)
- 3. Skopírujte súbor s programom na inštaláciu systému BIOS na spustiteľný kľúč USB.
- 4. Pripojte spustiteľný kľúč USB k počítaču, v ktorom treba aktualizovať systém BIOS.
- 5. Reštartujte počítač a stlačte kláves **F12** .
- 6. V ponuke **Ponuka na jednorazové spustenie systému** vyberte USB kľúč.
- 7. Zadajte názov programu na inštaláciu systému BIOS a stlačte kláves **Enter**. Zobrazí sa **Program na aktualizáciu systému BIOS**.
- 8. Aktualizáciu systému BIOS dokončite podľa pokynov na obrazovke.

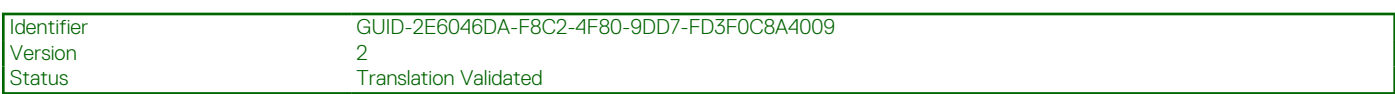

## **Aktualizácia systému BIOS z ponuky F12 jednorazového spustenia systému**

Systém BIOS v počítači aktualizujte pomocou aktualizačného súboru .exe skopírovaného na USB kľúči so súborovým systémom FAT32 tak, že spustíte systém zo zariadenia z ponuky jednorazového spustenia systému, ktorá sa otvára stlačením klávesu F12.

#### **O tejto úlohe**

**VAROVANIE: Ak pred aktualizáciou systému nevypnete nástroj BitLocker, systém nebude schopný po najbližšom reštartovaní rozpoznať kľúč nástroja BitLocker. Potom sa zobrazí výzva na zadanie kľúča, ak chcete pokračovať, pričom systém bude požadovať zadanie kľúča po každom reštartovaní. V prípade, že kľúč stratíte, môžete prísť o svoje údaje alebo budete musieť preinštalovať operačný systém. Viac informácií o tejto téme nájdete v databáze poznatkov na webovej stránke [www.dell.com/support.](https://www.dell.com/support/)**

#### **Aktualizácia systému BIOS**

Aktualizáciu systému BIOS môžete spustiť zo systému Windows pomocou spustiteľného USB kľúča alebo z ponuky jednorazového spustenia systému, ktorá sa otvára stlačením klávesu F12.

Túto možnosť ponúka väčšina počítačov Dell zostavených po roku 2012. Ak ju ponúka aj váš počítač, po stlačení klávesu F12 na otvorenie ponuky jednorazového spustenia systému sa v ponuke zobrazí aj položka BIOS FLASH UPDATE. Ak sa tam táto možnosť nachádza, potom váš systém BIOS podporuje túto možnosť svojej aktualizácie flash.

**POZNÁMKA:** Túto funkciu môžu použiť iba počítače s možnosťou aktualizácie systému BIOS prostredníctvom ponuky jednorazového നി spustenia systému, ktorá sa otvára stlačením klávesu F12.

#### **Aktualizácia z ponuky jednorazového spustenia systému**

Ak chcete aktualizovať systém BIOS pomocou klávesu F12, ktorý otvára ponuku jednorazového spustenia systému, budete potrebovať:

- USB kľúč naformátovaný v súborovom systéme FAT32 (kľúč nemusí byť spustiteľný),
- spustiteľný súbor systému BIOS, ktorý ste stiahli z webovej lokality podpory firmy Dell a skopírovali do koreňového adresára na USB kľúči,
- napájací adaptér pripojený k počítaču,
- funkčnú batériu v počítači na aktualizáciu systému BIOS.

Ak chcete aktualizovať systém BIOS z ponuky F12, postupujte takto:

### **VAROVANIE: Počítač počas aktualizácie systému BIOS nevypínajte. Ak počítač vypnete, môže sa stať, že sa nebude dať spustiť.**

### **Postup**

1. Do portu USB vypnutého počítača vložte USB kľúč, na ktorý ste skopírovali súbor na aktualizáciu systému BIOS.

- 2. Zapnite počítač a stlačením klávesu F12 otvorte ponuku jednorazového spustenia systému. Myšou alebo šípkami na klávesnici vyberte možnosť Aktualizovať systém BIOS a stlačte kláves Enter. Zobrazí sa ponuka aktualizácie systému BIOS.
- 3. Kliknite na položku **Aktualizovať zo súboru flash**.
- 4. Vyberte externé zariadenie USB.
- 5. Označte cieľový aktualizačný súbor a dvakrát naň kliknite. Potom kliknite na položku **Odoslať**.
- 6. Kliknite na položku **Aktualizovať systém BIOS**. Počítač sa reštartuje a spustí sa aktualizácia systému BIOS.
- 7. Po dokončení aktualizácie systému BIOS sa počítač automaticky reštartuje.

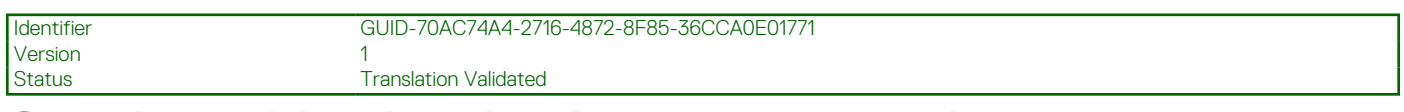

## **Systémové heslo a heslo pre nastavenie**

### **Tabuľka22. Systémové heslo a heslo pre nastavenie**

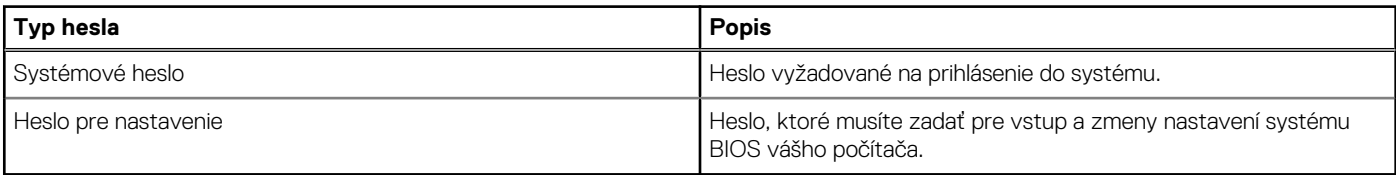

Môžete vytvoriť systémové heslo a heslo pre nastavenie pre zabezpečenie vášho počítača.

#### **VAROVANIE: Funkcie hesla poskytujú základnú úroveň zabezpečenia údajov vo vašom počítači.**

**VAROVANIE: Ak váš počítač nie je uzamknutý a nie je pod dohľadom, ktokoľvek môže získať prístup k údajom, ktoré v ňom máte uložené.**

**POZNÁMKA:** Funkcia systémového hesla a hesla pre nastavenie je vypnutá.

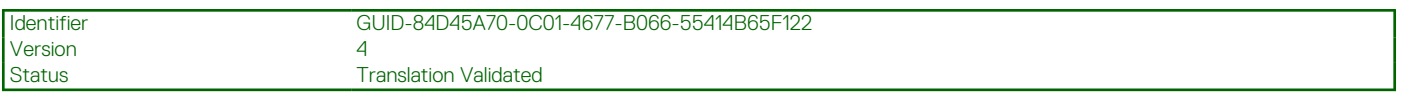

### **Nastavenie hesla nastavenia systému**

#### **Požiadavky**

Nové **systémové heslo alebo heslo správcu** môžete vytvoriť len vtedy, ak je stav hesla nastavený na hodnotu **Nenastavené**.

### **O tejto úlohe**

Ak chcete spustiť program na nastavenie systému počítača, stlačte ihneď po zapnutí alebo reštartovaní systému kláves F12.

### **Postup**

- 1. Na obrazovke **Systém BIOS** alebo **Nastavenie systému** vyberte položku **Zabezpečenie** a stlačte kláves Enter. Zobrazí sa obrazovka **Zabezpečenie**.
- 2. Vyberte položku **Systémové heslo/heslo správcu** a do poľa **Zadajte nové heslo** zadajte heslo. Pri priraďovaní systémového hesla dodržujte nasledujúce pravidlá:
	- Heslo môže obsahovať maximálne 32 znakov.
	- Aspoň jeden špeciálny znak: ! " #  $\frac{6}{3}$  % & ' ( ) \* + , . / : ; < = > ? @ [ \ ] ^ \_ ` { | }
	- Číslice 0 až 9.
	- Veľké písmená A až Z.
	- Malé písmená a až z.
- 3. Do poľa **Potvrďte nové heslo** zadajte heslo, ktoré ste zadali predtým, a kliknite na tlačidlo **OK**.
- 4. Stlačte Esc a uložte zmeny podľa zobrazenej kontextovej správy.
- 5. Stlačením klávesu Y uložte zmeny.

Počítač sa reštartuje.

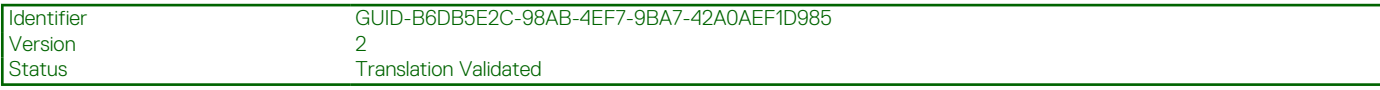

## **Vymazanie alebo zmena existujúceho hesla systémového nastavenia**

#### **Požiadavky**

Pred pokusom o vymazanie alebo zmenu existujúceho systémového hesla a/alebo hesla na nastavenie sa v programe na nastavenie systému počítača uistite, že pri položke **Stav hesla** je nastavená možnosť Odomknuté. Ak je pri položke **Stav hesla** vybratá možnosť Zamknuté, existujúce systémové heslo alebo heslo na nastavenie nie je možné vymazať ani zmeniť.

### **O tejto úlohe**

Ak chcete spustiť program na nastavenie systému počítača, stlačte ihneď po zapnutí alebo reštartovaní systému kláves F12.

#### **Postup**

- 1. Na obrazovke **Systém BIOS** alebo **Nastavenie systému** vyberte položku **Zabezpečenie systému** a stlačte kláves Enter. Zobrazí sa obrazovka **Zabezpečenie systému**.
- 2. Na obrazovke **Zabezpečenie systému** skontrolujte, či je pri položke **Stav hesla** nastavená možnosť **Odomknuté**.
- 3. Vyberte položku **Systémové heslo**, zmeňte alebo vymažte existujúce systémové heslo a stlačte kláves Enter alebo Tab.
- 4. Vyberte položku **Systémové heslo**, zmeňte alebo vymažte existujúce heslo na nastavenie systému a stlačte kláves Enter alebo Tab.

**(j) POZNÁMKA:** Ak zmeníte systémové heslo a/alebo heslo na nastavenie, po zobrazení výzvy ho opätovne zadajte. Ak vymažete systémové heslo a/alebo heslo pre nastavenia, po zobrazení výzvy potvrďte svoje rozhodnutie.

- 5. Stlačte kláves Esc a následne sa zobrazí upozornenie, aby ste uložili zmeny.
- 6. Stlačením tlačidla Y uložte zmeny a ukončite program System Setup. Počítač sa reštartuje.

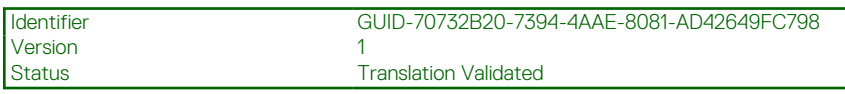

# **Vymazanie nastavení CMOS**

### **O tejto úlohe**

**VAROVANIE: Vymazaním nastavení CMOS sa vynulujú nastavenia systému BIOS v počítači.**

### **Postup**

- 1. Demontujte [spodný kryt.](#page-14-0)
- 2. Odpojte kábel batérie od systémovej dosky.
- 3. Demontujte [gombíkovú batériu.](#page-74-0)
- 4. Počkajte minútu.
- 5. Namontujte späť [gombíkovú batériu.](#page-75-0)
- 6. Pripojte kábel batérie k systémovej doske.
- 7. Namontujte späť [spodný kryt.](#page-20-0)

Status Translation Validated

# **Vymazanie hesla systému BIOS (nastavenie systému) a systémových hesiel**

### **O tejto úlohe**

Ak chcete vymazať systémového heslá alebo heslá systému BIOS, obráťte sa na oddelenie technickej podpory firmy Dell: [www.dell.com/](https://www.dell.com/contactdell) [contactdell.](https://www.dell.com/contactdell)

**POZNÁMKA:** Ak chcete získať návod, ako resetovať heslá systému Windows alebo konkrétnych aplikácií, pozrite si dokumentáciu dostupnú pre systém Windows alebo konkrétne aplikácie.

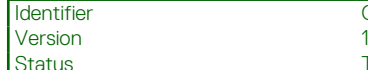

Identifier GUID-F93F7E34-BE30-464B-886E-C284BF961CB2

**Translation Validated** 

# **Riešenie problémov**

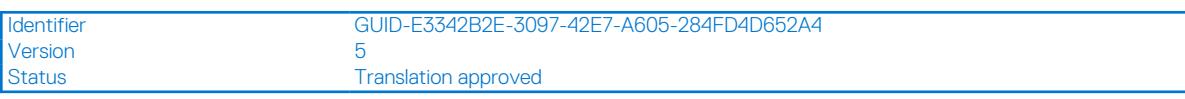

# **Manipulácia s nafúknutými nabíjateľnými lítiovoiónovými batériami**

Dell, ako väčšina ostatných výrobcov, používa vo svojich notebookoch lítiovo-iónové batérie. Jedným z typov takýchto batérií je nabíjateľná lítiovo-iónová batéria. Nabíjateľné lítiovo-iónové batérie sú čoraz populárnejšie a v posledných rokoch sa stali štandardným typom batérií používaných v elektronike. Dôvodom je záujem zákazníkov o tenké batérie s dlhou výdržou (využívané predovšetkým v novších mimoriadne tenkých notebookoch). Technológia, ktorú využívajú nabíjateľné lítiovo-iónové batérie, má však aj jeden nedostatok: články batérií sa môžu z rôznych dôvodov nafúknuť.

Takáto nafúknutá batéria potom môže negatívne ovplyvniť výkon notebooku. Preto je dôležité zabrániť prípadným poškodeniam vonkajšej časti zariadenia alebo jeho vnútorných súčastí, ktoré by ho mohli znefunkčniť. Ak sa batéria nafúkne, prestaňte notebook používať a odpojte napájací adaptér, aby sa batéria celkom vybila.

Nafúknuté batérie by sa nemali používať, ale nahradiť a riadne zlikvidovať. Ak sa vám v notebooku nafúkla batéria, odporúčame vám kontaktovať oddelenie produktovej podpory firmy Dell, kde vám poskytnú informácie o možnostiach výmeny takejto batérie v rámci zmluvných podmienok produktovej záruky alebo servisnej zmluvy, vrátane možnosti výmeny batérie autorizovaným servisným technikom firmy Dell.

Pokyny, ako manipulovať s nabíjateľnými lítiovo-iónovými batériami a vymieňať ich:

- S nabíjateľnými lítiovo-iónovými batériami manipulujte opatrne.
- Batériu pred vybratím zo zariadenia vybite. Stačí od notebooku odpojiť napájací adaptér a nechať ho, aby pracoval iba na batériu. Batéria bude úplne vybitá vtedy, keď sa notebook vypne a po stlačení tlačidla napájania sa už nezapne.
- Batériu nijako nedeformujte, nehádžte na zem, nepoškodzujte ani neprepichujte.
- Batériu nevystavujte vysokým teplotám a nerozoberajte články, z ktorých pozostáva.
- Na povrch batérie netlačte.
- Batériu neohýbajte.
- Batériu sa zo zariadenia nesnažte vypáčiť žiadnymi nástrojmi.
- Ak sa batéria nafúkne a zostane v zariadení zaseknutá, nepokúšajte sa ju z neho vybrať, pretože prepichnutie, ohnutie alebo zdeformovanie lítiovo-iónovej batérie môže byť nebezpečné.
- Nepokúšajte sa znova namontovať poškodenú alebo nafúknutú batériu do notebooku.
- Nafúknuté batérie, na ktoré sa vzťahuje záruka, je potrebné vrátiť do spoločnosti Dell v schválenom prepravnom kontajneri (poskytnutom spoločnosťou Dell) – cieľom je zabezpečiť súlad s prepravnými smernicami. Nafúknuté batérie, na ktoré sa záruka nevzťahuje, je potrebné zlikvidovať v schválenom recyklačnom centre. Pomoc a pokyny, ako postupovať ďalej, získate na webovej stránke produktovej podpory firmy Dell: [https://www.dell.com/support.](https://www.dell.com/support)
- Používanie nekompatibilnej batérie alebo batérie od inej firmy ako Dell môže zvýšiť nebezpečenstvo požiaru alebo výbuchu. Vymeňte batériu len za kompatibilnú batériu zakúpenú od spoločnosti Dell, ktorá je určená pre počítač Dell. Vo svojom počítači nepoužívajte batérie z iných počítačov. Vždy nakupujte iba originálne batérie z lokality Dell [https://www.dell.com](https://www.dell.com/) alebo iným spôsobom, ktorý umožňuje priamy nákup od firmy Dell.

Nafúknutie nabíjateľných lítiovo-iónových batérií môže mať viacero príčin, ako napríklad vysoký vek alebo počet cyklov nabitia a vybitia či vystavenie vysokej teplote. Viac informácií o možnostiach, ako zvýšiť výdrž a životnosť batérie v notebooku a minimalizovať riziko vzniku tohto problému nájdete po vyhľadaní témy Dell Laptop Battery (Batéria notebooku Dell) medzi zdrojmi databázy poznatkov na adrese [www.dell.com/support.](https://www.dell.com/support/)

**Translation Validated** 

# **Diagnostický nástroj Dell SupportAssist Pre-boot System Performance Check**

### **O tejto úlohe**

Diagnostika SupportAssist, známa tiež ako diagnostika systému, slúži na úplnú kontrolu hardvéru. Diagnostický nástroj Dell SupportAssist Pre-boot System Performance Check je integrovaný v systéme BIOS a spúšťa ho samotný systém BIOS. Vstavaná diagnostika systému poskytuje súbor možností pre konkrétne zariadenia alebo skupiny zariadení, aby ste mohli:

- spustiť testy automaticky alebo v interaktívnom režime,
- opakovať testy,
- zobraziť alebo uložiť výsledky testov,
- spustením podrobných testov zaviesť dodatočné testy pre získanie ďalších informácií o zariadeniach, ktoré majú poruchu,
- zobraziť hlásenia o stave, ktoré vás informujú, ak testy prebehli úspešne,
- zobraziť chybové hlásenia, ktoré vás informujú, ak sa počas testov objavili nejaké problémy.

**POZNÁMKA:** Niektoré testy vybraných zariadení vyžadujú aktívnu participáciu používateľa. Preto je dôležité, aby ste počas Œ diagnostických testov boli pri počítači.

Viac informácií nájdete na webovej lokalite<https://www.dell.com/support/kbdoc/000180971>.

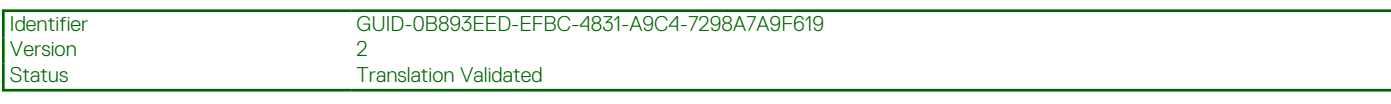

## **Spustenie nástroja SupportAssist Pre-Boot System Performance Check**

### **Postup**

- 1. Zapnite počítač.
- 2. Keď sa počas spúšťania systému objaví logo Dell, stlačte kláves F12.
- 3. Na obrazovke ponuky zavádzania vyberte možnosť **Diagnostika**.
- 4. Kliknite na ikonu šípky v ľavom dolnom rohu. Zobrazí sa úvodná stránka diagnostiky.
- 5. Kliknite na ikonu šípky v pravom dolnom rohu, čím prejdete na stránku so zoznamom. Na stránke sú zobrazené všetky detegované položky.
- 6. Ak chcete spustiť diagnostický test pre konkrétne zariadenie, stlačte kláves Esc a kliknutím na tlačidlo **Áno** zastavte diagnostický test.
- 7. Vyberte zariadenie na ľavej table a kliknite na položku **Spustiť testy**.
- 8. V prípade problémov sa zobrazia chybové kódy. Poznačte si chybový kód a overovacie číslo a obráťte sa na firmu Dell.

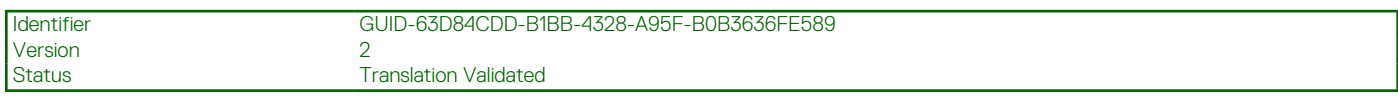

# **Integrovaný automatický test (BIST)**

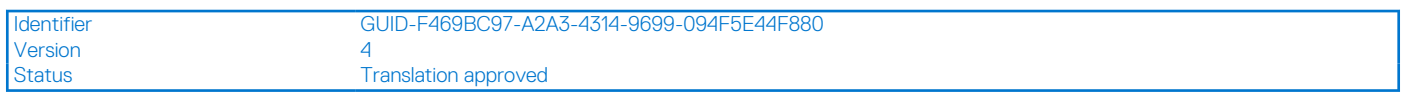

## **M-BIST**

M-BIST (Built In Self-Test) je vstavaný autodiagnostický testovací nástroj systémovej dosky, ktorý zvyšuje presnosť diagnostiky zlyhaní radičov integrovaných v systémovej doske.

**POZNÁMKA:** M-BIST možno spustiť manuálne pred testom POST (Power On Self Test).

Ako spustiť nástroj M-BIST

**POZNÁMKA:** M-BIST sa spúšťa vo vypnutom počítači, ktorý je buď napájaný zo siete, alebo iba z batérie.

- 1. M-BIST sa spúšťa stlačením klávesu **M** na klávesnici a **tlačidla napájania**.
- 2. Po stlačení a podržaní klávesu **M** a **tlačidla napájania** sa môže indikátor LED batérie správať dvojako:
	- a. NESVIETI: Nebola zistená žiadna chyba systémovej dosky
	- b. SVIETI NAORANŽOVO: Problém so systémovou doskou.
- 3. Ak na systémovej doske nastala porucha, kontrolka LED stavu batérie bude 30 sekúnd blikať v niektorom z týchto chybových kódov:

### **Tabuľka23. Chybové kódy diód LED**

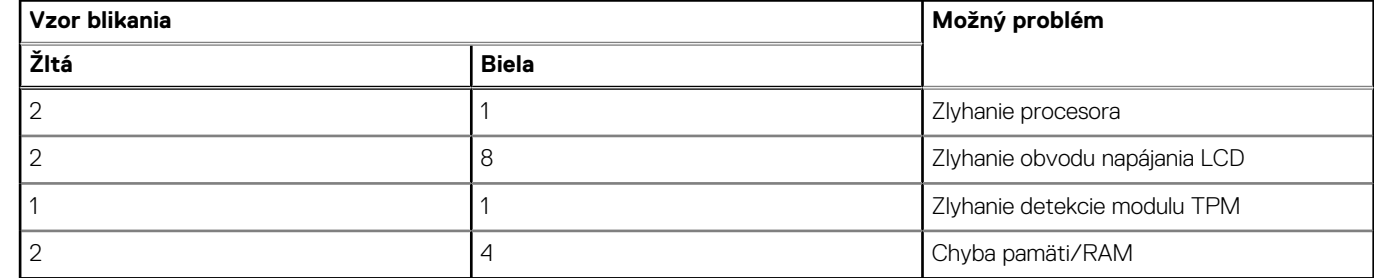

4. Ak na systémovej doske nie je porucha, obrazovka LCD prejde za 30 sekúnd cyklom jednofarebných zobrazení opísaných v časti LCD-BIST, a potom zhasne.

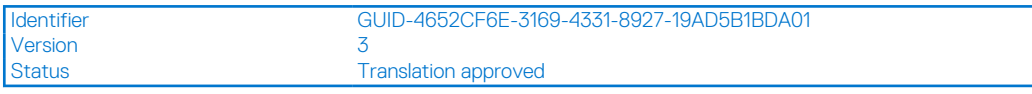

## **Test napájacieho obvodu panela LCD (L-BIST)**

L-BIST rozširuje diagnostiku pomocou chybových kódov signalizovaných diódou LED a spúšťa sa automaticky počas testu POST. L-BIST kontroluje funkčnosť napájacieho obvodu panela LCD. Ak panel LCD nie je napájaný (to znamená, ak test L-BIST zlyhá), stavová dióda LED batérie buď zabliká chybový kód [2,8], alebo chybový kód [2,7].

**POZNÁMKA:** Ak test L-BIST zlyhá, znamená to, že funkcia LCD-BIST nefunguje, pretože panel LCD nie je napájaný.

### Ako vyvolať test L-BIST:

- 1. Stlačením tlačidla napájania spustíte počítač.
- 2. Ak sa systém nespustí normálne, pozrite sa na stav LED batérie.
	- Ak stavová dióda LED bliká chybový kód [2,7], video kábel je možno nesprávne pripojený.
	- Ak LED batérie blikaním ukazuje chybový kód [2,8], nastala porucha v napájacom rozvode systémovej dosky a LCD nie je napájané.
- 3. Pre prípady zobrazenia chybového kódu [2,7] skontrolujte, či je správne zapojený video kábel.
- 4. Pre prípady zobrazenia chybového kódu [2,8] vymeňte systémovú dosku.

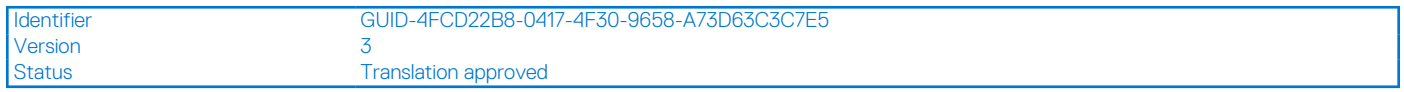

## **Integrovaný autodiagnostický test (BIST) displeja LCD**

Notebooky Dell sú vybavené integrovaným diagnostickým nástrojom, ktorý slúži na odhaľovanie abnormálneho správania obrazovky a určovanie jeho príčiny, teda či ide o problém súvisiaci priamo s panelom LCD (obrazovkou) notebooku Dell alebo o problém s grafickou kartou (grafickým procesorom) a nastaveniami počítača.

Ak si všimnete nejaké abnormálne správanie obrazovky svojho notebooku, ako je napríklad blikanie, skreslenie, nedostatočne ostrý, nejasný či rozmazaný obraz, zobrazovanie vodorovných alebo zvislých čiar, blednutie farieb atď., vždy je dobré najskôr spustiť integrovaný automatický test (BIST), aby ste zistili, či ide o problém s obrazovkou alebo o niečo iné.

### Ako vyvolať test BIST displeja LCD

- 1. Vypnite svoj notebook Dell.
- 2. Odpojte od notebooku všetky periférne zariadenia. Pripojte k notebooku len napájací adaptér (nabíjačku).
- 3. Utrite obrazovku LCD, aby nebol na povrchu žiadny prach.
- 4. Stlačte a podržte kláves **D** a súčasne stlačte na notebooku **tlačidlo napájania**, aby sa spustil integrovaný automatický test obrazovky LCD (BIST). Naďalej držte stlačený kláves D, kým sa nezavedie systém.
- 5. Na obrazovke sa zobrazí viacero jednofarebných oblastí a farba celej obrazovky sa dvakrát zmení na bielu, čiernu, červenú, zelenú a modrú.
- 6. Potom sa zobrazí čierna, biela a červená.
- 7. Pozorne skontrolujte, či sa na obrazovke nenachádzajú abnormality (akékoľvek čiary, nejasný obraz, skreslenie)
- 8. Na konci zobrazenia poslednej jednofarebnej plochy (červená) sa systém vypne.
- **(i)** POZNÁMKA: Diagnostický nástroj Dell SupportAssist Pre-boot po spustení najprv inicializuje test BIST obrazovky LCD a čaká na zásah používateľa, ktorým sa má overiť funkčnosť obrazovky LCD.

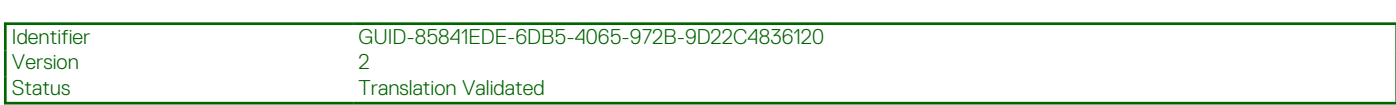

# **Indikátory diagnostiky systému**

### **Tabuľka24. Indikátory diagnostiky systému**

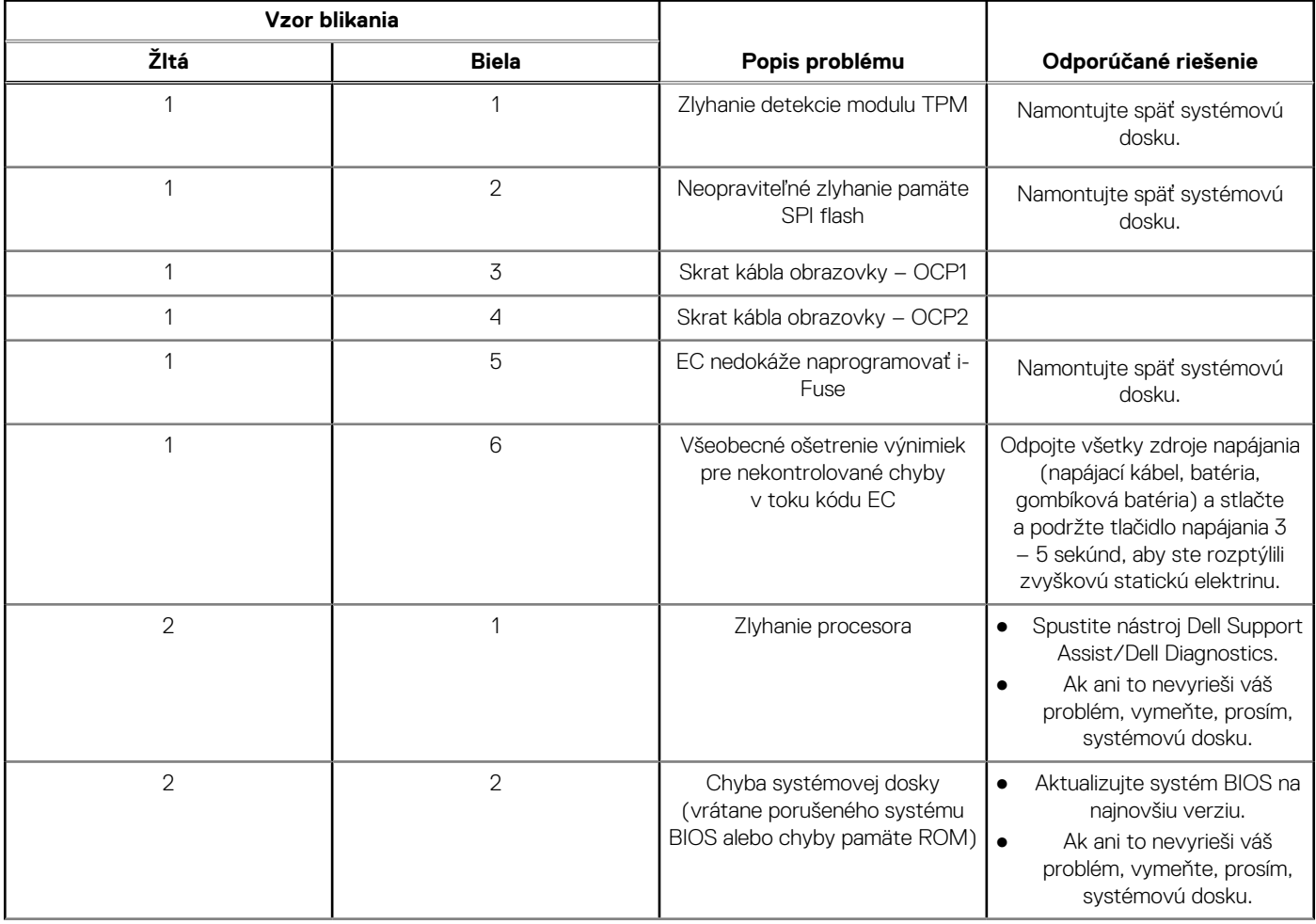

### **Tabuľka24. Indikátory diagnostiky systému (pokračovanie)**

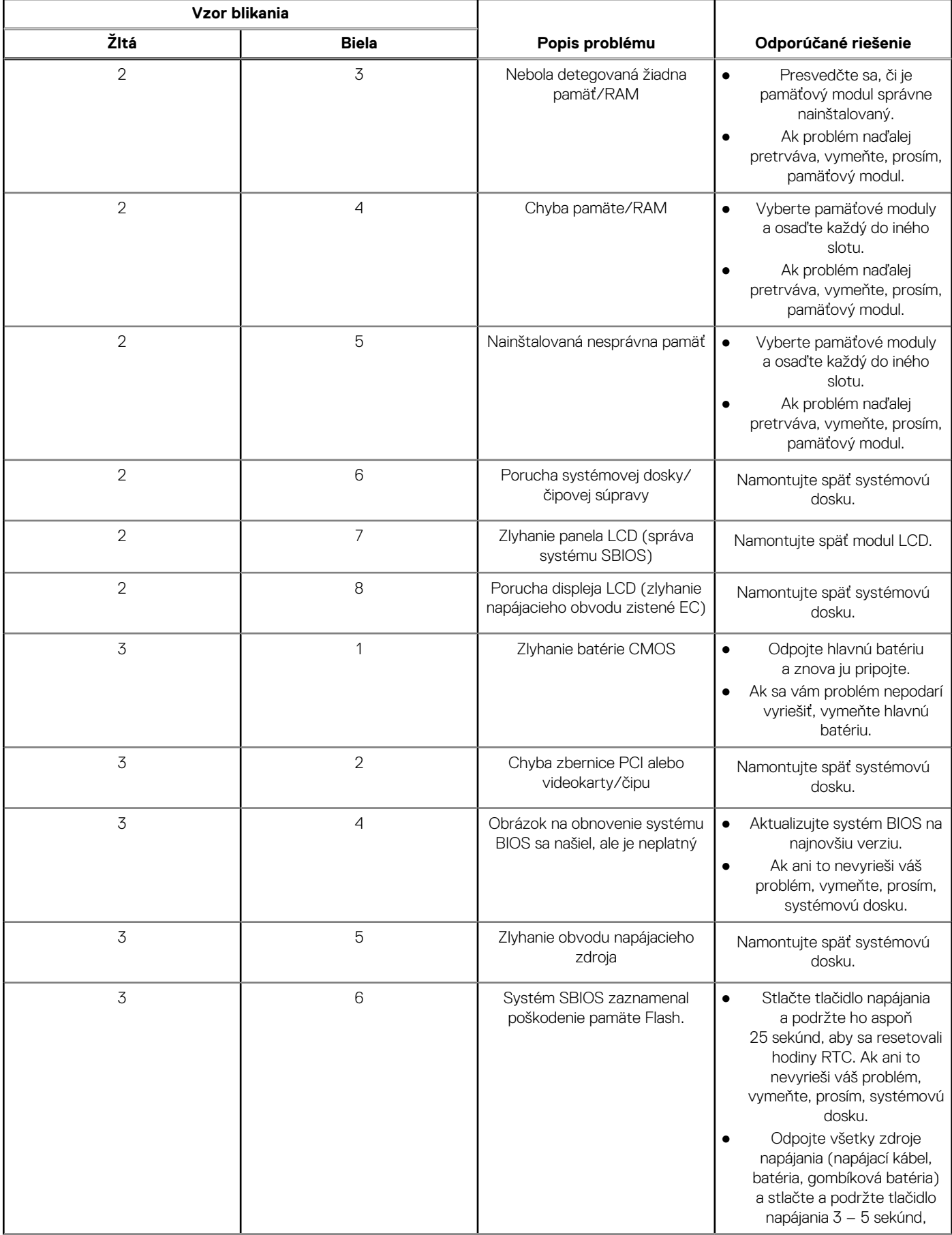

### **Tabuľka24. Indikátory diagnostiky systému (pokračovanie)**

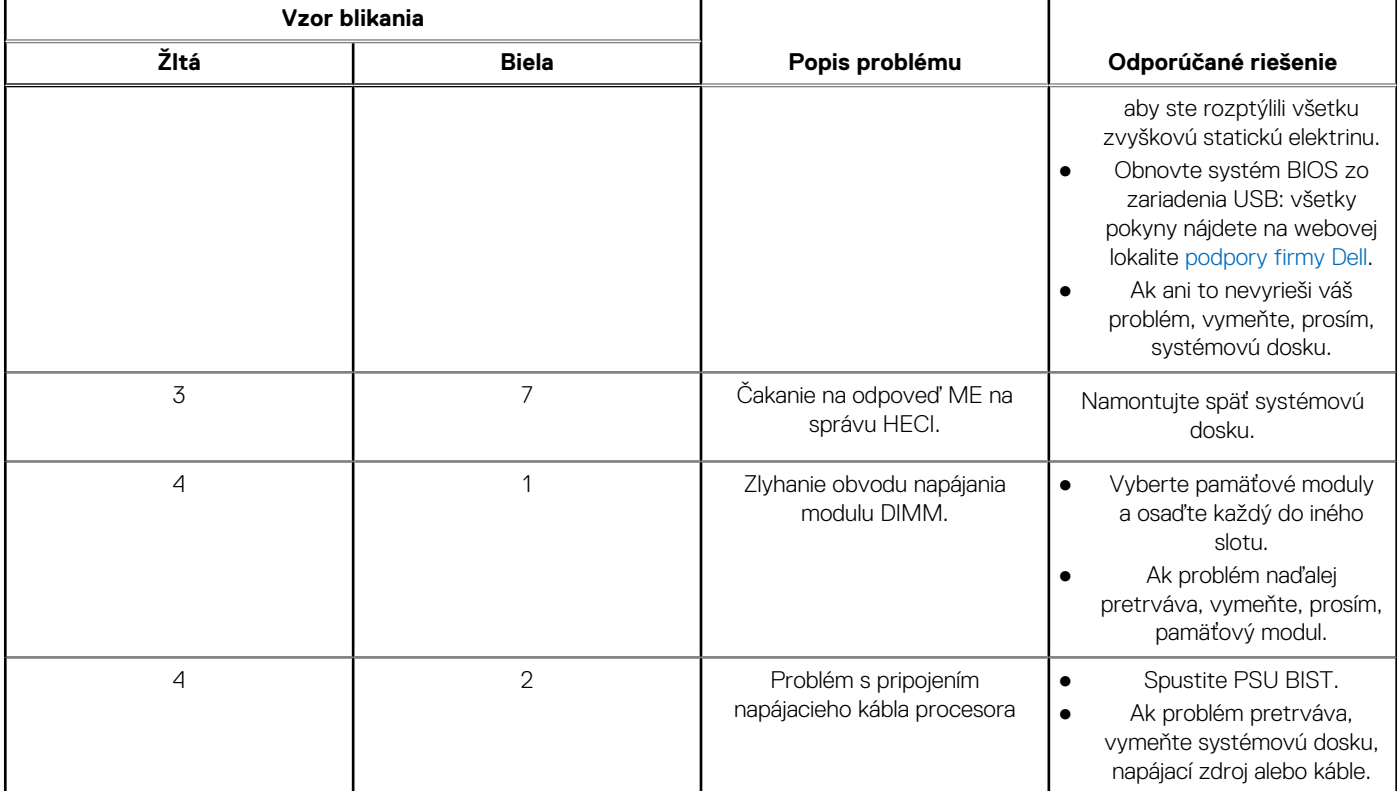

**POZNÁMKA:** Blikajúce diódy LED 3-3-3 na dióde LED označujúcej stlačenie klávesu Lock (Caps Lock alebo Num Lock) (bez čítačky odtlačkov prstov) a dióda LED diagnostiky indikujú poruchu vstupu počas testu panela LCD v rámci diagnostiky Dell SupportAssist Pre-boot System Performance Check.

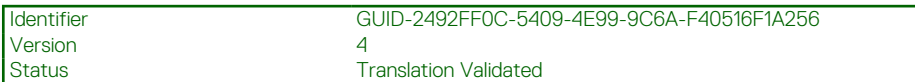

## **Obnovenie operačného systému**

Ak váš počítač nedokáže spustiť operačný systém ani po niekoľkých pokusoch, automaticky sa spustí nástroj Dell SupportAssist OS Recovery.

Dell SupportAssist OS Recovery je samostatný nástroj, ktorý inštalujeme do všetkých počítačov značky Dell s operačným systémom Windows. Tento nástroj pozostáva z viacerých ďalších nástrojov na diagnostiku a riešenie problémov, ktoré sa v počítači môžu vyskytnúť pred spustením operačného systému. Pomocou tohto nástroja môžete diagnostikovať problémy s hardvérom, opraviť počítač, zálohovať si súbory alebo vrátiť počítač do stavu, v akom ste ho dostali z výroby.

Nástroj Dell SupportAssist OS Recovery si môžete tiež stiahnuť z webovej lokality podpory firmy Dell a použiť ho na opravu svojho počítača, keď nebude možné kvôli problémom so softvérom alebo hardvérom spustiť hlavný operačný systém.

Viac informácií o nástroji Dell SupportAssist OS Recovery vám poskytne *Používateľská príručka nástroja Dell SupportAssist OS Recovery*, dostupná na webovej stránke [www.dell.com/serviceabilitytools.](https://www.dell.com/serviceabilitytools) Kliknite na položku **SupportAssist** a potom na položku **SupportAssist OS Recovery**.

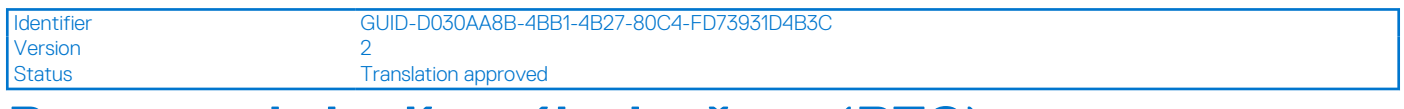

## **Resetovanie hodín reálneho času (RTC)**

Funkcia resetovania hodín reálneho času (RTC) umožňuje vám alebo servisnému technikovi obnoviť systémy Dell pri problémoch so spustením POST testu, napájaním alebo spustením systému. Tieto modely už neponúkajú možnosť resetovania RTC pomocou prepojky. Pri resetovaní RTC musí byť počítač vypnutý a mať pripojený napájací kábel. Stlačte a podržte stlačené tlačidlo napájania na

tridsať (30) sekúnd

. Resetovanie RTC prebehne po pustení tlačidla napájania.

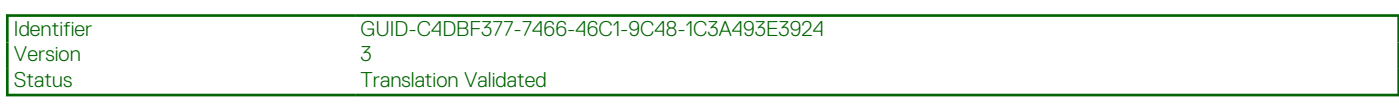

# **Zálohovacie médiá a možnosti obnovenia**

Odporúča sa, aby ste si vytvorili jednotku na obnovenie systému určenú na opravu problémov, ktoré sa môžu v systéme Windows vyskytnúť. Firma Dell ponúka viacero možností obnovenia operačného systému Windows vo vašom počítači Dell. Viac informácií nájdete v časti [Zálohovacie médiá a možnosti obnovy systému Windows od firmy Dell.](https://www.dell.com/support/contents/article/Product-Support/Self-support-Knowledgebase/software-and-downloads/dell-backup-solutions/Media-backup)

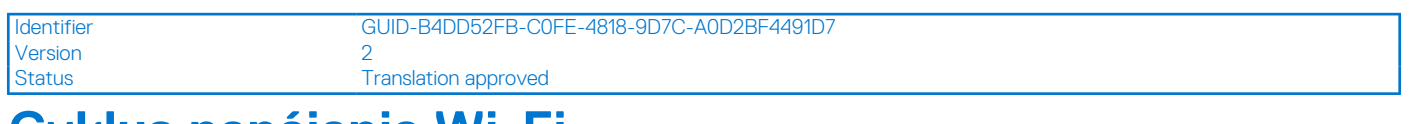

# **Cyklus napájania Wi-Fi**

#### **O tejto úlohe**

Ak sa váš počítač nemôže pripojiť na internet pre problémy s pripojením k sieti Wi-Fi, môžete skúsiť problém vyriešiť pomocou cyklu napájania Wi-Fi. Nasledujúci postup uvádza pokyny, ako urobiť cyklus napájania Wi-Fi:

**POZNÁMKA:** Niektorí poskytovatelia internetu (ISP) poskytujú zákazníkom zariadenie, ktoré v sebe spája modem a smerovač. (i)

#### **Postup**

- 1. Vypnite počítač.
- 2. Vypnite modem.
- 3. Vypnite bezdrôtový smerovač.
- 4. Počkajte 30 sekúnd.
- 5. Zapnite bezdrôtový smerovač.
- 6. Zapnite modem.
- 7. Zapnite počítač.

Identifier GUID-2DA79962-34FF-421B-8B91-39CBBB623CA0

Version 5

Status **Translation Validated** 

# Rozptýlenie zvyškovej statickej elektriny ("tvrdý **reset")**

#### **O tejto úlohe**

Zvyšková statická elektrina je malé množstvo statickej elektriny, ktoré ostane v počítači nahromadené aj po vypnutí a vybratí batérie.

Z bezpečnostných dôvod, ako aj kvôli ochrane elektronických komponentov počítača, musíte pred demontážou alebo spätnou montážou komponentov počítača rozptýliť zvyškovú statickú elektrinu.

Rozptýlenie zvyškovej statickej elektriny, známe tiež ako "tvrdý reset", je tiež časté riešenie v prípadoch, keď sa počítať nechce zapnúť alebo sa nespustí operačný systém.

#### Ako rozptýliť zvyškovú statickú elektrinu (urobiť "tvrdý reset")

### **Postup**

- 1. Vypnite počítač.
- 2. Odpojte od počítača napájací adaptér.
- 3. Demontujte spodný kryt.
- 4. Odstránenie batérie.
- 5. Rozptýľte statickú elektrinu stlačením a podržaním stlačeného spínača napájania na 20 sekúnd.
- 6. Vloženie batérie
- 7. Vložte spodný kryt.
- 8. Pripojte k počítaču napájací adaptér.
- 9. Zapnite počítač.

**POZNÁMKA:** Ďalšie informácie o vykonaní tvrdého resetu nájdete v databáze poznatkov na adrese [www.dell.com/support.](https://www.dell.com/support/)

**6**

Version 2

Identifier GUID-00C3C6F0-FAC1-48C9-93DE-5488DA0E7E41

Status Translation approved

# **Získanie pomoci a kontaktovanie firmy Dell**

# Zdroje svojpomoci

Ďalšie informácie a pomoc k výrobkom a službám Dell môžete získať z týchto zdrojov svojpomoci:

### **Tabuľka25. Zdroje svojpomoci**

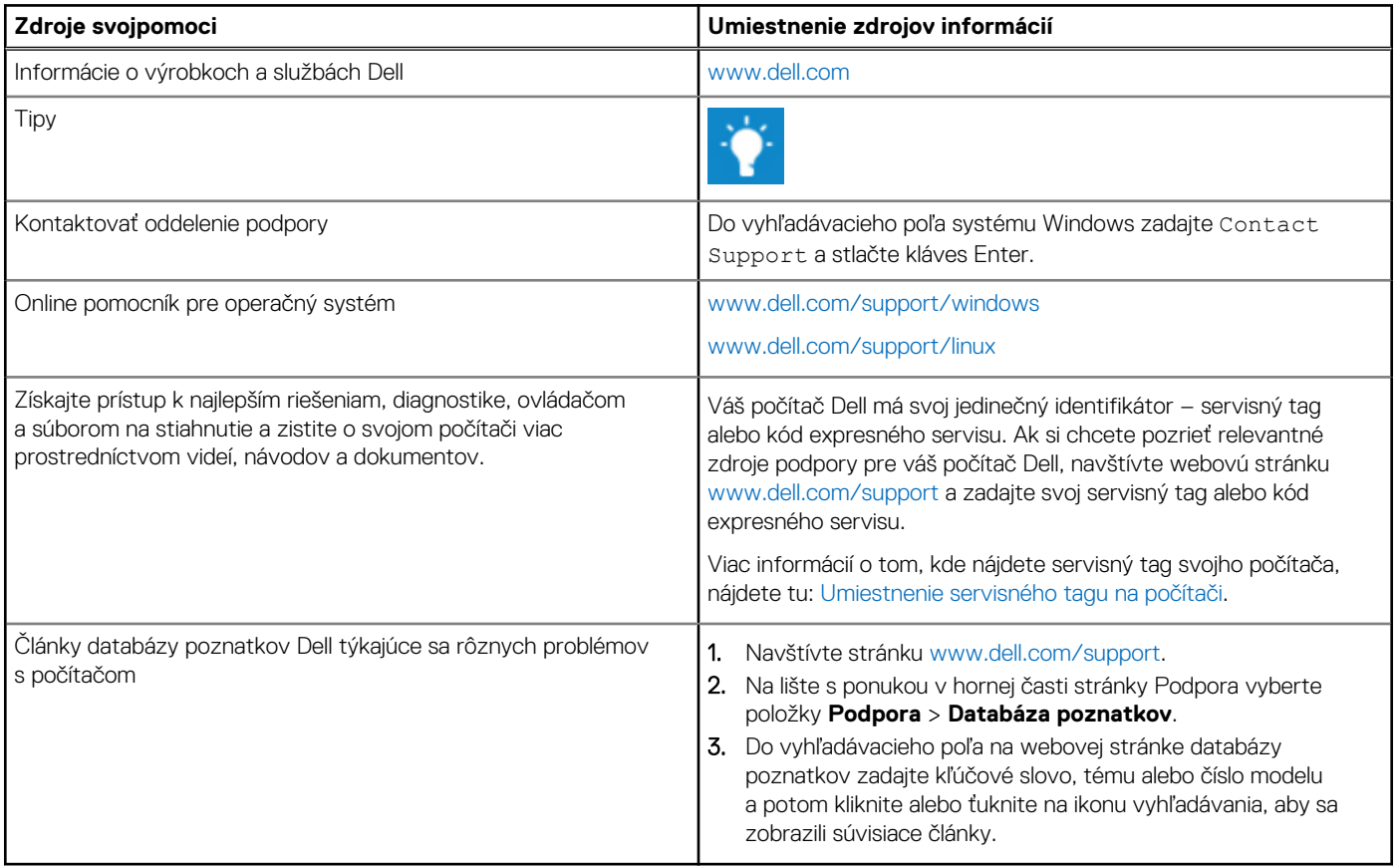

# Ako kontaktovať spoločnosť Dell

Kontakt na spoločnosť Dell v súvislosti s predajom, technickou podporou alebo starostlivosťou o zákazníkov nájdete na adrese [www.dell.com/contactdell](https://www.dell.com/contactdell).

**(j) POZNÁMKA:** Dostupnosť sa líši v závislosti od danej krajiny/regiónu a produktu, pričom niektoré služby nemusia byť vo vašej krajine/ vašom regióne dostupné.

**POZNÁMKA:** Ak nemáte aktívne pripojenie na internet, kontaktné informácie nájdete na faktúre, dodacom liste, účtenke alebo  $\bigcap$ v produktovom katalógu firmy Dell.